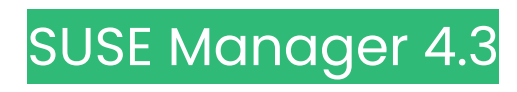

# **客户端配置指南**

2024年07月 5日

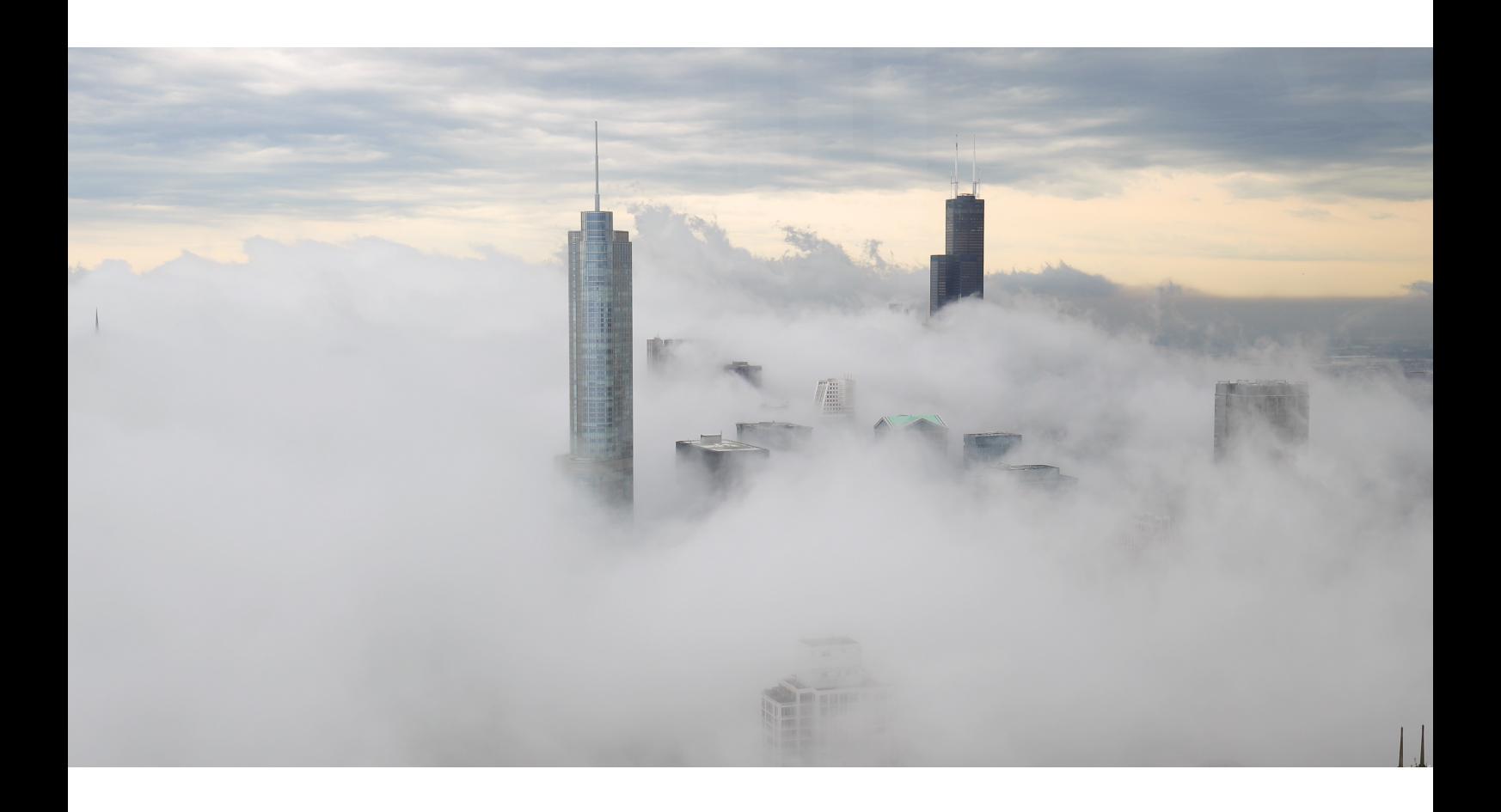

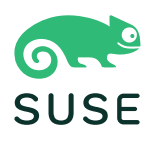

目录

# 客户端配置指南概述 1. 支持的客户端和功能

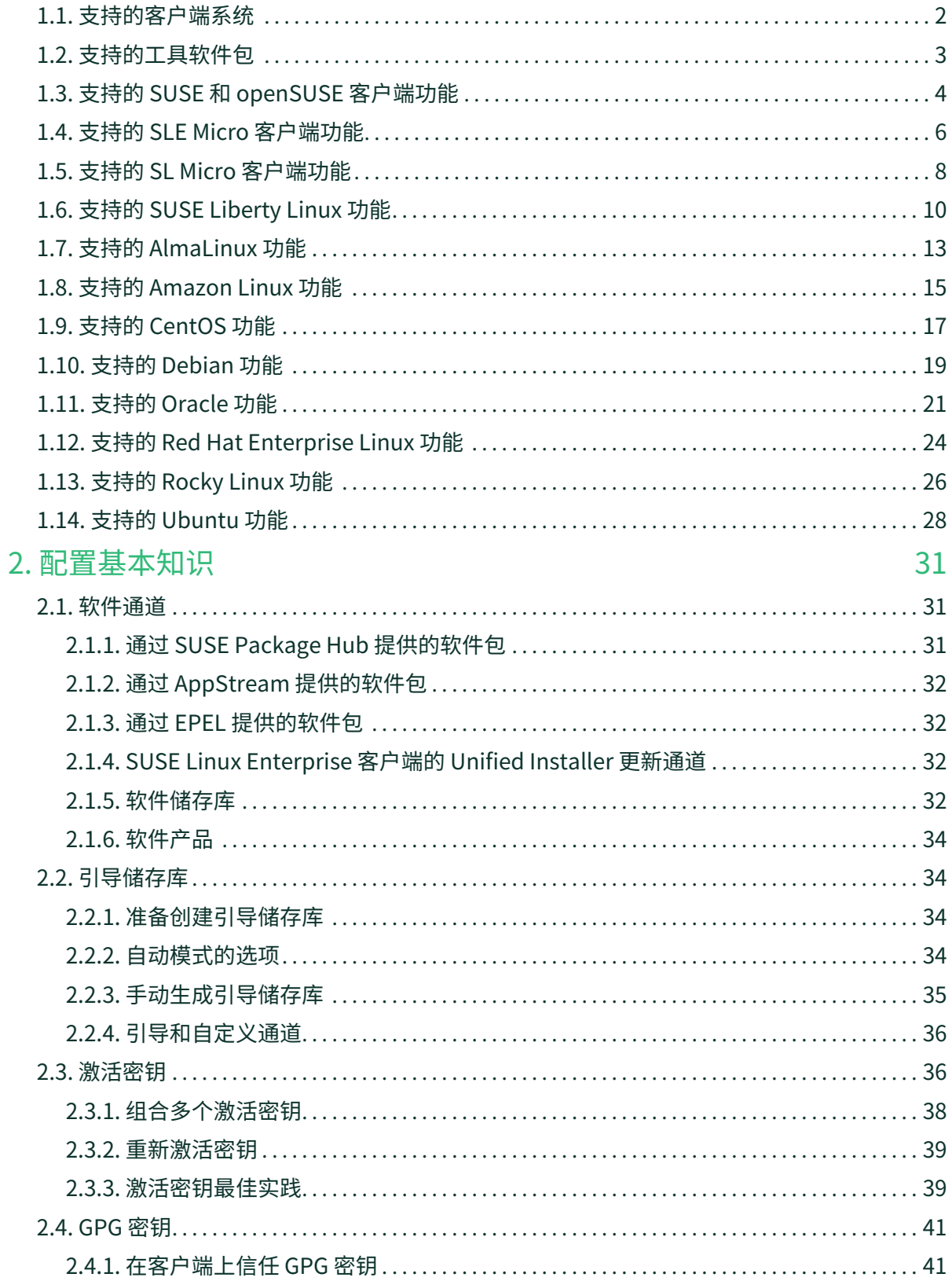

 $\mathbf 1$ 

 $\overline{2}$ 

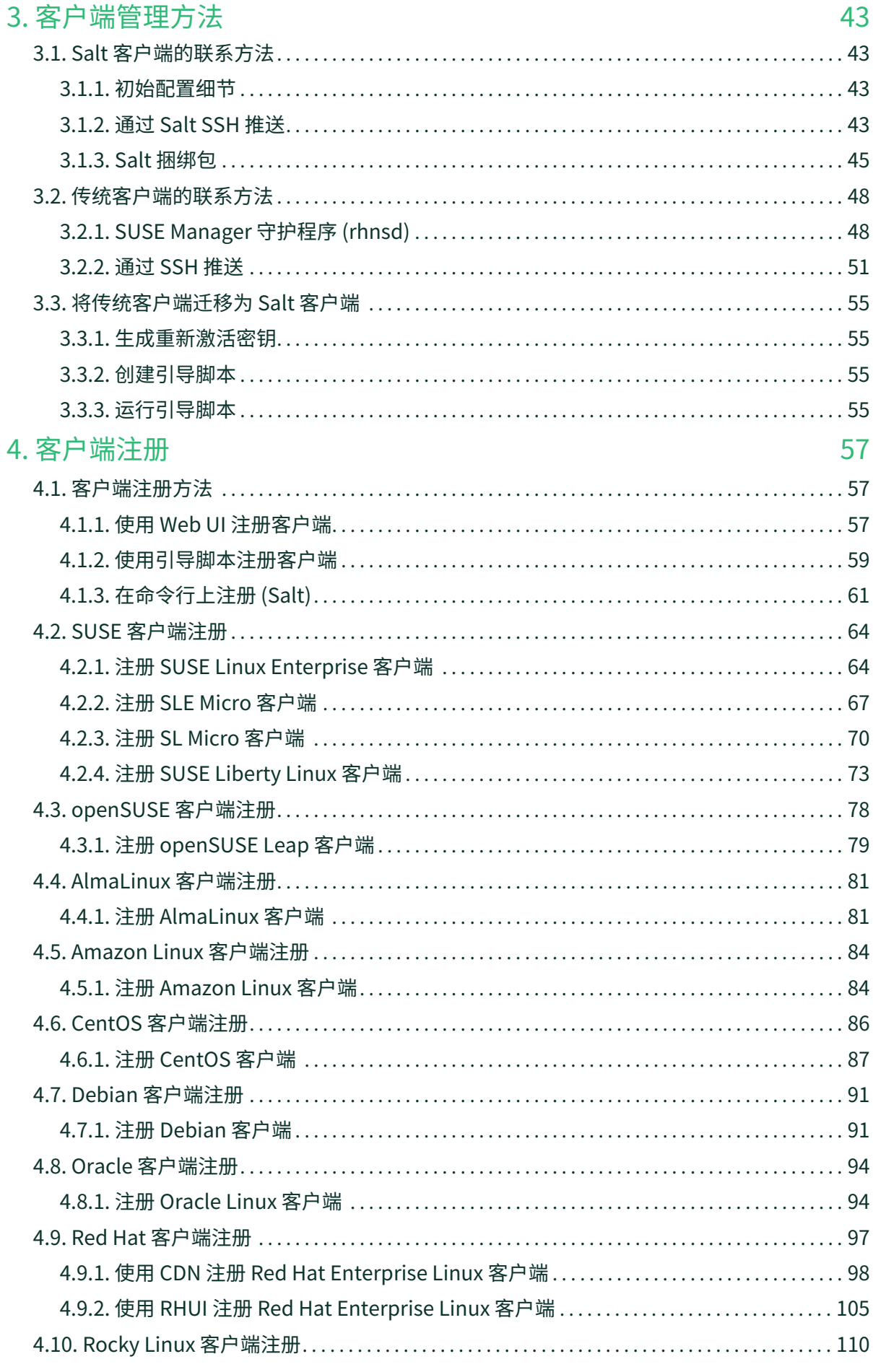

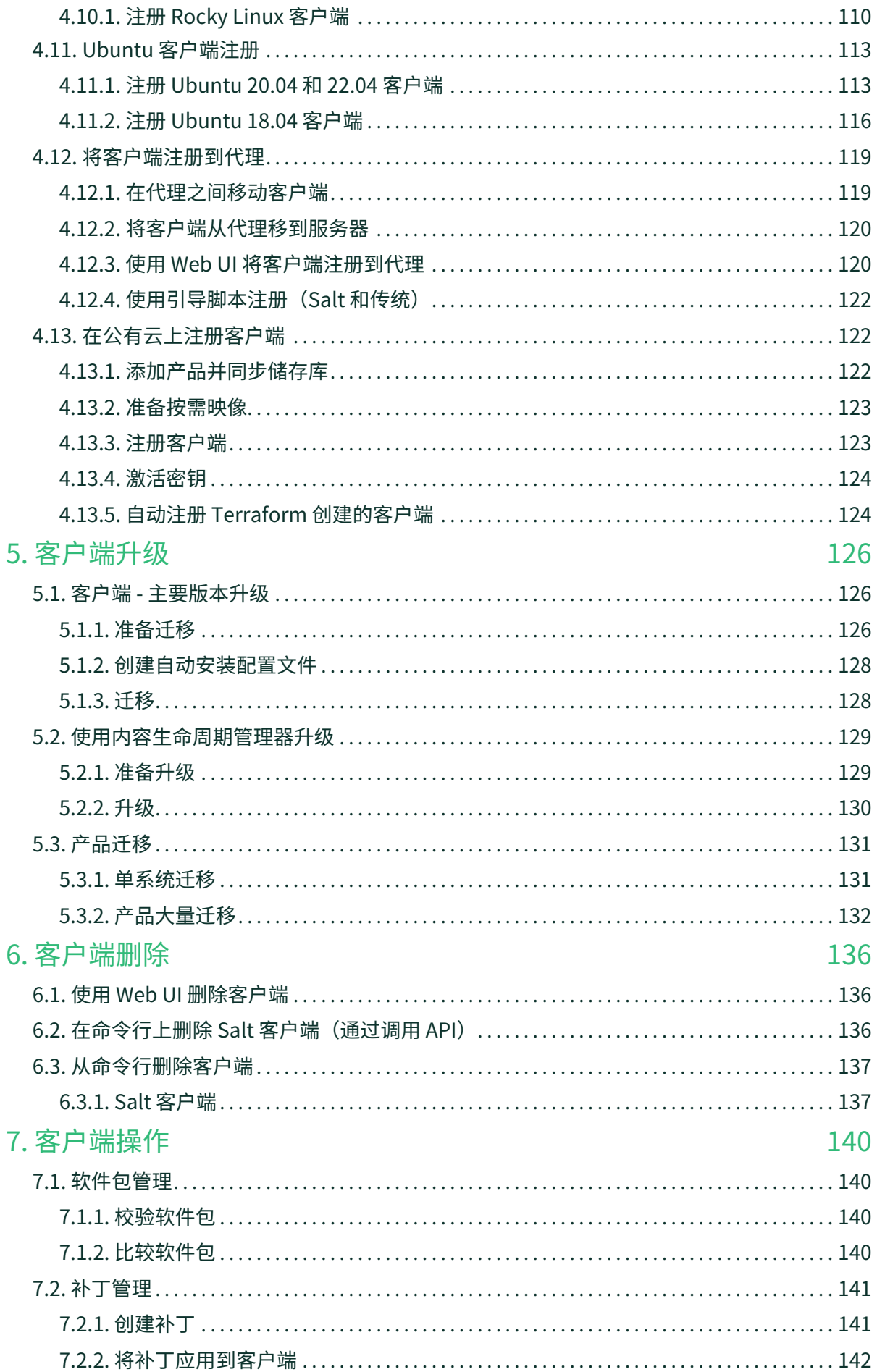

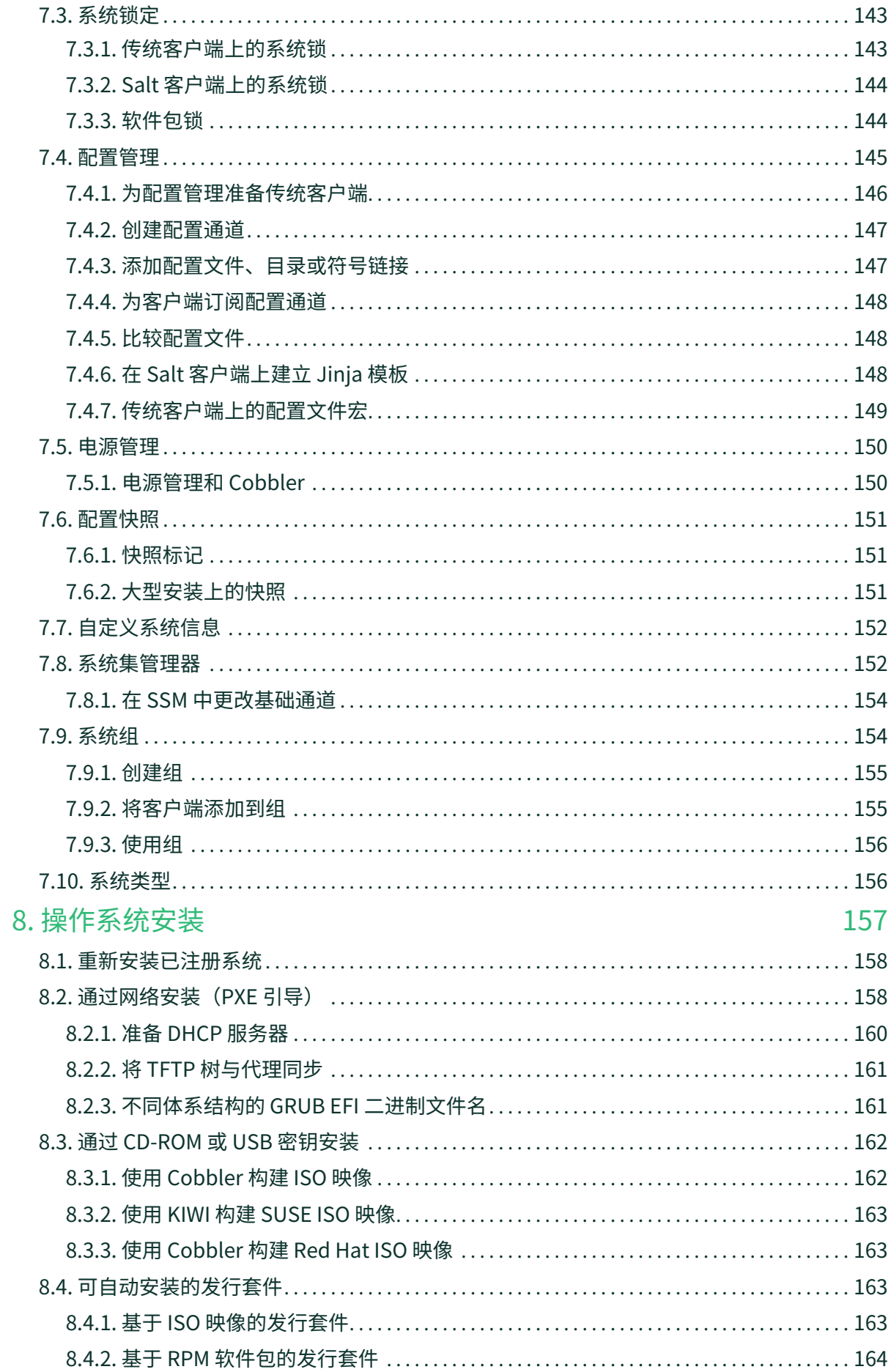

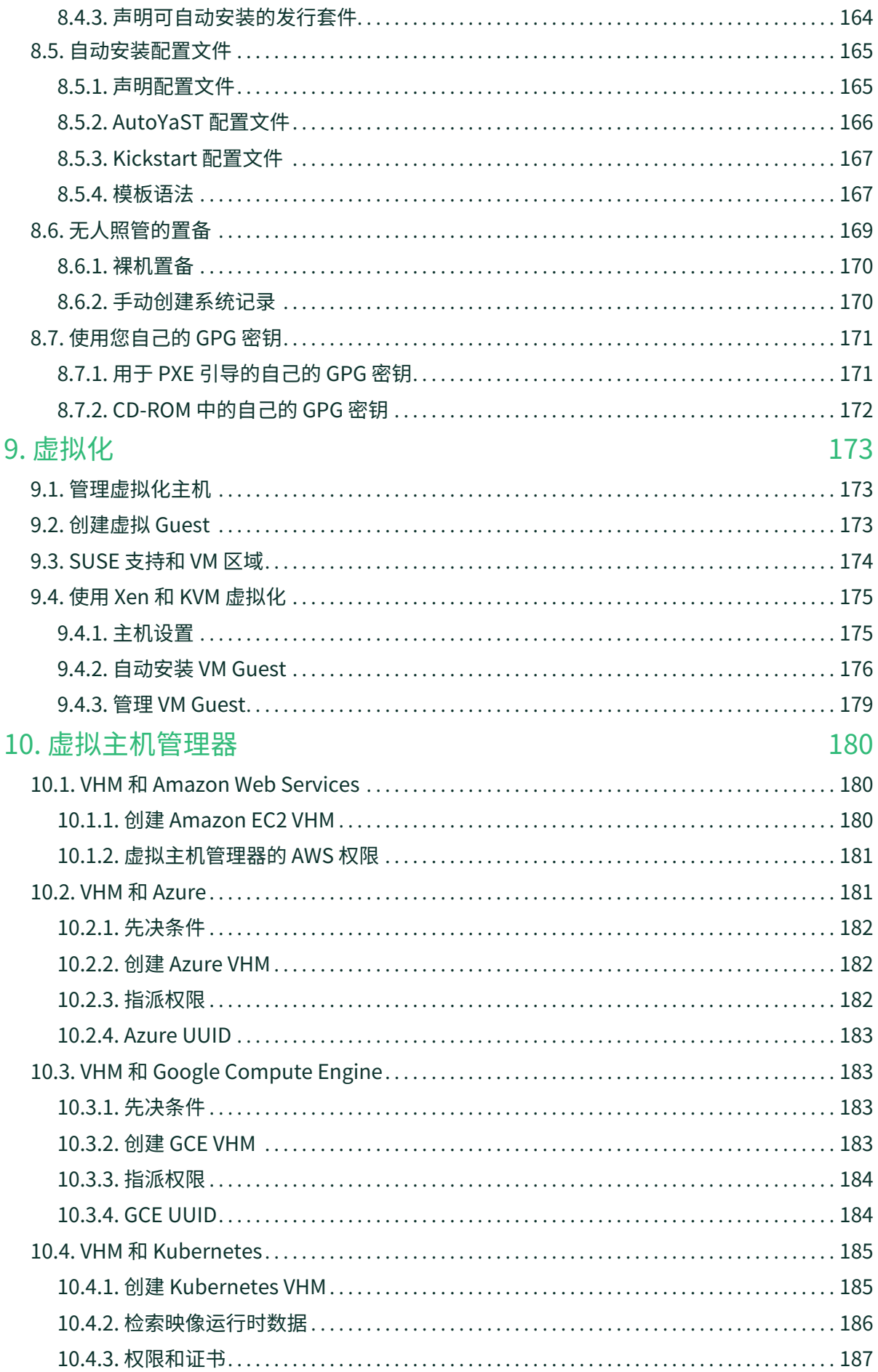

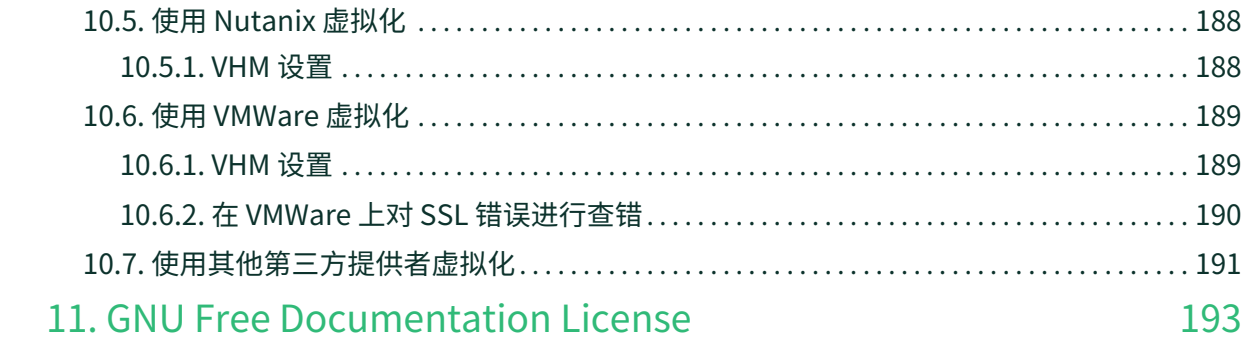

# <span id="page-7-0"></span>**客户端配置指南概述**

**发布日期:**2024-07-05

安装 SUSE Manager 后首先要做的就是注册客户端,您花在 SUSE Manager 上的大部分时间都是用来维护这些 客户端。

SUSE Manager 与很多客户端技术兼容: 有了多种硬件选项, 您可以安装传统客户端或 Salt 客户端, 运行 SUSE Linux Enterprise 或其他 Linux 操作系统。

有关支持的客户端和功能的完整列表,请参见 **Client-configuration › Supported-features**。

本指南介绍了如何注册以及配置不同的客户端,包括手动和自动两种方式。

Ţ

此版本的 SUSE Manager 与 Salt 客户端和传统客户端(在某些操作系统上)兼容。SUSE 在接下来的 SUSE Manager 4.3 版本中将会弃用传统客户端。

紧接 SUSE Manager 4.3 的版本将不支持传统客户端,计划于 2023 年发布。

我们鼓励所有新部署都仅使用 Salt 客户端,并将现有的传统客户端迁移到 Salt。

# <span id="page-8-0"></span>Chapter 1. 支持的客户端和功能

SUSE Manager 与很多客户端技术兼容。有了多种硬件选项,您可以安装传统客户端或 Salt 客户端,运行 SUSE Linux Enterprise 或其他 Linux 操作系统。

本章提供了支持的客户端系统摘要。有关每个客户端上可用功能的详细列表,请参见后面的页面。

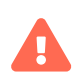

此版本的 SUSE Manager 与 Salt 客户端和传统客户端(在某些操作系统上)兼容。SUSE 在接下来的 SUSE Manager 4.3 版本中将会弃用传统客户端。

紧接 SUSE Manager 4.3 的版本将不支持传统客户端,计划于 2023 年发布。

我们鼓励所有新部署都仅使用 Salt 客户端,并将现有的传统客户端迁移到 Salt。

# <span id="page-8-1"></span>1.1. 支持的客户端系统

下表列出了传统客户端和 Salt 客户端支持的操作系统。

此表中图标的含意如下:

- $\bullet$   $\blacktriangleright$  运行此操作系统的客户端受 SUSE 支持
- $\bullet$  × 运行此操作系统的客户端不受 SUSE 支持
- 客户端正在考虑之中,日后可能受支持,也可能不受支持。

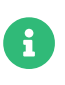

客户端操作系统的版本和 SP 级别必须享受标准支持(常规或 LTSS)才受 SUSE Manager 的支持。有关受支持产品版本的细节,请参见 <https://www.suse.com/lifecycle>。

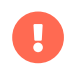

客户端上运行的操作系统由提供操作系统的组织支持。

#### **表格 1. 支持的客户端系统**

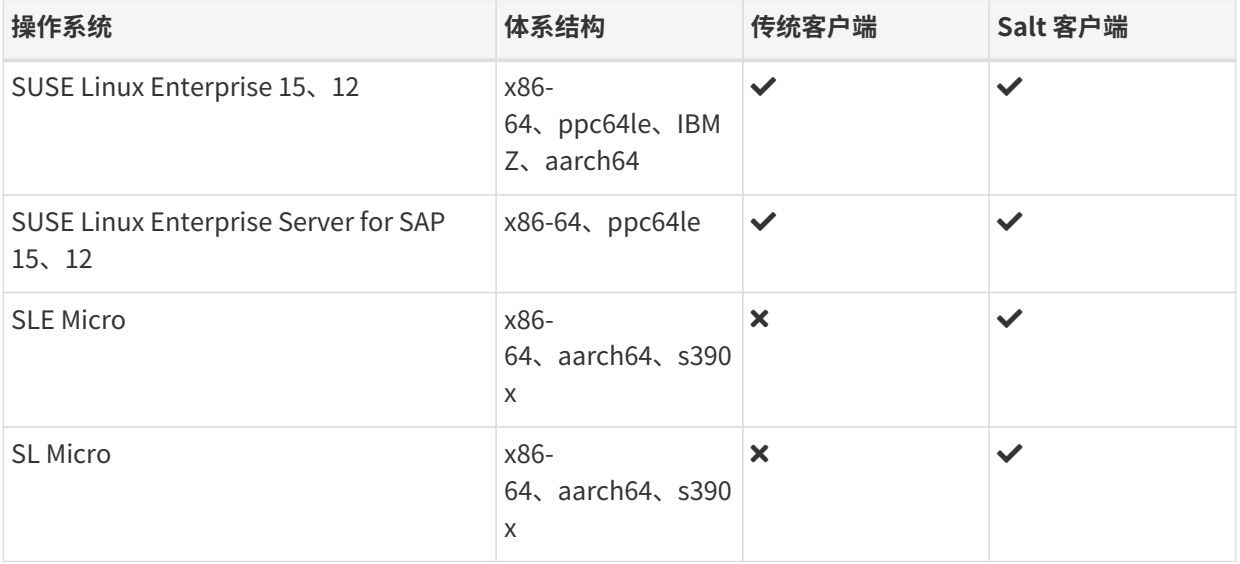

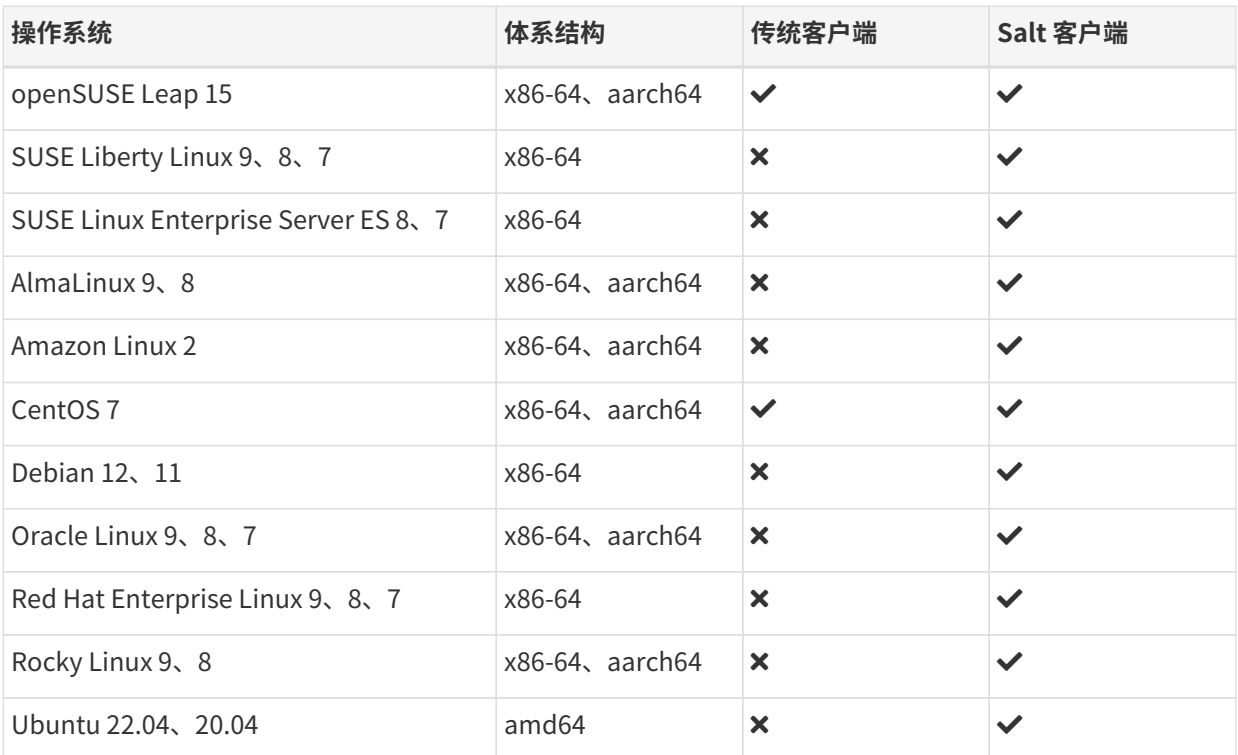

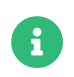

**CODE: A Debian 和 Ubuntu 将 x86-64 体系结构列为 amd64。** 

发行套件到达生命周期结束日期时,将进入 3 个月的宽限期,届时支持将视为处于弃用状态。宽限期结束之后 ,产品即视为不受支持。此后我们将只能尽最大努力提供支持。

有关生命周期结束日期的详细信息,请参见 <https://endoflife.software/operating-systems>。

# <span id="page-9-0"></span>1.2. 支持的工具软件包

spacewalk-utils 和 spacewalk-utils-extras 软件包可提供额外的服务和功能。

SUSE 完全支持 SUSE Managerspacewalk-utils 软件包,该软件包中包含以下工具:

#### **表格 2. Spacewalk 实用程序**

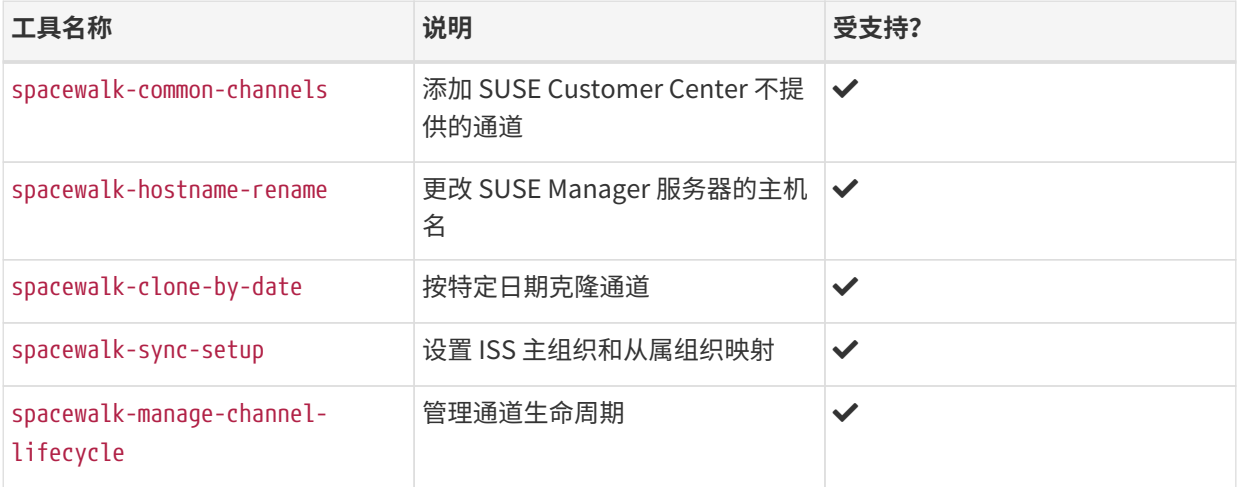

SUSE 在 SUSE Manager 4.1 及更高版本中对 spacewalk-utils-extras 软件包提供的支持有限。

# <span id="page-10-0"></span>1.3. 支持的 SUSE 和 openSUSE 客户端功能

下表列出了 SUSE 和 openSUSE 客户端上各种功能的可用性。该表涵盖了 SUSE Linux Enterprise 操作系统的 所有变体,包括 SLES、SLED、SUSE Linux Enterprise Server for SAP 和 SUSE Linux Enterprise Server for HPC。

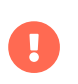

客户端上运行的操作系统由提供操作系统的组织支持。SUSE Linux Enterprise 由 SUSE 支 持。openSUSE 由 SUSE 社区支持。

此表中图标的含意如下:

- $\bullet$   $\checkmark$  该功能在 Salt 客户端和传统客户端上均可用
- $\bullet$  × 该功能不可用
- $\bullet$   $\bullet$  该功能正在考虑之中,日后可能提供,也可能不提供
- 传统 该功能仅在传统客户端上受支持
- Salt 该功能仅在 Salt 客户端上受支持。

#### **表格 3. SUSE 和 openSUSE 操作系统上支持的功能**

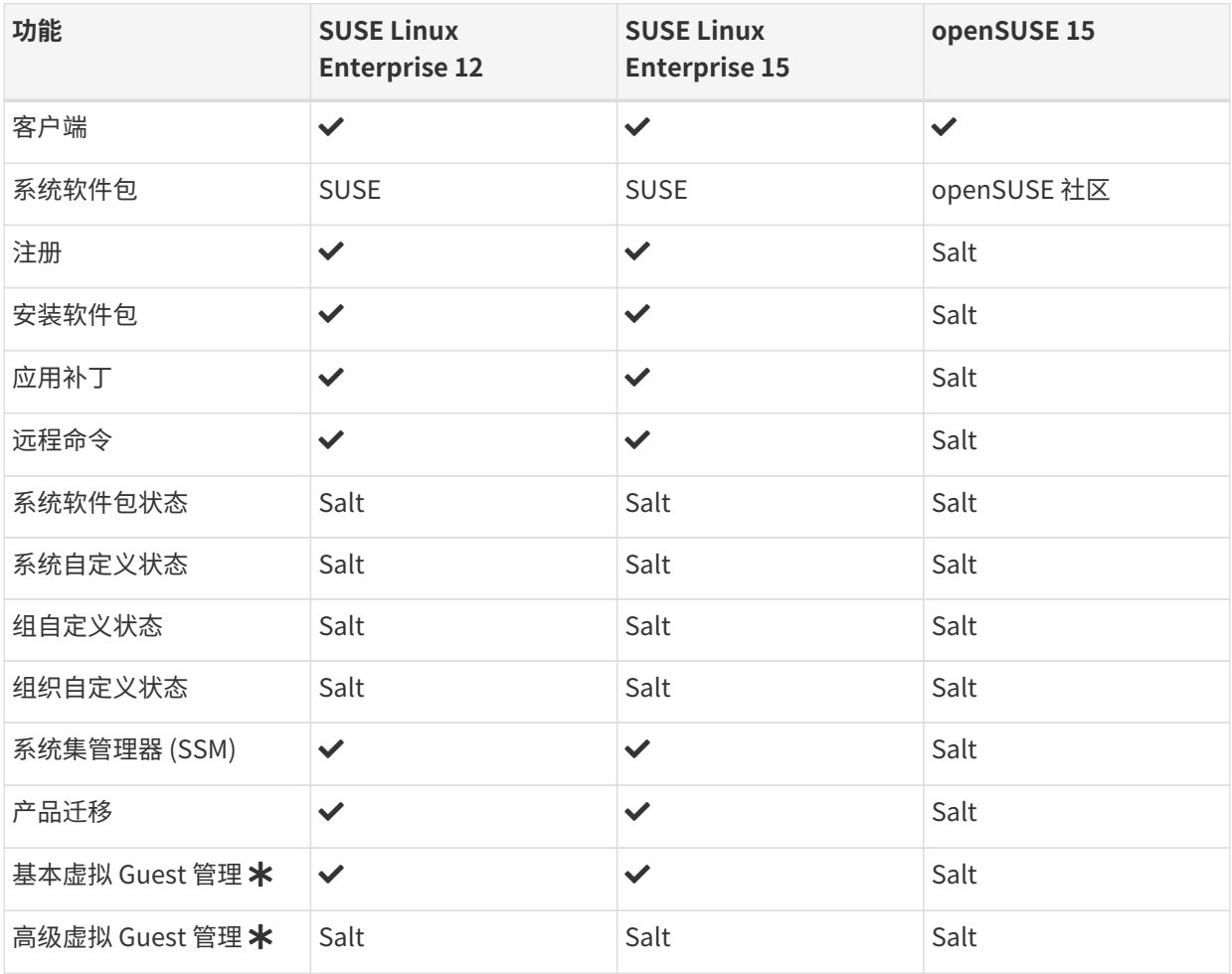

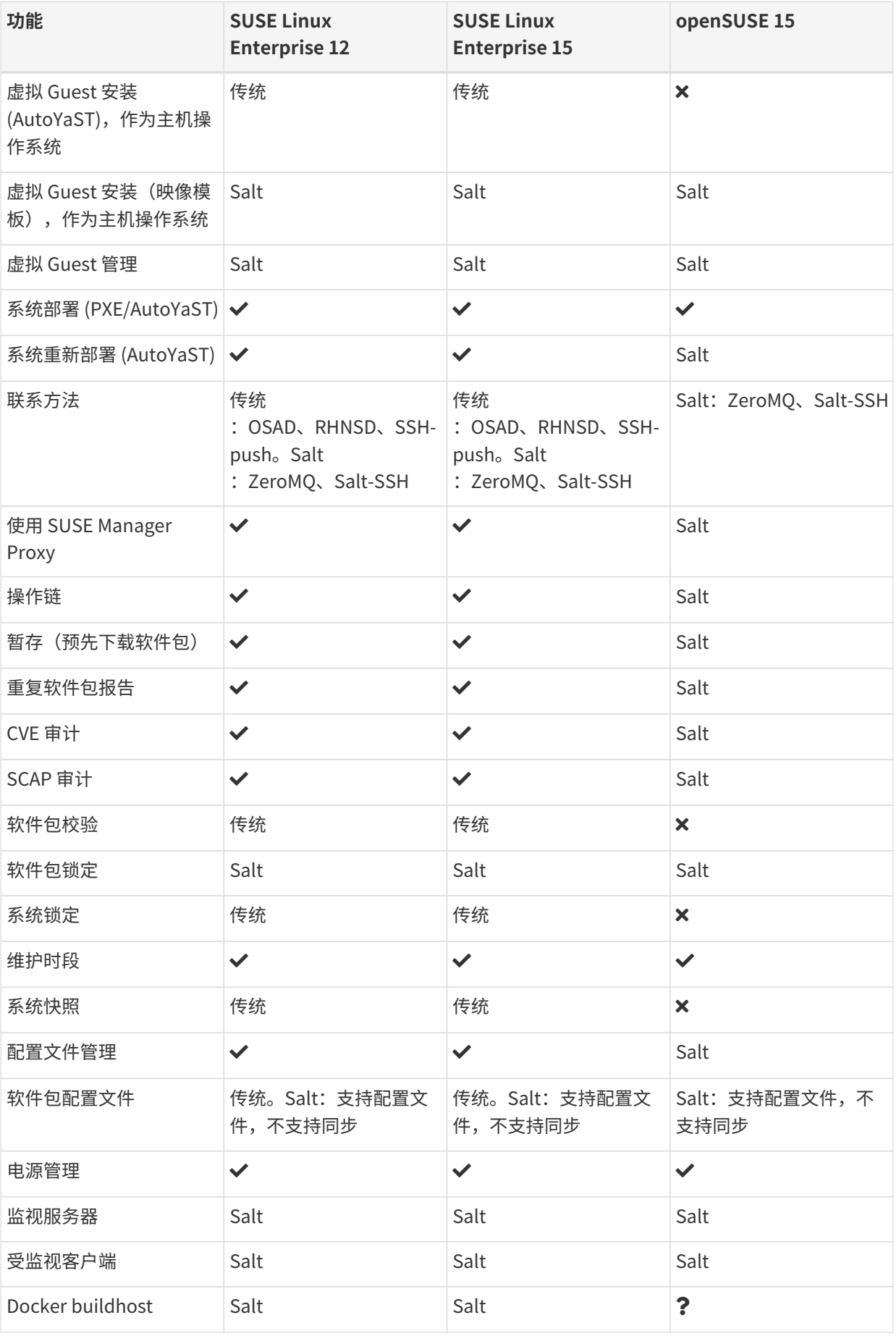

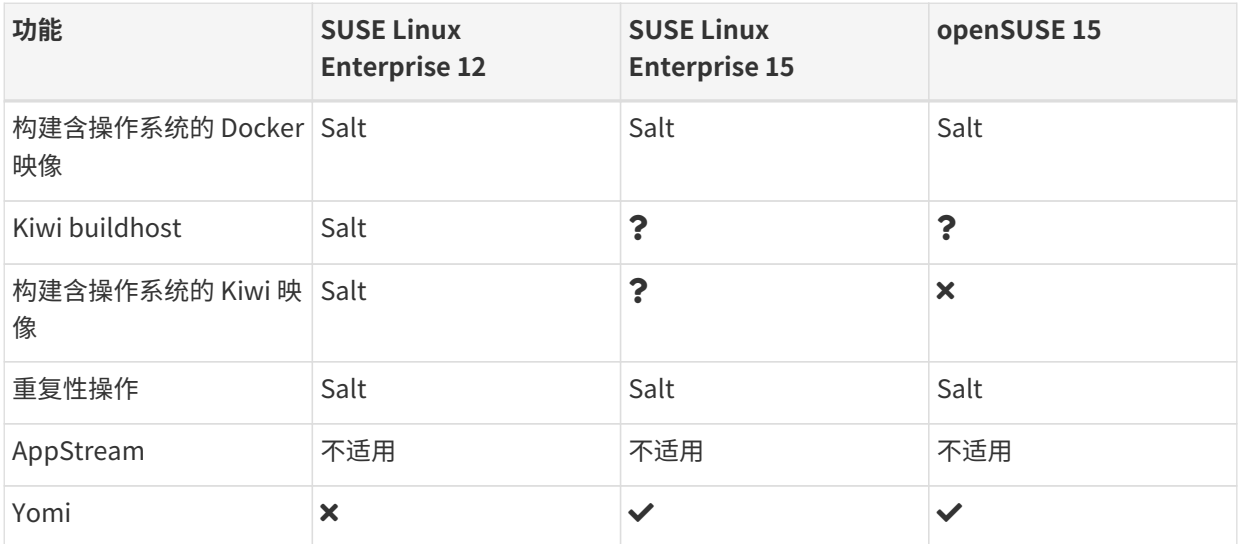

在此表格中,虚拟 Guest 管理分为基本管理和高级管理。

基本虚拟 Guest 管理包括列出 VM、慢速刷新、VM 生命周期操作(开始、停止、继续、暂停)以及修改 VM vCPU 和内存。

高级虚拟 Guest 管理包括基本虚拟 Guest 管理的所有功能以及快速刷新、VM 生命周期操作(删除、重置、关 机)、修改 VM 磁盘、网络、图形显示和图形显示配置。

## <span id="page-12-0"></span>1.4. 支持的 SLE Micro 客户端功能

客户端上运行的操作系统由提供操作系统的组织支持。SLE Micro 由 SUSE 支持。

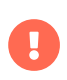

目前,SLE Micro 仅支持作为常规的受控端(默认联系方法)。我们正在努力实现也将其 作为 Salt SSH 客户端 (salt-ssh 联系方法) 的功能。

此表中图标的含意如下:

- $\bullet$   $\checkmark$  该功能在 Salt 客户端和传统客户端上均可用
- ×该功能不可用
- $\bullet$   $\,$   $\,$   $\,$  该功能正在考虑之中,日后可能提供,也可能不提供
- 传统 该功能仅在传统客户端上受支持
- Salt 该功能仅在 Salt 客户端上受支持。

#### **表格 4. SLE Micro 操作系统上支持的功能**

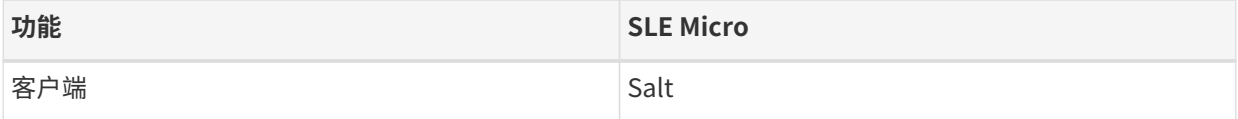

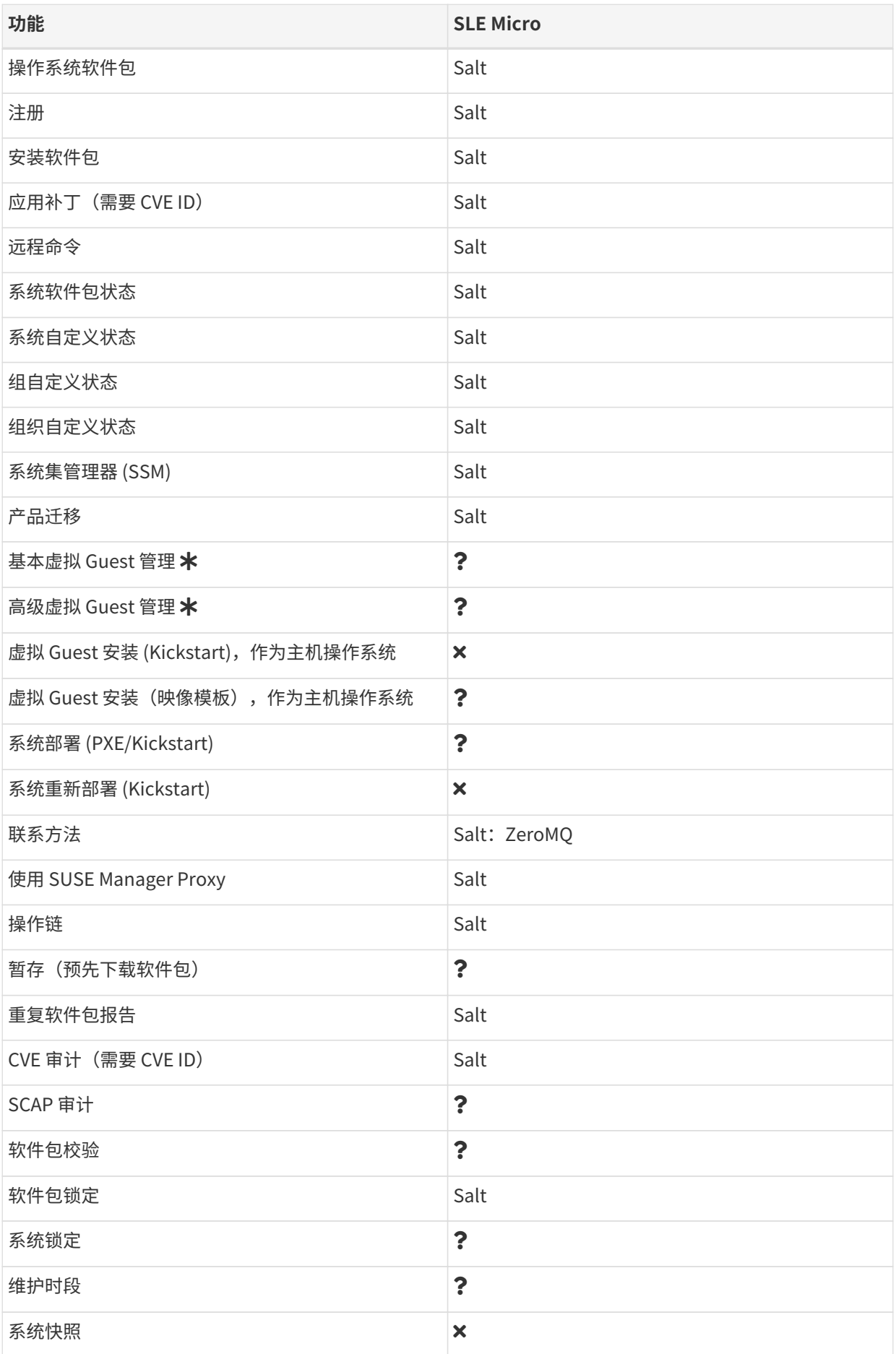

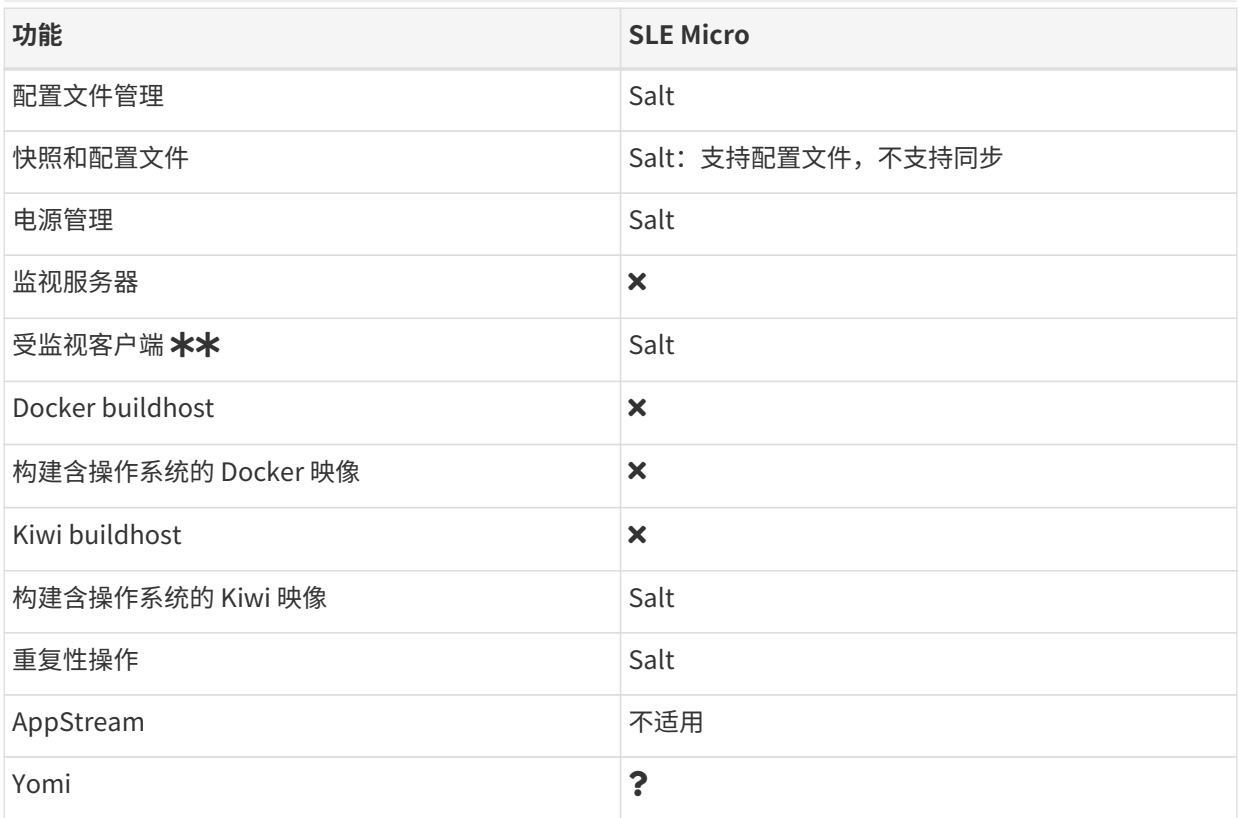

在此表格中,虚拟 Guest 管理分为基本管理和高级管理。

基本虚拟 Guest 管理包括列出 VM、慢速刷新、VM 生命周期操作(开始、停止、继续、暂停)以及修改 VM vCPU 和内存。

高级虚拟 Guest 管理包括基本虚拟 Guest 管理的所有功能以及快速刷新、VM 生命周期操作(删除、重置、关 机)、修改 VM 磁盘、网络、图形显示和图形显示配置。

**\*\*** 在 SLE Micro 上, 只能使用 Node Exporter 和 Blackbox Exporter。

## <span id="page-14-0"></span>1.5. 支持的 SL Micro 客户端功能

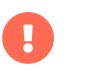

客户端上运行的操作系统由提供操作系统的组织支持。SL Micro 由 SUSE 支持。

目前 SL Micro 仅支持作为使用默认联系方法的 Salt 客户端。

此表中图标的含意如下:

- $\bullet$   $\checkmark$  该功能在 Salt 客户端和传统客户端上均可用
- ×该功能不可用
- $\bullet$   $\,$   $\,$   $\,$  该功能正在考虑之中,日后可能提供,也可能不提供
- 传统 该功能仅在传统客户端上受支持
- Salt 该功能仅在 Salt 客户端上受支持。

#### **表格 5. SLE Micro 操作系统上支持的功能**

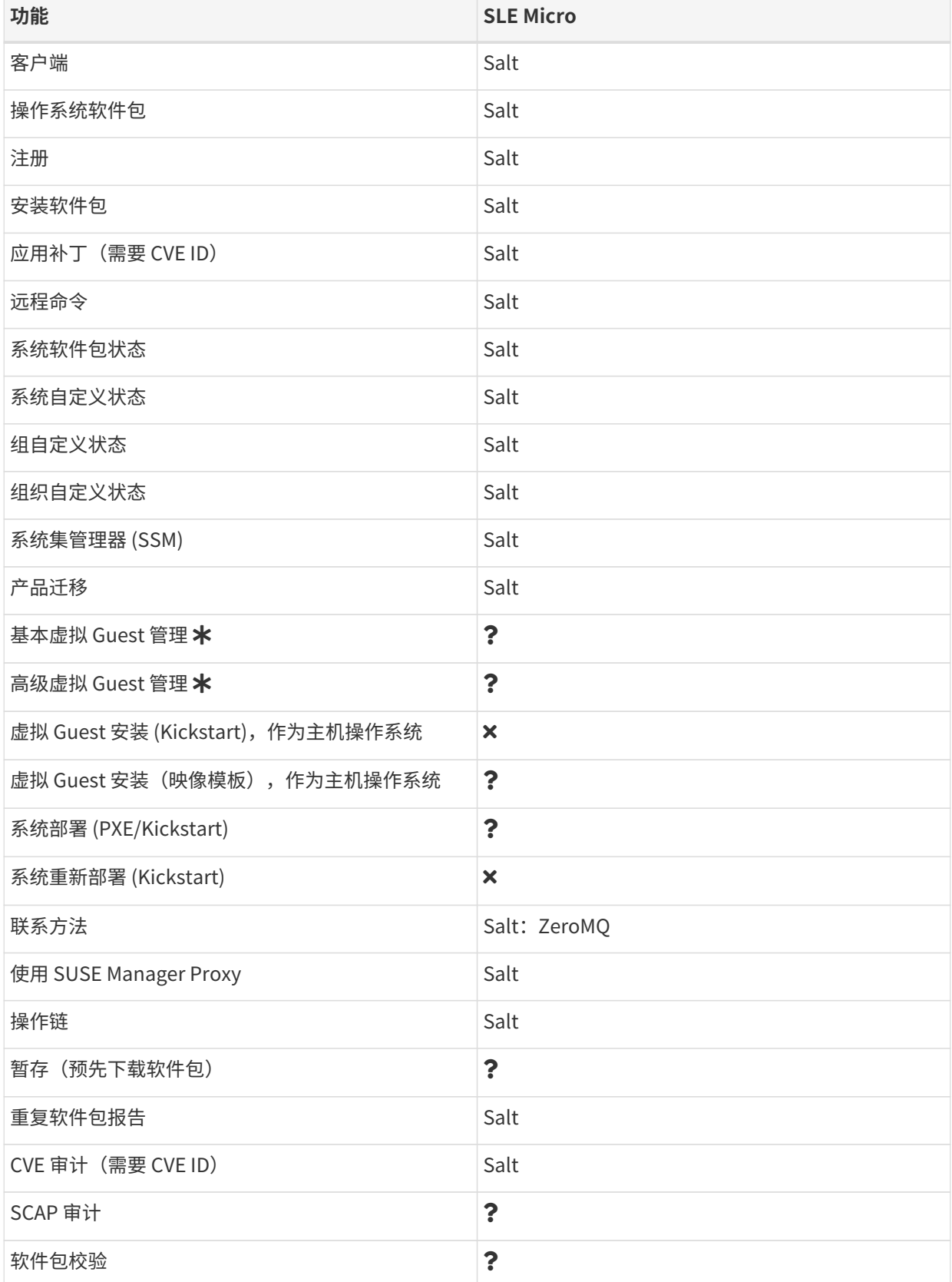

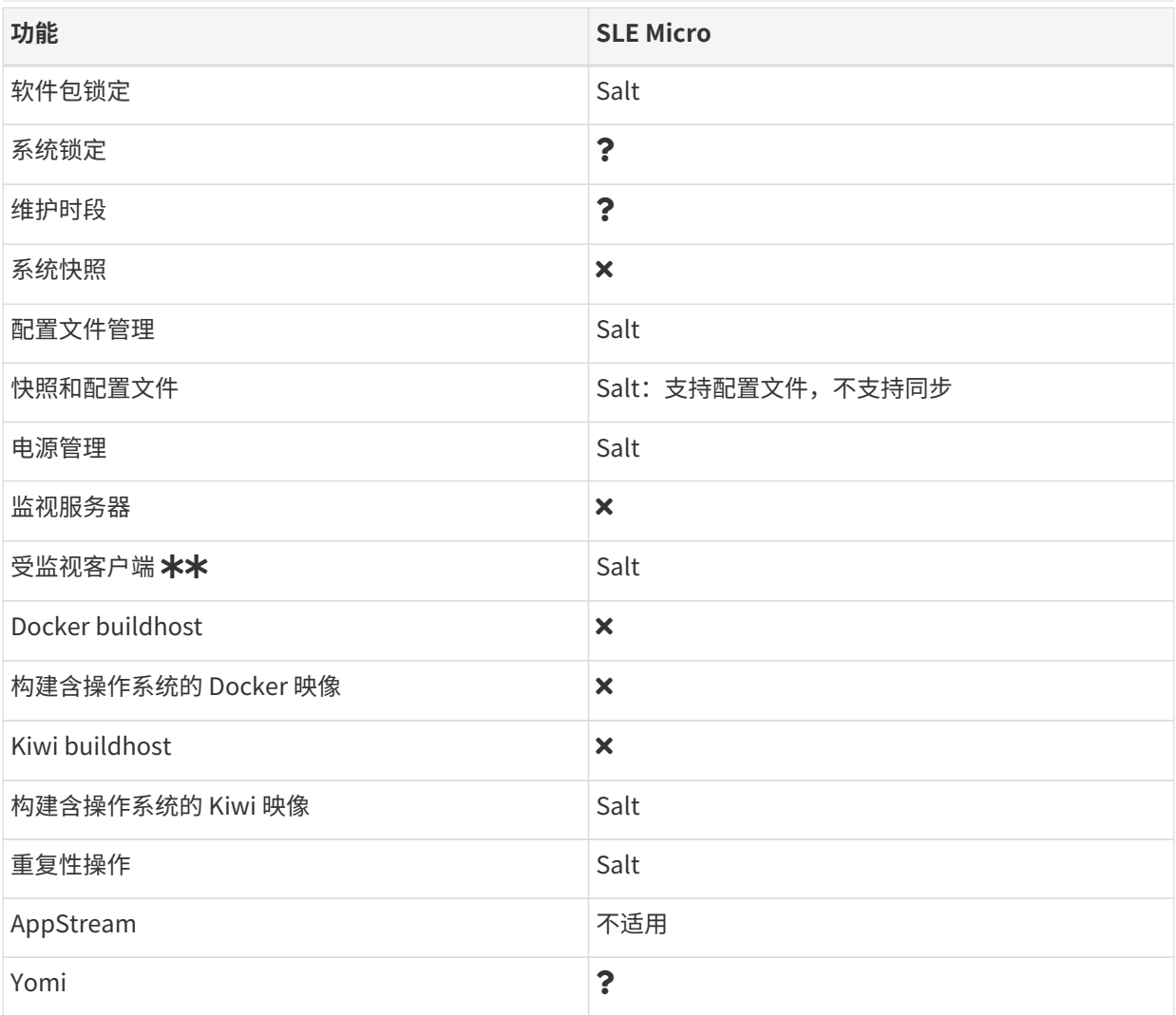

在此表格中,虚拟 Guest 管理分为基本管理和高级管理。

基本虚拟 Guest 管理包括列出 VM、慢速刷新、VM 生命周期操作(开始、停止、继续、暂停)以及修改 VM vCPU 和内存。

高级虚拟 Guest 管理包括基本虚拟 Guest 管理的所有功能以及快速刷新、VM 生命周期操作(删除、重置、关 机)、修改 VM 磁盘、网络、图形显示和图形显示配置。

**\*\*** 在 SL Micro 上, 只能使用 Node Exporter 和 Blackbox Exporter。

# <span id="page-16-0"></span>1.6. 支持的 SUSE Liberty Linux 功能

下表列出了 SUSE Liberty Linux 客户端上各种功能的可用性。

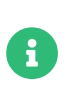

SUSE Liberty Linux 客户端有时也称为 SUSE Linux Enterprise Server with Expanded Support (SLES ES)、Liberty、RES 或 Red Hat Expanded Support。

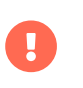

客户端上运行的操作系统由提供操作系统的组织支持。SUSE Liberty Linux 由 SUSE 支 持。

此表中图标的含意如下:

- $\bullet$   $\checkmark$  该功能在 Salt 客户端和传统客户端上均可用
- $\bullet$  × 该功能不可用
- $\bullet$   $\bullet$  该功能正在考虑之中,日后可能提供,也可能不提供
- 传统 该功能仅在传统客户端上受支持
- Salt 该功能仅在 Salt 客户端上受支持。

#### **表格 6. SUSE Liberty Linux 操作系统上支持的功能**

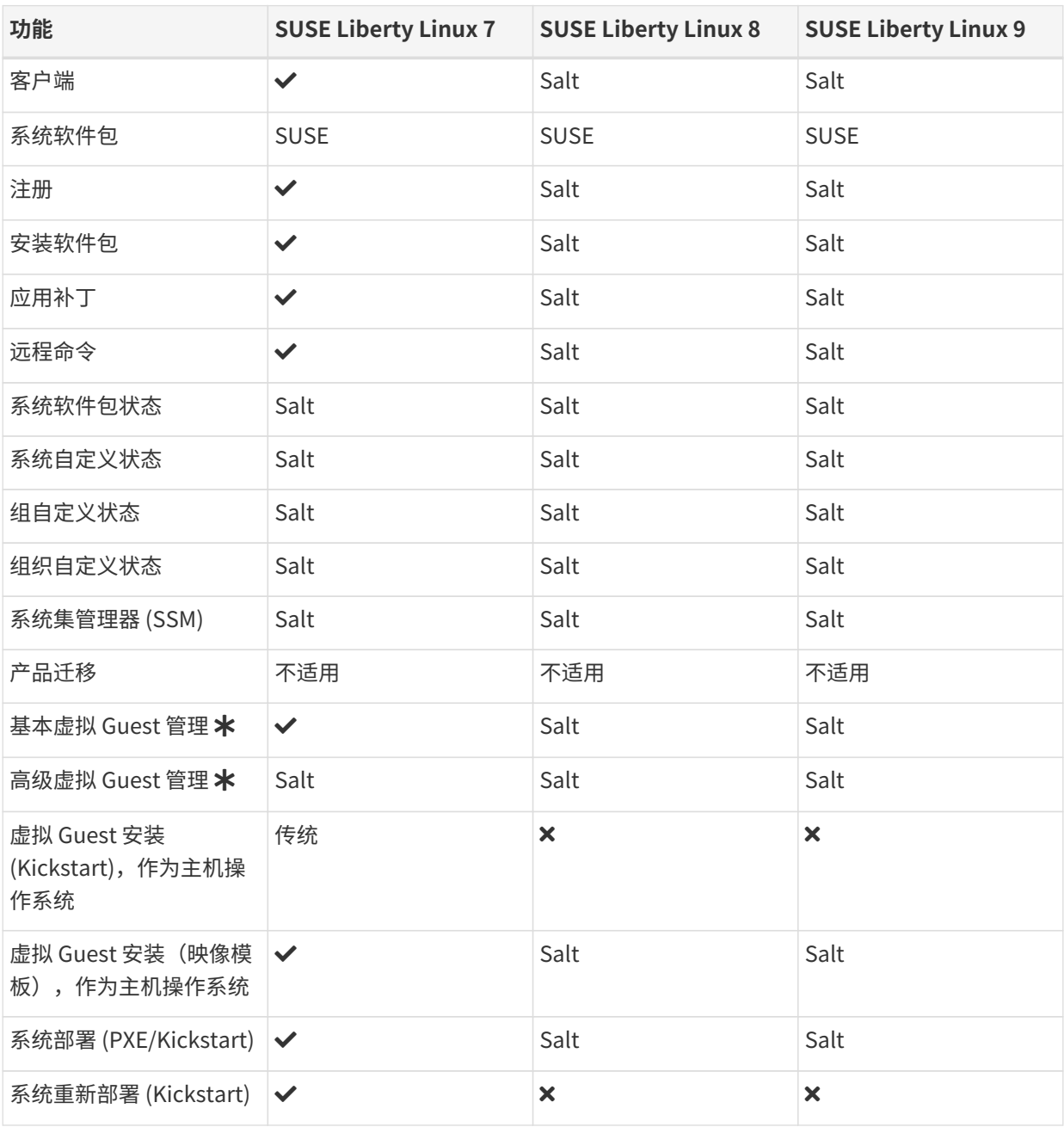

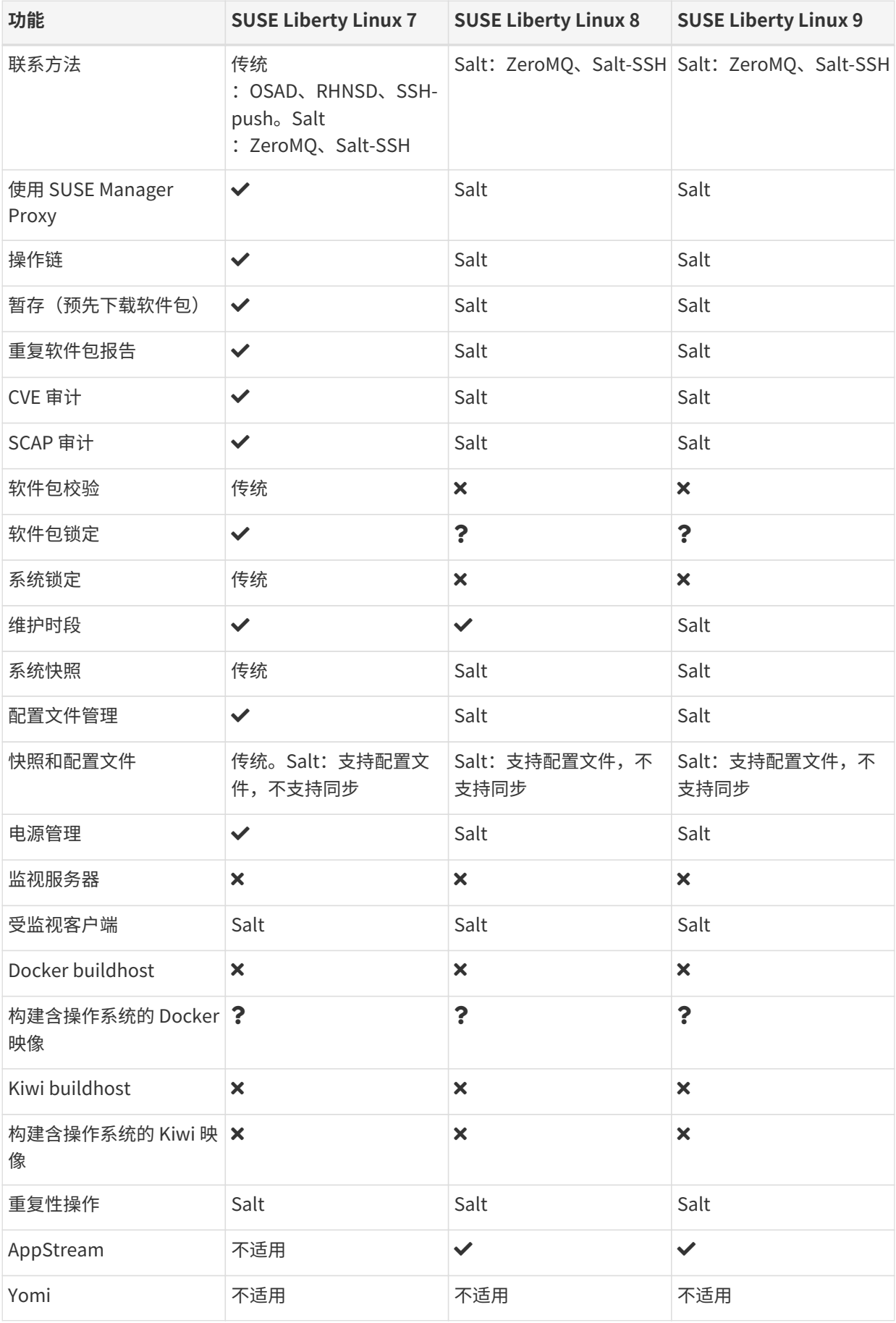

在此表格中,虚拟 Guest 管理分为基本管理和高级管理。

基本虚拟 Guest 管理包括列出 VM、慢速刷新、VM 生命周期操作(开始、停止、继续、暂停)以及修改 VM vCPU 和内存。

高级虚拟 Guest 管理包括基本虚拟 Guest 管理的所有功能以及快速刷新、VM 生命周期操作(删除、重置、关 机)、修改 VM 磁盘、网络、图形显示和图形显示配置。

## <span id="page-19-0"></span>1.7. 支持的 AlmaLinux 功能

下表列出了 AlmaLinux 客户端上各种功能的可用性。

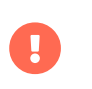

客户端上运行的操作系统由提供操作系统的组织支持。AlmaLinux 由 AlmaLinux 社区支 持。

此表中图标的含意如下:

- $\bullet$   $\checkmark$  该功能在 Salt 客户端和传统客户端上均可用
- $\bullet$  × 该功能不可用
- $\bullet$   $\bullet$  该功能正在考虑之中,日后可能提供,也可能不提供
- 传统 该功能仅在传统客户端上受支持
- Salt 该功能仅在 Salt 客户端上受支持。

#### **表格 7. AlmaLinux 操作系统上支持的功能**

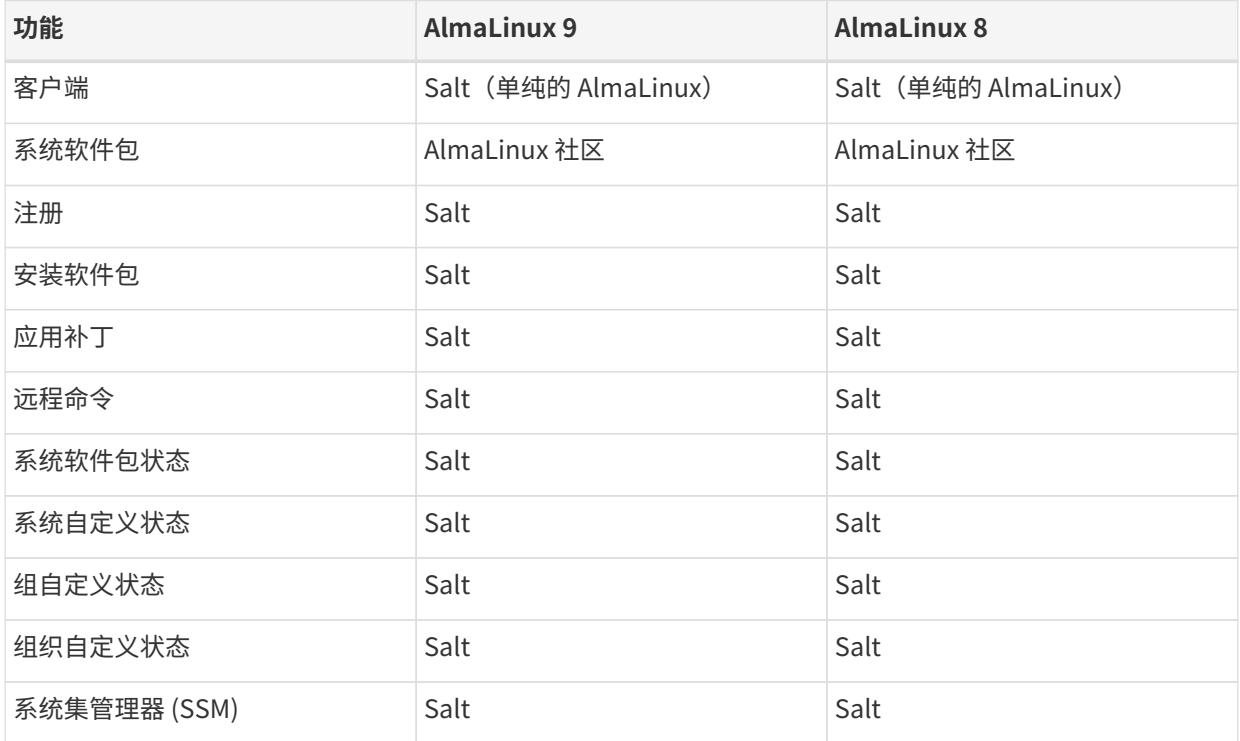

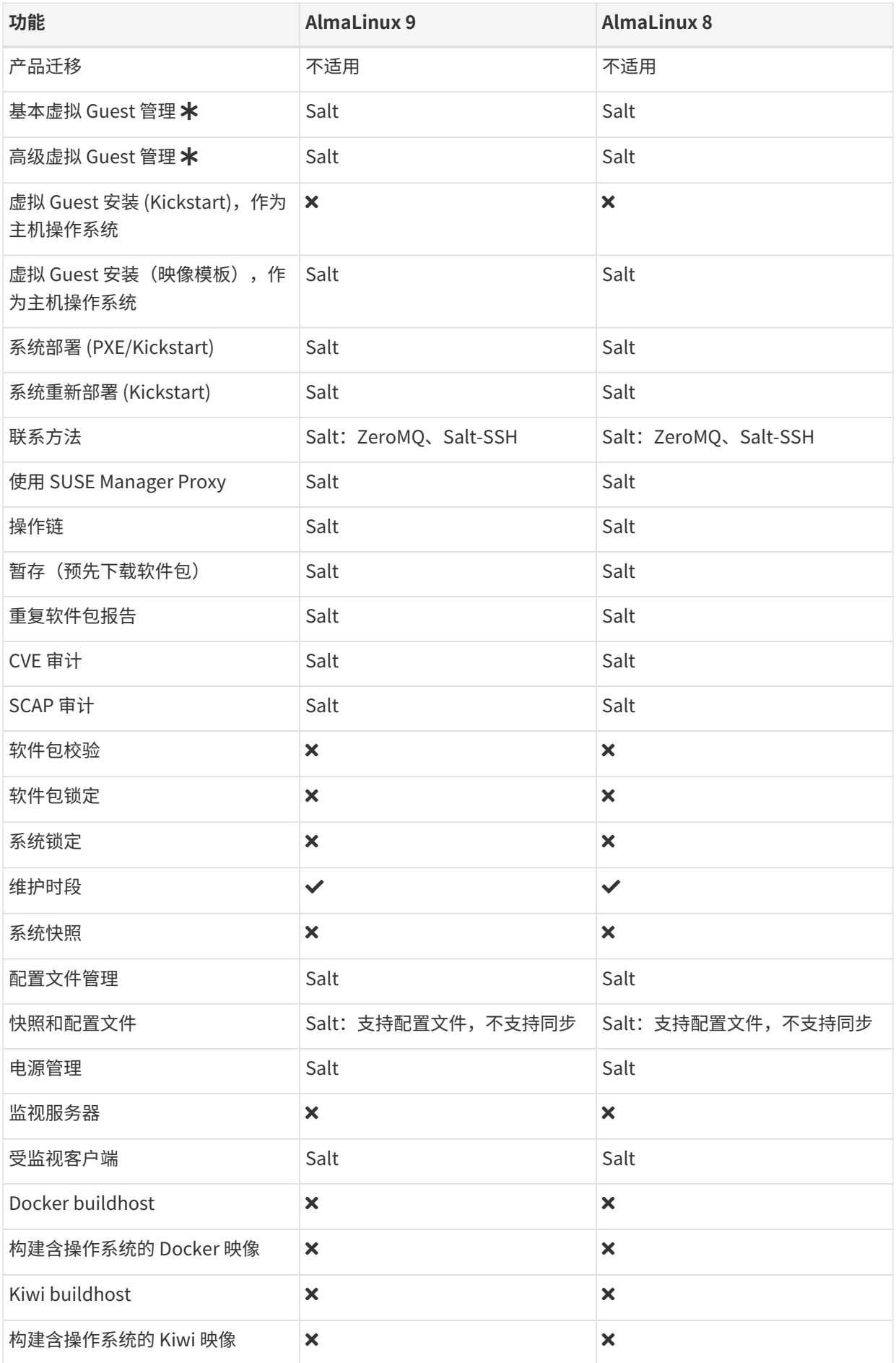

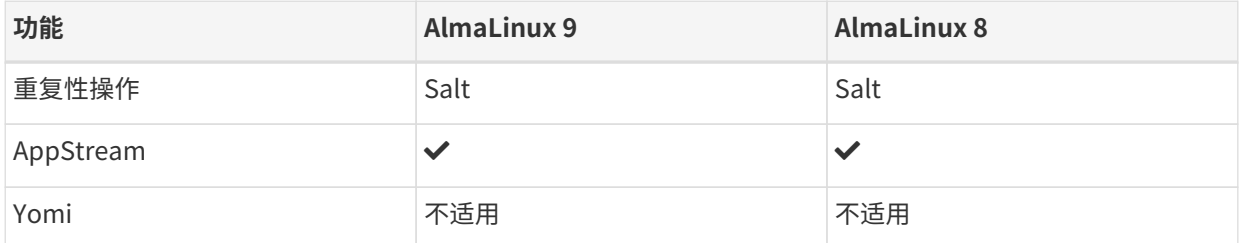

在此表格中,虚拟 Guest 管理分为基本管理和高级管理。

基本虚拟 Guest 管理包括列出 VM、慢速刷新、VM 生命周期操作(开始、停止、继续、暂停)以及修改 VM vCPU 和内存。

高级虚拟 Guest 管理包括基本虚拟 Guest 管理的所有功能以及快速刷新、VM 生命周期操作(删除、重置、关 机)、修改 VM 磁盘、网络、图形显示和图形显示配置。

# <span id="page-21-0"></span>1.8. 支持的 Amazon Linux 功能

下表列出了 Amazon Linux 客户端上各种功能的可用性。

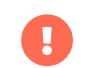

客户端上运行的操作系统由提供操作系统的组织支持。Amazon Linux 由 Amazon 支持。

此表中图标的含意如下:

- $\bullet$   $\checkmark$  该功能在 Salt 客户端和传统客户端上均可用
- $\bullet$  × 该功能不可用
- $\bullet$   $\,$   $\,$   $\,$  该功能正在考虑之中,日后可能提供,也可能不提供
- 传统 该功能仅在传统客户端上受支持
- Salt 该功能仅在 Salt 客户端上受支持

#### **表格 8. Amazon Linux 操作系统上支持的功能**

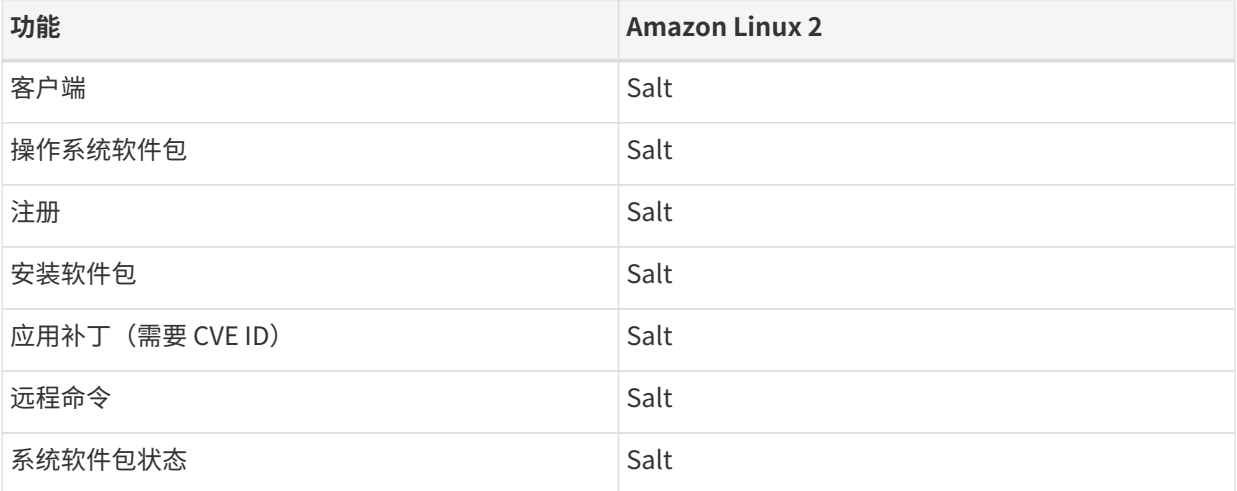

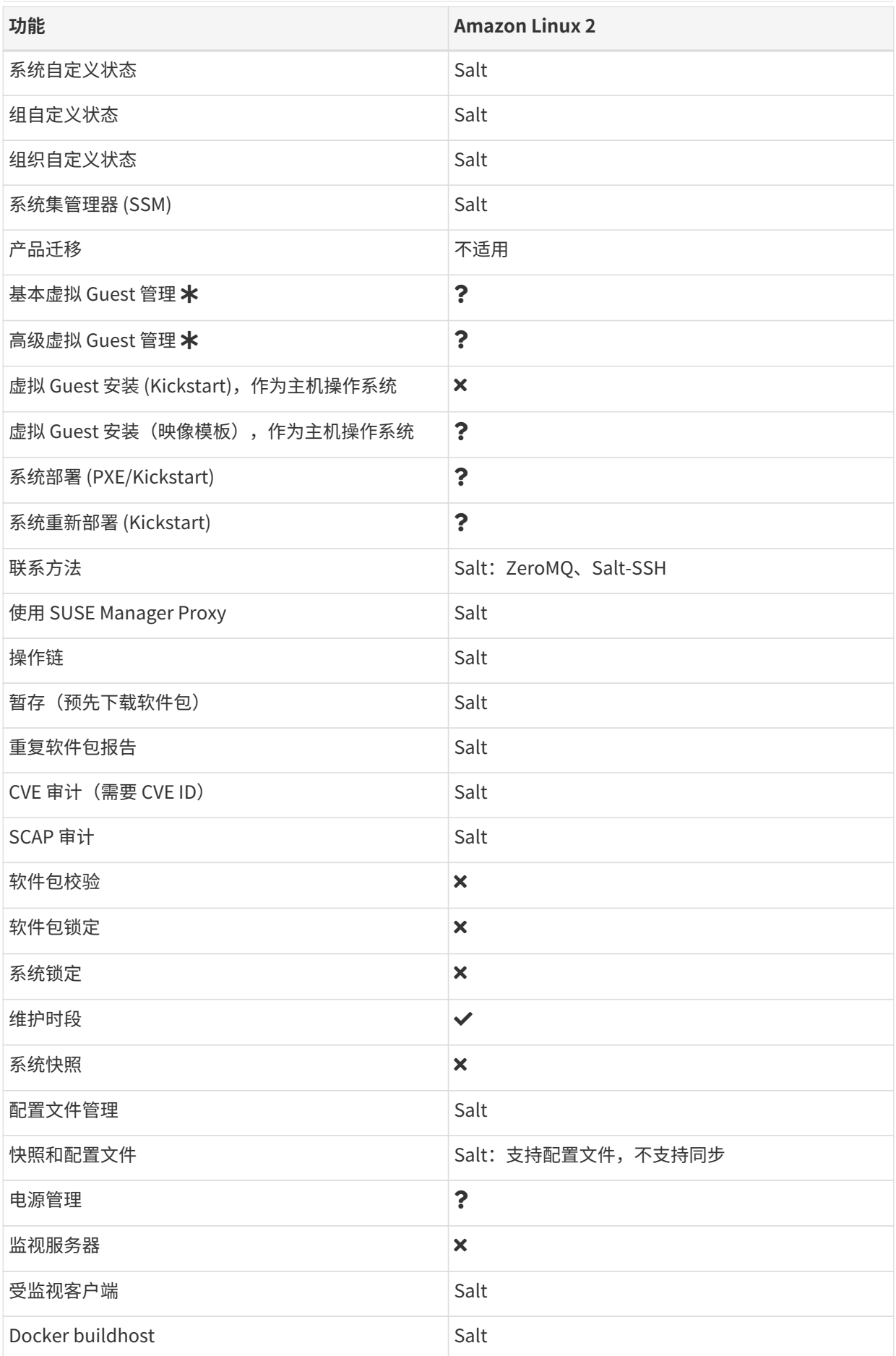

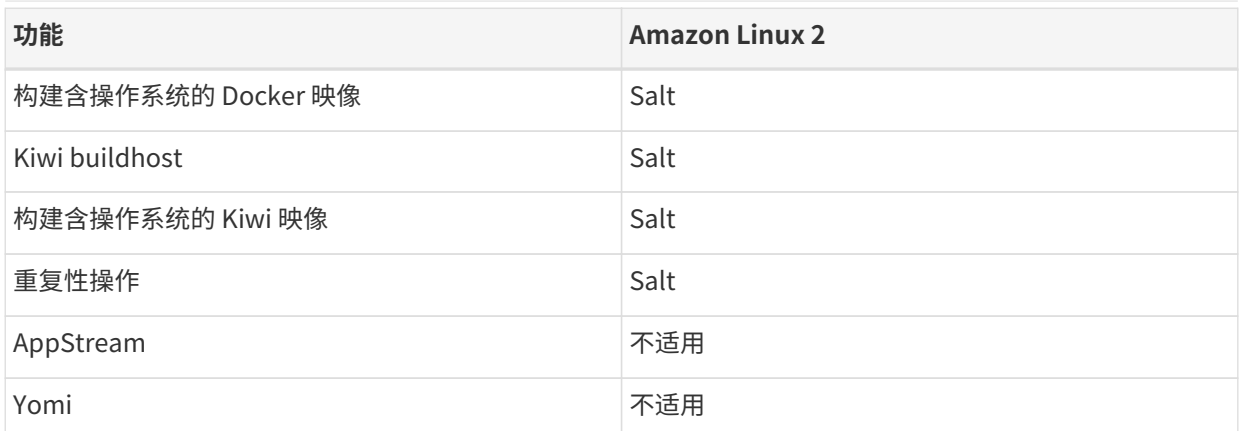

在此表格中,虚拟 Guest 管理分为基本管理和高级管理。

基本虚拟 Guest 管理包括列出 VM、慢速刷新、VM 生命周期操作(开始、停止、继续、暂停)以及修改 VM vCPU 和内存。

高级虚拟 Guest 管理包括基本虚拟 Guest 管理的所有功能以及快速刷新、VM 生命周期操作(删除、重置、关 机)、修改 VM 磁盘、网络、图形显示和图形显示配置。

传统堆栈在 Amazon Linux 上可用,但其不受支持。

# <span id="page-23-0"></span>1.9. 支持的 CentOS 功能

下表列出了 CentOS 客户端上各种功能的可用性。

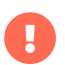

客户端上运行的操作系统由提供操作系统的组织支持。CentOS 由 CentOS 社区支持。

此表中图标的含意如下:

- $\bullet$   $\checkmark$  该功能在 Salt 客户端和传统客户端上均可用
- $\bullet$  × 该功能不可用
- $\bullet$   $\bullet$  该功能正在考虑之中,日后可能提供,也可能不提供
- 传统 该功能仅在传统客户端上受支持
- Salt 该功能仅在 Salt 客户端上受支持。

#### **表格 9. CentOS 操作系统上支持的功能**

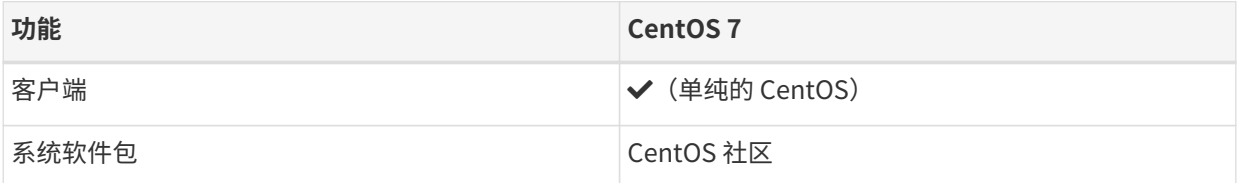

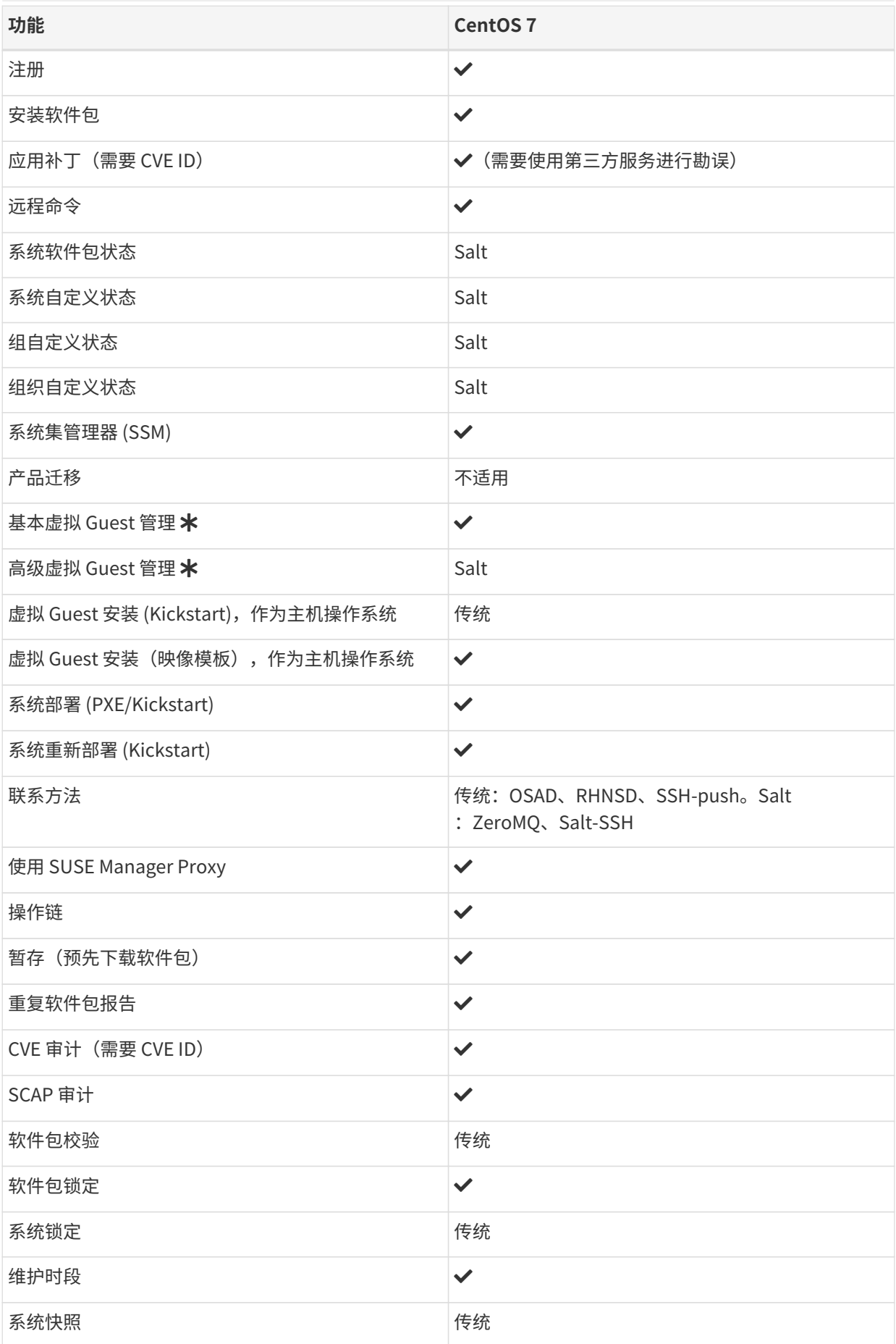

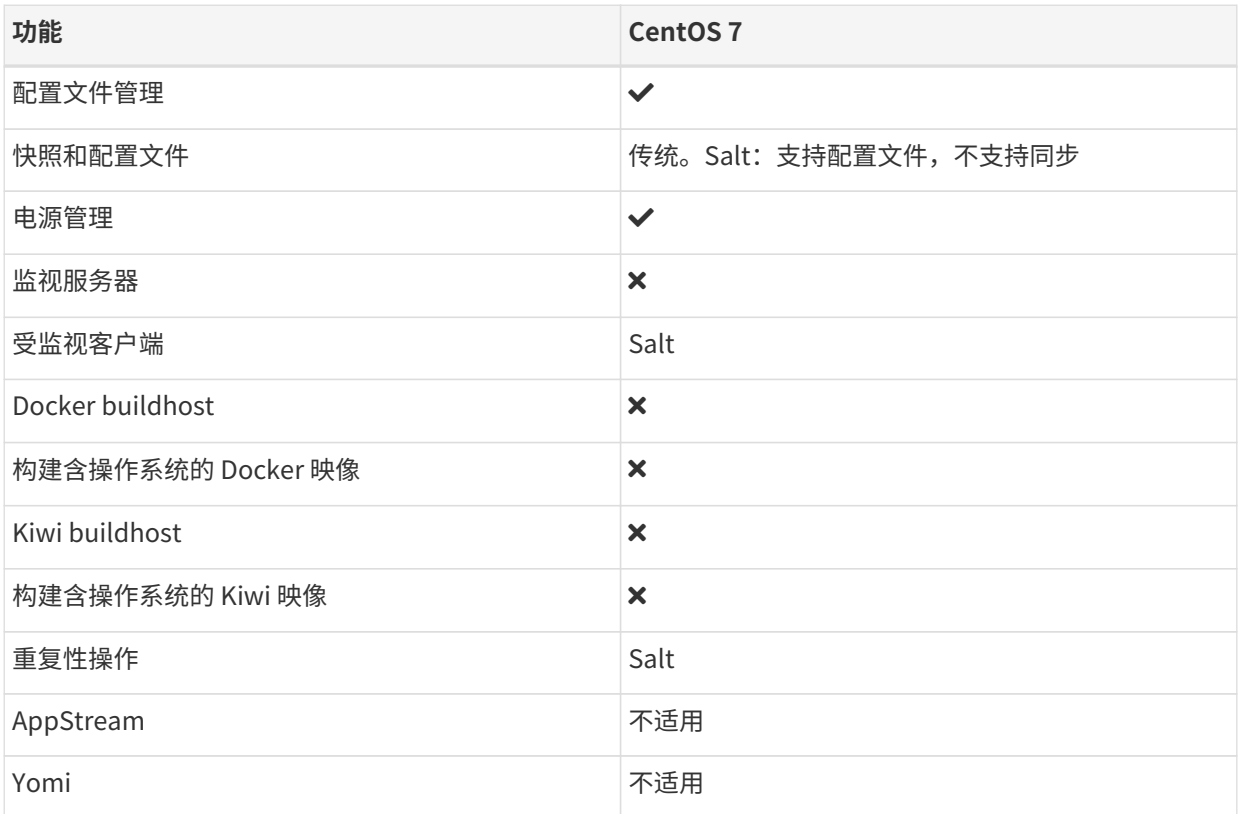

在此表格中,虚拟 Guest 管理分为基本管理和高级管理。

基本虚拟 Guest 管理包括列出 VM、慢速刷新、VM 生命周期操作(开始、停止、继续、暂停)以及修改 VM vCPU 和内存。

高级虚拟 Guest 管理包括基本虚拟 Guest 管理的所有功能以及快速刷新、VM 生命周期操作(删除、重置、关 机)、修改 VM 磁盘、网络、图形显示和图形显示配置。

# <span id="page-25-0"></span>1.10. 支持的 Debian 功能

下表列出了 Debian 客户端上各种功能的可用性。

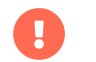

**口**<br>第一章 客户端上运行的操作系统由提供操作系统的组织支持。Debian 由 Debian 社区支持。

此表中图标的含意如下:

- $\bullet$   $\checkmark$  该功能在 Salt 客户端和传统客户端上均可用
- $\bullet$  × 该功能不可用
- $\bullet$   $\bullet$  该功能正在考虑之中,日后可能提供,也可能不提供
- 传统 该功能仅在传统客户端上受支持
- Salt 该功能仅在 Salt 客户端上受支持。

### **表格 10. Debian 操作系统上支持的功能**

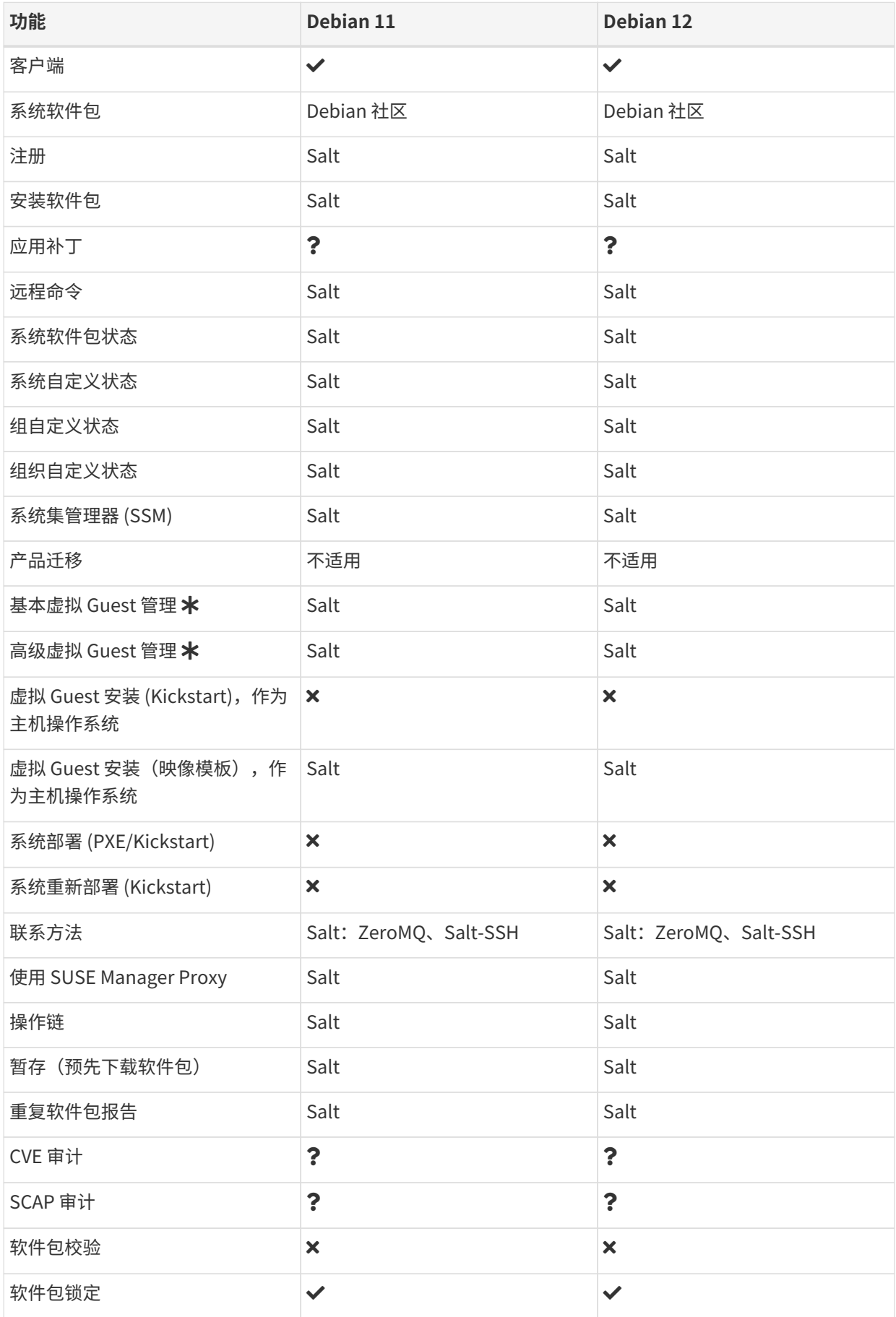

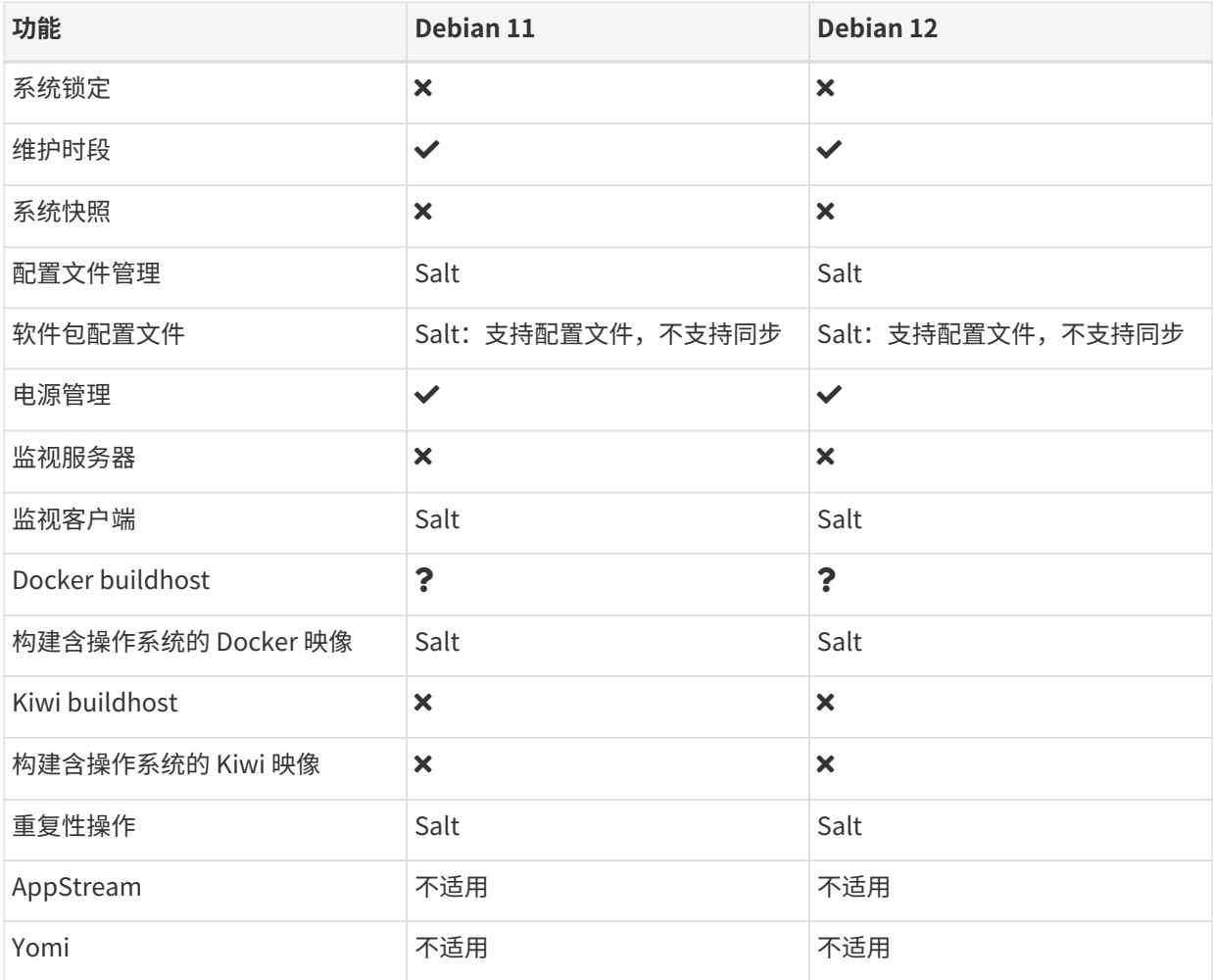

在此表格中,虚拟 Guest 管理分为基本管理和高级管理。

基本虚拟 Guest 管理包括列出 VM、慢速刷新、VM 生命周期操作(开始、停止、继续、暂停)以及修改 VM vCPU 和内存。

高级虚拟 Guest 管理包括基本虚拟 Guest 管理的所有功能以及快速刷新、VM 生命周期操作(删除、重置、关 机)、修改 VM 磁盘、网络、图形显示和图形显示配置。

# <span id="page-27-0"></span>1.11. 支持的 Oracle 功能

下表列出了 Oracle Linux 客户端上各种功能的可用性。

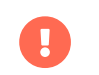

客户端上运行的操作系统由提供操作系统的组织支持。Oracle Linux 由 Oracle 支持。

此表中图标的含意如下:

- $\bullet$   $\checkmark$  该功能在 Salt 客户端和传统客户端上均可用
- $\bullet$  × 该功能不可用
- $\bullet$   $\bullet$  该功能正在考虑之中,日后可能提供,也可能不提供
- 传统 该功能仅在传统客户端上受支持
- Salt 该功能仅在 Salt 客户端上受支持

### **表格 11. Oracle Linux 操作系统上支持的功能**

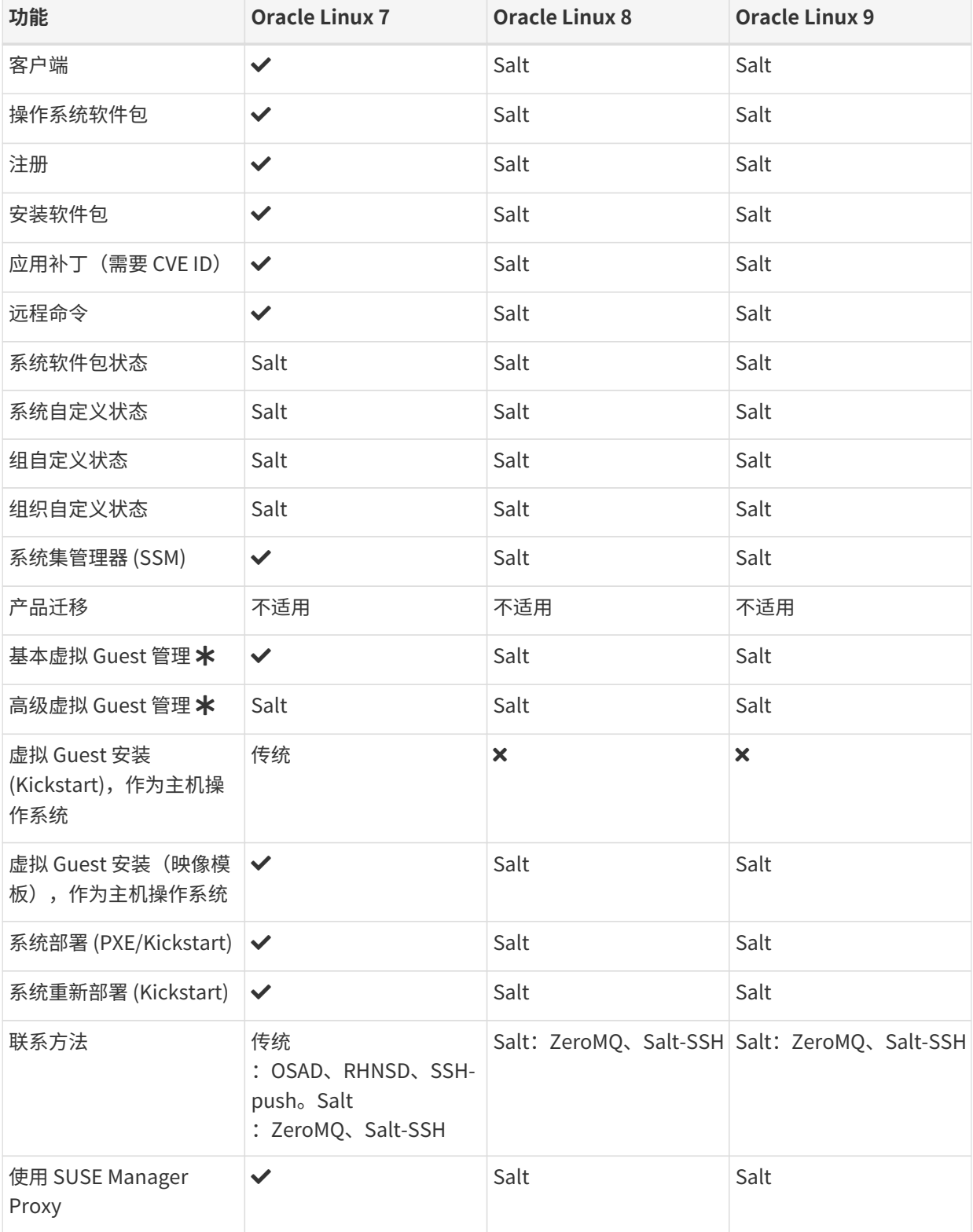

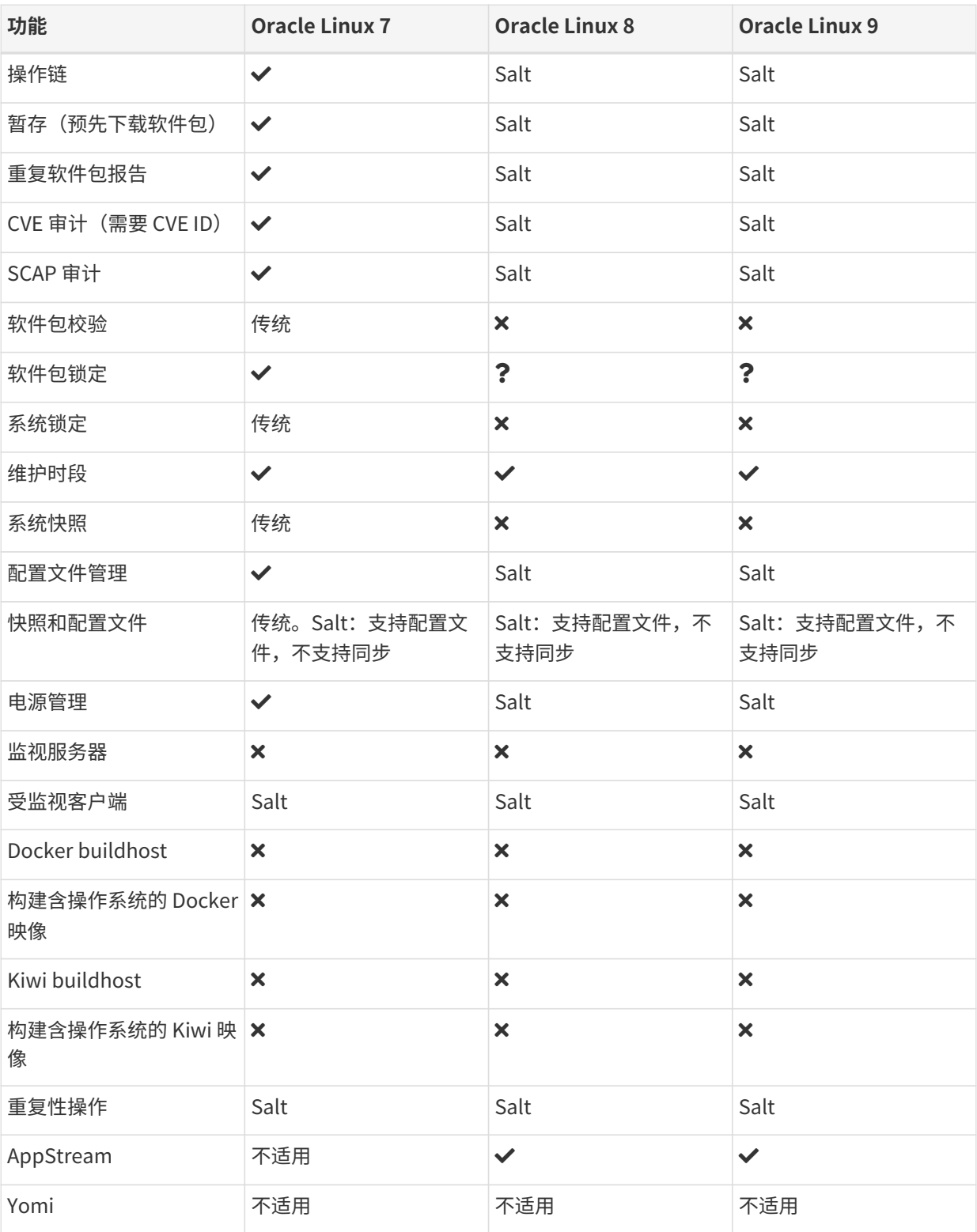

在此表格中,虚拟 Guest 管理分为基本管理和高级管理。

基本虚拟 Guest 管理包括列出 VM、慢速刷新、VM 生命周期操作(开始、停止、继续、暂停)以及修改 VM vCPU 和内存。

高级虚拟 Guest 管理包括基本虚拟 Guest 管理的所有功能以及快速刷新、VM 生命周期操作(删除、重置、 关机)、修改 VM 磁盘、网络、图形显示和图形显示配置。

# <span id="page-30-0"></span>1.12. 支持的 Red Hat Enterprise Linux 功能

下表列出了本机 Red Hat Enterprise Linux 客户端(没有扩展支持)上各种功能的可用性。

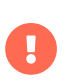

客户端上运行的操作系统由提供操作系统的组织支持。Red Hat Enterprise Linux 由 Red Hat 支持。

此表中图标的含意如下:

- $\bullet$   $\checkmark$  该功能在 Salt 客户端和传统客户端上均可用
- $\bullet$  × 该功能不可用
- $\bullet$   $\bullet$  该功能正在考虑之中,日后可能提供,也可能不提供
- 传统 该功能仅在传统客户端上受支持
- Salt 该功能仅在 Salt 客户端上受支持。

#### **表格 12. Red Hat Enterprise Linux 操作系统上支持的功能**

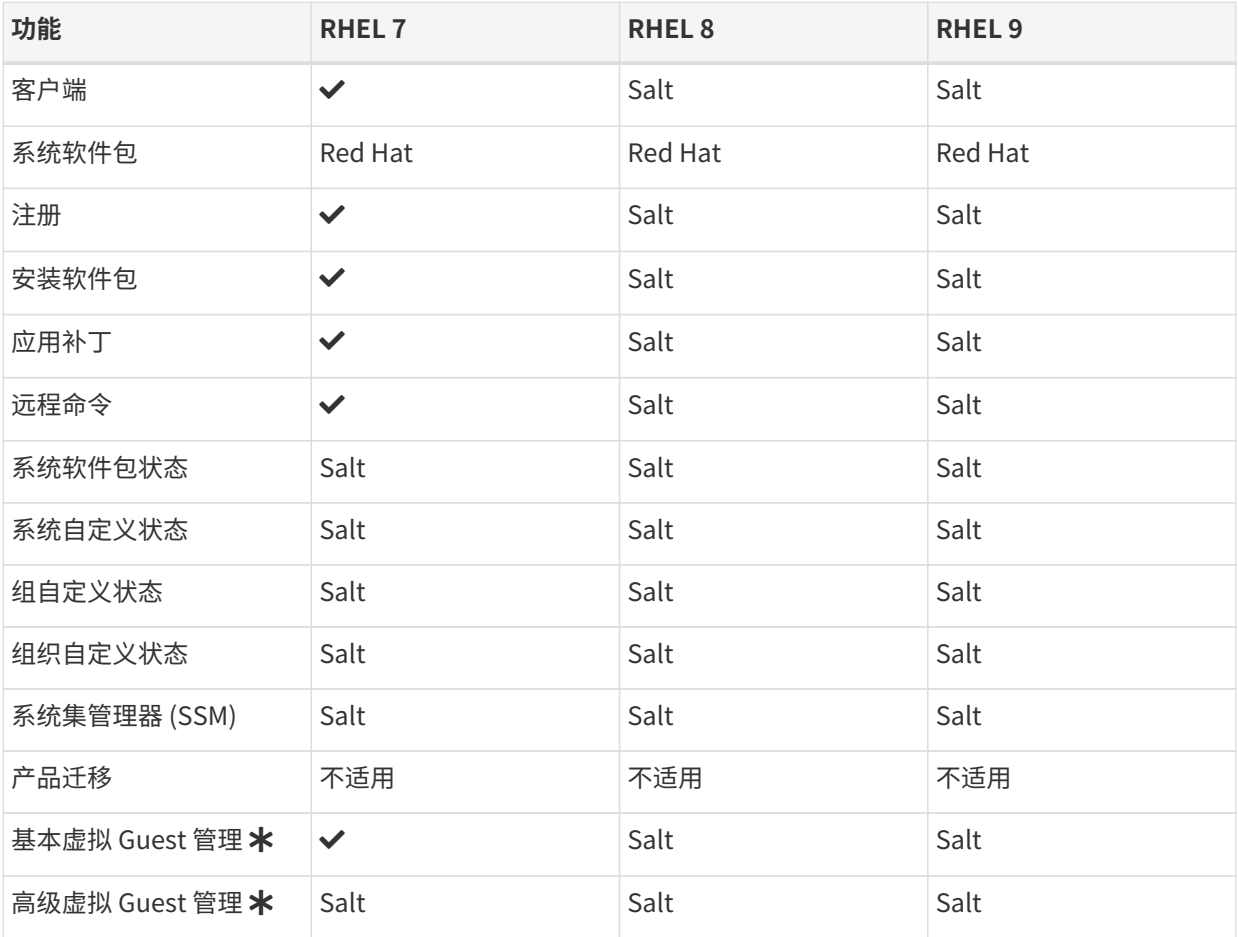

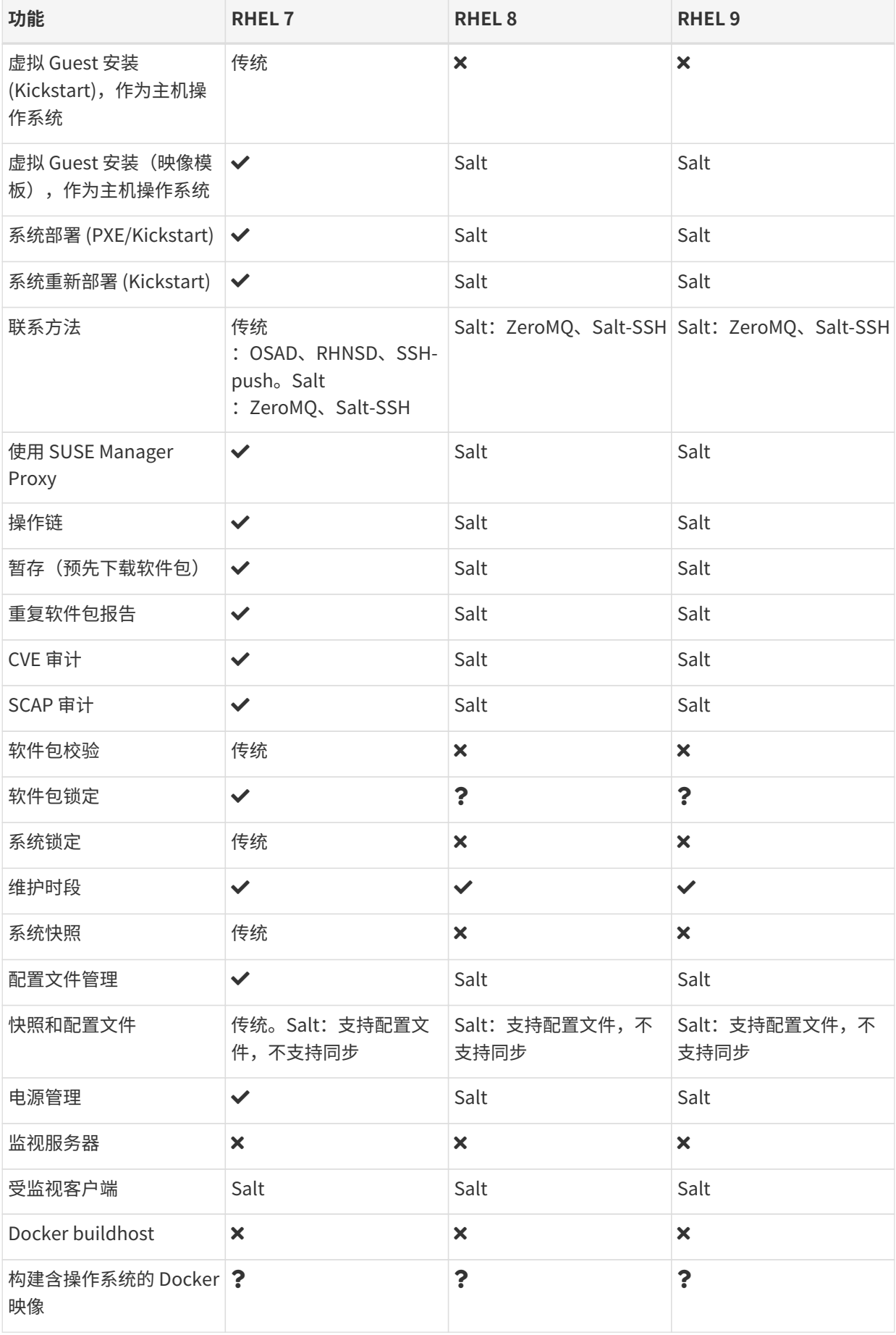

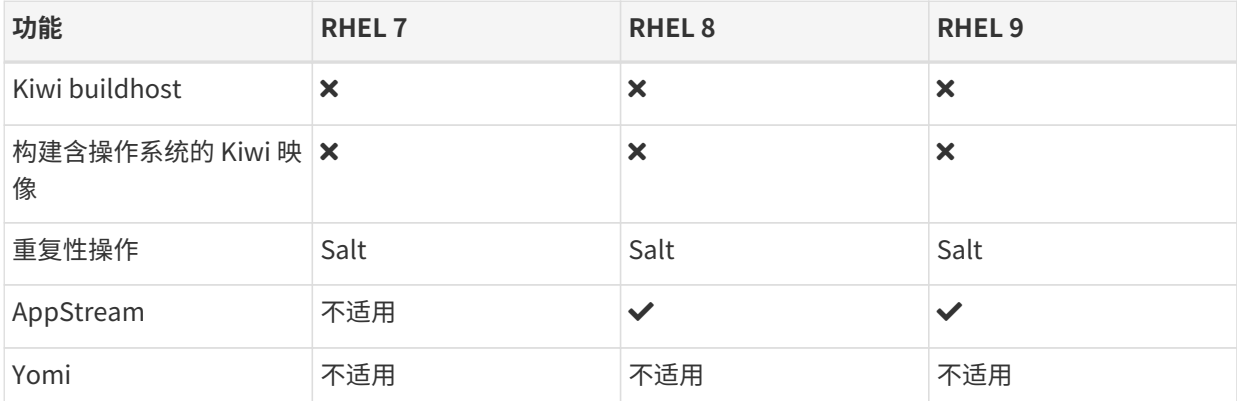

在此表格中,虚拟 Guest 管理分为基本管理和高级管理。

基本虚拟 Guest 管理包括列出 VM、慢速刷新、VM 生命周期操作(开始、停止、继续、暂停)以及修改 VM vCPU 和内存。

高级虚拟 Guest 管理包括基本虚拟 Guest 管理的所有功能以及快速刷新、VM 生命周期操作(删除、重置、关 机)、修改 VM 磁盘、网络、图形显示和图形显示配置。

# <span id="page-32-0"></span>1.13. 支持的 Rocky Linux 功能

下表列出了 Rocky Linux 客户端上各种功能的可用性。

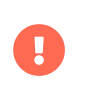

客户端上运行的操作系统由提供操作系统的组织提供支持。Rocky Linux 由 Debian 社区提 供支持。

此表中图标的含意如下:

- $\bullet$   $\checkmark$  该功能在 Salt 客户端和传统客户端上均可用
- $\bullet$  × 该功能不可用
- $\bullet$   $\bullet$  该功能正在考虑之中,日后可能提供,也可能不提供
- 传统 该功能仅在传统客户端上受支持
- Salt 该功能仅在 Salt 客户端上受支持。

#### **表格 13. Rocky Linux 操作系统上支持的功能**

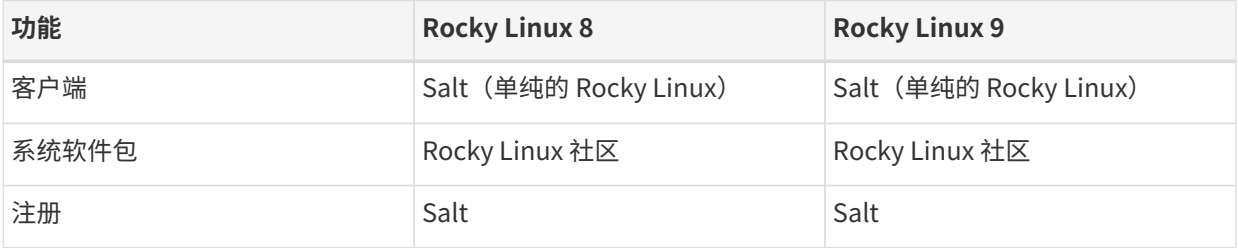

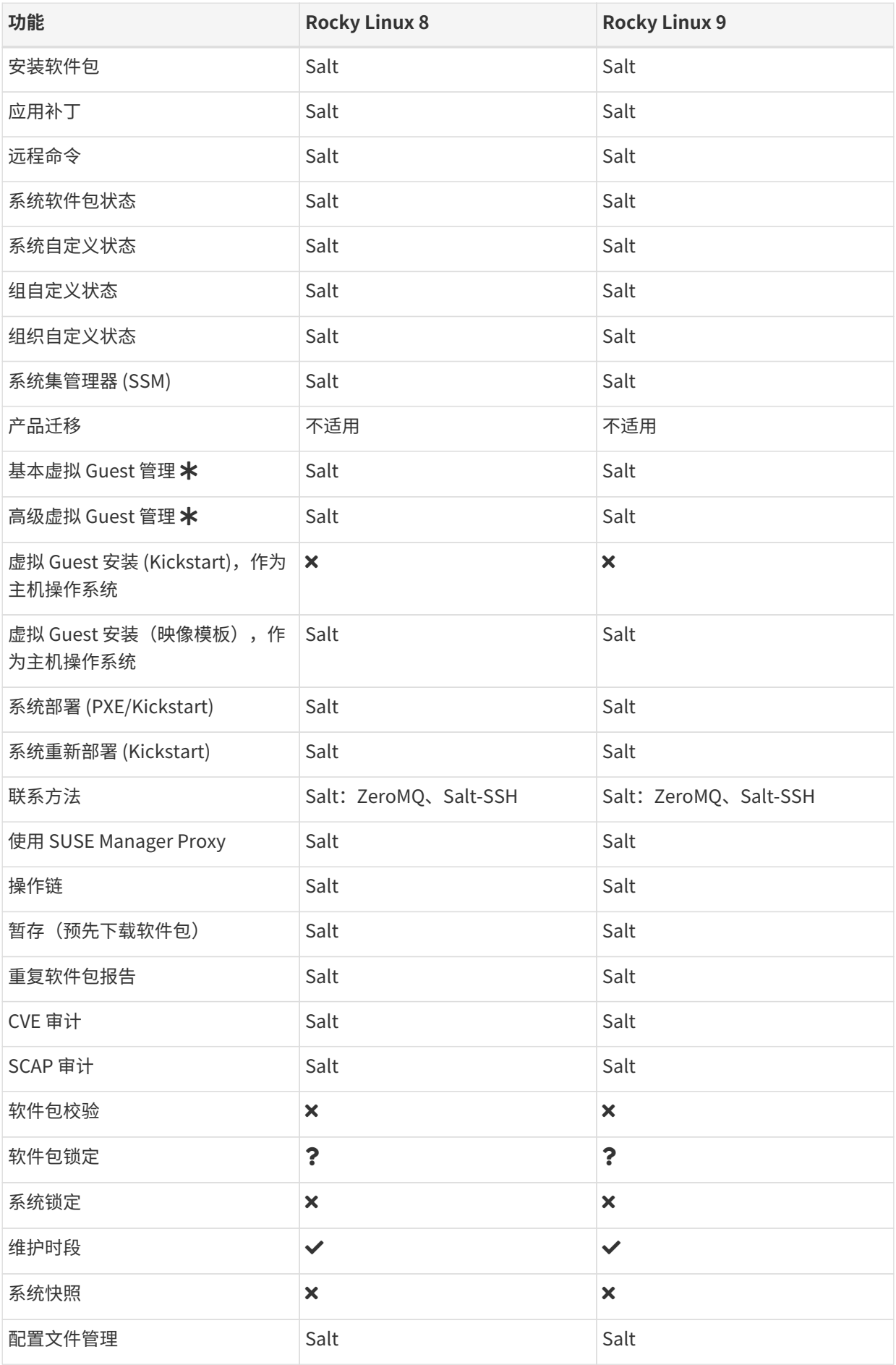

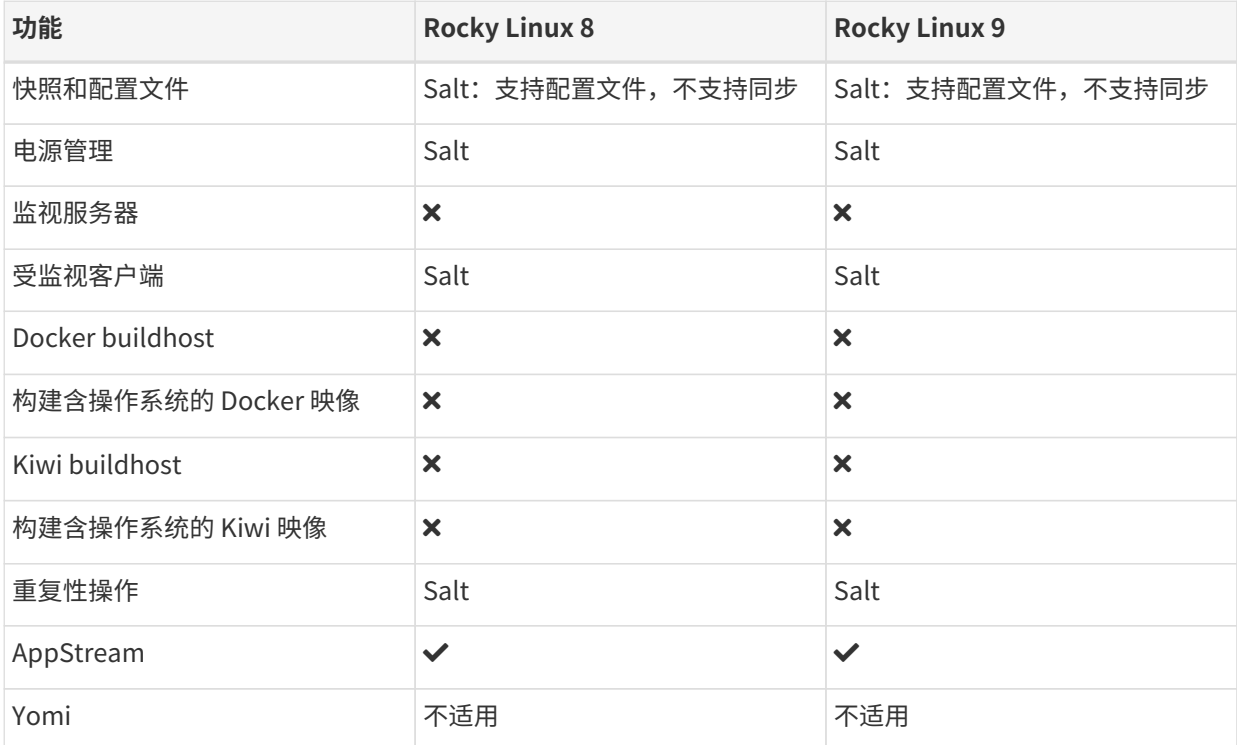

在此表格中,虚拟 Guest 管理分为基本管理和高级管理。

基本虚拟 Guest 管理包括列出 VM、慢速刷新、VM 生命周期操作(开始、停止、继续、暂停)以及修改 VM vCPU 和内存。

高级虚拟 Guest 管理包括基本虚拟 Guest 管理的所有功能以及快速刷新、VM 生命周期操作(删除、重置、关 机)、修改 VM 磁盘、网络、图形显示和图形显示配置。

# <span id="page-34-0"></span>1.14. 支持的 Ubuntu 功能

下表列出了 Ubuntu 客户端上各种功能的可用性。

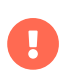

客户端上运行的操作系统由提供操作系统的组织支持。Ubuntu 由 Canonical 支持。

此表中图标的含意如下:

- $\bullet$   $\checkmark$  该功能在 Salt 客户端和传统客户端上均可用
- ×该功能不可用
- $\bullet$   $\bullet$  该功能正在考虑之中,日后可能提供,也可能不提供
- 传统 该功能仅在传统客户端上受支持
- Salt 该功能仅在 Salt 客户端上受支持。

#### **表格 14. Ubuntu 操作系统上支持的功能**

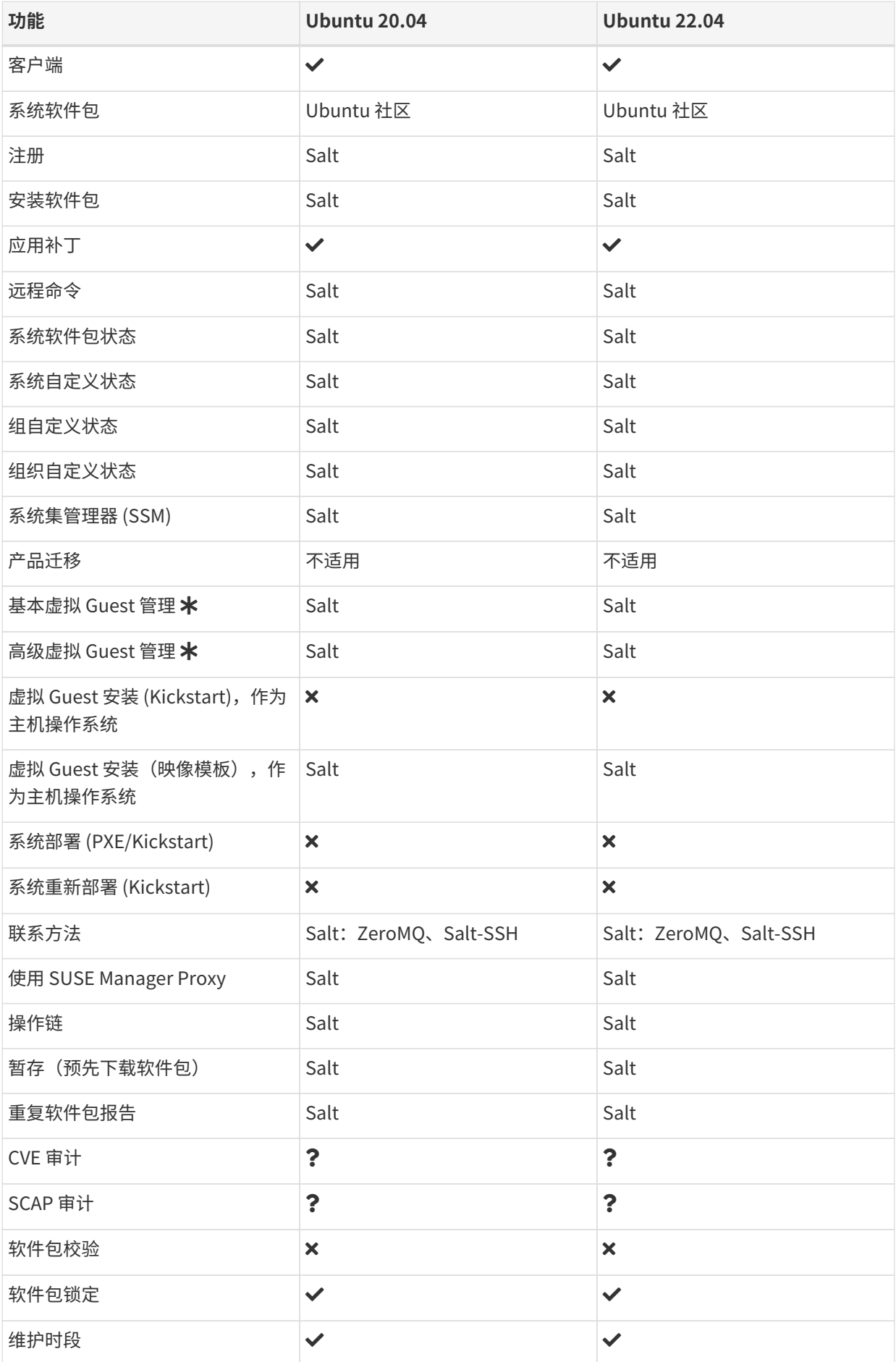
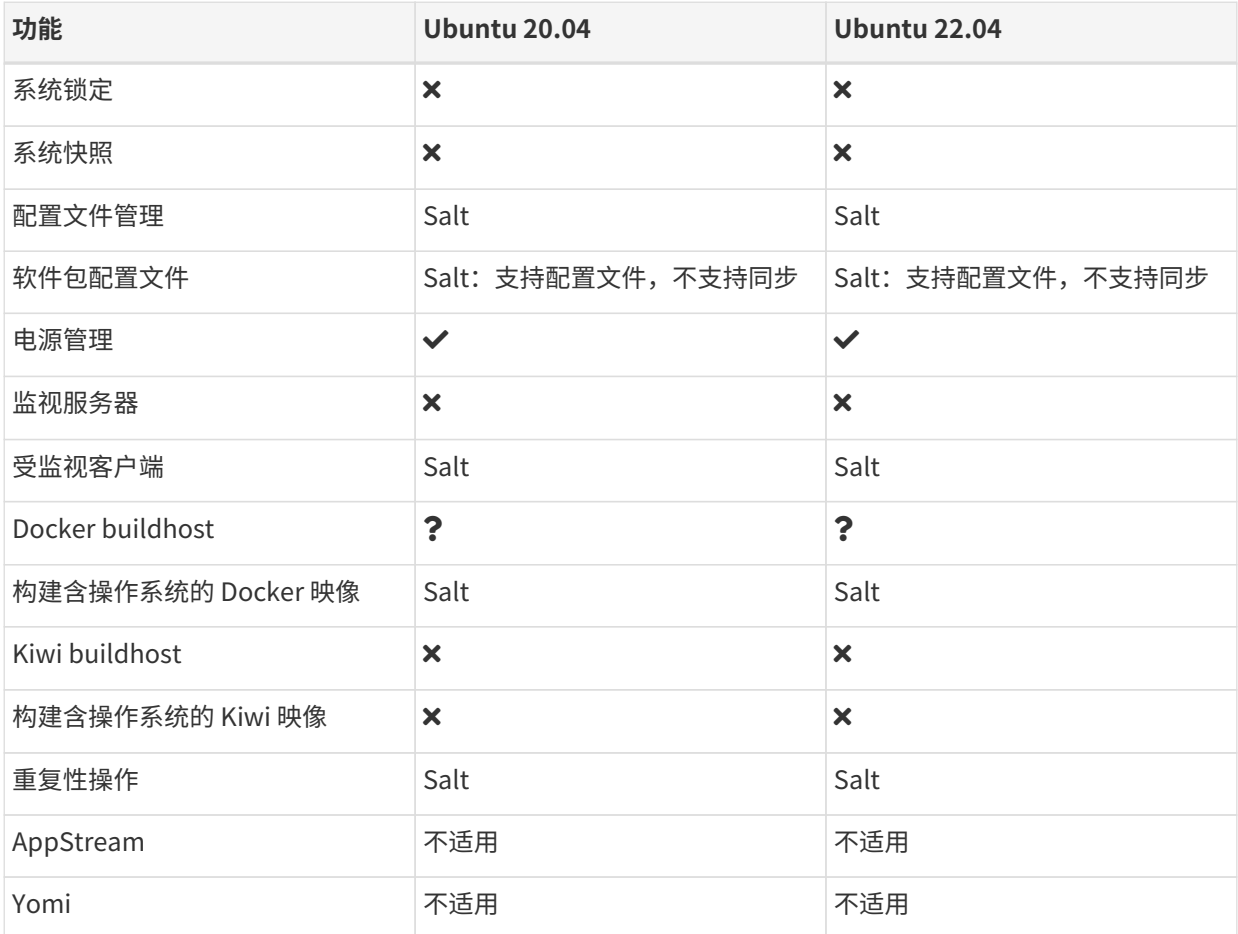

虚拟 Guest 管理:

在此表格中,虚拟 Guest 管理分为基本管理和高级管理。

基本虚拟 Guest 管理包括列出 VM、慢速刷新、VM 生命周期操作(开始、停止、继续、暂停)以及修改 VM vCPU 和内存。

高级虚拟 Guest 管理包括基本虚拟 Guest 管理的所有功能以及快速刷新、VM 生命周期操作(删除、重置、关 机)、修改 VM 磁盘、网络、图形显示和图形显示配置。

# Chapter 2. 配置基本知识

SUSE Manager 需要您执行一些步骤来准备客户端注册环境,然后才能使用该环境的各项操作。

本章总结了在成功安装和设置 SUSE Manager 后为支持环境操作而必须执行的初始配置步骤。

- 有关安装 SUSE Manager 的详细信息,请参见 **Installation-and-upgrade › Install-server-unified**。
- 有关设置 SUSE Manager 的详细信息,请参见 **Installation-and-upgrade › Server-setup**。

# 2.1. 软件通道

通道是一种用于对软件包分组的方法。软件包由储存库提供,而储存库与通道关联。客户端订阅软件通道后, 便可安装并更新与其关联的任何软件。

在 SUSE Manager 中,通道分为基础通道和子通道。以此方式组织通道可确保每个系统上只安装兼容的软件 包。客户端只能订阅一个基础通道,该通道是在注册期间根据客户端操作系统和体系结构指派的。对于供应商 提供的付费通道,您必须具有关联的订阅。

基础通道中包含为特定操作系统类型、版本和体系结构构建的软件包。例如,SUSE Linux Enterprise Server 15 x86-64 基础通道中仅包含与该操作系统和体系结构兼容的软件。

子通道与基础通道关联,仅提供与基础通道兼容的软件包。一个系统可订阅其基础通道的多个子通道。将系统 指派到基础通道后,该系统便只能安装相关的子通道。例如,如果将系统指派到 SUSE Linux Enterprise Server 15 x86 64 基础通道,那么便只能安装或更新通过兼容基础通道或它的任何关联子通道提供的软件包。

在 SUSE Manager Web UI 中,您可以导航到**软件 › 通道列表 › 所有**来浏览可用通道。您可以通过导航到**软件 › 管理 › 通道**修改或创建新通道。

有关使用通道(包括自定义通道)的详细信息,请参见 **Administration › Channel-management**。

# 2.1.1. 通过 SUSE Package Hub 提供的软件包

SUSE Package Hub 是 SUSE Linux Enterprise 产品的扩展,用于提供额外的开源软件 (由 openSUSE 社区提 供)。

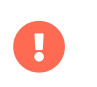

SUSE Package Hub 中的软件包由 openSUSE 社区提供。SUSE 不会为这些软件包提供支 持。

如果您在客户端上使用的是 SUSE Linux Enterprise 操作系统, 则可启用 SUSE Package Hub 扩展来访问这些 额外的软件包。这样会提供 SUSE Package Hub 通道,您可以为客户端订阅这些通道。

SUSE Package Hub 提供了大量软件包,可能需要花很长时间进行同步,并会占用大量磁盘空间。除非您确实 需要 SUSE Package Hub 提供的软件包,否则请不要启用它。

为了避免无意间安装或更新不支持的软件包,建议您实施一开始会拒绝所有 SUSE Package Hub 软件包的内容 生命周期管理策略。然后,您可以显式启用所需的特定软件包。有关内容生命周期管理的详细信息,请参见

#### **Administration › Content-lifecycle**。

# 2.1.2. 通过 AppStream 提供的软件包

对于基于 Red Hat 的客户端,通过 AppStream 来提供额外的软件包。大多数情况下都需要 AppStream 软件包 来确保您已拥有所有必需的软件。

当您在 SUSE Manager Web UI 中管理 AppStream 软件包时,您可能会注意到系统会显示相互矛盾的软件包更 新建议。这是由于 SUSE Manager 无法正确解释模块化元数据。您可以使用内容生命周期管理 (CLM) AppStream 过滤器将 AppStream 储存库转换为非模块化储存库,以在执行某些升级操作时使用。有关 CLMR AppStream 过滤器的详细信息,请参见 **Administration › Content-lifecycle-examples**。

# 2.1.3. 通过 EPEL 提供的软件包

对于基于 Red Hat 的客户端,通过 EPEL 提供额外的软件包(适用于企业版 Linux 的额外软件包)。EPEL 是可 选软件包储存库,用于提供额外的软件。

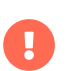

EPEL 中的软件包由 Fedora 社区提供。SUSE 不会为这些软件包提供支持。

如果您在客户端上使用的是 Red Hat 操作系统,则可启用 EPEL 扩展来访问这些额外的软件包。这样会提供 EPEL 通道,您可以为客户端订阅这些通道。

EPEL 提供了大量软件包,可能需要花很长时间进行同步,并会占用大量磁盘空间。除非您确实需要 EPEL 提供 的软件包,否则请不要启用 EPEL 储存库。

为了避免无意间安装或更新不支持的软件包,建议您实施一开始会拒绝所有 EPEL 软件包的内容生命周期管理 (CLM) 策略。然后,您可以显式启用所需的特定软件包。有关内容生命周期管理的详细信息,请参见 **Administration › Content-lifecycle**。

# 2.1.4. SUSE Linux Enterprise 客户端的 Unified Installer 更新通道

Unified Installer 使用此通道来确保其在安装操作系统前是最新的。所有 SUSE Linux Enterprise 产品在安装期 间都应能够访问安装程序更新通道。

对于 SUSE Linux Enterprise Server 客户端,默认会在您添加包含安装程序更新通道的产品时对这些通道进行 同步,并会在您创建包含这些产品通道的可自动安装发行套件时予以启用。

对于所有其他 SUSE Linux Enterprise 变体, 包括 SUSE Linux Enterprise for SAP, 您必须手动添加安装程序 更新通道。要完成此操作,请克隆这些 SUSE Linux Enterprise 变体的基础通道下的相应 SUSE Linux Enterprise Server 安装程序更新通道。克隆通道后,为这些 SUSE Linux Enterprise 变体创建可自动安装的发 行套件时,会自动使用相应通道。

# 2.1.5. 软件储存库

储存库用于收集软件包。如果您有权访问软件储存库,便可以安装储存库提供的任何软件。在 SUSE Manager 中,必须至少有一个储存库与您的软件通道相关联,才能向该通道指派客户端并在客户端上安装和更新软件 包。

SUSE Manager 中的大多数默认通道都已与正确的储存库关联。如果您要创建自定义通道,则需要关联您有权 访问的或您自己创建的储存库。

有关自定义储存库和通道的详细信息,请参见 **Administration › Custom-channels**。

#### 2.1.5.1. 本地储存库位置

您可以在 Salt 客户端上配置本地储存库,以提供 SUSE Manager 通道所不提供的软件包。

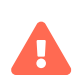

大多数情况下,客户端系统不需要本地储存库。本地储存库可能会导致无法确定客户端上 哪些软件包可用, 而这可能会导致安装非预期的软件包。

初始配置期间会禁用本地储存库。

对于 Salt 客户端,每次执行通道状态时都将禁用本地储存库。例如,当应用 highstate 或执行软件包操作时。

如果初始配置后本地储存库应保持启用状态,则必须为受影响的 Salt 客户端设置以下 pillar:

编辑 /srv/pillar/top.sls 文件:

base: 'minionid': - localrepos

编辑 /srv/pillar/localrepos.sls 文件:

mgr\_disable\_local\_repos: False

客户端完成初始配置后,您可以在以下位置添加本地储存库:

# **表格 15. 本地储存库位置**

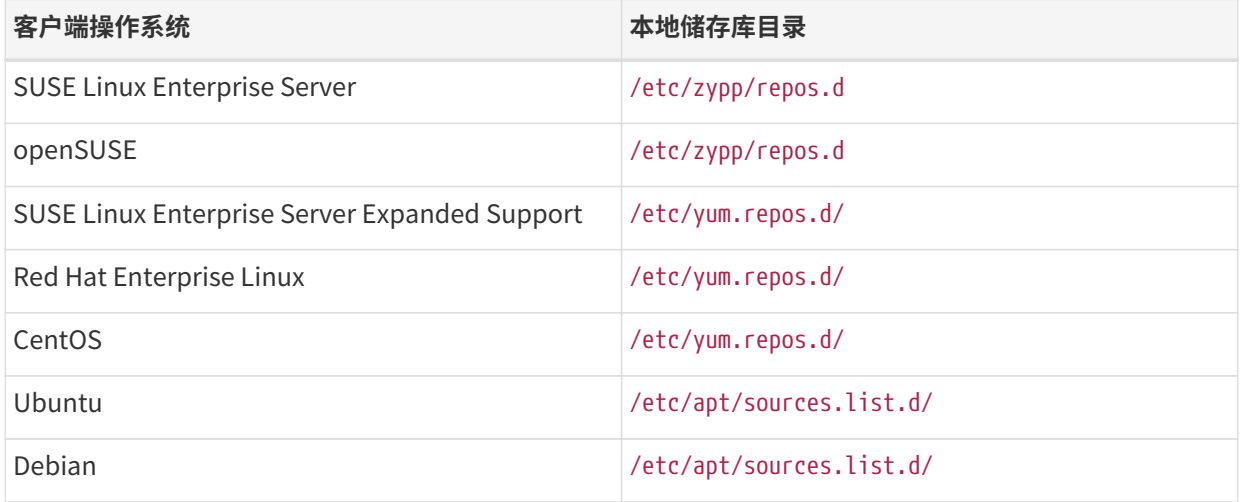

# 2.1.6. 软件产品

在 SUSE Manager 中,软件通过不同的产品提供。利用 SUSE 订阅,您可以访问各种不同的产品,通过在 SUSE Manager Web UI 中导航到**管理 › 安装向导 › 产品**可以浏览和选择这些产品。

产品包含任意数量的软件通道。单击 显示产品的通道 图标可查看产品中包含的通道。成功添加并同步产品后, 您便可以访问产品提供的通道,并可以在 SUSE Manager 服务器和客户端上使用产品中的软件包。

#### **过程:添加软件通道**

- 1. 在 SUSE Manager Web UI 中,导航到**管理 › 安装向导 › 产品**。
- 2. 使用搜索栏找到适用于您的客户端操作系统和体系结构的产品,然后选中相应产品。这样会自动选中所有 必需的通道。此外,建议的所有通道也将选中,并且包括建议项开关会打开。单击箭头以查看相关产品的 完整列表,确保您需要的所有额外产品都已选中。
- 3. 单击 **[ 添加产品 ]** 并等待产品完成同步。

有关详细信息,请参见 **Installation-and-upgrade › Setup-wizard**。

# 2.2. 引导储存库

引导储存库包含在引导期间注册 Salt 或传统客户端所需的软件包,以及在客户端上安装 Salt 所需的软件包。同 步产品时,会自动在 SUSE Manager 服务器上创建及重新生成引导储存库。

# 2.2.1. 准备创建引导储存库

如果您选择某个产品以进行同步,当所有必需的通道都完全镜像后,会立即自动创建引导储存库。

#### **过程:在 Web UI 中检查同步进度**

- 1. 在 SUSE Manager Web UI 中,导航到**管理 › 安装向导**,然后选择产品选项卡。当同步产品时,此对话框会 为每个产品显示一个完成栏。
- 2. 或者,您可以导航到**软件 › 管理 › 通道**,然后单击与该储存库关联的通道。导航到储存库选项卡,然后单击 同步并选中同步状态。

#### **过程:在命令提示符处检查同步进度**

1. 在 SUSE Manager 服务器上的命令提示符处,以 root 身份使用 tail 命令检查同步日志文件:

tail -f /var/log/rhn/reposync/<channel-label>.log

2. 每个子通道在同步过程中都会生成自己的日志。 您需要检查所有基础通道和子通道日志文件,以确保同步 已完成。

# 2.2.2. 自动模式的选项

您可以更改自动引导储存库的创建方式。本节介绍了各种相应设置。

#### **刷新模式:**

#### **刷新模式**

默认只会使用最新软件包更新现有储存库,而您可以将其配置为始终从空储存库开始。要启用此行为,请 在 /etc/rhn/rhn.conf 中添加或编辑此值:

server.susemanager.bootstrap\_repo\_flush = 1

#### **自动模式:**

**自动模式**

默认会启用引导储存库的自动重新生成功能。要禁用此功能,请在 /etc/rhn/rhn.conf 中添加或编辑此值 :

server.susemanager.auto\_generate\_bootstrap\_repo = 0

### 2.2.2.1. 配置引导数据文件

该工具使用包含有关每个发行套件所需软件包的信息的数据文件。该数据文件存储在 /usr/share/ susemanager/mgr\_bootstrap\_data.py。SUSE 会定期更新此文件。如果您要更改此文件,请不要直接编辑, 而 是应在同一目录中创建一份副本,然后编辑该副本:

cd /usr/share/susemanager/ cp mgr\_bootstrap\_data.py my\_data.py

更改后,将 SUSE Manager 配置为使用这个新文件。在 /etc/rhn/rhn.conf 中添加或编辑此值:

server.susemanager.bootstrap\_repo\_datamodule = my\_data

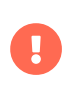

下次更新时,SUSE 提供的新数据将重写原来的数据文件,而不是这个新文件。您需要在 新文件中使用 SUSE 提供的更改覆盖相应内容,以使其保持最新。

# 2.2.3. 手动生成引导储存库

默认情况下,每天都会重新生成引导储存库。您可以在命令提示符处手动创建引导储存库。

# **过程:生成 SUSE Linux Enterprise 的引导储存库**

1. 在 SUSE Manager 服务器上的命令提示符处,以 root 身份列出要为其创建引导储存库的可用发行套件:

mgr-create-bootstrap-repo -l

2. 创建引导储存库,并使用适当的储存库名称作为产品标签:

mgr-create-bootstrap-repo -c SLE-version-x86\_64

3. 或者,使用可用发行套件列表中发行套件名称旁边显示的编号。

客户端储存库位于 /srv/www/htdocs/pub/repositories/ 中。

如果您镜像了多个产品(例如 SLES 和 SLES for SAP),或者您使用的是自定义通道,在创建引导储存库时将 需要指定要使用的父通道。并不是在所有情况下都需要如此。例如,部分 SLES 15 版本使用共同的代码库,因 此无需指定父通道。只有您的环境需要时,才需使用此过程。

#### **可选过程:指定引导储存库的父通道**

1. 检查您有哪些父通道可用:

mgr-create-bootstrap-repo -c SLE-15-x86\_64 找到多个父通道选项。请使用 --with-parent-channel <label> 选项并选择以下其中一个父通道: - sle-product-sles15-pool-x86\_64 - sle-product-sles\_sap15-pool-x86\_64 - sle-product-sled15-pool-x86\_64

2. 指定适当的父通道:

mgr-create-bootstrap-repo -c SLE-15-x86\_64 --with-parent-channel sle-product-sled15-poolx86\_64

### 2.2.3.1. 包含多个体系结构的储存库

如果您要创建包含多个不同体系结构的引导储存库,则需要确保所有体系结构是否都已正确更新。例如,SLE 的 x86-64 和 IBM Z 体系结构使用相同的引导储存库 URL :/srv/www/htdocs/pub/repositories/sle/15/2/bootstrap/。

如果启用 flush 选项,当您尝试生成多个体系结构的引导储存库时,将仅生成一个体系结构。要避免此问题, 请在创建其他体系结构时于命令提示符处使用 --no-flush 选项。例如:

mgr-create-bootstrap-repo -c SLE-15-SP2-x86\_64 mgr-create-bootstrap-repo --no-flush -c SLE-15-SP2-s390x

# 2.2.4. 引导和自定义通道

如果您要使用自定义通道,则可以在 mgr-create-bootstrap-repo 命令中使用 --with-custom-channels 选项。 在此情况下,您还需要指定要使用的父通道。

如果您使用自定义通道,则自动创建引导储存库可能会失败。在这种情况下,您需要手动创建储存库。

有关自定义通道的详细信息,请参见 **Administration › Custom-channels**。

# 2.3. 激活密钥

将激活密钥与传统客户端和 Salt 客户端搭配使用可确保您的客户端拥有正确的软件权利、可连接到适当的通道

以及订阅相关的组。每个激活密钥都绑定到一个组织,您可以在创建密钥时设置此项。

在 SUSE Manager 中,激活密钥是一组带有标签的配置设置。您可以通过将某个激活密钥的标签作为参数添加 到引导脚本,来应用与该激活密钥关联的所有配置设置。我们建议您结合引导脚本来使用激活密钥标签。当执 行引导脚本时,与该标签关联的所有配置设置都将应用到运行脚本的系统上。

激活密钥可以指定以下各项:

- 通道指派
- 系统类型或附加权利
- 联系方法
- 配置文件
- 要安装的软件包
- **系统组**

在注册客户端时需使用激活密钥,之后将不再使用。无论激活密钥指定了什么内容,注册好客户端后,就能以 任何方式对其进行更改。记录激活密钥与客户端之间的关联仅为了历史记载。

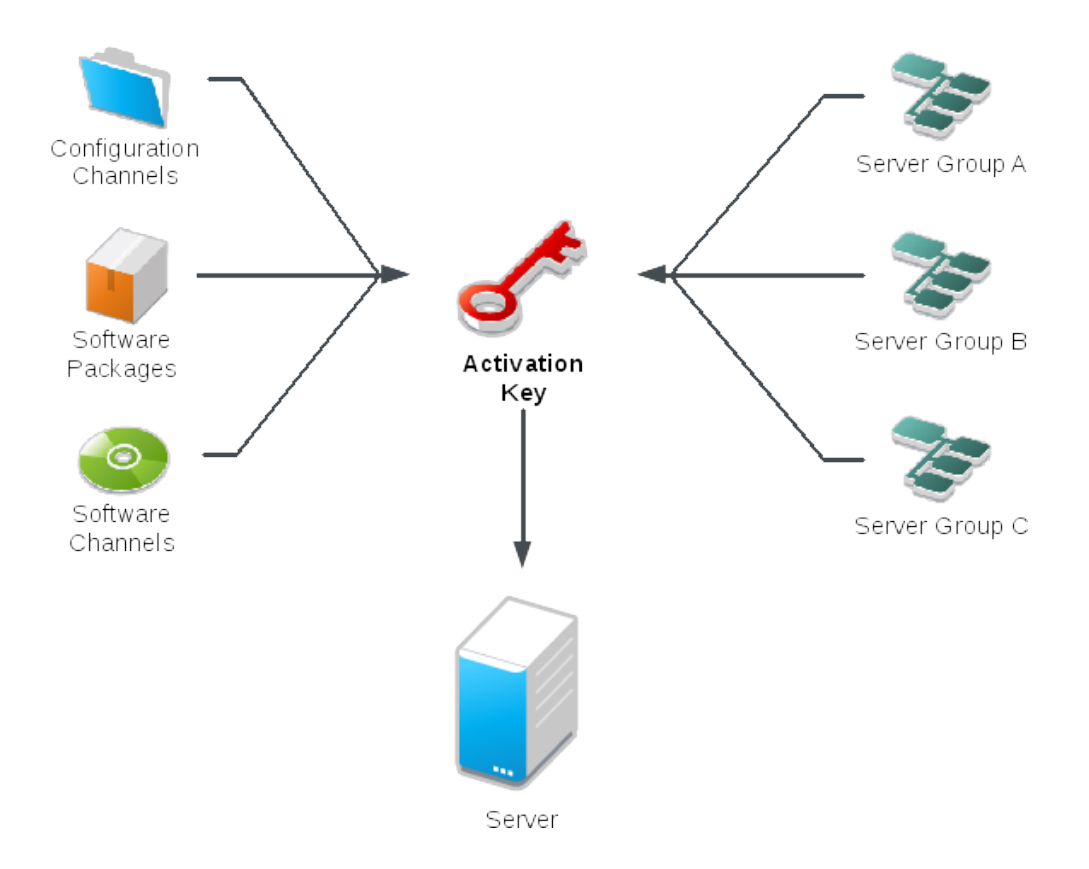

#### **过程:创建激活密钥**

- 1. 在 SUSE Manager Web UI 中,以管理员身份导航到**系统 › 激活密钥**。
- 2. 单击 **[ 创建密钥 ]** 按钮。
- 3. 在激活密钥细节页面的说明字段中,输入激活密钥的说明。

4. 在密钥字段中,输入激活密钥的名称。 例如,SLES15-SP4 表示 SUSE Linux Enterprise Server 15 SP4。

Ţ.

对于任何 SUSE 产品,请不要在密钥字段中使用逗号或双引号。不过, 对于 Red Hat 产品,则 **必须** 使用逗号。

- $\circ$  所有其他字符均可使用,不过系统会自动去除  $\circ$  (){}(包括空格)。
- 如果将字段留空,系统会生成一个随机字符串。
- 5. 在基础通道下拉框中,选择适当的基础软件通道,并允许填充相关子通道。 有关详细信息,请参见[安装向](reference:admin/setup-wizard.pdf#vle.webui. admin.wizard.products) [导](reference:admin/setup-wizard.pdf#vle.webui. admin.wizard.products) 和 **Administration › Custom-channels**。
- 6. 选择所需的子通道(例如,必需的 SUSE Manager 工具和更新通道)。
- 7. 如果需要启用任何选项,请选中附加系统类型复选框。
- 8. 建议您保留默认设置的联系方法。
- 9. 建议您将统一默认设置保留未选中状态。
- 10. 单击 **[ 创建激活密钥 ]** 以创建激活密钥。
- 11. 选中配置文件部署复选框以对此密钥启用配置管理,然后单击 **[ 更新激活密钥 ]** 保存此更改。

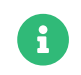

在您创建激活密钥前,配置文件部署复选框将不会显示。如果您需要启用配置管理, 请务必返回并选中该复选框。

# 2.3.1. 组合多个激活密钥

在传统客户端上执行引导脚本时,可以组合多个激活密钥。组合密钥可让您更好地控制系统上可以安装哪些产 品,并可减少大型或复杂环境密钥的重复几率。

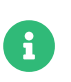

组合激活密钥仅可用于传统客户端。Salt 客户端不支持组合激活密钥。如果您对 Salt 客户 端使用组合密钥,系统只会使用第一个密钥。

您可以在命令提示符处或在单个自动安装配置文件中指定多个激活密钥。

在 SUSE Manager 服务器的命令提示符处,使用 rhnreg\_ks 命令并用逗号分隔密钥名称。要在 Kickstart 配置 文件中指定多个密钥,请导航到**系统 › 自动安装**,然后编辑您要使用的配置文件。

在组合激活密钥时需小心,因为如果某些值相互冲突,则可能会导致客户端注册失败。开始前,请检查以下值 ,确保它们未包含冲突信息:

- 软件包
- 软件子通道
- 配置通道。

如果检测到冲突,系统的处理方式如下:

- 基础软件通道中的冲突:注册失败。
- 系统类型中的冲突:注册失败。
- 启用配置 标志中的冲突:启用配置管理。
- 如果其中一个密钥为系统特定密钥:注册失败。

# 2.3.2. 重新激活密钥

重新激活密钥可用来重新注册客户端并重新获得所有 SUSE Manager 设置,但只能使用一次。重新激活密钥为 客户端特定密钥,包含系统 ID、历史记录、组和通道。

要创建重新激活密钥,请导航到系统,单击要为其创建重新激活密钥的客户端,然后导航到**细节 › 重新激活**选 项卡。单击 **[ 生成新密钥 ]** 以创建重新激活密钥。记录密钥细节以供日后使用。与未与特定系统 ID 关联的典型 激活密钥不同,此处创建的密钥不会显示在**系统 › 激活密钥**页面中。

对于 Salt 客户端,当您创建重新激活密钥后,可在 /etc/salt/minion.d/susemanager.conf 中将其作为 management\_key grain 使用。例如:

#### grains: susemanager: management\_key: "re-1-daf44db90c0853edbb5db03f2b37986e"

重启动 salt-minion 进程以应用重新激活密钥。

您可以结合引导脚本来使用重新激活密钥。有关引导脚本的详细信息,请参见 **Client-configuration › Registration-bootstrap**。

对于传统客户端,当您创建重新激活密钥后,可结合 rhnreg\_ks 命令行实用程序使用该密钥。此命令会重新注 册客户端并恢复其 SUSE Manager 设置。在传统客户端上,您可以将重新激活密钥与激活密钥进行合并,以便 为单个系统配置文件聚合多个密钥的设置。例如:

```
rhnreg_ks --server=<server-url>/XMLRPC \
    --activationkey=<reactivation-key>,<activationkey>\
      --force
```
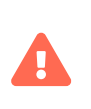

如果您使用客户端现有的 SUSE Manager 配置文件自动安装客户端,该配置文件会使用重 新激活密钥来重新注册系统并恢复其设置。请勿在正在进行基于配置文件的自动安装时重 新生成、删除或使用此密钥, 否则会导致自动安装失败。

# 2.3.3. 激活密钥最佳实践

#### **默认父通道**

避免使用 SUSE Manager Default 父通道。此设置会强制 SUSE Manager 选择与所安装操作系统最匹配的父通 道,而这有时可能会导致非预期的行为。请改为创建特定于每个发行套件和体系结构的激活密钥。

#### **使用激活密钥引导**

如果您要使用引导脚本,请考虑为每个脚本创建一个激活密钥。这有助于您调整通道指派、软件包安装、系统 组成员资格和配置通道指派。注册后,您需要与系统手动交互的情形也会减少。

#### **引导 LTSS 客户端**

如果您要引导订阅了 LTSS 的客户端,请在创建激活密钥期间包含 LTSS 通道。

#### **带宽要求**

使用激活密钥可能导致在注册时自动下载软件,这对于存在带宽限制的环境来说可能并不适宜。

下列选择会产生带宽用量:

- 指派 SUSE Product Pool 通道会导致自动安装相应的产品描述符软件包。
- 安装软件包部分中的所有软件包。
- 配置部分中的任何 Salt 状态都可能会触发下载,具体视其内容而定。

#### **密钥标签命名**

如果您没有为激活密钥输入直观易懂的名称,系统会自动生成一串数字字符串,这会使得您的密钥难以管理。

请考虑为您的激活密钥使用一种命名模式,以方便您进行跟踪。设计与您组织的基础结构相关的名称有助于您 更轻松地执行较复杂的操作。

在创建密钥标签时,请考虑以下提示:

- 操作系统命名(必需):密钥应始终代表提供的设置所适用的操作系统
- 体系结构命名(建议):除非您的公司仅在一个体系结构上运行(例如 x86\_64),否则最好提供含体系结<br>——拉光型的打签 构类型的标签。
- 服务器类型命名:此服务器的用途是什么?
- 位置命名:服务器位于何处?机房、建筑物或部门?
- 日期命名:维护时段、季度等。
- 自定义命名:哪种命名模式符合您组织的需求?

激活密钥标签名称示例:

sles15-sp4-web\_server-room\_129-x86\_64

sles15-sp4-test\_packages-blg\_502-room\_21-ppc64le

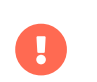

对于任何 SUSE 产品,请不要在密钥字段中使用逗号。不过,对于 Red Hat 产品,则 **必须** 使用逗号。有关详细信息,请参见 **Reference › Systems**。

### **包含的通道**

在创建激活密钥时,您还需要注意哪些软件通道与其关联。应为密钥指派特定的基础通道, 不建议使用默认 基础通道。有关详细信息,请在 **Client-configuration › Registration-overview** 中查看您要安装的客户端操 作系统。

# 2.4. GPG 密钥

安装软件包之前,客户端会使用 GPG 密钥检查这些软件包的真实性。只有可信软件才能安装在客户端上。

在大多数情况下,您无需调整 GPG 设置即可在您的客户端上安装软件。

可以直接对 RPM 软件包签名,而基于 Debian 的系统仅会对元数据签名并使用校验和链来保障软件包的安全。 大多数基于 RPM 的系统除了使用已签名软件包外,还会使用已签名元数据。

# 2.4.1. 在客户端上信任 GPG 密钥

操作系统要么直接信任自己的 GPG 密钥,要么至少将它们与最小系统一起安装,但通过其他 GPG 密钥签名的 第三方软件包需要手动处理。客户端可以在不信任 GPG 密钥的情况下成功引导,但除非密钥受信任,否则您将 无法安装新的客户端工具软件包或更新软件包。

Salt 客户端现在使用为软件通道输入的 GPG 密钥信息来管理受信任密钥。如果将具有 GPG 密钥信息的软件通 道指派给客户端,当通道刷新后或从此通道安装第一个软件包后,系统会立即信任该密钥。

软件通道页面中的 GPG 密钥 URL 参数可以包含以空格分隔的多个密钥 URL。如果其为文件 URL,则必须在使 用软件通道之前在客户端上部署 GPG 密钥文件。

Red Hat 客户端的客户端工具通道的 GPG 密钥会部署到客户端的 /etc/pki/rpm-gpg/ 中, 并可通过文件 URL 引用。具有扩展支持的客户端的 GPG 密钥同样部署到该路径。仅当为客户端指派了软件通道时,系统才会导入 并信任这些密钥。

# $\mathbf{i}$

由于基于 Debian 的系统仅会对元数据签名,因此不需要为各个通道指定确切的密钥。如 果用户按 **Administration › Repo-metadata** 中的"使用自己的 GPG 密钥"所述配置了 自己的 GPG 密钥来对元数据签名,系统会自动部署并信任该密钥。

# 2.4.1.1. 用户定义的 GPG 密钥

用户可以自行定义要部署到客户端的 GPG 密钥。

通过提供某些 pillar 数据并在 Salt 文件系统中提供 GPG 密钥文件,系统会自动将它们部署到客户端。

这些密钥会分别部署到 /etc/pki/rpm-gpg/ (在基于 RPM 的操作系统上)和 /usr/share/keyrings/ (在 Debian 系统上)中:

为您要将密钥部署到的客户端定义 pillar 键 custom\_gpgkeys 并列出密钥文件名。

cat /srv/pillar/mypillar.sls custom\_gpgkeys: - my\_first\_gpg.key - my\_second\_gpgkey.gpg

此外,在 Salt 文件系统中创建名为 qpg 的目录,并将 custom\_gpgkeys pillar 数据中所指定的 GPG 密钥文件存 储在该目录下。

ls -la /srv/salt/gpg/ /srv/salt/gpg/my\_first\_gpg.key /srv/salt/gpg/my\_second\_gpgkey.gpg

密钥现在会部署到客户端的 /etc/pki/rpm-gpg/my\_first\_gpg.key 和 /etc/pki/rpmgpg/my\_second\_gpgkey.gpg 中。

最后一步是将 URL 添加到软件通道的"GPG 密钥 URL"字段中。请导航到**软件 › 管理 › 通道**,然后选择要修改 的通道。将值 [file:///etc/pki/rpm-gpg/my\\_first\\_gpg.key](file:///etc/pki/rpm-gpg/my_first_gpg.key) 添加到 GPG 密钥 URL中。

# 2.4.1.2. 引导脚本中的 GPG 密钥

### **过程:在客户端上使用引导脚本信任 GPG 密钥**

- 1. 在 SUSE Manager 服务器上的命令提示符处,检查 /srv/www/htdocs/pub/ 目录的内容。此目录包含所有可 用的公共密钥。记下为您正在注册的客户端指派的通道适用的密钥。
- 2. 打开相关的引导脚本,找到 ORG\_GPG\_KEY= 参数并添加所需的密钥。例如:

uyuni-gpg-pubkey-0d20833e.key

您无需删除任何以前存储的密钥。

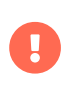

信任 GPG 密钥对于客户端的安全非常重要。由管理员来决定需要哪些密钥,可以信任哪些 密钥。如果不信任 GPG 密钥,便无法为客户端指派软件通道。

# Chapter 3. 客户端管理方法

SUSE Manager 服务器可以使用多种方法与客户端进行通讯。您使用的方法取决于客户端类型以及网络体系结 构。

SUSE Manager 守护程序 (rhnsd) 在传统客户端系统上运行,会定期与 SUSE Manager 连接以检查有无新更新 和通知。它不适用于 Salt 客户端。

在客户端无法直接访问 SUSE Manager 服务器的环境中,将会采用通过 SSH 推送和通过 Salt SSH 推送的方 法。在此环境中,客户端位于受防火墙保护的区域,该区域称为 DMZ。DMZ 内的所有系统均无权打开连至内 部网络 (包括 SUSE Manager 服务器) 的连接。

OSAD 是 SUSE Manager 与传统客户端之间的一种替代联系方法。OSAD 允许传统客户端立即执行安排的操 作。它不适用于 Salt 客户端。

# 3.1. Salt 客户端的联系方法

在大多数情况下,使用默认的引导方法即可正确注册 Salt 客户端。

如果您需要在断开连接的设置中使用 Salt 客户端,可以配置通过 Salt SSH 推送方法。 在此环境中,客户端位 于受防火墙保护的区域,该区域称为 DMZ。 有关 Salt SSH 联系方法的详细信息,请参见 **Clientconfiguration › Contact-methods-saltssh**。

如果您需要手动配置 Salt 客户端以连接到 SUSE Manager 服务器,请编辑 Salt 客户端配置文件,在其中提供 正确的网络细节。有关 Salt 受控端配置文件联系方法的详细信息,请参见 **Client-configuration › Registration-cli**。

# 3.1.1. 初始配置细节

Salt 使用自己的数据库来保存受控端的密钥。此数据库需要与 SUSE Manager 数据库保持同步。一旦 Salt 中接 受了密钥, SUSE Manager 中的初始配置过程即会开始。初始配置过程通过搜索 minion id 和 machine-id 在 SUSE Manager 数据库中查找现有系统。如果没有找到任何系统,将会创建新系统。如果找到包含 minion\_id 或 machine-id 的项,将会迁移该系统以与新系统匹配。如果找到包含这两项的系统,并且它们不是同一个系统 ,将会中止初始配置并显示错误。在这种情况下,管理员需要至少去除一个系统来解决冲突。

# 3.1.2. 通过 Salt SSH 推送

通过 Salt SSH 推送方法用于 Salt 客户端无法直接访问 SUSE Manager 服务器的环境。在此环境中,客户端位 于受防火墙保护的区域,该区域称为 DMZ。DMZ 内的所有系统均无权打开连至内部网络(包括 SUSE Manager 服务器)的连接。

通过 Salt SSH 推送方法会创建一个加密隧道,该隧道从内部网络上的 SUSE Manager 服务器连到位于 DMZ 中 的客户端。执行完所有操作和事件之后,该隧道即会关闭。

服务器使用 Salt SSH 定期联系客户端,以签入和执行安排的操作和事件。有关 Salt SSH 的详细信息,请参见 **Specialized-guides › Salt**。

此联系方法只适用于 Salt 客户端。对于传统客户端,请使用通过 SSH 推送方法。

下图说明了通过 Salt SSH 推送的进程路径。Taskomatic 块左侧的各项表示在 SUSE Manager 客户端上运行的 进程。

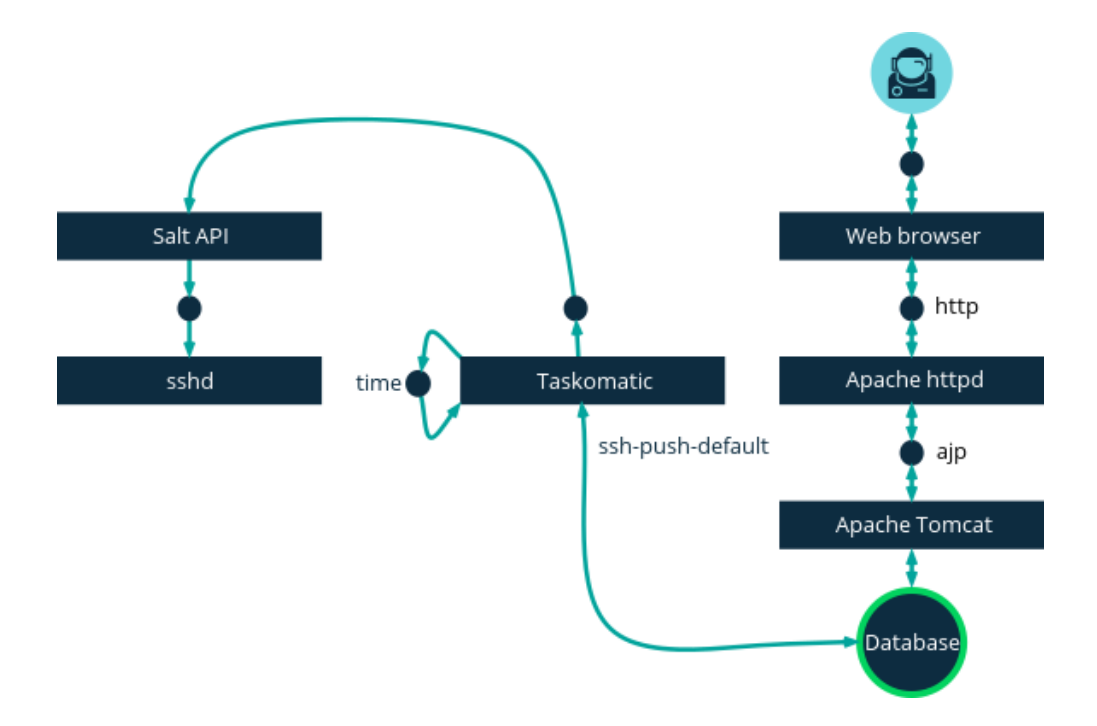

要使用通过 Salt SSH 推送方法,必须在客户端上运行 SSH 守护程序,并且 SUSE Manager 服务器上运行的 salt-api 守护程序必须能够访问 SSH 守护程序。此外,远程系统上必须可以使用 Python,并且其为 Salt 支持 的版本。

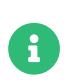

不支持 Red Hat Enterprise Linux 5、CentOS 5 及更早版本,因为它们使用的是不支持的 Python 版本。

### **过程:使用通过 Salt SSH 推送方法注册客户端**

- 1. 在 SUSE Manager Web UI 中,导航到**系统 › 引导**,然后填写相应的字段。
- 2. 选择配置了通过 SSH 推送联系方法的激活密钥。 有关激活密钥的详细信息,请参见 **Clientconfiguration › Activation-keys**。
- 3. 选中完全通过 SSH 管理系统复选框。
- 4. 单击 **[ Bootstrap ]** 开始注册。
- 5. 导航到系统 > 概览, 确认该系统已正确注册。

#### 3.1.2.1. 可用参数

如果您要配置通过 Salt SSH 推送方法,可以修改注册系统时使用的参数,包括主机、激活密钥和口令。口令只 能用于引导,不会保存在任何位置。所有将来的 SSH 会话均通过密钥/证书对获得授权。这些参数在**系统 › 引导** 中配置。

您也可以配置在系统范围使用的持久性参数,包括 sudo 用户。有关配置 sudo 用户的详细信息,请参见

#### **Client-configuration › Contact-methods-pushssh**。

### 3.1.2.2. 操作的执行

通过 Salt SSH 推送功能使用 taskomatic 来通过 salt-ssh 执行安排的操作。Taskomatic 作业会定期检查并执 行安排的操作。与传统客户端上的通过 SSH 推送方法不同,通过 Salt SSH 推送功能根据安排的操作执行完整 的 salt- ssh 调用。

默认可以同时执行 20 项 Salt SSH 操作。您可以在配置文件中添加下面几行,并上调 parallel threads 的值, 以增加可同时执行的操作数。建议您将并行操作数设置为较低的值,以免出现问题:

taskomatic.sshminion\_action\_executor.parallel\_threads = <number> org.quartz.threadPool.threadCount = <value of parallel\_threads + 20>

这样可调整任何客户端上同时运行的操作数,以及 taskomatic 使用的工作器线程总数。如果需要在多个客户 端上运行操作,则每个客户端上的操作始终按顺序执行。

如果客户端是通过代理连接的,则需要调整代理上的 MaxSessions 设置。在此情况下,请将并行连接的数量设 置为客户端总数的三倍。

#### 3.1.2.3. 未来的功能

有些针对通过 Salt SSH 推送的功能目前尚不受支持。这些功能在 Salt SSH 客户端上不可用:

- OpenSCAP 审计
- 导致以下事件的信标:
	- 使用 zypper 在系统上安装软件包不会调用软件包刷新。
	- $\circ$  如果虚拟主机系统基于 Salt SSH,则虚拟主机功能(例如 Guest 主机)将无法正常工作。

#### **3.1.2.3.1. 更多信息**

- 有关 Salt SSH 的一般信息,请参见 **Specialized-guides › Salt** <sup>和</sup>[https://docs.saltstack.com/en/](https://docs.saltstack.com/en/latest/topics/ssh/) [latest/topics/ssh/](https://docs.saltstack.com/en/latest/topics/ssh/)。
- 有关 SSH 密钥轮替的信息,请参见 [specialized-guides:salt/salt-ssh.pdf](specialized-guides:salt/salt-ssh.pdf#salt.ssh.key_rotation)。

# 3.1.3. Salt 捆绑包

#### 3.1.3.1. 什么是 Salt 捆绑包?

Salt 捆绑包是单个二进制软件包,包含 Salt 受控端、Python 3、必需的 Python 模块以及库。

Salt 捆绑包随附 Python 3 以及运行 Salt 所需满足的所有条件。因此 Salt 捆绑包不会将客户端上安装的 Python 版本用作系统软件。Salt 捆绑包可以安装在不满足指定 Salt 版本的要求的客户端上。

此外,还可以在所运行 Salt 受控端连接到 SUSE Manager Salt 主控端以外的 Salt 主控端的系统上使用 Salt 捆 绑包。

#### 3.1.3.2. 使用 Salt 捆绑包将客户端注册为受控端

建议的注册方法是使用 Salt 捆绑包进行注册。本节介绍当前实现的优点和局限性。Salt 捆绑包以 venv-saltminion 的形式提供,其中包含 Salt、Python 3 以及 Salt 依赖的 Python 模块。通过 Web UI 引导时使用的也是 Salt 捆绑包,因此通过 Web UI 引导不依赖 Python 来进行。借助 Salt 捆绑包,客户端不再需要提供任何 Python 解释器或模块。

如果您引导新客户端,默认的注册方法是使用 Salt 捆绑包注册。您可以将现有客户端切换为使用 Salt 捆绑包方 法。如果切换,将会安装 salt-minion 软件包及其依赖项。

#### **3.1.3.2.1. 将 Salt 捆绑包与 Salt 受控端结合使用**

可以同时使用 Salt 捆绑包与由 SUSE Manager 服务器以外的 Salt 主控端管理的 Salt 受控端。如果将 Salt 捆绑 包安装在客户端上,SUSE Manager 服务器将会管理 Salt 捆绑包的配置文件,在此情况下,salt-minion 的配 置文件将不会受到管理。有关详细信息,请参见 [Salt 捆绑包配置](client-configuration:registration-cli.pdf#_salt_bundle_configuration)。

- 如果某个客户端的 Salt 受控端由 SUSE Manager 服务器以外的 Salt 主控端进行管理, 要引导该客户端,建议在生成引导脚本时使用 mar-bootstrap --force-bundle,或在 引导脚本中将 FORCE\_VENV\_SALT\_MINION 设为 1。
- 要使用 Web UI 进行引导,可以全局指定 mgr\_force\_venv\_salt\_minion 设为 true 的 pillar。有关详细信息,请参见 **Specialized-guides › Salt**。

#### **3.1.3.2.2. 从 Salt 受控端切换到 Salt 捆绑包**

可以使用 Salt 状态 util.mgr\_switch\_to\_venv\_minion 从 salt-minion 切换到 venv-salt-minion。建议分两步 来切换到 venv-salt-minion,以免在切换过程中出现任何问题:

#### **过程:使用** util.mgr\_switch\_to\_venv\_minion **状态切换到** venv-salt-minion

1. 首先,在不指定任何 pillar 的情况下应用 util.mgr\_switch\_to\_venv\_minion。这样会通过复制配置文件等 数据切换到 venv-salt-minion。此过程不会清理原始的 salt-minion 配置及其软件包。

salt <minion\_id> state.apply util.mgr\_switch\_to\_venv\_minion

在 mgr\_purge\_non\_venv\_salt 设为 True(用于去除 salt-minion)以及 mgr\_purge\_non\_venv\_salt\_files 设为 True (用于去除与 salt-minion 相关的所有文件) 的情况下应用 util.mgr\_switch\_to\_venv\_minion。 此第二步用于确保第一步已经处理,然后去除旧配置文件以及现已过时的 salt-minion 软件包。

salt <minion\_id> state.apply util.mgr\_switch\_to\_venv\_minion pillar='{"mgr\_purge\_non\_venv\_salt\_files": True, "mgr\_purge\_non\_venv\_salt": True}'

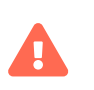

Ţ.

如果切换过程中跳过第一步来运行第二步,状态应用过程可能会失败,因为此过程需要停 止用于在客户端执行命令的 salt-minion。

反过来,您也可以不安装 Salt 捆绑包,而是继续使用 salt-minion。在此情况下,请指定以下其中一个选项:

- 指定 --no-bundle 选项来执行 mgr-bootstrap。
- 在生成的引导脚本中,将 AVOID\_VENV\_SALT\_MINION 设为 1。
- 对于引导状态,将 mgr\_avoid\_venv\_salt\_minion pillar 设为 True。

#### 3.1.3.3. 使用 Salt 捆绑包执行 Salt SSH 操作

在对客户端执行 Salt SSH 操作时,也可使用 Salt 捆绑包。

在执行任何 Salt 命令前,外壳脚本会将 Salt 捆绑包部署到目标系统上,而不会安装 venv-salt-minion。由于 Salt 捆绑包包含整个 Salt 代码库,因此不会部署 salt-thin。Salt SSH (包括使用 Web UI 进行引导)使用捆 绑包中的 Python 3 解释器。目标系统上不需要安装任何其他 Python 解释器。

随该捆绑包部署的 Python 3 用于处理客户端上的 Salt SSH 会话,因此 Salt SSH(包括使用 Web UI 进行引导 )不依赖于在系统上安装 Python。

可以将 salt-thin 作为一种后备方法,但这种方法需要在客户端上安装 Python 3。不建议也不支持使用此方法 ,此方法仅用于开发目的。请在 /etc/rhn/rhn.conf 配置文件中将 web.ssh\_use\_salt\_thin 设为 true。

- 使用 Web UI 引导客户端之前必须创建引导储存库。Salt SSH 使用根据检测到的目标 操作系统从引导储存库获取的 Salt 捆绑包。有关详细信息,请参见 [client](client-configuration:bootstrap-repository.pdf#_prepare_to_create_a_bootstrap_repository)[configuration:bootstrap-repository.pdf](client-configuration:bootstrap-repository.pdf#_prepare_to_create_a_bootstrap_repository)。
- Salt SSH 使用 /var/tmp 在安装了绑定 Python 的客户端上部署 Salt 捆绑包和执行 Salt 命令。因此,切勿使用 noexec 选项挂载 /var/tmp。无法通过 Web UI 引导使用 noexec 选项挂载 /var/tmp 的客户端,因为引导过程是使用 Salt SSH 来访问客户端的。

#### 3.1.3.4. 使用 pip 通过 Python 软件包扩展 Salt 捆绑包

Salt 捆绑包提供了 pip,使用该命令可以通过额外的 Python 软件包扩展绑定 Salt 受控端的功能。

默认情况下, salt <minion\_id> pip.install <package-name> 会将 <package\_name> 指定的 Python 软件包安 装到 /var/lib/venv-salt-minion/local 中。

> 如果需要,可以通过为 venv-salt-minion.service 设置 VENV\_PIP\_TARGET 环境变量来覆盖 路径 /var/lib/venv-salt-minion/local。建议为该服务使用 systemd 普适性配置文件。 可以使用配置文件 /etc/systemd/system/venv-salt-minion.service.d/10-pipdestination.conf 来实现该目的:

[Service] Environment=VENV\_PIP\_TARGET=/new/path/local/venv-salt-minion/pip

Ţ.

 $\mathbf{R}$ 

 $\mathbf{I}$ 

更新 Salt 捆绑包时, 通过 pip 安装的 Python 软件包不会发生变化。为了确保更新后这些 软件包可用且可正常运行,建议在 Salt 捆绑包更新后在应用了 Salt 状态的情况下安装这些 软件包。

# 3.2. 传统客户端的联系方法

传统客户端可使用多种方法与 SUSE Manager 服务器通讯。

SUSE Manager 守护程序 (rhnsd) 在传统客户端系统上运行,会定期与 SUSE Manager 连接以检查有无新更新 和通知。

通过 SSH 推送方法用于客户端无法直接访问 SUSE Manager 服务器的环境。在此环境中,客户端位于受防火墙 保护的区域,该区域称为 DMZ。DMZ 内的所有系统均无权打开连至内部网络(包括 SUSE Manager 服务器) 的连接。

OSAD 是 SUSE Manager 与传统客户端之间的一种替代联系方法。OSAD 允许传统客户端立即执行安排的操 作。

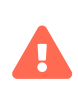

SUSE Manager 4.3 版本中已弃用传统客户端。SUSE Manager 4.3 的下一个版本将不支持 传统客户端和传统代理,该版本计划于 2023 年发布。我们建议所有新的部署均仅使用 Salt 客户端和 Salt 代理,并将现有传统客户端和代理迁移到 Salt。

+ 请注意,从传统客户端迁移为 Salt 受控端时,无需删除先前注册的客户端。您只需将其 注册为 Salt 受控端, Salt 会对传统客户端执行必要的步骤。如果您已删除传统客户端,因 而无法再将其注册为 Salt 受控端,请参见 **Administration › Troubleshooting**。

# 3.2.1. SUSE Manager 守护程序 (rhnsd)

SUSE Manager 守护程序 (rhnsd) 在传统客户端系统上运行,会定期与 SUSE Manager 连接以检查有无新更新 和通知。它不适用于 Salt 客户端。

只有 SUSE Linux Enterprise 11 和 Red Hat Enterprise Linux Server 6 上使用该守护程序,因为这些系统不使 用 systemd。更高版本的操作系统上会使用 systemd 计时器 (rhnsd.timer), 该计时器由 rhnsd. service 控 制。

使用 /etc/init.d/rhnsd 启动守护程序。

默认情况下,该守护程序每四小时会检查一次有无新操作。这意味着一段时间后客户端才会执行安排的操作。

为检查更新, rhnsd 会运行位于 /usr/sbin/ 中的外部 mqr\_check 程序。这是一个小应用程序,可建立与 SUSE Manager 的网络连接。SUSE Manager 守护程序不会侦听任何网络端口,也不会直接与网络通讯。所有网络活 动均由 mgr\_check 实用程序执行。

下图提供了 rhnsd 的默认进程路径的概览。Python XMLRPC 服务器块左侧的各项表示在 SUSE Manager 客户端 上运行的进程。

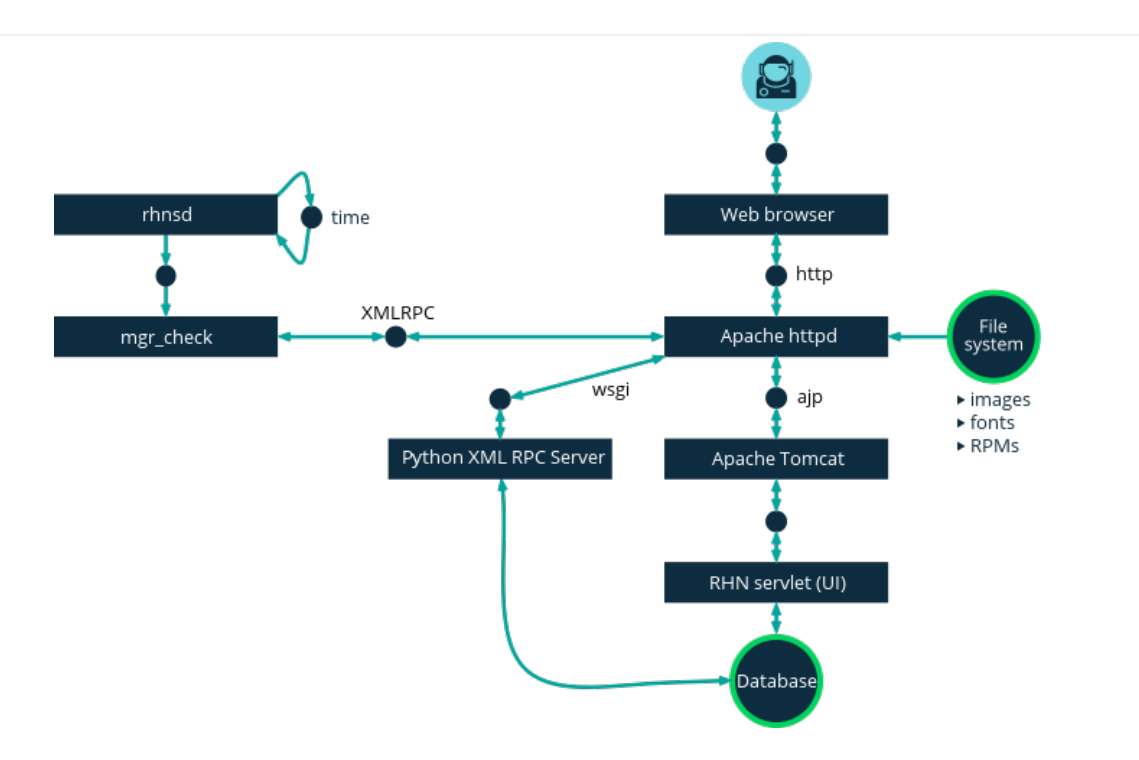

### 3.2.1.1. 配置 rhnsd

rhnsd 初始化脚本在客户端系统上的 /etc/sysconfig/rhn/rhnsd 中有一个配置文件。

该守护程序的一个重要参数为签入频率。默认的间隔时间为四小时(240 分钟)。允许的最短时间间隔为一小 时(60 分钟)。如果您将时间间隔设为不到一小时,该值会改回为默认值 4 小时(240 分钟)。

如果修改了 rhnsd 配置文件,请以 root 身份执行以下命令,以重启动守护程序并应用更改:

/etc/init.d/rhnsd restart

要查看 rhnsd 的状态,请以 root 身份使用以下命令:

/etc/init.d/rhnsd status

在 SUSE Linux Enterprise 12 及更高版本上,默认时间间隔在 /etc/ systemd/system/timers.target.wants/rhnsd.timer 中的以下部分设置:

[Timer] OnCalendar=00/4:00 RandomizedDelaySec=30min

您可以使用 systemctl 创建 rhnsd.timer 的 overriding drop-in 文件:

systemctl edit rhnsd.timer

例如,如果您要配置两小时的时间间隔,请使用以下命令:

[Timer] OnCalendar=00/2:00

文件保存在 /etc/systemd/system/rhnsd.timer.d/override.conf 中。

有关 systemd 计时器的详细信息,请参见 systemd. timer 和 systemctl 手册页。

# 3.2.1.2. OSAD

OSAD 是 SUSE Manager 与传统客户端之间的一种替代联系方法。SUSE Manager 默认使用 rhnsd, 后者每四 小时联系一次服务器以执行安排的操作。OSAD 允许传统客户端立即执行安排的操作。

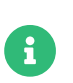

除了 rhnsd 之外,另外还需使用 OSAD。如果禁用 rhnsd,您的客户端在 24 小时后将会显 示为未签入状态。

OSAD 包含数个不同的组件:

- osa-dispatcher 服务在服务器上运行,并通过数据库检查来确定是否需要 ping 客户端,或者是否需要执行<br>——" 操作。
- osad 服务在客户端上运行。它会对来自 osa-dispatcher 的 ping 请求做出响应,并运行 mgr\_check 以执行 操作(如果收到相应指示)。
- jabberd 服务是一个守护程序,使用 XMPP 协议在客户端与服务器之间通讯。 jabberd 服务还会处理身份验 证。
- mgr\_check 工具在客户端上运行以执行操作。 由来自 osa-dispatcher 服务的通讯触发。

osa-dispatcher 会定期运行查询,以检查客户端上次显示网络活动的时间。如果该组件发现某个客户端近期未 显示活动,将会使用 jabberd ping 在注册到您的 SUSE Manager 服务器的所有客户端上运行的所有 osad 实 例。osad 实例会使用 jabberd 对 ping 请求做出响应,该组件在服务器的后台运行。如果 osa-dispatcher 收到 响应,就会将客户端标记为联机。如果 osa-dispatcher 在某个时间段内未收到响应,就会将客户端标记为脱 机。

如果在启用了 OSAD 的系统上安排操作,任务将会立即执行。osa-dispatcher 会定期检查客户端有无需要执行 的操作。如果发现未执行的操作,会使用 jabberd 在客户端上执行 mgr\_check,后者即会执行该操作。

OSAD 客户端使用服务器的完全限定域名 (FQDN) 与 osa-dispatcher 服务通讯。

osad 通讯需要使用 SSL。如果 SSL 证书不可用,客户端系统上的守护程序将无法连接。请确保您的防火墙规则 设置为允许必需的端口。有关详细信息,请参见 **Installation-and-upgrade › Ports**。

#### **过程:启用 OSAD**

1. 在 SUSE Manager 服务器上的命令提示符处,以 root 身份启动 osa-dispatcher 服务:

systemctl start osa-dispatcher

2. 在每个客户端上,安装工具子通道中的 mgr-osad 软件包。 您应仅将 mgr-osad 软件包安装在客户端上。如

果在 SUSE Manager 服务器上安装 mgr-osad 软件包, 它会与 osa-dispatcher 软件包冲突。

3. 在每个客户端上,以 root 身份启动 osad 服务:

#### systemctl start osad

由于 osad 和 osa-dispatcher 是作为服务运行的,您可以使用标准命令管理它们,包括 stop、restart 和 status。

使用本地配置文件配置每个 OSAD 组件。建议您保留所有 OSAD 组件的默认配置参数。

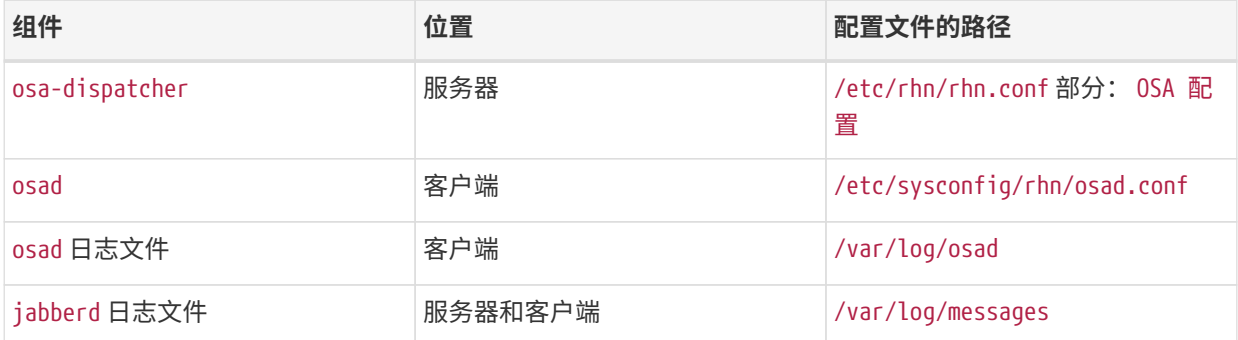

#### **对 OSAD 查错**

如果您的 OSAD 客户端无法连接到服务器,或者 jabberd 服务需要很长时间才能响应端口 5552,原因可能是打 开的文件数已超过上限。

每个客户端都需要一个始终打开的 TCP 连接来连到服务器,该连接将使用单个文件处理程序。如果当前打开的 文件处理程序数超过允许 jabberd 使用的最大文件数,jabberd 会将请求排队,并拒绝连接。

要解决此问题,您可以通过编辑 /etc/security/limits.conf 配置文件并添加下面几行来提高 jabberd 的文件 数上限:

jabber soft nofile 5100 jabber hard nofile 6000

按如下方法计算您的环境所需的限制:为客户端数软限制添加 100,为当前客户端数硬限制添加 1000。

在上面的示例中,我们假设当前有 5000 个客户端,因此软限制为 5100,硬限制为 6000。

您还需要使用所选的硬限制更新 /etc/jabberd/c2s.xml 文件中的 max\_fds 参数:

<max\_fds>6000</max\_fds>

# 3.2.2. 通过 SSH 推送

通过 SSH 推送方法用于传统客户端无法直接访问 SUSE Manager 服务器的环境。在此环境中,客户端位于受防 火墙保护的区域,该区域称为 DMZ。DMZ 内的所有系统均无权打开连至内部网络(包括 SUSE Manager 服务 器)的连接。

通过 SSH 推送方法会创建一个加密隧道,该隧道从内部网络上的 SUSE Manager 服务器连到位于 DMZ 中的客 户端。执行完所有操作和事件之后,该隧道即会关闭。

服务器使用 SSH 定期联系客户端,以签入和执行安排的操作和事件。

该联系方法只适用于传统客户端。对于 Salt 客户端,请使用通过 Salt SSH 推送方法。

在使用通过 SSH 推送方法管理的客户端上,目前不支持使用置备模式重新安装系统。

下图说明了通过 SSH 推送的进程路径。Taskomatic 块左侧的各项表示在 SUSE Manager 客户端上运行的进 程。

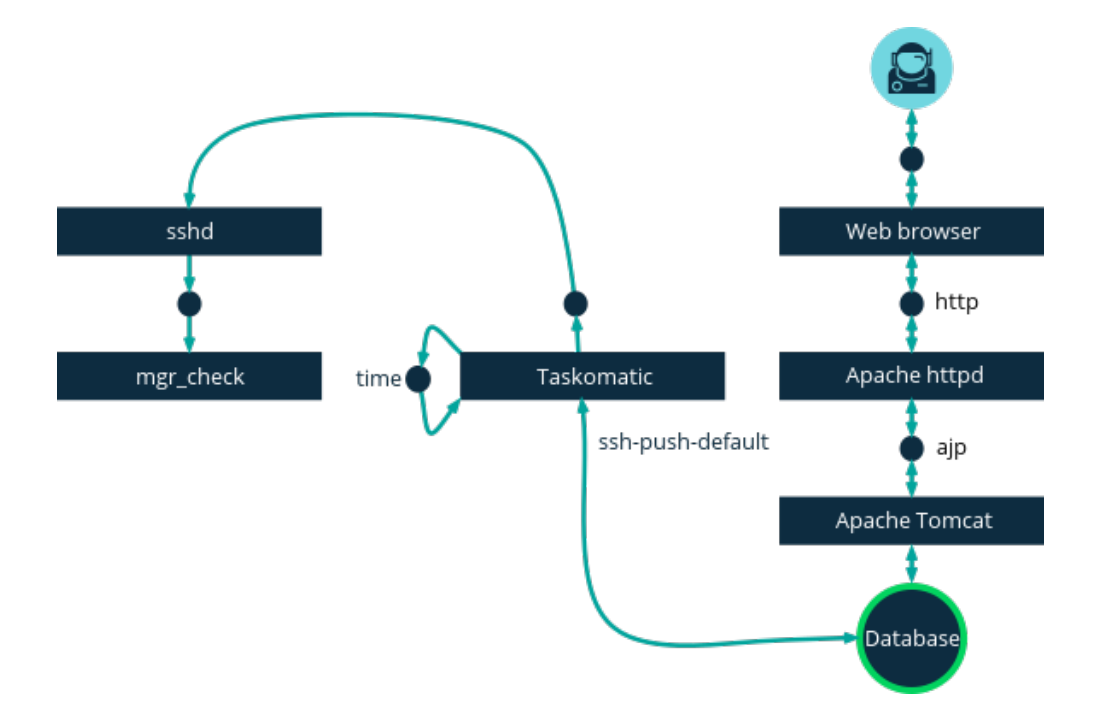

要通过 SSH 实现隧道连接,需要两个可用的端口号,一个用于建立 HTTP 隧道,另一个用于通过 HTTPS 建立 隧道(只有注册期间需使用 HTTP)。默认会使用端口号 1232 和 1233。要重写这些端口号,您可以在 /etc/rhn/rhn.conf 中添加两个大于 1024 的自定义端口号:

ssh\_push\_port\_http = high\_port\_1 ssh\_push\_port\_https = high\_port\_2

如果您要使用客户端的主机名而非 IP 地址来联系客户端,请设置以下选项:

ssh\_push\_use\_hostname = true

您还可以调整同时打开的客户端连接可使用的线程数。默认使用两个并行线程。请在 /etc/rhn/rhn. conf 中设 置 taskomatic.ssh\_push\_workers:

taskomatic.ssh\_push\_workers = number

出于安全原因,您可能需要结合使用 sudo 和 SSH,以非特权用户身份而不是 root 身份访问系统。

#### **过程:配置非特权 SSH 访问**

- 1. 确保您已在 SUSE Manager 服务器上安装最新的 spacewalk-taskomatic 和 spacewalk-certs-tools 软件 包。
- 2. 在每个客户端系统上,创建相应的非特权用户。
- 3. 在每个客户端系统上,打开 /etc/sudoers 文件,注释掉下面几行:

#Defaults targetpw # ask for the password of the target user i.e. root #ALL ALL=(ALL) ALL # WARNING! Only use this together with 'Defaults targetpw'!

4. 在每个客户端系统上,于 用户特权指定 部分添加下面几行:

<user> ALL=(ALL) NOPASSWD:/usr/sbin/mgr\_check <user> ALL=(ALL) NOPASSWD:/home/<user>/enable.sh <user> ALL=(ALL) NOPASSWD:/home/<user>/bootstrap.sh

5. 在每个客户端系统上,于 /home/<user>/.bashrc 文件中添加下面几行:

PATH=\$PATH:/usr/sbin export PATH

6. 在 SUSE Manager 服务器上,于 /etc/rhn/rhn.conf 配置文件中添加或修改下面一行以包含非特权用户名 :

ssh\_push\_sudo\_user = <user>

由于客户端位于 DMZ 中并且无法访问服务器,您需要使用 mgr-ssh-push-init 工具将其注册到 SUSE Manager 服务器。

要使用该工具,您需要有客户端主机名或 IP 地址,以及 SUSE Manager 服务器上的有效引导脚本的路径。有关 引导的详细信息,请参见 **Client-configuration › Registration-bootstrap**。

有关激活密钥的详细信息,请参见 **Client-configuration › Activation-keys**。

开始前,您需要确保已指定要用于 SSH 隧道的端口。如果您在更改端口号之前已注册客户端,则需要再次注册 客户端。

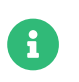

使用通过 SSH 推送方法管理的客户端无法直接访问服务器。使用 mgr-ssh-push-init 工具 时,rhnsd 守护程序处于禁用状态。

#### **过程:使用通过 SSH 推送方法注册客户端**

1. 在 SUSE Manager 服务器上的命令提示符处, 以 root 身份执行以下命令:

# mgr-ssh-push-init --client <client> --register \ /srv/www/htdocs/pub/bootstrap/bootstrap\_script --tunnel 可选:如果不想使用隧道,可以去除 --tunnel 选项。

- 2. 可选: 如果您已定义 ssh\_push\_sudo\_user, 可以添加 --notty 选项以允许使用 root 口令。
- 3. 校验 SSH 连接是否处于活动状态:

# ssh -i /root/.ssh/id\_susemanager -R <high\_port>:<susemanager>:443 \ <client> zypper ref

#### **例如:使用 API 访问通过 SSH 推送方法**

您可以使用 API 来管理要使用的联系方法。下面的示例 Python 代码将联系方法设为 ssh-push。

有效值为:

- default (pull)
- ssh-push
- ssh-push-tunnel

client = xmlrpclib.Server(SUMA\_HOST + "/rpc/api", verbose=0) key = client.auth.login(SUMA\_LOGIN, SUMA\_PASSWORD) client.system.setDetails(key, 1000012345, {'contact\_method' : 'ssh-push'})

如果您要将某个已注册的客户端迁移为使用通过 SSH 推送方法,则需要执行一些额外的步骤。您可以使用 mgrssh-push-init 工具来设置客户端。

#### **过程:将已注册的系统迁移为通过 SSH 推送**

1. 在 SUSE Manager 服务器上的命令提示符处,以 root 身份设置客户端:

# mgr-ssh-push-init --client <client> \ /srv/www/htdocs/pub/bootstrap/bootstrap\_script --tunnel

- 2. 使用 SUSE Manager Web UI 将客户端的联系方法更改为 ssh- push 或 ssh-push-tunnel。
- 3. 可选: 如果您需要编辑某个现有激活密钥, 可以使用以下命令:

client.activationkey.setDetails(key, '1-mykey', {'contact\_method' : 'ssh-push'})

对于使用代理进行连接的客户端,也可以使用通过 SSH 推送方法。开始前,请确保您的代理已更新。

#### **过程:使用通过 SSH 推送方法将客户端注册到代理**

1. 在 SUSE Manager 代理上的命令提示符处, 以 root 身份设置客户端:

# mgr-ssh-push-init --client <client> \ /srv/www/htdocs/pub/bootstrap/bootstrap\_script --tunnel 2. 在 SUSE Manager 服务器上的命令提示符处,将 SSH 密钥复制到代理上:

mgr-ssh-push-init --client <proxy>

# 3.3. 将传统客户端迁移为 Salt 客户端

要将传统系统迁移为 Salt 客户端,用户可以创建一个 Salt 引导脚本,并使用该脚本重新注册客户端系统。

此操作可以通过以下步骤完成:

- 为客户端生成重新激活密钥
- 创建包含特定激活密钥的引导脚本
- 运行引导脚本以使用上面所述的重新激活密钥注册客户端

# 3.3.1. 生成重新激活密钥

重新激活密钥可用于重新注册客户端和重新获取所有 SUSE Manager 设置。有关如何创建重新激活密钥的详细 信息,请参见 [client-configuration:activation-keys.pdf](client-configuration:activation-keys.pdf#reactivation_keys)。

# 3.3.2. 创建引导脚本

您可以使用 Web UI 或从命令行中创建引导脚本。有关如何创建引导脚本的详细信息,请参见 **Clientconfiguration › Registration-bootstrap**,有关如何提前生成适当的激活密钥的信息,请参见 **Clientconfiguration › Activation-keys**。

在创建引导脚本时,使用您提前生成的激活密钥。

系统生成引导脚本后,会将其存储在服务器的 /srv/www/htdocs/pub/bootstrap 目录中。或者,您也可以通过 HTTPS 访问引导脚本。请将 <example.com> 替换为 SUSE Manager 服务器的主机名:

https://<example.com>/pub/bootstrap/bootstrap.sh

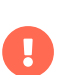

如果引导储存库中提供了 venv-salt-minion,引导脚本将尝试为 Salt 客户端安装该软件包 ,如果引导储存库中没有 Salt 捆绑包,则会安装 salt-minion。如果您需要 salt-minion ,则可以避免安装 Salt 捆绑包,继续使用前者。

有关详细信息,请参见 **Client-configuration › Contact-methods-saltbundle**。

# 3.3.3. 运行引导脚本

最后一步是运行引导脚本以迁移并注册客户端。

### **过程:运行引导脚本**

1. 在 SUSE Manager 服务器上以 root 身份登录。在命令提示符处,切换到引导目录:

cd /srv/www/htdocs/pub/bootstrap/

2. 运行以下命令在客户端上执行引导脚本。请将 EXAMPLE.COM 替换为客户端的主机名, 将 REACT\_KEY 替换为 重新激活密钥:

cat bootstrap-migrate-to-salt.sh | ssh root@EXAMPLE.COM REACTIVATION-KEY=REACT\_KEY /bin/bash

3. 或者,在客户端上运行以下命令:

curl -Sks https://server\_hostname/pub/bootstrap/bootstrap-migrate-to-salt.sh | REACTIVATION-KEY=REACT\_KEY /bin/bash

此脚本会下载所需的依赖项。

- 4. 确保在查找新 Salt 受控端前先接受新的 Salt 密钥。您可以打开 SUSE Manager Web UI, 然后导航到 Salt **› 密钥**以接受客户端密钥
- 5. 当脚本运行完毕后,您可以打开 SUSE Manager Web UI 并导航到**系统 › 概览**,来检查客户端是否已正确注 册。请确保新客户端作为 Salt 类型而不是管理系统类型列出。

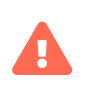

使用 SUSE Manager 在客户端上安装新的软件包或更新时,会自动接受所有最终用户许可 协议 (EULA)。要查看软件包 EULA, 请打开 Web UI 中的软件包细节页面。

有关使用引导脚本的详细信息,请参见 **Client-configuration › Registration-bootstrap**。

# Chapter 4. 客户端注册

有多种方法可将客户端注册到 SUSE Manager 服务器。本章介绍了各种可用的方法。此外,还提供了特定于您 要在客户端上运行的操作系统的信息。

开始前,请进行以下检查:

- 注册前客户端的日期和时间已与 SUSE Manager 服务器正确同步。
- 您已创建好激活密钥。有关创建激活密钥的详细信息,请参见 **Client-configuration › Activation-keys**。

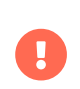

请不要将 SUSE Manager 服务器注册到其自身。必须单独管理 SUSE Manager 服务器,或 者使用另一个独立的 SUSE Manager 服务器来管理它。有关使用多个服务器的详细信息, 请参见 **Specialized-guides › Large-deployments**。

# 4.1. 客户端注册方法

有多种方法可将客户端注册到 SUSE Manager 服务器。

- 对于 Salt 客户端,建议您使用 SUSE Manager Web UI 注册客户端。 有关详细信息,请参见 **Clientconfiguration › Registration-webui**。
- 如果您想更好地控制注册过程、必须注册许多客户端,或者要注册传统客户端,我们建议您创建引导脚 本。 有关详细信息,请参见 **Client-configuration › Registration-bootstrap**。
- 如果要注册 Salt 客户端而且想更好地控制注册过程,在命令行上执行单个命令较为合适。 有关详细信息,<br> 注意只 a'' **c**' = ' 请参见 **Client-configuration › Registration-cli**。

注册前,客户端的日期和时间必须已与 SUSE Manager 服务器正确同步。

您必须先创建激活密钥,然后才能使用引导脚本或命令行方法。有关创建激活密钥的详细信息,请参见 **Clientconfiguration › Activation-keys**。

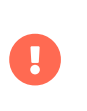

请不要将 SUSE Manager 服务器注册到其自身。必须单独管理 SUSE Manager 服务器,或 者使用另一个独立的 SUSE Manager 服务器来管理它。有关使用多个服务器的详细信息, 请参见 **Specialized-guides › Large-deployments**。

# 4.1.1. 使用 Web UI 注册客户端

使用 SUSE Manager Web UI 注册客户端仅适用于 Salt 客户端。

如果您要使用 Web UI 引导 Salt 客户端,它会使用 **Specialized-guides › Salt** 在客户端上执行引导过程。Salt SSH 使用 Salt 捆绑包及其包含的 Python 解释器。因此,不需要在客户端上安装其他 Python 解释器。

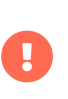

由于 Salt 捆绑包通过引导储存库提供,因此在启动客户端的引导过程前,必须创建该储存 库。外壳脚本会使用与引导脚本相同的逻辑检测客户端上的操作系统,并部署来自适当引 导储存库的 Salt 捆绑包。有关详细信息,请参见[准备创建引导储存库](client-configuration:bootstrap-repository.pdf#_prepare_to_create_a_bootstrap_repository)。

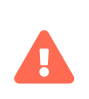

请不要将 SUSE Manager 服务器注册到其自身。必须单独管理 SUSE Manager 服务器,或 者使用另一个独立的 SUSE Manager 服务器来管理它。有关使用多个服务器的详细信息, 请参见 **Specialized-guides › Large-deployments**。

#### **过程:使用 Web UI 注册客户端**

- 1. 在 SUSE Manager Web UI 中,导航到**系统 › 引导**。
- 2. 在主机字段中,键入要引导的客户端的完全限定域名 (FQDN)。
- 3. 在 SSH 端口字段中,键入用于连接和引导客户端的 SSH 端口号。 SSH 端口默认为 22。
- 4. 在用户字段中,键入用于登录客户端的用户名。 用户名默认为 root。
- 5. 要使用 SSH 引导客户端,请在身份验证字段中选中 SSH 私用密钥,并上载用于登录客户端的 SSH 私用密 钥。 如果您的 SSH 私用密钥需要通行口令,请在 SSH 私用密钥通行口令字段中键入通行口令。如果不需 要,则将该字段留空。
- 6. 要使用口令引导客户端,请在身份验证字段中选中口令,并键入用于登录客户端的口令。
- 7. 在激活密钥字段中,选择与您要用于引导客户端的软件通道关联的激活密钥。 有关详细信息,请参见 **Client-configuration › Activation-keys**。
- 8. 可选:在代理字段中,选择要将客户端注册到的代理。
- 9. 默认会选中禁用 SSH 严格密钥主机检查 复选框。 如此可让引导过程自动接受 SSH 主机密钥,而无需您手 动进行身份验证。
- 10. 可选:选中完全通过 SSH 管理系统 复选框。 如果您选中此选项,客户端将会配置为使用 SSH 来连接服务 器,且不再配置其他连接方法。
- 11. 单击 **[ Bootstrap ]** 开始注册。

引导过程完成时,您的客户端即会列在**系统 › 系统列表**中。

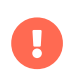

SSH 私用密钥仅在引导过程期间存储,引导完成后,将会立即从 SUSE Manager 服务器删 除。

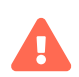

使用 SUSE Manager 在客户端上安装新的软件包或更新时,会自动接受所有最终用户许可 协议 (EULA)。 要查看软件包 EULA, 请打开 Web UI 中的软件包细节页面。

#### 4.1.1.1. 处理本地指派的储存库

直接将储存库指派给客户端而不通过 SUSE Manager 提供这种使用情形不常见。这样可能会导致出现问题。因 此通过 Salt 引导会在引导过程开始时禁用所有本地储存库。

以后在每次使用通道状态时(例如执行 Highstate 或软件包安装时),所有本地指派的储存库会再次禁用。

客户端上使用的所有软件包均应来自 SUSE Manager 提供的通道。有关如何创建自定义通道的详细信息,请参 见 **Administration › Custom-channels** 中的自定义通道。

# 4.1.2. 使用引导脚本注册客户端

使用引导脚本注册客户端可让您控制参数,并且便于您在需要时一次性注册大量客户端。此方法适用于 Salt 客 户端和传统客户端。

要使用引导脚本注册客户端,建议您先创建一个模板引导脚本,之后可以复制和修改该脚本。注册客户端时, 您创建的引导脚本会在客户端上执行,并会确保所有必要的软件包都部署到该客户端。引导脚本中包含一些参 数,用于确保能够将客户端系统指派给它的基础通道,包括激活密钥和 GPG 密钥。

请务必仔细检查储存库信息,以确保其与基础通道储存库匹配。如果储存库信息未完全匹配,引导脚本将无法 下载正确的软件包。

A

所有客户端都需要引导储存库。同步产品时,系统会自动在 SUSE Manager 服务器上创建 并注册该储存库。引导储存库包含用于在客户端上安装 Salt 的软件包,以及用于注册 Salt 客户端或传统客户端的软件包。有关如何创建引导储存库的详细信息,请参见 **Clientconfiguration › Bootstrap-repository**。

 $\mathbf{1}$ 

openSUSE Leap 15 和 SLE 15 默认使用 Python 3。必须为 openSUSE Leap 15 和 SLE 15 系统创建基于 Python 2 的引导脚本。如果您使用 Python 2 注册 Leap 15 或 SLE 15 系统 ,引导脚本将会失败。

#### 4.1.2.1. 使用 mgr-bootstrap 创建引导脚本

mgr-bootstrap 命令会生成自定义引导脚本。SUSE Manager 客户端系统可使用引导脚本简化其初始注册和配 置流程。

--activation-keys 和 --script 参数是仅有的必需参数。请在 SUSE Manager 服务器上的命令行中以 root 身 份执行以下命令,并提供必需的参数。请将 <ACTIVATION\_KEYS 和 <EDITED\_NAME> 替换为相应值:

mgr-bootstrap --activation-keys=<ACTIVATION\_KEYS> --script=bootstrap-<EDITED\_NAME>.sh

mgr-bootstrap 命令提供了几个其他选项,包括设置特定主机名、特定 GPG 密钥和注册方法 (traditional、salt-minion 或 salt-bundle) 的功能。

有关详细信息,请参见 mgr-bootstrap 手册页或运行 mgr-bootstrap --help。

### 4.1.2.2. 从 Web UI 中创建引导脚本

您可以使用 SUSE Manager Web UI 创建可编辑的引导脚本。

### **过程:创建引导脚本**

- 1. 在 SUSE Manager Web UI 中,导航到**管理 › 管理器配置 › 引导脚本**。
- 2. 如果您安装的是传统客户端,请在 SUSE Manager 配置 引导对话框中取消选中使用 Salt 引导复选框。 对于 Salt 客户端,请保留选中状态。
- 3. 必填字段中会预填充从之前的安装步骤获得的值。 有关每个设置的细节,请参见 **Reference › Admin**。

#### 4. 单击 **[ 更新 ]** 创建脚本。

5. 服务器上的 /srv/www/htdocs/pub/bootstrap 目录中即会生成并存储引导脚本。 或者,您也可以通过 HTTPS 访问引导脚本。请将 <example.com> 替换为您的 SUSE Manager 服务器的主机名:

https://<example.com>/pub/bootstrap/bootstrap.sh

请勿在引导脚本中禁用 SSL。请在 Web UI 中确保 启用 SSL 处于选中状态,或者引导脚本 中包含 USING\_SSL=1 设置。如果您禁用 SSL,将需要在注册过程中提供自定义 SSL 证书。

有关自定义证书的详细信息,请参见 **Administration › Ssl-certs**。

#### 4.1.2.3. 编辑引导脚本

Ţ

您可以复制和修改所创建的模板引导脚本,以对其进行自定义。要将引导脚本用于 SUSE Manager, 对其进行 修改时至少需包含激活密钥。大多数软件包都是使用 GPG 签名的,因此系统上还需要有可信的 GPG 密钥才能 安装这些软件包。

在执行此过程时,您需要知道激活密钥的确切名称。导航到**首页 › 概览**,然后在任务框中,单击管理激活密 钥。此页面上会列出为通道创建的所有密钥。您在引导脚本中输入的要使用的密钥完整名称必须与密钥字段中 显示的名称完全相同。有关激活密钥的详细信息,请参见 **Client-configuration › Activation-keys**。

#### **过程:修改引导脚本**

1. 在 SUSE Manager 服务器上的命令行中,以 root 身份运行以下命令切换到引导目录:

cd /srv/www/htdocs/pub/bootstrap/

2. 创建并重命名用于每个客户端的两个模板引导脚本副本。

cp bootstrap.sh bootstrap-sles12.sh cp bootstrap.sh bootstrap-sles15.sh

3. 打开 bootstrap-sles15.sh 进行修改。 向下滚动,直到看到如下所示的文本。如果文件中包含 exit 1,请 在该行的开头键入井号 (#) 将其注释掉。这样会激活脚本。在 ACTIVATION\_KEYS= 字段中,输入此脚本的密 钥的名称:

echo "Enable this script: comment (with #'s) this block (or, at least just" echo "the exit below)" echo #exit 1 # can be edited, but probably correct (unless created during initial install): # NOTE: ACTIVATION\_KEYS \*must\* be used to bootstrap a client machine. ACTIVATION\_KEYS=1-sles15 ORG\_GPG\_KEY=

4. 完成后,保存该文件,然后对第二个引导脚本重复此过程。

A

默认情况下,如果引导储存库中提供了 venv-salt-minion,引导脚本会尝试为 Salt 客户端 安装该软件包,如果引导储存库中没有 Salt 捆绑包,则会安装 salt-minion。如果您出于 某种原因需要使用 salt-minion, 则可以避免安装 Salt 捆绑包, 继续使用该软件包。

有关详细信息,请参见 **Client-configuration › Contact-methods-saltbundle**。

#### 4.1.2.4. 连接客户端

创建好脚本后,您便可以使用它来注册客户端。

#### **过程:运行引导脚本**

1. 在 SUSE Manager 服务器上, 以 root 身份登录。 在命令提示符处, 运行以下命令切换到引导目录:

cd /srv/www/htdocs/pub/bootstrap/

2. 运行以下命令在客户端上执行引导脚本(将 EXAMPLE.COM 替换为客户端的主机名):

cat bootstrap-sles15.sh | ssh root@EXAMPLE.COM /bin/bash

3. 或者,在客户端上运行以下命令:

curl -Sks https://server\_hostname/pub/bootstrap/bootstrap-sles15.sh | /bin/bash

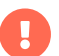

为避免出现问题,请确保引导脚本是使用 bash 执行的。

此脚本会下载位于您先前创建的储存库目录下的所需依赖项。

- 4. 当脚本运行完后,您可以打开 SUSE Manager Web UI 并导航到**系统 › 概览**确定新客户端是否列出,以检查 客户端是否已正确注册。
- 5. 如果您是使用脚本注册 Salt 客户端的,请打开 SUSE Manager Web UI 并导航到 **Salt › 密钥**以接受客户端 密钥。

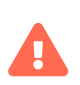

使用 SUSE Manager 在客户端上安装新的软件包或更新时,会自动接受所有最终用户许可 协议 (EULA)。要查看软件包 EULA, 请打开 Web UI 中的软件包细节页面。

# 4.1.3. 在命令行上注册 (Salt)

### 4.1.3.1. 手动注册 Salt 客户端

在大多数情况下,使用默认的引导方法即可正确注册 Salt 客户端。不过,您也可以在客户端上编辑 Salt 受控端 文件,并提供服务器的完全限定域名 (FQDN),使用 Salt 手动将客户端注册到 SUSE Manager 服务器。此方法 使用传入服务器的端口 4505 和 4506 来进行。除了需确保这些端口处于打开状态之外,此方法无需在 SUSE Manager 服务器上进行任何配置。

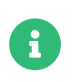

您也可以在命令行上注册传统客户端,但这需要执行更多步骤。本指南中将不讨论。请使 用引导脚本过程注册传统客户端。有关详细信息,请参见 <registration-bootstrap.pdf>。

要执行此过程,您需要在注册前于 Salt 客户端上安装 venv-salt-minion (Salt 捆绑包)或 salt-minion 软件 包。两种安装会使用位于不同位置但文件名相同的配置文件。systemd 服务文件名不同。

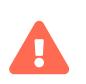

只有在您使用属于客户端工具通道或正式 SUSE 发行套件一部分的 salt-minion 时,才能 以这种方式引导。

#### **4.1.3.1.1. Salt 捆绑包配置**

#### **Salt 捆绑包 (venv-salt-minion)**

- /etc/venv-salt-minion/
- /etc/venv-salt-minion/minion
- /etc/venv-salt-minion/minion.d/NAME.conf
- systemd 服务文件: venv-salt-minion.service

有关 Salt 捆绑包的详细信息,请参见 **Client-configuration › Contact-methods-saltbundle**。

#### **过程:使用 Salt 捆绑包配置文件注册客户端**

1. 在 Salt 客户端上, 打开 minion 配置文件。配置文件位于以下位置:

/etc/venv-salt-minion/minion

或:

/etc/venv-salt-minion/minion.d/NAME.conf

2. 在文件中添加或编辑 SUSE Manager 服务器或代理的 FQDN 以及激活密钥(如果有)。另外请添加以下其 他配置参数。

```
master: SERVER.EXAMPLE.COM
grains:
   susemanager:
   activation_key: "<Activation_Key_Name>"
```

```
server_id_use_crc: adler32
enable_legacy_startup_events: False
enable_fqdns_grains: False
```
3. 重启动 venv-salt-minion 服务:

systemctl restart venv-salt-minion

4. 在 SUSE Manager 服务器上,接受新客户端密钥(将 <client> 替换为您客户端的名称):

salt-key -a '<client>'

#### **4.1.3.1.2. Salt 受控端配置**

**Salt 受控端 (salt-minion)**

- /etc/salt/
- /etc/salt/minion
- /etc/salt/minion.d/NAME.conf
- systemd 服务文件: salt-minion.service

#### **过程:使用 Salt 受控端配置文件注册客户端**

1. 在 Salt 客户端上, 打开 minion 配置文件。配置文件位于以下位置:

#### /etc/salt/minion

或:

/etc/salt/minion.d/NAME.conf

2. 在文件中添加或编辑 SUSE Manager 服务器或代理的 FQDN 以及激活密钥(如果有)。另外请添加以下其 他配置参数。

master: SERVER.EXAMPLE.COM

grains: susemanager: activation\_key: "<Activation\_Key\_Name>"

server\_id\_use\_crc: adler32 enable\_legacy\_startup\_events: False enable\_fqdns\_grains: False

3. 重启动 salt-minion 服务:

#### systemctl restart salt-minion

4. 在 SUSE Manager 服务器上,接受新客户端密钥(将 <client> 替换为您客户端的名称):

salt-key -a '<client>'

有关 Salt 受控端配置文件的详细信息,请参见 [https://docs.saltstack.com/en/latest/ref/configuration/](https://docs.saltstack.com/en/latest/ref/configuration/minion.html) [minion.html](https://docs.saltstack.com/en/latest/ref/configuration/minion.html)。

# 4.2. SUSE 客户端注册

您可以将 SUSE Linux Enterprise 和 SUSE Linux Enterprise Server with Expanded Support 客户端注册到 SUSE Manager 服务器。方法和细节视客户端的操作系统而异。

开始前,请确保客户端的日期和时间已与 SUSE Manager 服务器正确同步。

您还必须已创建好激活密钥。有关创建激活密钥的详细信息,请参见 **Client-configuration › Activationkeys**。

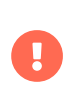

请不要将 SUSE Manager 服务器注册到其自身。必须单独管理 SUSE Manager 服务器,或 者使用另一个独立的 SUSE Manager 服务器来管理它。有关使用多个服务器的详细信息, 请参见 **Specialized-guides › Large-deployments**。

# 4.2.1. 注册 SUSE Linux Enterprise 客户端

本节包含有关注册运行以下 SUSE Linux Enterprise 操作系统的客户端的信息:

- SUSE Linux Enterprise Server 15 SP1
- SUSE Linux Enterprise Server 15 SP2
- SUSE Linux Enterprise Server 15 SP3
- SUSE Linux Enterprise Server 15 SP4
- SUSE Linux Enterprise Server 15 SP5
- SUSE Linux Enterprise Server 15 SP6

请按照本章中的说明准备所有 SUSE Linux Enterprise 产品,包括:

- SUSE Linux Enterprise Server for SAP
- SUSE Linux Enterprise Desktop
- SUSE Linux Enterprise
- SUSE Linux Enterprise Real Time

您也可以按照这些说明准备较旧的 SUSE Linux Enterprise 版本和服务包。

#### 4.2.1.1. 添加软件通道

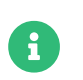

下面的小节中的说明通常默认使用 x86\_64 体系结构。请根据情况将其替换为其他体系结 构。

将 SUSE Linux Enterprise 客户端注册到您的 SUSE Manager 服务器之前, 您需要添加所需的软件通道, 并同 步这些通道。

此过程所需的产品包括:

# **表格 16. SLE 产品 - WebUI**

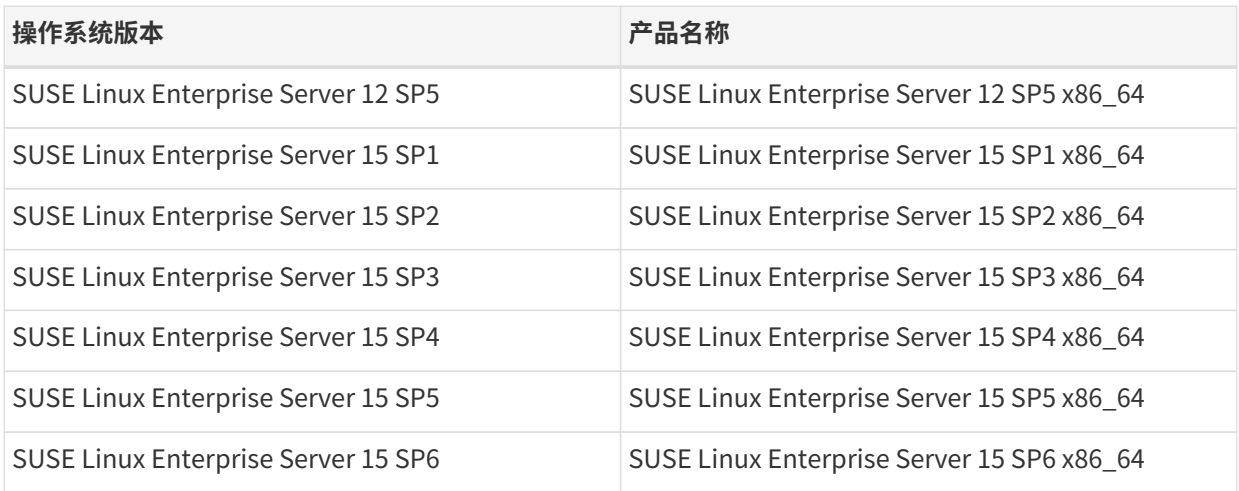

### **过程:添加软件通道**

- 1. 在 SUSE Manager Web UI 中,导航到**管理 › 安装向导 › 产品**。
- 2. 使用搜索栏找到适用于您的客户端操作系统和体系结构的产品,然后选中相应产品。这样会自动选中所有 必需的通道。此外,建议的所有通道也将选中,并且包括建议项开关会打开。单击箭头以查看相关产品的 完整列表,确保您需要的所有额外产品都已选中。
- 3. 单击 **[ 添加产品 ]** 并等待产品完成同步。
- 或者,您也可以在命令提示符处添加通道。此过程所需的通道包括:

# **表格 17. SLE 产品 - CLI**

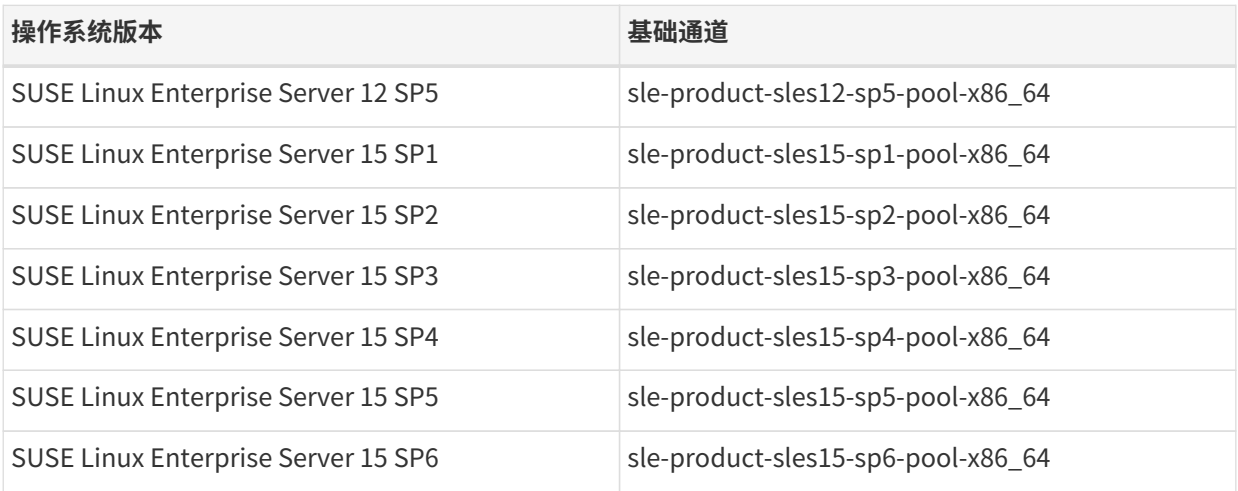

要查找较旧产品的通道名称,请在 SUSE Manager 服务器上的命令提示符处以 root 身份使用 mgr-sync 命令:

mgr-sync list --help

然后指定您感兴趣的参数,例如 channels:
mgr-sync list channels [-c]

#### **过程:在命令提示符处添加软件通道**

1. 在 SUSE Manager 服务器上的命令提示符处, 以 root 身份使用 mgr-sync 命令添加相应的通道:

```
mgr-sync add channel <channel_label_1>
mgr-sync add channel <channel_label_2>
mgr-sync add channel <channel_label_n>
```
2. 同步会自动启动。如果您要手动同步通道,请使用以下命令:

mgr-sync sync --with-children <channel\_name>

3. 确保同步已完成,然后再继续操作。

#### 4.2.1.2. 检查同步状态

#### **过程:在 Web UI 中检查同步进度**

- 1. 在 SUSE Manager Web UI 中,导航到**管理 › 安装向导**,然后选择产品选项卡。当同步产品时,此对话框会 为每个产品显示一个完成栏。
- 2. 或者,您可以导航到**软件 › 管理 › 通道**,然后单击与该储存库关联的通道。导航到储存库选项卡,然后单击 同步并选中同步状态。

#### **过程:在命令提示符处检查同步进度**

1. 在 SUSE Manager 服务器上的命令提示符处,以 root 身份使用 tail 命令检查同步日志文件:

tail -f /var/log/rhn/reposync/<channel-label>.log

2. 每个子通道在同步过程中都会生成自己的日志。 您需要检查所有基础通道和子通道日志文件,以确保同步 已完成。

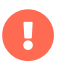

SUSE Linux Enterprise 通道可能会非常大。同步所需的时间可能会长达数小时。

### 4.2.1.3. 注册客户端

要注册您的客户端,需要有引导储存库。默认会自动创建引导储存库,并且每天会为所有同步的产品重新生成 该储存库。您可以在命令提示符处使用以下命令手动创建引导储存库:

#### mgr-create-bootstrap-repo

有关注册客户端的详细信息,请参见 **Client-configuration › Registration-overview**。

# 4.2.2. 注册 SLE Micro 客户端

本节包含有关注册运行 SLE Micro 操作系统 5.1/5.2/5.3/5.4/5.5 x86-64、ARM64 和 IBM Z (s390x) 的客户端的 信息。

SLE Micro 是一个超级可靠的轻量级操作系统,专为边缘计算而构建。它利用了 SUSE Linux Enterprise 的强化 安全性和合规组件,并将它们整合到一个对开发人员友好的现代化、不可变操作系统平台。

SLE Micro 使用事务更新。事务更新是原子更新(仅当所有更新都成功时,才应用所有更新)且支持回滚。它 们不会影响正在运行的系统,因为在系统重引导之前,它们不会激活任何更改。此信息显示在**系统 › 细节 › 概 览**子选项卡中。

有关事务更新和重引导的详细信息,请访问 [https://documentation.suse.com/sles/html/SLES-all/cha](https://documentation.suse.com/sles/html/SLES-all/cha-transactional-updates.html)[transactional-updates.html](https://documentation.suse.com/sles/html/SLES-all/cha-transactional-updates.html)。

## 4.2.2.1. 添加软件通道

将 SLE Micro 客户端注册到您的 SUSE Manager 服务器之前,您需要添加所需的软件通道,并同步这些通道。

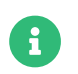

下面的小节中的说明通常默认使用 x86\_64 体系结构。请根据情况将其替换为其他体系结 构。

此过程所需的产品包括:

## **表格 18. SLE Micro 产品 - WebUI**

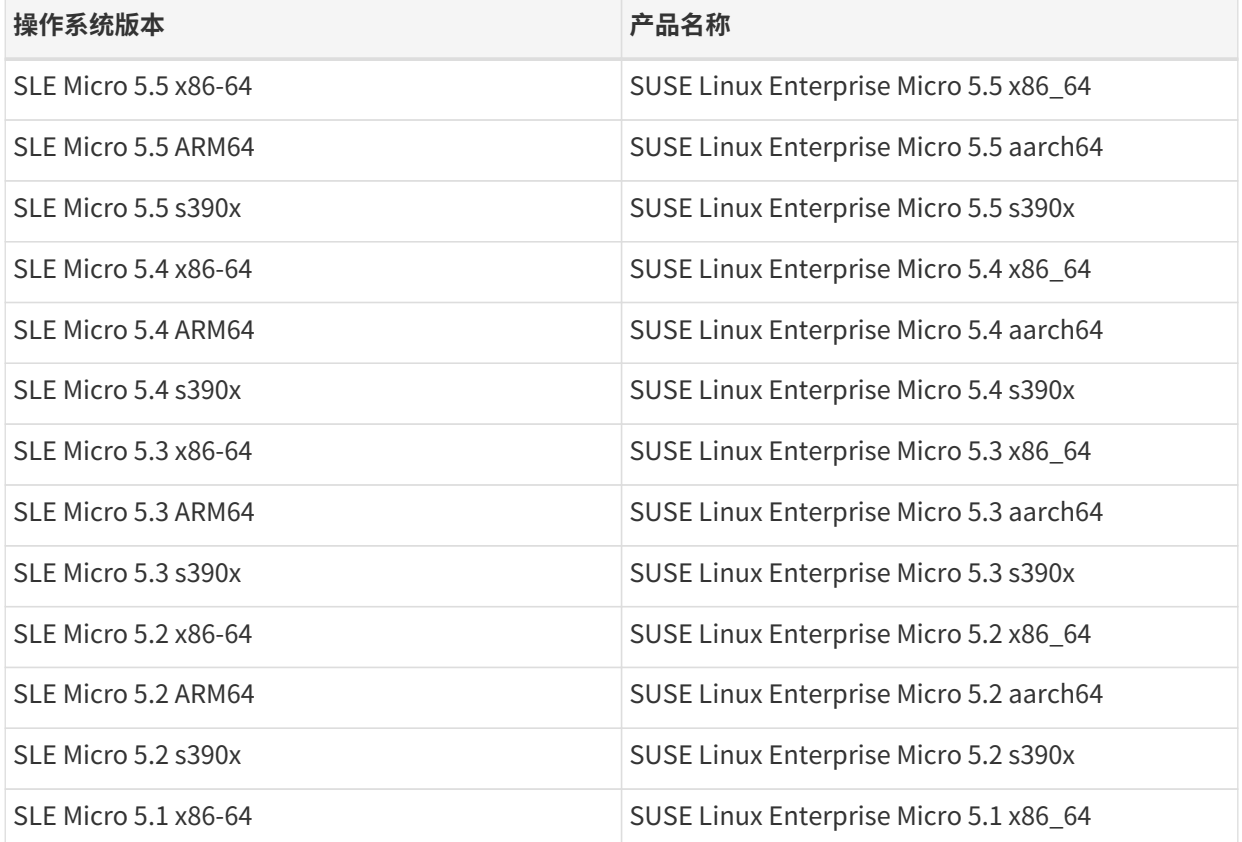

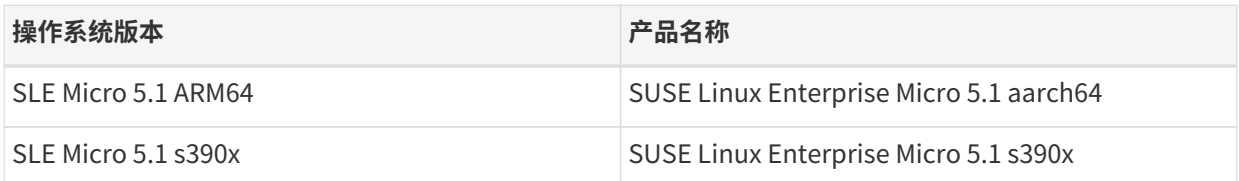

## **过程:添加软件通道**

1. 在 SUSE Manager Web UI 中,导航到**管理 › 安装向导 › 产品**。

2. 使用搜索栏找到适用于您的客户端操作系统和体系结构的产品,然后选中相应产品。这样会自动选中所有 必需的通道。此外,建议的所有通道也将选中,并且包括建议项开关会打开。单击箭头以查看相关产品的 完整列表,确保您需要的所有额外产品都已选中。

3. 单击 **[ 添加产品 ]** 并等待产品完成同步。

或者,您也可以在命令提示符处添加通道。此过程所需的通道包括:

# **表格 19. SLE Micro 产品 - CLI**

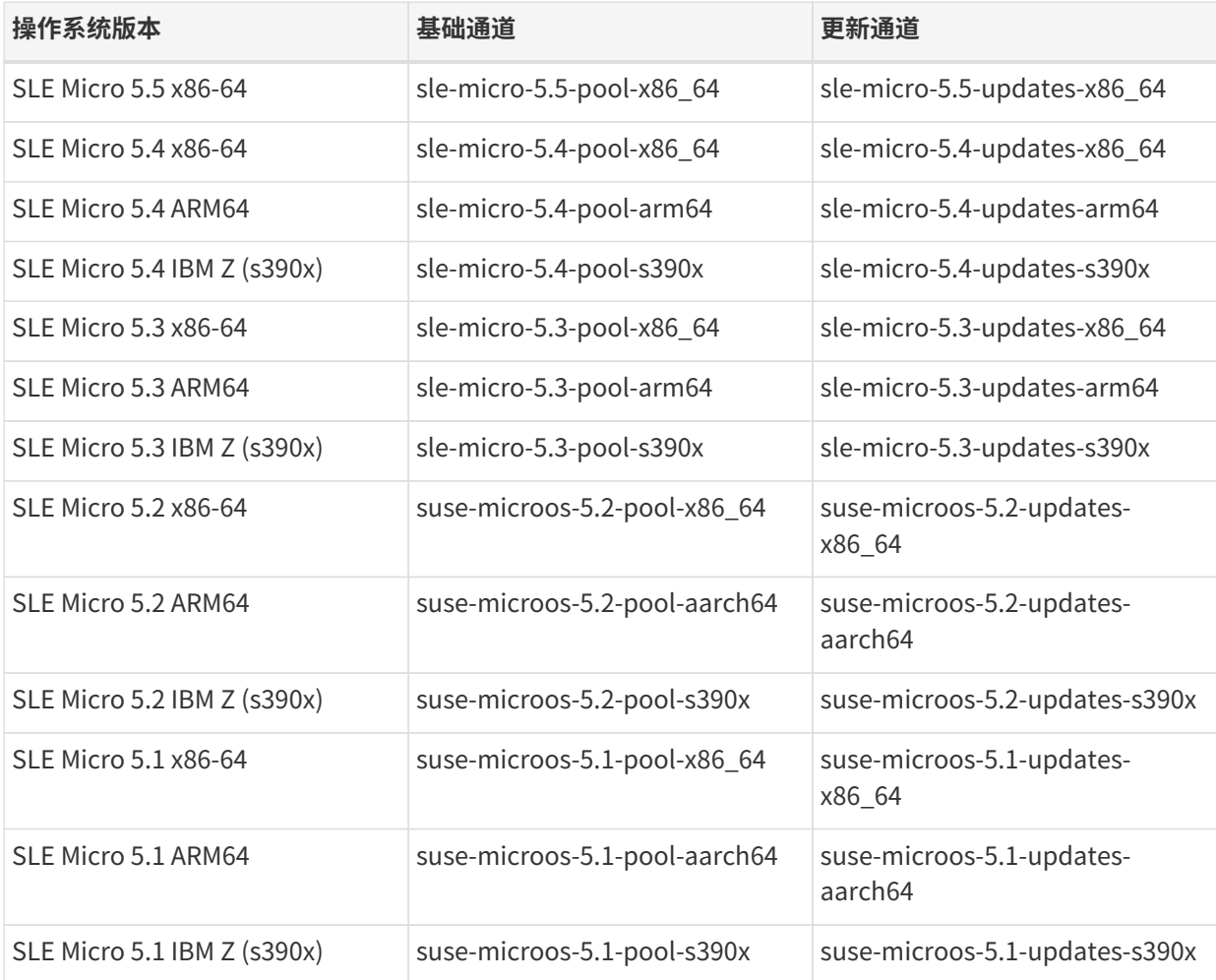

# **过程:在命令提示符处添加软件通道**

1. 在 SUSE Manager 服务器上的命令提示符处, 以 root 身份使用 mgr-sync 命令添加相应的通道:

mgr-sync add channel <channel\_label\_1> mgr-sync add channel <channel\_label\_2> mgr-sync add channel <channel\_label\_n>

2. 同步会自动启动。如果您要手动同步通道,请使用以下命令:

mgr-sync sync --with-children <channel\_name>

3. 确保同步已完成,然后再继续操作。

#### 4.2.2.2. 检查同步状态

#### **过程:在 Web UI 中检查同步进度**

- 1. 在 SUSE Manager Web UI 中,导航到**管理 › 安装向导**,然后选择产品选项卡。当同步产品时,此对话框会 为每个产品显示一个完成栏。
- 2. 或者,您可以导航到**软件 › 管理 › 通道**,然后单击与该储存库关联的通道。导航到储存库选项卡,然后单击 同步并选中同步状态。

#### **过程:在命令提示符处检查同步进度**

1. 在 SUSE Manager 服务器上的命令提示符处,以 root 身份使用 tail 命令检查同步日志文件:

tail -f /var/log/rhn/reposync/<channel-label>.log

2. 每个子通道在同步过程中都会生成自己的日志。 您需要检查所有基础通道和子通道日志文件,以确保同步 已完成。

#### 4.2.2.3. 注册客户端

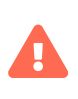

SLE Micro 客户端在注册后需要进行重引导。尽管系统在完成注册后会自动安排重引导, 但会遵循默认的重引导管理器维护时段。此时段在客户端注册后可能会持续几个小时。建 议在注册脚本完成后手动重引导客户端,以加速注册过程并使系统显示在系统列表中。

要注册您的客户端,需要有引导储存库。默认会自动创建引导储存库,并且每天会为所有同步的产品重新生成 该储存库。您可以在命令提示符处使用以下命令手动创建引导储存库:

mgr-create-bootstrap-repo

有关注册客户端的详细信息,请参见 **Client-configuration › Registration-overview**。

对 SLE Micro 系统使用引导脚本时,请确保脚本的 certificate 部分包含以下内容:

ORG\_CA\_CERT=RHN-ORG-TRUSTED-SSL-CERT ORG\_CA\_CERT\_IS\_RPM\_YN=0

直接编辑引导脚本并添加该设置,或使用以下参数创建引导脚本:

#### mgr-bootstrap --script=bootstrap-sle-micro.sh \ --ssl-cert=/srv/www/htdocs/pub/RHN-ORG-TRUSTED-SSL-CERT

## 4.2.2.4. 重引导 SLE Micro

SLE Micro 是一种事务系统。事务更新一般支持数种重引导方法。建议在 SUSE Manager 所管理的系统中使用 systemd来进行重引导。使用其他方法可能会导致系统出现意外行为。

如果 SUSE Manager 上的事务系统使用的是默认配置,引导该系统时,systemd 将会配置为引导方法 (REBOOT\_METHOD)。该默认配置允许 SUSE Manager 控制重引导操作,重引导可以立即执行或使用 SUSE Manager 根据需要安排重引导时间。

#### **4.2.2.4.1. 背景信息**

默认情况下,在安装客户端的过程中会将重引导方法设置为 auto。采用 auto 引导方法时,如果 rebootmgrd 正 在运行,将使用该服务根据配置的策略来重引导系统。策略可能设置为立即重引导或在维护时段重引导。有关 详细信息, 请参见 rebootmgrd(8) 手册页。如果 rebootmgrd 没有运行, SUSE Manager 将会调用 systemctl reboot。

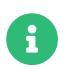

使用 systemd 之外的任何其他方法都可能会导致系统出现意外行为。

# 4.2.3. 注册 SL Micro 客户端

本节包含有关注册运行 SL Micro 操作系统 6.0 x86-64、ARM64 和 IBM Z (s390x) 的客户端的信息。

SL Micro 是一个超级可靠的轻量级操作系统,专为边缘计算而构建。它利用了 SUSE Linux Enterprise 的企业 强化安全性和合规组件,并将它们整合到一个对开发人员友好的现代化、不可变操作系统平台。

SL Micro 使用事务更新。事务更新是原子更新(仅当所有更新都成功时,才应用所有更新)且支持回滚。它们 不会影响正在运行的系统,因为在系统重引导之前,任何更改都不会生效。此信息显示在**系统 › 细节 › 概览**子 选项卡中。

有关事务更新和重引导的详细信息,请访问 [https://documentation.suse.com/sles/html/SLES-all/cha](https://documentation.suse.com/sles/html/SLES-all/cha-transactional-updates.html)[transactional-updates.html](https://documentation.suse.com/sles/html/SLES-all/cha-transactional-updates.html)。

#### 4.2.3.1. 添加软件通道

将 SL Micro 客户端注册到您的 SUSE Manager 服务器之前,您需要添加所需的软件通道,并同步这些通道。

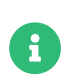

下面的小节中的说明通常默认使用 x86\_64 体系结构。请根据情况将其替换为其他体系结 构。

此过程所需的产品包括:

## **表格 20. SL Micro 产品 - WebUI**

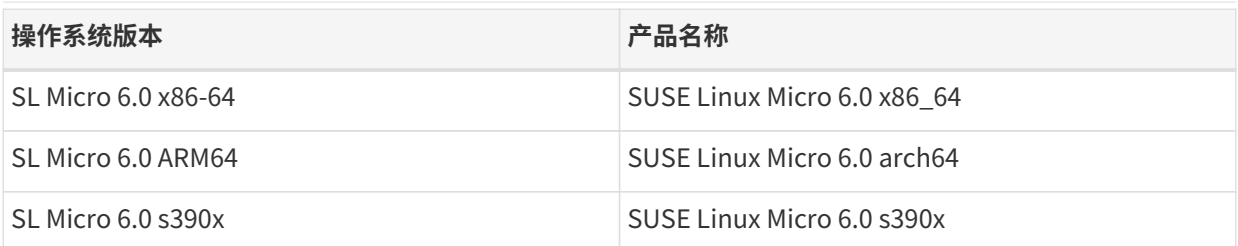

### **过程:添加软件通道**

- 1. 在 SUSE Manager Web UI 中,导航到**管理 › 安装向导 › 产品**。
- 2. 使用搜索栏找到适用于您的客户端操作系统和体系结构的产品,然后选中相应产品。这样会自动选中所有 必需的通道。此外,建议的所有通道也将选中,并且包括建议项开关会打开。单击箭头以查看相关产品的 完整列表,确保您需要的所有额外产品都已选中。
- 3. 单击 **[ 添加产品 ]** 并等待产品完成同步。
- 或者,您也可以在命令提示符处添加通道。此过程所需的通道包括:

# **表格 21. SL Micro 产品 - CLI**

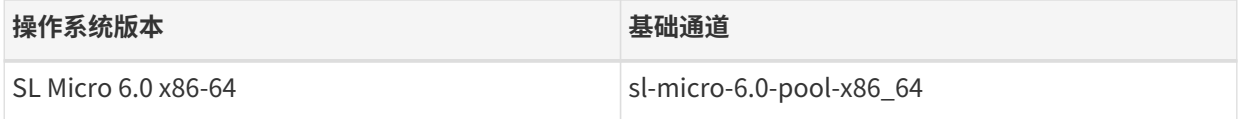

### **过程:在命令提示符处添加软件通道**

1. 在 SUSE Manager 服务器上的命令提示符处,以 root 身份使用 mgr-sync 命令添加相应的通道:

```
mgr-sync add channel <channel_label_1>
mgr-sync add channel <channel_label_2>
mgr-sync add channel <channel_label_n>
```
2. 同步会自动启动。如果您要手动同步通道,请使用以下命令:

mgr-sync sync --with-children <channel\_name>

3. 确保同步已完成,然后再继续操作。

### 4.2.3.2. 检查同步状态

### **过程:在 Web UI 中检查同步进度**

- 1. 在 SUSE Manager Web UI 中,导航到**管理 › 安装向导**,然后选择产品选项卡。当同步产品时,此对话框会 为每个产品显示一个完成栏。
- 2. 或者,您可以导航到**软件 › 管理 › 通道**,然后单击与该储存库关联的通道。导航到储存库选项卡,然后单击 同步并选中同步状态。

### **过程:在命令提示符处检查同步进度**

1. 在 SUSE Manager 服务器上的命令提示符处,以 root 身份使用 tail 命令检查同步日志文件:

tail -f /var/log/rhn/reposync/<channel-label>.log

2. 每个子通道在同步过程中都会生成自己的日志。 您需要检查所有基础通道和子通道日志文件,以确保同步 已完成。

#### 4.2.3.3. 注册客户端

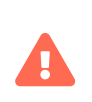

SL Micro 客户端在注册后需要进行重引导。尽管系统在完成注册后会自动安排重引导, 但 会采用默认的重引导管理器维护时段。此时段在客户端注册后可能会持续几个小时。建议 在注册脚本完成后手动重引导客户端,以加速注册过程并使系统显示在系统列表中。

要注册您的客户端,需要有引导储存库。默认会自动创建引导储存库,并且每天会为所有同步的产品重新生成 该储存库。您可以在命令提示符处使用以下命令手动创建引导储存库:

#### mgr-create-bootstrap-repo

有关注册客户端的详细信息,请参见 **Client-configuration › Registration-overview**。

对 SL Micro 系统使用引导脚本时,请确保脚本的 certificate 部分包含以下内容:

ORG\_CA\_CERT=RHN-ORG-TRUSTED-SSL-CERT ORG\_CA\_CERT\_IS\_RPM\_YN=0

直接编辑引导脚本并添加该设置,或使用以下参数创建引导脚本:

mgr-bootstrap --script=bootstrap-sl-micro.sh \ --ssl-cert=/srv/www/htdocs/pub/RHN-ORG-TRUSTED-SSL-CERT

## 4.2.3.4. 重引导 SL Micro

SL Micro 是一种事务系统。事务更新一般支持数种重引导方法。建议在 SUSE Manager 所管理的系统中使用 systemd 来进行重引导。使用其他方法可能会导致系统出现意外行为。

如果 SUSE Manager 上的事务系统使用的是默认配置,引导该系统时,systemd 将会配置为引导方法 (REBOOT METHOD)。该默认配置允许 SUSE Manager 控制重引导操作,重引导可以立即执行或使用 SUSE Manager 根据需要安排重引导时间。

#### **4.2.3.4.1. 背景信息**

默认情况下,在安装客户端的过程中会将重引导方法设置为 auto。采用 auto 引导方法时,如果 rebootmgrd 正 在运行,将使用该服务根据配置的策略来重引导系统。策略可能设置为立即重引导或在维护时段重引导。有关 详细信息,请参见 rebootmgrd(8) 手册页。如果 rebootmgrd 没有运行,SUSE Manager 将会调用 systemctl reboot。

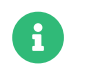

● 卡<br>● 卡 使用 systemd 之外的任何其他方法都可能会导致系统出现意外行为。

# 4.2.4. 注册 SUSE Liberty Linux 客户端

本节包含有关注册运行 SUSE Liberty Linux 操作系统的传统客户端和 Salt 客户端的信息。SUSE Liberty Linux 客户端基于 Red Hat Enterprise Linux 或 CentOS。

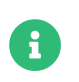

Ţ

SUSE Liberty Linux 客户端有时也称为 SUSE Linux Enterprise Server with Expanded Support (SLESES)、Liberty、RES 或 Red Hat Expanded Support。

SUSE 提供的 SUSE Liberty Linux 软件通道只提供软件包更新,不提供软件包本身。要注册 SUSE Liberty Linux 客户端, 您需要注册 (下面列出的) SUSE Liberty Linux 产品以创建必需的基础通道, 然后导入任何所 需的 Red Hat 或 CentOS 软件包作为自定义子通道。您必须直接从 Red Hat 或 CentOS 获取初始软件包,然后 才能应用 SUSE Liberty Linux 软件通道提供的更新。

- SUSE Liberty Linux 储存库 URL 可从 SUSE Customer Center 获取
- 软件包和元数据由 SUSE 提供
	- 有关支持的产品,请参见支持表格和版本说明
- 您需负责安排对 Red Hat 或 CentOS 基础媒体储存库和安装媒体的访问权限。
- 对于您的所有 SUSE Liberty Linux 系统,您均须从 SUSE 获取支持。

传统客户端不适用于 SUSE Liberty Linux 8 或 9。仅当 SUSE Liberty Linux 8 和 9 客户端为 Salt 客户端时才受 支持。

#### 4.2.4.1. 添加软件通道

对于 SUSE Liberty Linux 客户端, 所需的一些软件包包含在 Red Hat Enterprise Linux 或 CentOS 安装媒体 中。您必须安装这些软件包才能注册 SUSE Liberty Linux 客户端。

SUSE Liberty Linux 产品由 SUSE Customer Center 提供。其中还包含客户端工具软件包。

将 SUSE Liberty Linux 客户端注册到您的 SUSE Manager 服务器之前,您需要添加所需的软件通道,并同步这 些通道。

您需要选择两组不同的通道,一组通道用于提供 SUSE Liberty Linux,另一组通道用于提供客户端工具。

您需要与适当 SUSE Liberty Linux 通道关联的激活密钥。有关激活密钥的详细信息,请参见 **Clientconfiguration › Activation-keys**。

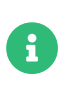

下面的小节中的说明通常默认使用 x86\_64 体系结构。请根据情况将其替换为其他体系结 构。

# **表格 22. ES 产品 - WebUI**

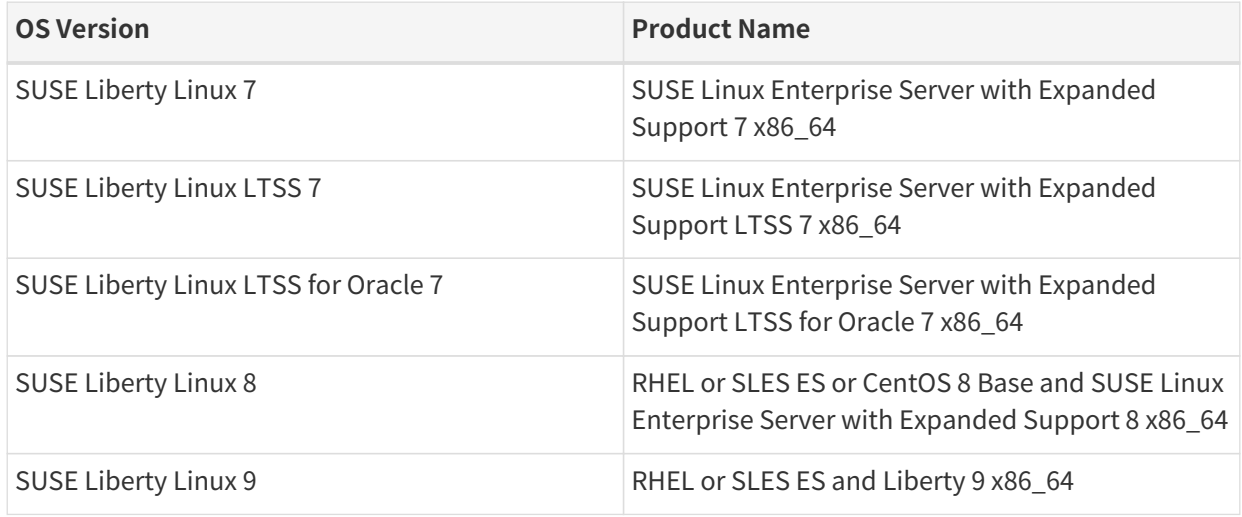

SUSE Manager 需要包含其他软件的工具通道。此过程将创建以下工具通道:

## **表格 23. ES 工具通道**

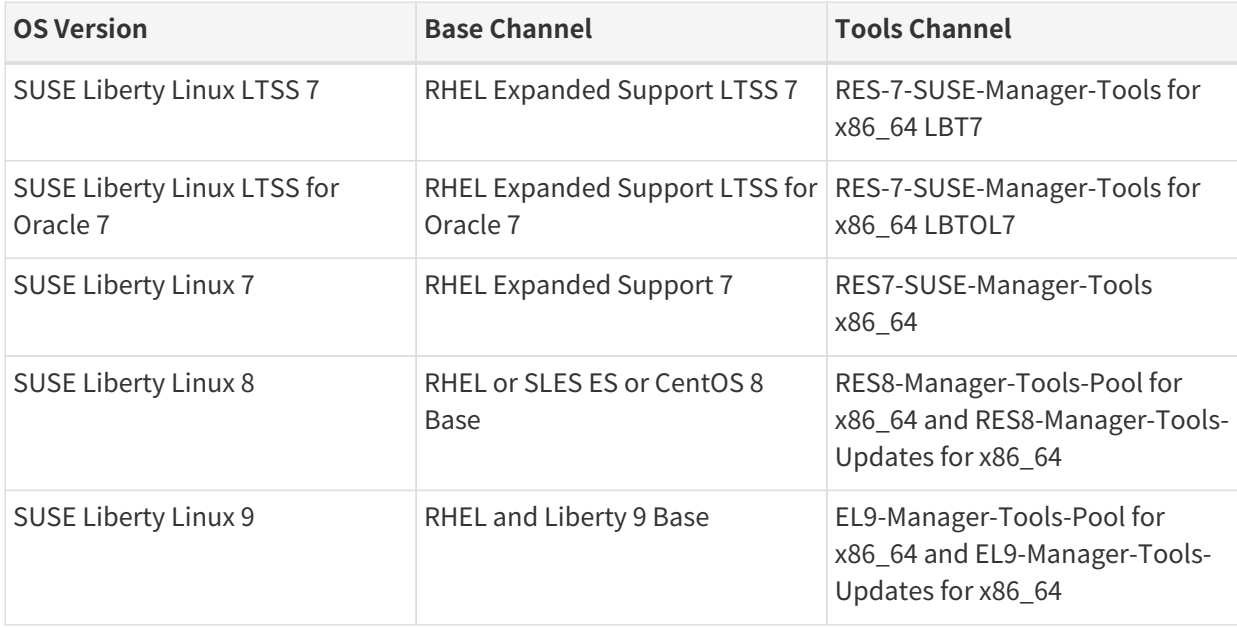

### **过程:添加软件通道**

- 1. 在 SUSE Manager Web UI 中,导航到**管理 › 安装向导 › 产品**。
- 2. 使用搜索栏找到适用于您的客户端操作系统和体系结构的产品,然后选中相应产品。这样会自动选中所有 必需的通道。此外,建议的所有通道也将选中,并且包括建议项开关会打开。单击箭头以查看相关产品的 完整列表,确保您需要的所有额外产品都已选中。
- 3. 单击 **[ 添加产品 ]** 并等待产品完成同步。

此过程所需的通道包括:

# **表格 24. ES 通道 - CLI**

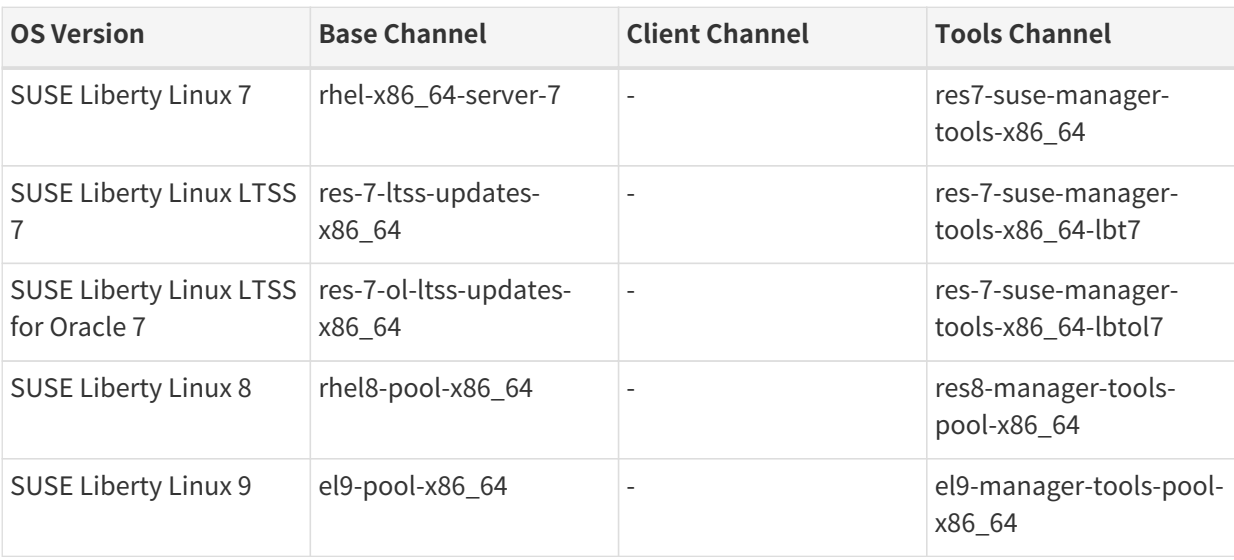

AppStream 储存库会提供模块化软件包。这会导致 SUSE Manager Web UI 中显示不正确 的软件包信息。您无法使用 Web UI 或 API 直接从模块化储存库执行安装或升级等软件包 操作。

或者,您可以使用 Salt 状态管理 Salt 客户端上的模块化软件包,或在客户端上使用 dnf 命 令。有关 CLM 的详细信息,请参见 **Administration › Content-lifecycle**。

#### **4.2.4.1.1. 添加基础媒体**

П

SUSE Liberty Linux 软件通道只提供更新,不提供软件包本身。要注册 SUSE Liberty Linux 客户端,请先注册 (下面列出的) SUSE Liberty Linux 产品以创建基础通道,然后导入必要的 Red Hat 或 CentOS 软件包作为自 定义子通道。必须直接从 Red Hat 或 CentOS 获取初始软件包, 然后才能应用 SUSE Liberty Linux 提供的更 新。重要的是,您无需维持 Red Hat 订阅,但需要咨询法律部门以确定迁移期间是否存在任何需要向 Red Hat 付款的义务。为了确保您拥有所需的全部软件包,请使用完整的 DVD 映像,而非极简或 JeOS 映像。

您可以使用 SUSE Manager 自定义通道设置 Red Hat Enterprise Linux 或 CentOS 媒体。基础媒体上的所有软 件包都必须镜像到一个子通道。

您可以自由选择通道名称。

#### **过程:创建自定义通道**

- 1. 在 SUSE Manager 服务器 Web UI 上,导航到**软件 › 管理 › 通道**。
- 2. 单击 **[ 创建通道 ]**, 然后为通道设置相应的参数。
- 3. 在父通道字段中,选择相应的基础通道。
- 4. 单击 **[ 创建通道 ]**。
- 5. 对需要创建的所有通道重复以上步骤。每个自定义储存库都应该有一个自定义通道。

您可以导航到**软件 › 通道列表 › 所有**,以检查是否已创建所有相应的通道和储存库。

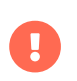

对于 Red Hat 8 客户端,请添加基础通道和 AppStream 通道。您需要来自这两个通道的软 件包。如果未添加这两个通道,将会因缺少软件包而无法创建引导储存库。

如果您使用的是模块化通道,则必须在客户端上启用 Python 3.6 模块流。如果不提供 Python 3.6, spacecmd 软件包安装将会失败。

#### **过程:将基础媒体添加到自定义通道**

- 1. 在 SUSE Manager 服务器上的命令提示符处,以 root 身份将基础媒体映像复制到 /tmp/ 目录。
- 2. 创建一个目录以包含媒体内容。 用 sll7、sll8 或 sll9 替换 <os\_name>:

mkdir -p /srv/www/htdocs/pub/<os\_name>

3. 挂载映像:

mount -o loop /tmp/<iso\_filename> /srv/www/htdocs/pub/<os\_name>

4. 将软件包导入您之前创建的子通道:

spacewalk-repo-sync -c <channel-label> -u file:///srv/www/htdocs/pub/ <os\_name>/<repopath>/

#### **可选:通过内容 URL 添加基础媒体**

或者,如果您可以访问 Red Hat CDN 或 CentOS 提供的内容 URL,则可以创建自定义储存库以镜像软件包。

此过程所需的细节包括:

## **表格 25. ES 自定义储存库设置**

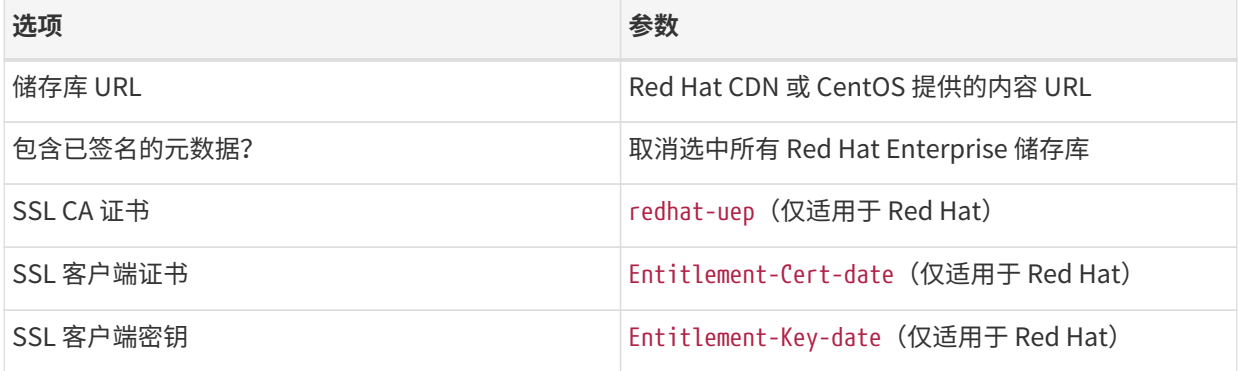

#### **过程:创建自定义储存库**

1. 在 SUSE Manager 服务器 Web UI 上,导航到**软件 › 管理 › 储存库**。

- 2. 单击 **[ 创建储存库 ]**, 然后为储存库设置适当的参数。
- 3. 单击 **[ 创建储存库 ]**。

4. 对需要创建的所有储存库重复以上步骤。

创建所有通道之后,可以将其与您创建的储存库关联:

#### **过程:将通道与储存库关联**

- 1. 在 SUSE Manager 服务器 Web UI 上,导航到**软件 › 管理 › 通道**,然后单击要关联的通道。
- 2. 导航到储存库选项卡,然后选中要与此通道关联的储存库。
- 3. 单击 **[ 更新储存库 ]** 以将通道与储存库相关联。
- 4. 对需要关联的所有通道和储存库重复以上步骤。
- 5. 可选:导航到同步选项卡,为此储存库设置定期同步日程安排。
- 6. 单击 **[ 立即同步 ]** 以立即开始同步。

#### 4.2.4.2. 检查同步状态

#### **过程:在 Web UI 中检查同步进度**

- 1. 在 SUSE Manager Web UI 中,导航到**管理 › 安装向导**,然后选择产品选项卡。当同步产品时,此对话框会 为每个产品显示一个完成栏。
- 2. 或者,您可以导航到**软件 › 管理 › 通道**,然后单击与该储存库关联的通道。导航到储存库选项卡,然后单击 同步并选中同步状态。

#### **过程:在命令提示符处检查同步进度**

1. 在 SUSE Manager 服务器上的命令提示符处,以 root 身份使用 tail 命令检查同步日志文件:

tail -f /var/log/rhn/reposync/<channel-label>.log

2. 每个子通道在同步过程中都会生成自己的日志。 您需要检查所有基础通道和子通道日志文件,以确保同步 已完成。

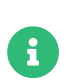

SUSE Liberty Linux 通道可能会非常大。有时,初始通道同步所需的时间可能会长达数小 时。

初始同步完成后,建议您克隆通道后再加以使用。这样您便拥有一份原始同步数据的备 份。

#### 4.2.4.3. 注册 SUSE Liberty Linux 客户端

要注册您的客户端,需要有引导储存库。默认会自动创建引导储存库,并且每天会为所有同步的产品重新生成 该储存库。您可以在命令提示符处使用以下命令手动创建引导储存库:

mgr-create-bootstrap-repo

有关注册客户端的详细信息,请参见 **Client-configuration › Registration-overview**。

## 4.2.4.4. 将 Enterprise Linux (EL) 客户端迁移到 SUSE Liberty Linux

如果某个 Enterprise Linux (EL) 客户端(例如 RHEL 以及 CentOS、AlmaLinux、Rocky Linux 和 Oracle Linux 等所有克隆版本)已在 SUSE Manager 上注册为受控端,而用户想要将其迁移到 SUSE Liberty Linux,则可以 使用重新激活密钥来应用用于驱动迁移的激活密钥。

有关重新激活密钥的详细信息,请参见 [client-configuration:activation-keys.pdf](client-configuration:activation-keys.pdf#reactivation)。

重新激活密钥按受控端分配,可以通过 Web UI 或使用 API 生成。有关详细信息,请参见 [https://documentation.suse.com/suma/4.3/api/suse-manager/api/system.html#apidoc-system](https://documentation.suse.com/suma/4.3/api/suse-manager/api/system.html#apidoc-system-obtainReactivationKey-loggedInUser-sid)[obtainReactivationKey-loggedInUser-sid](https://documentation.suse.com/suma/4.3/api/suse-manager/api/system.html#apidoc-system-obtainReactivationKey-loggedInUser-sid)。

要重新激活客户端,用户可以在客户端上运行引导脚本,并以环境变量的形式传递重新激活密钥。例如:

#### REACTIVATION\_KEY=<KEY> ./bootstrap\_liberate9.sh

另一种方法是向位于 /etc/venv-salt-minon/minion.d/susemanager.conf(或 /etc/saltminon/minion.d/susemanager.conf) 的 Salt 客户端配置文件添加一些特殊标志,即以下内容(将此内容与现 有的内容合并):

grains: susemanager: activation\_key: "<KEY\_ID>" management\_key: "MINION\_REACTIVATION\_KEY"

更改 susemanager.conf 文件后,需要在 Salt 服务器上重启动 salt-minion 服务。默认可运行以下命令来执行 该操作:

#### systemctl restart venv-salt-minon

对于旧版 Salt,请运行以下命令:

systemctl restart salt-minon

#### **4.2.4.4.1.** liberate **公式**

您可以使用 liberate 公式将 Enterprise Linux (EL) 客户端迁移到 SUSE Liberty Linux。有关详细信息,请参见 **Specialized-guides › Salt**。

# 4.3. openSUSE 客户端注册

您可以将 openSUSE 客户端注册到 SUSE Manager 服务器。方法和细节视客户端的操作系统而异。

开始前,请确保客户端的日期和时间已与 SUSE Manager 服务器正确同步。

您还必须已创建好激活密钥。有关创建激活密钥的详细信息,请参见 **Client-configuration › Activationkeys**。

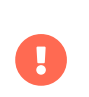

请不要将 SUSE Manager 服务器注册到其自身。必须单独管理 SUSE Manager 服务器,或 者使用另一个独立的 SUSE Manager 服务器来管理它。有关使用多个服务器的详细信息, 请参见 **Specialized-guides › Large-deployments**。

# 4.3.1. 注册 openSUSE Leap 客户端

本节包含有关注册运行 openSUSE 操作系统的 Salt 客户端的信息。SUSE Manager 支持使用 Salt 的 openSUSE Leap 15 客户端。传统客户端不受支持。

支持使用引导功能启动 openSUSE 客户端并执行初始状态运行,例如设置储存库和执行配置文件更新。

## 4.3.1.1. 添加软件通道

将 openSUSE 客户端注册到您的 SUSE Manager 服务器之前,您需要添加所需的软件通道,并同步这些通道。

当前支持的系统结构为 x86 64 和 aarch64。有关支持的产品和体系结构的完整列表,请参见 **Clientconfiguration › Supported-features**。

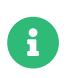

下面的小节中的说明通常默认使用 x86\_64 体系结构。请根据情况将其替换为其他体系结 构。

例如,使用 x86\_64 体系结构时,您需要如下产品:

## **表格 26. openSUSE 产品 - WebUI**

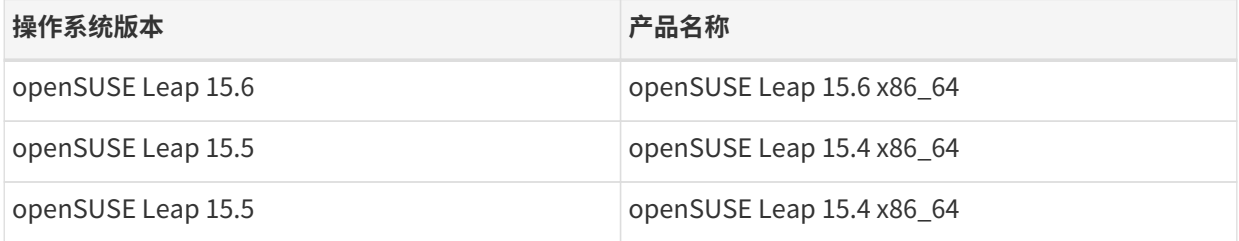

### **过程:添加软件通道**

- 1. 在 SUSE Manager Web UI 中,导航到**管理 › 安装向导 › 产品**。
- 2. 使用搜索栏找到适用于您的客户端操作系统和体系结构的产品,然后选中相应产品。这样会自动选中所有 必需的通道。此外,建议的所有通道也将选中,并且包括建议项开关会打开。单击箭头以查看相关产品的 完整列表,确保您需要的所有额外产品都已选中。
- 3. 单击 **[ 添加产品 ]** 并等待产品完成同步。
- 或者,您也可以在命令提示符处添加通道。此过程所需的通道包括:

## **表格 27. openSUSE 通道 - CLI**

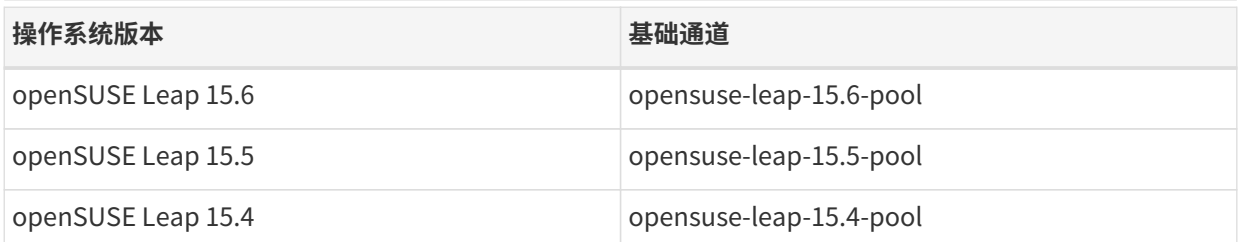

# **过程:在命令提示符处添加软件通道**

1. 在 SUSE Manager 服务器上的命令提示符处,以 root 身份使用 mgr-sync 命令添加相应的通道:

```
mgr-sync add channel <channel_label_1>
mgr-sync add channel <channel_label_2>
mgr-sync add channel <channel_label_n>
```
2. 同步会自动启动。如果您要手动同步通道,请使用以下命令:

mgr-sync sync --with-children <channel\_name>

3. 确保同步已完成,然后再继续操作。

#### 4.3.1.2. 检查同步状态

#### **过程:在 Web UI 中检查同步进度**

- 1. 在 SUSE Manager Web UI 中,导航到**管理 › 安装向导**,然后选择产品选项卡。当同步产品时,此对话框会 为每个产品显示一个完成栏。
- 2. 或者,您可以导航到**软件 › 管理 › 通道**,然后单击与该储存库关联的通道。导航到储存库选项卡,然后单击 同步并选中同步状态。

### **过程:在命令提示符处检查同步进度**

1. 在 SUSE Manager 服务器上的命令提示符处,以 root 身份使用 tail 命令检查同步日志文件:

tail -f /var/log/rhn/reposync/<channel-label>.log

2. 每个子通道在同步过程中都会生成自己的日志。 您需要检查所有基础通道和子通道日志文件,以确保同步 已完成。

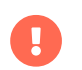

openSUSE 通道可能会非常大。同步所需的时间可能会长达数小时。

### 4.3.1.3. 注册客户端

要注册您的客户端,需要有引导储存库。默认会自动创建引导储存库,并且每天会为所有同步的产品重新生成 该储存库。您可以在命令提示符处使用以下命令手动创建引导储存库:

mgr-create-bootstrap-repo

有关注册客户端的详细信息,请参见 **Client-configuration › Registration-overview**。

# 4.4. AlmaLinux 客户端注册

您可以将 AlmaLinux 客户端注册到 SUSE Manager 服务器。方法和细节视客户端的操作系统而异。

开始前,请确保客户端的日期和时间已与 SUSE Manager 服务器正确同步。

您必须已创建激活密钥。

- 有关创建激活密钥的详细信息,请参见 **Client-configuration › Activation-keys**。
- 有关将 AlmaLinux 迁移到 SUSE Liberty Linux 的详细信息,请参见 [client-configuration:clients](client-configuration:clients-sleses.pdf#clients-sleses-el-migration)[sleses.pdf](client-configuration:clients-sleses.pdf#clients-sleses-el-migration)。

# 4.4.1. 注册 AlmaLinux 客户端

本节包含有关注册运行 AlmaLinux 操作系统的 Salt 客户端的信息。

- AlmaLinux 储存库 URL 可从 SUSE Customer Center 获取
- 软件包和元数据由 AlmaLinux OS Foundation 而不是 SUSE 提供
	- 有关支持的产品,请参见支持表格和版本说明

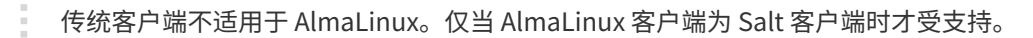

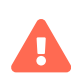

x

如果 AlmaLinux 实例是在 AWS 中创建的,则 /etc/machine-id 中的 machine-id ID 一律相 同。请务必在创建实例后重新生成 machine-id。有关详细信息,请参见 **Administration › Troubleshooting**。

### 4.4.1.1. 添加软件通道

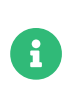

我们已使用针对性策略并采用默认的 enforcing SELinux 配置对将 AlmaLinux 客户端注册 到 SUSE Manager 的过程进行了测试。将 AlmaLinux 客户端注册到 SUSE Manager 时, 您无需禁用 SELinux。

将 AlmaLinux 客户端注册到您的 SUSE Manager 服务器之前,您需要添加所需的软件通道,并同步这些通道。

目前支持的系统结构有 x86\_64 和 aarch64,在版本 9 上,另外还支持 ppc64le 和 s390x。有关支持的产品和体 系结构的完整列表,请参见 **Client-configuration › Supported-features**。

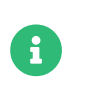

下面的小节中的说明通常默认使用 x86\_64 体系结构。请根据情况将其替换为其他体系结 构。

例如,使用 x86\_64 体系结构时,您需要如下产品:

# **表格 28. AlmaLinux 产品 - WebUI**

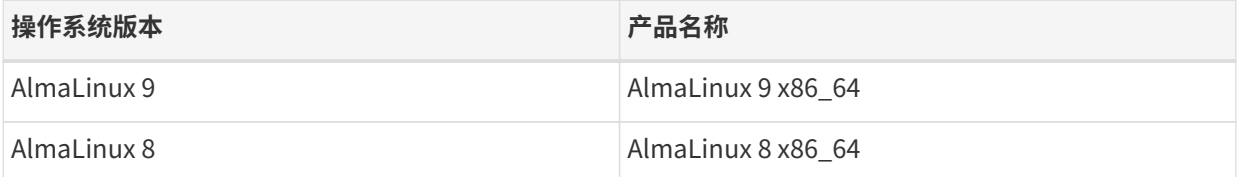

## **过程:添加软件通道**

- 1. 在 SUSE Manager Web UI 中,导航到**管理 › 安装向导 › 产品**。
- 2. 使用搜索栏找到适用于您的客户端操作系统和体系结构的产品,然后选中相应产品。这样会自动选中所有 必需的通道。此外,建议的所有通道也将选中,并且包括建议项开关会打开。单击箭头以查看相关产品的 完整列表,确保您需要的所有额外产品都已选中。
- 3. 单击 **[ 添加产品 ]** 并等待产品完成同步。

或者,您也可以在命令提示符处添加通道。此过程所需的通道包括:

# **表格 29. AlmaLinux 通道 - CLI**

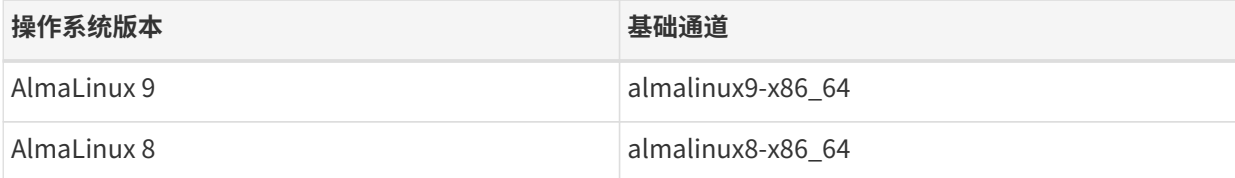

## **过程:在命令提示符处添加软件通道**

1. 在 SUSE Manager 服务器上的命令提示符处,以 root 身份使用 mgr-sync 命令添加相应的通道:

```
mgr-sync add channel <channel_label_1>
mgr-sync add channel <channel_label_2>
mgr-sync add channel <channel_label_n>
```
2. 同步会自动启动。如果您要手动同步通道,请使用以下命令:

mgr-sync sync --with-children <channel\_name>

3. 确保同步已完成,然后再继续操作。

如果您使用的是模块化通道,则必须在 AlmaLinux 8 客户端上启用 Python 3.6 模块流。如果不提供 Python 3.6, spacecmd 软件包安装将会失败。

您可能会发现 AppStream 通道中提供的软件包数量在上游通道和 SUSE Manager 通道之 间存在一定的差异。如果您对在不同时间添加的同一通道进行比较,会发现其数量也不相 同。这是由 AlmaLinux 管理其储存库的方式所致。当有新版本发布时,AlmaLinux 会去除 软件包的较旧版本,而 SUSE Manager 则会保留所有版本,无论新旧与否。

AppStream 储存库会提供模块化软件包。这会导致 SUSE Manager Web UI 中显示不正确 的软件包信息。您无法使用 Web UI 或 API 直接从模块化储存库执行安装或升级等软件包 操作。

或者,您可以使用 Salt 状态管理 Salt 客户端上的模块化软件包,或在客户端上使用 dnf 命 令。有关 CLM 的详细信息,请参见 **Administration › Content-lifecycle**。

#### 4.4.1.2. 检查同步状态

H

Ţ

#### **过程:在 Web UI 中检查同步进度**

- 1. 在 SUSE Manager Web UI 中,导航到**管理 › 安装向导**,然后选择产品选项卡。当同步产品时,此对话框会 为每个产品显示一个完成栏。
- 2. 或者,您可以导航到**软件 › 管理 › 通道**,然后单击与该储存库关联的通道。导航到储存库选项卡,然后单击 同步并选中同步状态。

#### **过程:在命令提示符处检查同步进度**

1. 在 SUSE Manager 服务器上的命令提示符处,以 root 身份使用 tail 命令检查同步日志文件:

tail -f /var/log/rhn/reposync/<channel-label>.log

2. 每个子通道在同步过程中都会生成自己的日志。 您需要检查所有基础通道和子通道日志文件,以确保同步 已完成。

#### 4.4.1.3. 创建激活密钥

您需要创建与您的 AlmaLinux 通道关联的激活密钥。

有关激活密钥的详细信息,请参见 **Client-configuration › Activation-keys**。

#### 4.4.1.4. 管理 GPG 密钥

安装软件包之前,客户端会使用 GPG 密钥检查这些软件包的真实性。只有可信软件才能安装在客户端上。

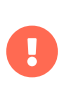

信任 GPG 密钥对于客户端的安全非常重要。由管理员来决定需要哪些密钥,可以信任哪些 密钥。如果不信任 GPG 密钥,便无法为客户端指派软件通道。

有关 GPG 密钥的详细信息,请参见 **Client-configuration › Gpg-keys**。

#### 4.4.1.5. 注册客户端

要注册您的客户端,需要有引导储存库。默认会自动创建引导储存库,并且每天会为所有同步的产品重新生成 该储存库。您可以在命令提示符处使用以下命令手动创建引导储存库:

#### mgr-create-bootstrap-repo

有关注册客户端的详细信息,请参见 **Client-configuration › Registration-overview**。

#### 4.4.1.6. 管理勘误

当您更新 AlmaLinux 客户端时,软件包会包含有关更新的元数据。

# 4.5. Amazon Linux 客户端注册

您可以将 Amazon Linux 客户端注册到 SUSE Manager 服务器。方法和细节视客户端的操作系统而异。

开始前,请确保客户端的日期和时间已与 SUSE Manager 服务器正确同步。

您还必须已创建好激活密钥。有关创建激活密钥的详细信息,请参见 **Client-configuration › Activationkeys**。

# 4.5.1. 注册 Amazon Linux 客户端

本节包含有关注册运行 Amazon Linux 操作系统的传统客户端和 Salt 客户端的信息。

- Amazon Linux 储存库 URL 可从 SUSE Customer Center 获取
- 软件包和元数据由 Amazon 而不是 SUSE 提供
- 有关支持的产品,请参见支持表格和版本说明

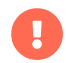

Ţ

传统客户端不适用于 Amazon Linux 2。仅当 Amazon Linux 2 客户端为 Salt 客户端时才受 支持。

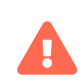

如果 Amazon Linux 实例是在 AWS 中创建的, 则 /etc/machine-id 中的 machine-id ID 一 律相同。请务必在创建实例后重新生成 machine-id。有关详细信息,请参见 **Administration › Troubleshooting**。

#### 4.5.1.1. 添加软件通道

将 Amazon Linux 客户端注册到您的 SUSE Manager 服务器之前,您需要添加所需的软件通道,并同步这些通 道。

当前支持的系统结构为 x86 64 和 aarch64。有关支持的产品和体系结构的完整列表,请参见 **Clientconfiguration › Supported-features**。

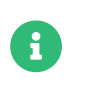

下面的小节中的说明通常默认使用 x86\_64 体系结构。请根据情况将其替换为其他体系结 构。

例如,使用 x86\_64 体系结构时,您需要如下产品:

# **表格 30. Amazon Linux 产品 - WebUI**

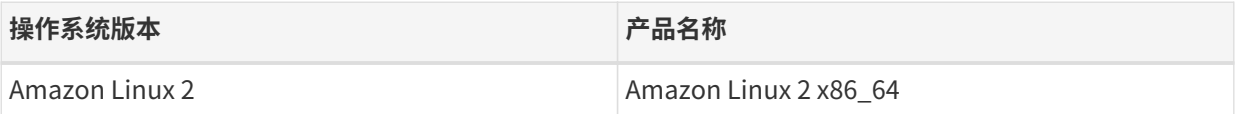

#### **过程:添加软件通道**

- 1. 在 SUSE Manager Web UI 中,导航到**管理 › 安装向导 › 产品**。
- 2. 使用搜索栏找到适用于您的客户端操作系统和体系结构的产品,然后选中相应产品。这样会自动选中所有 必需的通道。此外,建议的所有通道也将选中,并且包括建议项开关会打开。单击箭头以查看相关产品的 完整列表,确保您需要的所有额外产品都已选中。
- 3. 单击 **[ 添加产品 ]** 并等待产品完成同步。

或者,您也可以在命令提示符处添加通道。此过程所需的通道包括:

## **表格 31. Amazon Linux 通道 - CLI**

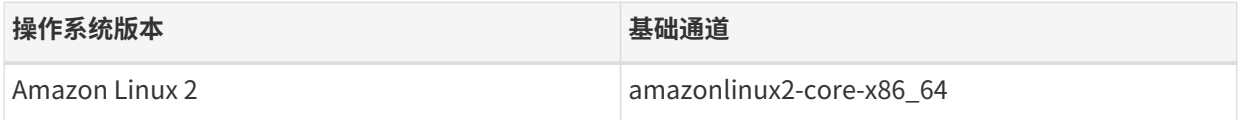

### **过程:在命令提示符处添加软件通道**

1. 在 SUSE Manager 服务器上的命令提示符处, 以 root 身份使用 mgr-sync 命令添加相应的通道:

```
mgr-sync add channel <channel_label_1>
mgr-sync add channel <channel_label_2>
mgr-sync add channel <channel_label_n>
```
2. 同步会自动启动。如果您要手动同步通道,请使用以下命令:

mgr-sync sync --with-children <channel\_name>

3. 确保同步已完成,然后再继续操作。

### 4.5.1.2. 检查同步状态

### **过程:在 Web UI 中检查同步进度**

1. 在 SUSE Manager Web UI 中,导航到**管理 › 安装向导**,然后选择产品选项卡。当同步产品时,此对话框会 为每个产品显示一个完成栏。

2. 或者,您可以导航到**软件 › 管理 › 通道**,然后单击与该储存库关联的通道。导航到储存库选项卡,然后单击 同步并选中同步状态。

#### **过程:在命令提示符处检查同步进度**

1. 在 SUSE Manager 服务器上的命令提示符处,以 root 身份使用 tail 命令检查同步日志文件:

tail -f /var/log/rhn/reposync/<channel-label>.log

2. 每个子通道在同步过程中都会生成自己的日志。 您需要检查所有基础通道和子通道日志文件,以确保同步 已完成。

#### 4.5.1.3. 创建激活密钥

您需要创建与您的 Amazon Linux 通道关联的激活密钥。

有关激活密钥的详细信息,请参见 **Client-configuration › Activation-keys**。

#### 4.5.1.4. 管理 GPG 密钥

安装软件包之前,客户端会使用 GPG 密钥检查这些软件包的真实性。只有可信软件才能安装在客户端上。

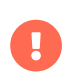

信任 GPG 密钥对于客户端的安全非常重要。由管理员来决定需要哪些密钥,可以信任哪些 密钥。如果不信任 GPG 密钥,便无法为客户端指派软件通道。

有关 GPG 密钥的详细信息,请参见 **Client-configuration › Gpg-keys**。

### 4.5.1.5. 注册客户端

要注册您的客户端,需要有引导储存库。默认会自动创建引导储存库,并且每天会为所有同步的产品重新生成 该储存库。您可以在命令提示符处使用以下命令手动创建引导储存库:

#### mgr-create-bootstrap-repo

有关注册客户端的详细信息,请参见 **Client-configuration › Registration-overview**。

# 4.6. CentOS 客户端注册

您可以将 CentOS 客户端注册到 SUSE Manager 服务器。方法和细节视客户端的操作系统而异。

开始前,请确保客户端的日期和时间已与 SUSE Manager 服务器正确同步。

您必须已创建激活密钥。

• 有关创建激活密钥的详细信息,请参见 **Client-configuration › Activation-keys**。

• 有关将 CentOS 迁移到 SUSE Liberty Linux 的详细信息,请参见 [client-configuration:clients](client-configuration:clients-sleses.pdf#clients-sleses-el-migration)[sleses.pdf](client-configuration:clients-sleses.pdf#clients-sleses-el-migration)。

# 4.6.1. 注册 CentOS 客户端

本节包含有关注册运行 CentOS 操作系统的传统客户端和 Salt 客户端的信息。

- CentOS 储存库 URL 可从 SUSE Customer Center 获取
- 软件包和元数据由 CentOS 而不是 SUSE 提供
- 有关支持的产品,请参见支持表格和版本说明

CentOS 客户端基于 CentOS,与 SUSE Linux Enterprise Server with Expanded Support、RES、Red Hat 或 Expanded Support 不相关。您需负责安排对 CentOS 基础 媒体储存库和 CentOS 安装媒体的访问权限,以及将 SUSE Manager 服务器连接到 CentOS 内容分发网络。

#### 4.6.1.1. 添加软件通道

将 CentOS 客户端注册到您的 SUSE Manager 服务器之前,您需要添加所需的软件通道,并同步这些通道。

当前支持的系统结构为 x86 64 和 aarch64。有关支持的产品和体系结构的完整列表,请参见 Client**configuration › Supported-features**。

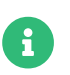

Ţ

 $\mathbf{I}$ 

下面的小节中的说明通常默认使用 x86 64 体系结构。请根据情况将其替换为其他体系结 构。

例如,使用 x86\_64 体系结构时,您需要如下产品:

## **表格 32. CentOS 产品 - WebUI**

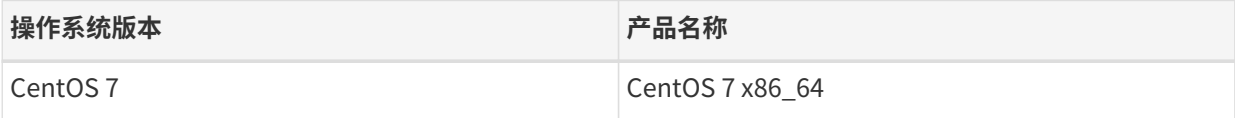

#### **过程:添加软件通道**

- 1. 在 SUSE Manager Web UI 中,导航到**管理 › 安装向导 › 产品**。
- 2. 使用搜索栏找到适用于您的客户端操作系统和体系结构的产品,然后选中相应产品。这样会自动选中所有 必需的通道。此外,建议的所有通道也将选中,并且包括建议项开关会打开。单击箭头以查看相关产品的 完整列表,确保您需要的所有额外产品都已选中。
- 3. 单击 **[ 添加产品 ]** 并等待产品完成同步。

或者,您也可以在命令提示符处添加通道。此过程所需的通道包括:

### **表格 33. CentOS 通道 - CLI**

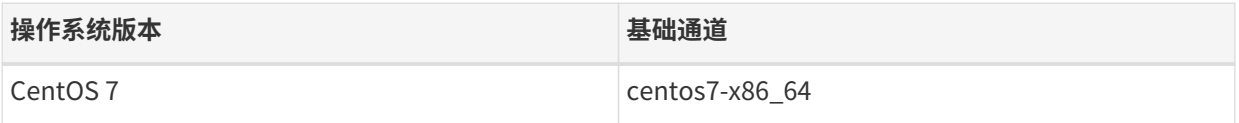

## **过程:在命令提示符处添加软件通道**

1. 在 SUSE Manager 服务器上的命令提示符处,以 root 身份使用 mgr-sync 命令添加相应的通道:

```
mgr-sync add channel <channel_label_1>
mgr-sync add channel <channel_label_2>
mgr-sync add channel <channel_label_n>
```
2. 同步会自动启动。如果您要手动同步通道,请使用以下命令:

mgr-sync sync --with-children <channel\_name>

3. 确保同步已完成,然后再继续操作。

如果您使用的是模块化通道,则必须在客户端上启用 Python 3.6 模块流。如果不提供 Python 3.6,spacecmd 软件包安装将会失败。

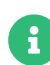

Ţ

您可能会发现 AppStream 通道中提供的软件包数量在上游通道和 SUSE Manager 通道之 间存在一定的差异。如果您对在不同时间添加的同一通道进行比较,会发现其数量也不相 同。这是由 CentOS 管理其储存库的方式所致。当有新版本发布时,CentOS 会去除软件 包的较旧版本,而 SUSE Manager 则会保留所有版本,无论新旧与否。

AppStream 储存库会提供模块化软件包。这会导致 SUSE Manager Web UI 中显示不正确 的软件包信息。您无法使用 Web UI 或 API 直接从模块化储存库执行安装或升级等软件包 操作。

或者,您可以使用 Salt 状态管理 Salt 客户端上的模块化软件包,或在客户端上使用 dnf 命 令。有关 CLM 的详细信息,请参见 **Administration › Content-lifecycle**。

#### 4.6.1.2. 检查同步状态

#### **过程:在 Web UI 中检查同步进度**

- 1. 在 SUSE Manager Web UI 中,导航到**管理 › 安装向导**,然后选择产品选项卡。当同步产品时,此对话框会 为每个产品显示一个完成栏。
- 2. 或者,您可以导航到**软件 › 管理 › 通道**,然后单击与该储存库关联的通道。导航到储存库选项卡,然后单击 同步并选中同步状态。

#### **过程:在命令提示符处检查同步进度**

1. 在 SUSE Manager 服务器上的命令提示符处,以 root 身份使用 tail 命令检查同步日志文件:

tail -f /var/log/rhn/reposync/<channel-label>.log

2. 每个子通道在同步过程中都会生成自己的日志。 您需要检查所有基础通道和子通道日志文件,以确保同步 已完成。

## 4.6.1.3. 创建激活密钥

您需要创建与您的 CentOS 通道关联的激活密钥。

有关激活密钥的详细信息,请参见 **Client-configuration › Activation-keys**。

#### 4.6.1.4. 管理 GPG 密钥

安装软件包之前,客户端会使用 GPG 密钥检查这些软件包的真实性。只有可信软件才能安装在客户端上。

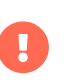

信任 GPG 密钥对于客户端的安全非常重要。由管理员来决定需要哪些密钥,可以信任哪些 密钥。如果不信任 GPG 密钥,便无法为客户端指派软件通道。

有关 GPG 密钥的详细信息,请参见 **Client-configuration › Gpg-keys**。

#### 4.6.1.5. 注册客户端

要注册您的客户端,需要有引导储存库。默认会自动创建引导储存库,并且每天会为所有同步的产品重新生成 该储存库。您可以在命令提示符处使用以下命令手动创建引导储存库:

mgr-create-bootstrap-repo

有关注册客户端的详细信息,请参见 **Client-configuration › Registration-overview**。

#### 4.6.1.6. 管理勘误

 $\blacktriangle$ 

当您更新 CentOS 客户端时,软件包不包含有关更新的元数据。您可以使用第三方勘误服务来获取此信息。

本文介绍的第三方勘误服务 CEFS 由社区提供和维护, 不受 SUSE 支持。

CEFS 的作者会按照尽力而为的原则提供补丁或勘误,希望它们有用,但无法保证其正确性 或及时性。这意味着补丁日期可能不正确,且至少在一种情况下所显示的发布数据滞后一 个多月。有关这些情况的详细信息,请参见 [https://github.com/stevemeier/cefs/](https://github.com/stevemeier/cefs/issues/28#issuecomment-656579382) [issues/28#issuecomment-656579382](https://github.com/stevemeier/cefs/issues/28#issuecomment-656579382) 和 [https://github.com/stevemeier/cefs/](https://github.com/stevemeier/cefs/issues/28#issuecomment-656573607) [issues/28#issuecomment-656573607](https://github.com/stevemeier/cefs/issues/28#issuecomment-656573607)。

任何有关补丁数据的问题或滞后都可能导致将不可靠的补丁信息导入到您的 SUSE Manager 服务器中, 进而导致报告、审计、CVE 更新或其他与补丁相关的信息也不正确。 请考虑使用其他方案来替代此服务,例如独立校验补丁数据或选择其他操作系统,具体取 决于您的安全相关要求和认证准则。

### **过程:安装勘误服务**

1. 在 SUSE Manager 服务器上的命令提示符处,以 root 身份添加 sle-module-development-tools 模块:

SUSEConnect --product sle-module-development-tools/15.2/x86\_64

2. 安装勘误服务依赖项:

zypper in perl-Text-Unidecode

3. 在 /etc/rhn/rhn.conf 中添加或编辑下面一行:

java.allow\_adding\_patches\_via\_api = centos7-x86\_64-updates,centos7-x86\_64,centos7  $x86$  64-extras

4. 重启动 Tomcat:

systemctl restart tomcat

5. 为勘误脚本创建一个文件:

touch /usr/local/bin/cent-errata.sh

6. 编辑新文件以包含此脚本,并视需要编辑储存库细节。 此脚本会从外部勘误服务提取勘误细节,将其解压 缩,然后发布这些细节:

#!/bin/bash mkdir -p /usr/local/centos cd /usr/local/centos rm \*.xml wget -c http://cefs.steve-meier.de/errata.latest.xml wget -c https://www.redhat.com/security/data/oval/v2/RHEL7/rhel-7.oval.xml.bz2 bzip2 -d rhel-7.oval.xml.bz2 wget -c http://cefs.steve-meier.de/errata-import.tar tar xvf errata-import.tar chmod +x /usr/local/centos/errata-import.pl export SPACEWALK\_USER='<adminname>';export SPACEWALK\_PASS='<password>' /usr/local/centos/errata-import.pl --server '<servername>' \ --errata /usr/local/centos/errata.latest.xml \ --include-channels=centos7-x86\_64-updates,centos7-x86\_64,centos7-x86\_64-extras \ --publish --rhsa-oval /usr/local/centos/rhel-7.oval.xml

7. 设置 cron 作业以每日运行该脚本:

ln -s /usr/local/bin/cent-errata.sh /etc/cron.daily

有关此工具的详细信息,请参见 <https://cefs.steve-meier.de/>。

# 4.7. Debian 客户端注册

您可以将 Debian 客户端注册到 SUSE Manager 服务器。方法和细节视客户端的操作系统而异。

开始前,请确保客户端的日期和时间已与 SUSE Manager 服务器正确同步。

您还必须已创建好激活密钥。有关创建激活密钥的详细信息,请参见 **Client-configuration › Activationkeys**。

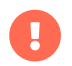

 $\mathbf \Theta$ 

请勿将 SUSE Manager 服务器注册到自身。SUSE Manager 服务器必须单独管理。

# 4.7.1. 注册 Debian 客户端

本节包含有关注册运行 Debian 操作系统的 Salt 客户端的信息。

Debian 仅在作为 Salt 客户端的情况下受支持, 作为传统客户端时不受支持。

可以通过引导 Debian 客户端来执行初始状态的运行以及配置文件的更新。

- Debian 储存库 URL 可从 SUSE Customer Center 获取
- 软件包和元数据由 Debian 而不是 SUSE 提供
- 有关支持的产品,请参见支持表格和版本说明

**Ching the Suit of the Sealt** 客户端的情况下受支持,作为传统客户端时不受支持。

可以通过引导 Debian 客户端来执行初始状态的运行以及配置文件的更新。

### 4.7.1.1. 准备注册

您需要完成一些准备工作,然后才能将 Debian 客户端注册到 SUSE Manager 服务器:

- 确保 DNS 配置正确并提供客户端对应的项。或者,您也可以配置 SUSE Manager 服务器和客户端上的<br>———————————————————— /etc/hosts 文件,在其中添加相应的项。
- 注册前,客户端的日期和时间必须已与 SUSE Manager 服务器同步。

### 4.7.1.2. 添加软件通道

将 Debian 客户端注册到您的 SUSE Manager 服务器之前,您需要添加所需的软件通道,并同步这些通道。

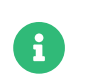

下面的小节中的说明通常默认使用 x86\_64 体系结构。请根据情况将其替换为其他体系结 构。

此过程所需的产品包括:

## **表格 34. Debian 产品 - WebUI**

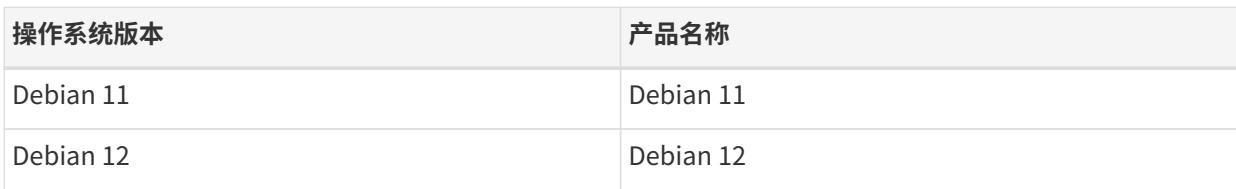

#### **过程:添加软件通道**

- 1. 在 SUSE Manager Web UI 中,导航到**管理 › 安装向导 › 产品**。
- 2. 使用搜索栏找到适用于您的客户端操作系统和体系结构的产品,然后选中相应产品。这样会自动选中所有 必需的通道。此外,建议的所有通道也将选中,并且包括建议项开关会打开。单击箭头以查看相关产品的 完整列表,确保您需要的所有额外产品都已选中。
- 3. 单击 **[ 添加产品 ]** 并等待产品完成同步。
- 或者,您也可以在命令提示符处添加通道。此过程所需的通道包括:

# **表格 35. Debian 通道 - CLI**

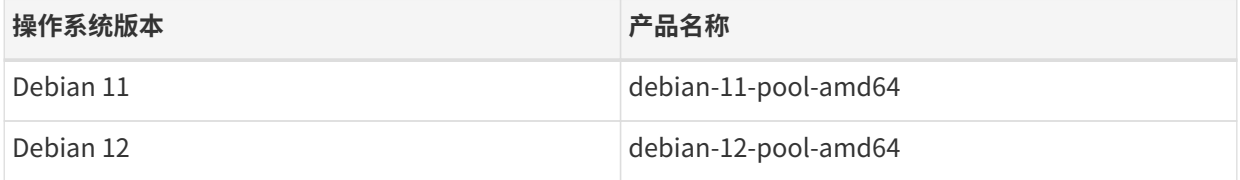

### **过程:在命令提示符处添加软件通道**

1. 在 SUSE Manager 服务器上的命令提示符处,以 root 身份使用 mgr-sync 命令添加相应的通道:

mgr-sync add channel <channel\_label\_1> mgr-sync add channel <channel\_label\_2> mgr-sync add channel <channel\_label\_n>

2. 同步会自动启动。如果您要手动同步通道,请使用以下命令:

mgr-sync sync --with-children <channel\_name>

3. 确保同步已完成,然后再继续操作。

## 4.7.1.3. 检查同步状态

### **过程:在 Web UI 中检查同步进度**

- 1. 在 SUSE Manager Web UI 中,导航到**管理 › 安装向导**,然后选择产品选项卡。当同步产品时,此对话框会 为每个产品显示一个完成栏。
- 2. 或者,您可以导航到**软件 › 管理 › 通道**,然后单击与该储存库关联的通道。导航到储存库选项卡,然后单击 同步并选中同步状态。

#### **过程:在命令提示符处检查同步进度**

1. 在 SUSE Manager 服务器上的命令提示符处,以 root 身份使用 tail 命令检查同步日志文件:

tail -f /var/log/rhn/reposync/<channel-label>.log

2. 每个子通道在同步过程中都会生成自己的日志。 您需要检查所有基础通道和子通道日志文件,以确保同步 已完成。

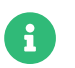

**CHIDRED EDEDED ADDEDTED THE STAND THE STAND IN THE STAND OF STANDI** 

### 4.7.1.4. 管理 GPG 密钥

安装软件包之前,客户端会使用 GPG 密钥检查这些软件包的真实性。只有可信软件才能安装在客户端上。

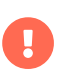

信任 GPG 密钥对于客户端的安全非常重要。由管理员来决定需要哪些密钥,可以信任哪些 密钥。如果不信任 GPG 密钥,便无法为客户端指派软件通道。

有关 GPG 密钥的详细信息,请参见 **Client-configuration › Gpg-keys**。

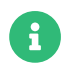

Debian 客户端可能需要安装多个 GPG 密钥。

同步第三方 Debian 储存库时,您需要在服务器上导入相应的 GPG 密钥。如果缺少 GPG 密钥,同步将会失 败。

使用 Debian 储存库时,系统只会对元数据签名。因此不需要导入软件通道的 GPG 密钥。Uyuni 将不会对软件 包重新签名。

要查看已导入 SUSE Manager 服务器的 GPG 密钥,请运行以下命令:

sudo gpg --homedir /var/lib/spacewalk/gpgdir --list-keys

要导入新的 GPG 密钥,请使用 -- import 参数:

sudo gpg --homedir /var/lib/spacewalk/gpgdir --import <filename>.gpg

#### 4.7.1.5. Root 访问权限

默认会为 Debian 上的 root 用户禁用 SSH 访问权限。

要想能够使用普通用户进行初始配置,您需要编辑 sudoers 文件。

### **过程:向 Root 用户授予访问权限**

1. 在客户端上,编辑 sudoers 文件:

#### sudo visudo

在 sudoers 文件末尾添加下面一行,以向用户授予 sudo 访问权限。以在 Web UI 中引导客户端的用户的名 称替换 <user>:

<user> ALL=NOPASSWD: /usr/bin/python, /usr/bin/python2, /usr/bin/python3, /var/tmp/venv-salt-minion/bin/python

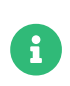

此过程无需口令便可授予 root 访问权限,而注册客户端需要提供口令。客户端成功安装后 会以 root 特权运行,因此将不再需要该访问权限。客户端成功安装之后,建议您从 sudoers 文件中去除该行。

#### 4.7.1.6. 注册客户端

要注册您的客户端,需要有引导储存库。默认会自动创建引导储存库,并且每天会为所有同步的产品重新生成 该储存库。您可以在命令提示符处使用以下命令手动创建引导储存库:

#### mgr-create-bootstrap-repo

有关注册客户端的详细信息,请参见 **Client-configuration › Registration-overview**。

# 4.8. Oracle 客户端注册

您可以将 Oracle Linux 客户端注册到 SUSE Manager 服务器。方法和细节视客户端的操作系统而异。

开始前,请确保客户端的日期和时间已与 SUSE Manager 服务器正确同步。

您必须已创建激活密钥。

Ţ

- 有关创建激活密钥的详细信息,请参见 **Client-configuration › Activation-keys**。
- 有关将 Oracle Linux 迁移到 SUSE Liberty Linux 的详细信息,请参见 [client-configuration:clients](client-configuration:clients-sleses.pdf#clients-sleses-el-migration)[sleses.pdf](client-configuration:clients-sleses.pdf#clients-sleses-el-migration)。

# 4.8.1. 注册 Oracle Linux 客户端

本节包含有关注册运行 Oracle Linux 操作系统的传统客户端和 Salt 客户端的信息。

- Oracle Linux 储存库 URL 可从 SUSE Customer Center 获取
- 软件包和元数据由 Oracle 而不是 SUSE 提供
- Oracle Linux 基础媒体储存库可从 <https://yum.oracle.com/> 免费下载
- 有关支持的产品,请参见支持表格和版本说明

目前不支持直接将 Unbreakable Linux Network (ULN) 储存库与 SUSE Manager 同步。必 须使用 ULN 的 Oracle 本地发行版。有关设置本地 ULN 镜像的详细信息,请参见 [https://docs.oracle.com/en/operating-systems/oracle-linux/software](https://docs.oracle.com/en/operating-systems/oracle-linux/software-management/sfw-mgmt-UseSoftwareDistributionMirrors.html#local-uln-mirror)[management/sfw-mgmt-UseSoftwareDistributionMirrors.html#local-uln-mirror](https://docs.oracle.com/en/operating-systems/oracle-linux/software-management/sfw-mgmt-UseSoftwareDistributionMirrors.html#local-uln-mirror) 上提供的相关 Oracle 文档。

传统客户端不适用于 Oracle Linux 9 和 8。仅当 Oracle Linux 9 和 Oracle Linux 8 客户端 为 Salt 客户端时才受支持。

## 4.8.1.1. 添加软件通道

将 Oracle Linux 客户端注册到您的 SUSE Manager 服务器之前, 您需要添加所需的软件通道, 并同步这些通 道。

当前支持的系统结构为 x86 64 和 aarch64。有关支持的产品和体系结构的完整列表,请参见 **Clientconfiguration › Supported-features**。

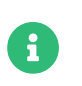

A

Ţ

下面的小节中的说明通常默认使用 x86 64 体系结构。请根据情况将其替换为其他体系结 构。

例如,使用 x86\_64 体系结构时,您需要如下产品:

# **表格 36. Oracle 产品 - WebUI**

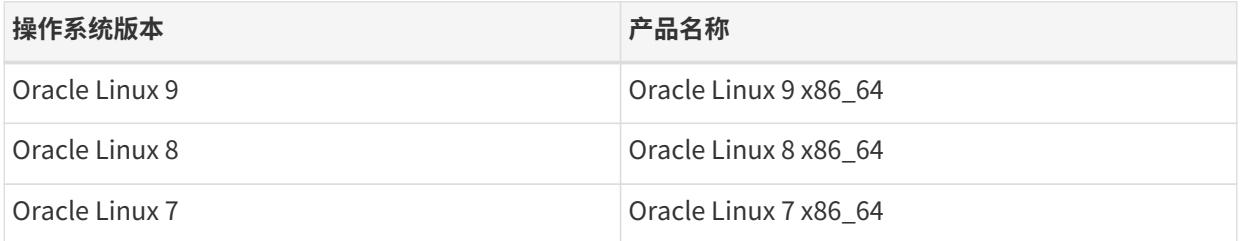

### **过程:添加软件通道**

- 1. 在 SUSE Manager Web UI 中,导航到**管理 › 安装向导 › 产品**。
- 2. 使用搜索栏找到适用于您的客户端操作系统和体系结构的产品,然后选中相应产品。这样会自动选中所有 必需的通道。此外,建议的所有通道也将选中,并且包括建议项开关会打开。单击箭头以查看相关产品的 完整列表,确保您需要的所有额外产品都已选中。
- 3. 单击 **[ 添加产品 ]** 并等待产品完成同步。
- 或者,您也可以在命令提示符处添加通道。此过程所需的通道包括:

# **表格 37. Oracle 通道 - CLI**

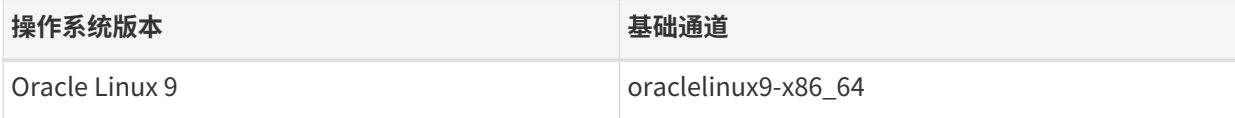

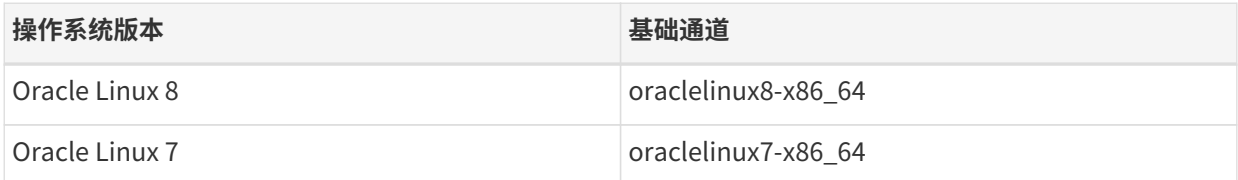

### **过程:在命令提示符处添加软件通道**

1. 在 SUSE Manager 服务器上的命令提示符处,以 root 身份使用 mqr - sync 命令添加相应的通道:

mgr-sync add channel <channel\_label\_1> mgr-sync add channel <channel\_label\_2> mgr-sync add channel <channel\_label\_n>

2. 同步会自动启动。如果您要手动同步通道,请使用以下命令:

mgr-sync sync --with-children <channel\_name>

3. 确保同步已完成,然后再继续操作。

如果您使用的是模块化通道,则必须在客户端上启用 Python 3.6 模块流。如果不提供 Python 3.6, spacecmd 软件包安装将会失败。

> AppStream 储存库会提供模块化软件包。这会导致 SUSE Manager Web UI 中显示不正确 的软件包信息。您无法使用 Web UI 或 API 直接从模块化储存库执行安装或升级等软件包 操作。

> 或者,您可以使用 Salt 状态管理 Salt 客户端上的模块化软件包,或在客户端上使用 dnf 命 令。有关 CLM 的详细信息,请参见 **Administration › Content-lifecycle**。

#### 4.8.1.2. 检查同步状态

Ţ

#### **过程:在 Web UI 中检查同步进度**

- 1. 在 SUSE Manager Web UI 中,导航到**管理 › 安装向导**,然后选择产品选项卡。当同步产品时,此对话框会 为每个产品显示一个完成栏。
- 2. 或者,您可以导航到**软件 › 管理 › 通道**,然后单击与该储存库关联的通道。导航到储存库选项卡,然后单击 同步并选中同步状态。

#### **过程:在命令提示符处检查同步进度**

1. 在 SUSE Manager 服务器上的命令提示符处,以 root 身份使用 tail 命令检查同步日志文件:

tail -f /var/log/rhn/reposync/<channel-label>.log

2. 每个子通道在同步过程中都会生成自己的日志。 您需要检查所有基础通道和子通道日志文件,以确保同步 已完成。

#### 4.8.1.3. 创建激活密钥

您需要创建与您的 Oracle Linux 通道关联的激活密钥。

有关激活密钥的详细信息,请参见 **Client-configuration › Activation-keys**。

#### 4.8.1.4. 管理 GPG 密钥

安装软件包之前,客户端会使用 GPG 密钥检查这些软件包的真实性。只有可信软件才能安装在客户端上。

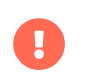

 $\mathbf{f}$ 

信任 GPG 密钥对于客户端的安全非常重要。由管理员来决定需要哪些密钥,可以信任哪些 密钥。如果不信任 GPG 密钥,便无法为客户端指派软件通道。

有关 GPG 密钥的详细信息,请参见 **Client-configuration › Gpg-keys**。

对于 Oracle Linux 9 或 Oracle Linux 8 客户端,请使用

ol8-gpg-pubkey-82562EA9AD986DA3.key

对于 Oracle Linux 7 客户端,请使用

ol67-gpg-pubkey-72F97B74EC551F0A3.key

#### 4.8.1.5. 注册客户端

要注册您的客户端,需要有引导储存库。默认会自动创建引导储存库,并且每天会为所有同步的产品重新生成 该储存库。您可以在命令提示符处使用以下命令手动创建引导储存库:

mgr-create-bootstrap-repo

有关注册客户端的详细信息,请参见 **Client-configuration › Registration-overview**。

# 4.9. Red Hat 客户端注册

您可以使用 Red Hat 内容分发网络 (CDN) 或 Red Hat 更新基础结构 (RHUI) 将 Red Hat Enterprise Linux 客户 端注册到 SUSE Manager 服务器。方法和细节视客户端的操作系统而异。

开始前,请确保客户端的日期和时间已与 SUSE Manager 服务器正确同步。

您必须已创建激活密钥。

- 有关创建激活密钥的详细信息,请参见 **Client-configuration › Activation-keys**。
- 有关将 Red Hat Enterprise Linux 迁移到 SUSE Liberty Linux 的详细信息,请参见 [client](client-configuration:clients-sleses.pdf#clients-sleses-el-migration)[configuration:clients-sleses.pdf](client-configuration:clients-sleses.pdf#clients-sleses-el-migration)。

# 4.9.1. 使用 CDN 注册 Red Hat Enterprise Linux 客户端

如果您是直接运行 Red Hat Enterprise Linux 客户端而不是使用 SUSE Linux Enterprise Server with Expanded Support 来运行,则需要使用 Red Hat 来源检索并更新软件包。本节包含有关使用 Red Hat 内容分 发网络 (CDN) 注册运行 Red Hat Enterprise Linux 操作系统的传统客户端和 Salt 客户端的信息。

传统客户端仅适用于 Red Hat Enterprise Linux 6 和 7。当 Red Hat Enterprise Linux 8 和 Red Hat Enterprise Linux 9 客户端为 Salt 客户端时才受支持。

而有关使用 Red Hat 更新基础结构 (RHUI) 的信息,请参见 **Client-configuration › Clients-rh-rhui**。

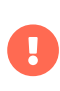

Red Hat Enterprise Linux 客户端基于 Red Hat, 与 SUSE Linux Enterprise Server with Expanded Support、RES 或 SUSE Linux Enterprise Server 不相关。您需负责安排对 Red Hat 基础媒体储存库和 RHEL 安装媒体的访问权限,以及将 SUSE Manager 服务器连 接到 Red Hat 内容分发网络。对于您的所有 RHEL 系统,您均须从 Red Hat 获取支持。如 果不这么做,可能会违反与 Red Hat 的条款。

# 4.9.1.1. 导入权利和证书

Red Hat 客户端需要 Red Hat 证书颁发机构 (CA) 和权利证书以及权利密钥。

权利证书内嵌失效日期,与支持订阅的期限匹配。为避免服务中断,您需要在每个支持订阅期结束时重复此过 程。

Red Hat 提供了一个订阅管理器工具,可用于管理订阅指派。此工具在本地运行,可跟踪安装的产品和订阅。 客户端必须在订阅管理器中注册才能获得证书。

Red Hat 客户端使用 URL 来复制储存库。URL 更改取决于 Red Hat 客户端是在何处注册的。

Red Hat 客户端可通过三种方式注册:

- redhat.com 上的 Red Hat 内容分发网络 (CDN)
- Red Hat 从属服务器
- 云中的 Red Hat 更新基础结构 (RHUI)

本指南将介绍注册到 Red Hat CDN 的客户端。您至少须有一个注册到 CDN 的系统并拥有授权订阅,以获得储 存库内容。

而有关使用 Red Hat 更新基础结构 (RHUI) 的信息,请参见 **Client-configuration › Clients-rh-rhui**。

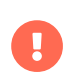

要为客户端系统使用从属证书,必须有从属服务器和订阅。SUSE Manager 服务器不支持 使用从属证书的客户端。

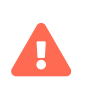

权利证书内嵌失效日期,与支持订阅的期限匹配。为避免服务中断,您需要在每个支持订 阅期结束时重复此过程。

Red Hat 提供了订阅管理器工具,可用于管理订阅指派。此工具在客户端系统本地运行,可跟踪安装的产品 和订阅。使用订阅管理器注册到 redhat.com,然后执行下列过程获得证书。

## **过程:将客户端注册到订阅管理器**

1. 在客户端系统上的命令提示符处注册订阅管理器工具:

subscription-manager register

出现提示时,输入您的 Red Hat 门户用户名和口令。

2. 运行命令:

subscription-manager activate

3. 将客户端系统中的权利证书和密钥复制到 SUSE Manager 服务器可访问的位置:

cp/etc/pki/entitlement/ /<example>/entitlement/

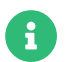

●●●●● 您的权利证书和密钥的文件扩展名均为 .pem。密钥的文件名中还包含 key。

4. 将客户端系统中的 Red Hat CA 证书文件复制到权利证书和密钥所在的相同网络位置:

cp /etc/rhsm/ca/redhat-uep.pem /<example>/entitlement

要管理 Red Hat 客户端上的储存库,您需要将 CA 和权利证书导入 SUSE Manager 服务器。这需要您执行三次 导入过程以创建相应的三项: 三项分别对应权利证书、权利密钥和 Red Hat 证书。

#### **过程:将证书导入服务器**

- 1. 在 SUSE Manager 服务器 Web UI 上,导航到**系统 › 自动安装 › GPG 和 SSL 密钥**。
- 2. 单击 **[ 创建存储的密钥/证书 ]**,并为权利证书设置下列参数:
	- 在说明字段中键入 Entitlement-Cert-date。
	- 在类型字段中,选择 SSL。
	- 在选择要上载的文件字段中,浏览到您保存权利证书的位置,然后选择 .pem 证书文件。
- 3. 单击 **[ 创建密钥 ]**。
- 4. 单击 **[ 创建存储的密钥/证书 ]**,并为权利密钥设置下列参数:
	- 在说明字段中键入 Entitlement-key-date。
	- 在类型字段中,选择 SSL。
	- 在选择要上载的文件字段中,浏览到您保存权利密钥的位置,然后选择 .pem 密钥文件。
- 5. 单击 **[ 创建密钥 ]**。
- 6. 单击 **[ 创建存储的密钥/证书 ]**,并为 Red Hat 证书设置下列参数:
	- 在说明字段中键入 redhat-uep。
	- 在类型字段中,选择 SSL。
	- 在选择要上载的文件字段中,浏览到您保存 Red Hat 证书的位置,然后选择证书文件。
- 7. 单击 **[ 创建密钥 ]**。

#### 4.9.1.2. 添加软件通道

将 Red Hat 客户端注册到您的 SUSE Manager 服务器之前,您需要添加所需的软件通道,并同步这些通道。

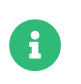

下面的小节中的说明通常默认使用 x86\_64 体系结构。请根据情况将其替换为其他体系结 构。

拥有 SUSE Manager 订阅,您便能使用 SUSE Linux Enterprise Server with Expanded Support (也称为 Red Hat 扩展支持或 RES)的工具通道。必须使用客户端工具通道来创建引导储存库。此过程适用于 Salt 客户端和 传统客户端。

此过程所需的产品包括:

### **表格 38. Red Hat 产品 - WebUI**

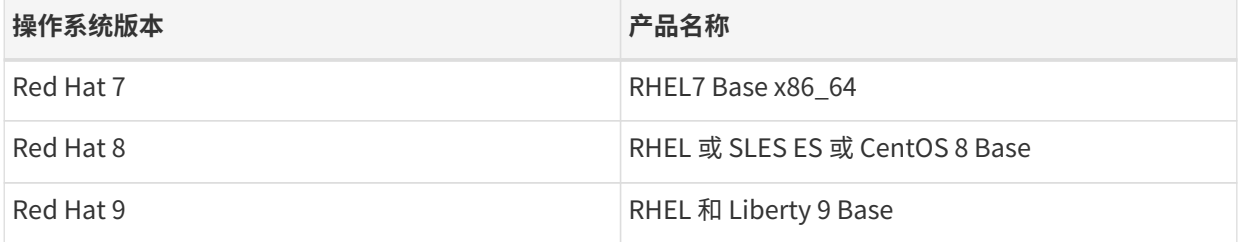

#### **过程:添加软件通道**

 $\mathbf{I}$ 

- 1. 在 SUSE Manager Web UI 中,导航到**管理 › 安装向导 › 产品**。
- 2. 使用搜索栏找到适用于您的客户端操作系统和体系结构的产品,然后选中相应产品。这样会自动选中所有 必需的通道。此外,建议的所有通道也将选中,并且包括建议项开关会打开。单击箭头以查看相关产品的 完整列表,确保您需要的所有额外产品都已选中。
- 3. 单击 **[ 添加产品 ]** 并等待产品完成同步。

AppStream 储存库会提供模块化软件包。这会导致 SUSE Manager Web UI 中显示不正确 的软件包信息。您无法使用 Web UI 或 API 直接从模块化储存库执行安装或升级等软件包 操作。

或者,您可以使用 Salt 状态管理 Salt 客户端上的模块化软件包,或在客户端上使用 dnf 命 令。有关 CLM 的详细信息,请参见 **Administration › Content-lifecycle**。

### 4.9.1.3. 准备自定义储存库和通道

要从 Red Hat CDN 镜像软件,您需要在 SUSE Manager 中创建自定义通道和储存库,它们都将通过 URL 链接 到 CDN。您必须在 Red Hat 门户中拥有这些产品的权利,此功能才能正常工作。可以使用订阅管理器工具获得 要镜像的储存库的 URL:

#### subscription-manager repos

可以使用这些储存库 URL 来创建自定义储存库。这样您便可只镜像管理客户端所需的内容。

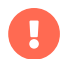

如果您在 Red Hat 门户中拥有正确的权利,就可以只创建 Red Hat 储存库的自定义版本。

此过程所需的细节包括:

## **表格 39. Red Hat 自定义储存库设置**

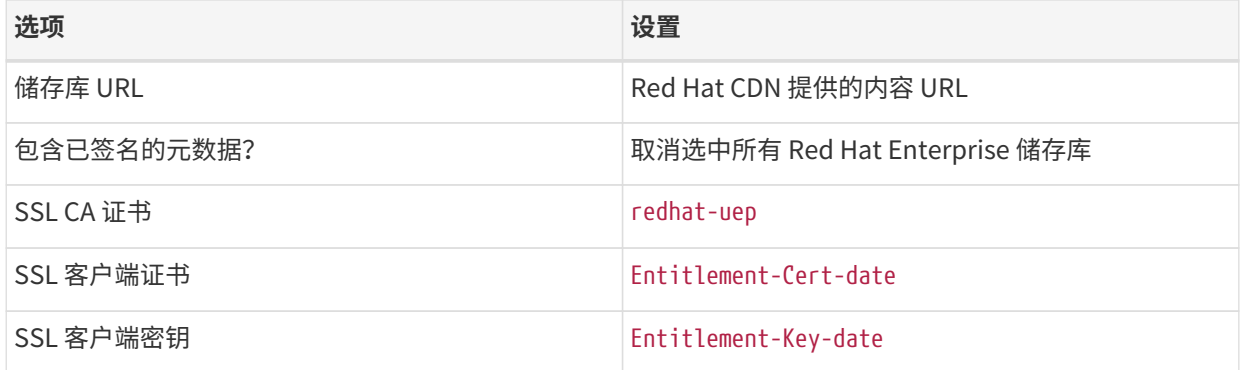

### **过程:创建自定义储存库**

1. 在 SUSE Manager 服务器 Web UI 上,导航到**软件 › 管理 › 储存库**。

- 2. 单击 **[ 创建储存库 ]**, 然后为储存库设置适当的参数。
- 3. 单击 **[ 创建储存库 ]**。
- 4. 对需要创建的所有储存库重复以上步骤。

此过程所需的通道包括:

### **表格 40. Red Hat 自定义通道**

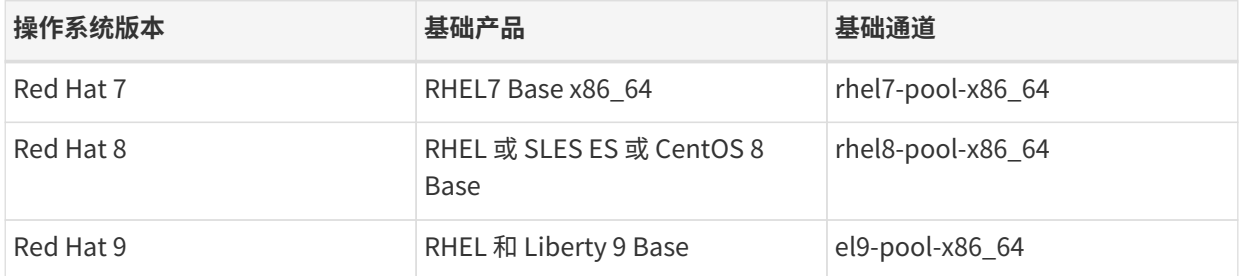

## **过程:创建自定义通道**
- 1. 在 SUSE Manager 服务器 Web UI 上,导航到**软件 › 管理 › 通道**。
- 2. 单击 **[ 创建通道 ]**, 然后为通道设置相应的参数。
- 3. 在父通道字段中, 选择相应的基础通道。
- 4. 单击 **[ 创建通道 ]**。
- 5. 对需要创建的所有通道重复以上步骤。每个自定义储存库都应该有一个自定义通道。

您可以导航到**软件 › 通道列表 › 所有**,以检查是否已创建所有相应的通道和储存库。

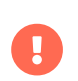

对于 Red Hat 8 客户端,请添加基础通道和 AppStream 通道。您需要来自这两个通道的软 件包。如果未添加这两个通道,将会因缺少软件包而无法创建引导储存库。

如果您使用的是模块化通道,则必须在客户端上启用 Python 3.6 模块流。如果不提供 Python 3.6, spacecmd 软件包安装将会失败。

创建所有通道之后,可以将其与您创建的储存库关联:

#### **过程:将通道与储存库关联**

- 1. 在 SUSE Manager 服务器 Web UI 上,导航到**软件 › 管理 › 通道**,然后单击要关联的通道。
- 2. 导航到储存库选项卡,然后选中要与此通道关联的储存库。
- 3. 单击 **[ 更新储存库 ]** 以将通道与储存库相关联。
- 4. 对需要关联的所有通道和储存库重复以上步骤。
- 5. 可选:导航到同步选项卡,为此储存库设置定期同步日程安排。
- 6. 单击 **[ 立即同步 ]** 以立即开始同步。

#### 4.9.1.4. 检查同步状态

#### **过程:在 Web UI 中检查同步进度**

- 1. 在 SUSE Manager Web UI 中,导航到**管理 › 安装向导**,然后选择产品选项卡。当同步产品时,此对话框会 为每个产品显示一个完成栏。
- 2. 或者,您可以导航到**软件 › 管理 › 通道**,然后单击与该储存库关联的通道。导航到储存库选项卡,然后单击 同步并选中同步状态。

#### **过程:在命令提示符处检查同步进度**

1. 在 SUSE Manager 服务器上的命令提示符处,以 root 身份使用 tail 命令检查同步日志文件:

tail -f /var/log/rhn/reposync/<channel-label>.log

2. 每个子通道在同步过程中都会生成自己的日志。 您需要检查所有基础通道和子通道日志文件,以确保同步 已完成。

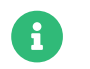

Red Hat Enterprise Linux 通道可能会非常大。同步所需的时间可能会长达数小时。

## **过程:可选:创建 Salt 状态以部署配置文件**

- 1. 在 SUSE Manager 服务器 Web UI 上,导航到**配置 › 通道**。
- 2. 单击 **[ 创建状态通道 ]**。
	- 在名称字段中,键入 subscription-manager: disable yum plugins。
	- 在标签字段中,键入 subscription-manager-disable-yum-plugins。
	- 在说明字段中,键入 subscription-manager: disable yum plugins。
	- <sup>将</sup>SLS 内容字段留空。
- 3. 单击 **[ 创建配置通道 ]**

#### 4. 单击 **[ 创建配置文件 ]**

- 在文件名/路径字段中,键入 /etc/yum/ pluginconf.d/subscription-manager.conf。
- 在文件内容字段中,键入:

[main] enabled=0

- 5. 单击 **[ 创建配置文件 ]**
- 6. 记下 Salt 文件系统路径字段的值。
- 7. 单击配置通道的名称。
- 8. 单击查看/编辑 'init.sls' 文件
	- 在文件内容字段中,键入:

configure\_subscription-manager-disable-yum-plugins: cmd.run:

- name: subscription-manager config --rhsm.auto\_enable\_yum\_plugins=0
- - watch: - file: /etc/yum/pluginconf.d/subscription-manager.conf
- file.managed:
- name: /etc/yum/pluginconf.d/subscription-manager.conf
- source: salt:///etc/yum/pluginconf.d/subscription-manager.conf

#### 9. 单击 **[ 更新配置文件 ]**。

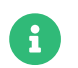

创建 Salt 状态以部署配置文件是可选过程。

## **过程:为 Red Hat Enterprise Linux 客户端创建系统组**

- 1. 在 SUSE Manager 服务器 Web UI 上,导航到**系统 › 系统组**。
- 2. 单击 **[ 创建组 ]**。
	- 在名称字段中,键入 rhel-systems。
- 在说明字段中,键入所有 RHEL 系统。
- 3. 单击 **[ 创建组 ]**。
- 4. 单击状态选项卡。
- 5. 单击配置通道选项卡。
- 6. 在搜索框中键入 subscription-manager: disable yum plugins。
- 7. 单击 **[ 搜索 ]** 以查看状态。
- 8. 单击指派列中的状态对应的复选框。
- 9. 单击 **[ 保存更改 ]**。
- 10. 单击 **[ 确认 ]**。

如果您已将 RHEL 系统添加到 SUSE Manager,请将其指派给新的系统组,然后应用 highstate。

#### **过程:将系统组添加到激活密钥**

您需要修改用于 RHEL 系统的激活密钥,以包含之前创建的系统组。

- 1. 在 SUSE Manager 服务器 Web UI 上,导航到**系统 › 激活密钥**。
- 2. 单击用于 RHEL 系统的每个激活密钥并:
- 3. 依次导航到组选项卡和加入子选项卡。
- 4. 选中选择 rhel-systems。
- 5. 单击 **[ 加入所选的组 ]**。

## 4.9.1.5. 管理 GPG 密钥

安装软件包之前,客户端会使用 GPG 密钥检查这些软件包的真实性。只有可信软件才能安装在客户端上。

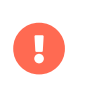

信任 GPG 密钥对于客户端的安全非常重要。由管理员来决定需要哪些密钥,可以信任哪些 密钥。如果不信任 GPG 密钥,便无法为客户端指派软件通道。

有关 GPG 密钥的详细信息,请参见 **Client-configuration › Gpg-keys**。

对于 Red Hat 自定义通道, 如果您要选中启用 GPG 检查字段, 则需填充 GPG 密钥 URL 字 段。您可以使用 Red Hat 受控端 /etc/pki/rpm-gpg 目录下存储的 GPG 密钥的文件 URL。

A

示例: <file:///etc/pki/rpm-gpg/RPM-GPG-KEY-redhat-release>

有关 Red Hat 产品签名密钥的完整列表,请参见 [https://access.redhat.com/security/](https://access.redhat.com/security/team/key) [team/key](https://access.redhat.com/security/team/key)。

#### 4.9.1.6. 注册客户端

要注册您的客户端,需要有引导储存库。默认会自动创建引导储存库,并且每天会为所有同步的产品重新生成 该储存库。您可以在命令提示符处使用以下命令手动创建引导储存库:

#### mgr-create-bootstrap-repo

有关注册客户端的详细信息,请参见 **Client-configuration › Registration-overview**。

# 4.9.2. 使用 RHUI 注册 Red Hat Enterprise Linux 客户端

如果您是直接运行 Red Hat Enterprise Linux 客户端而不是使用 SUSE Linux Enterprise Server with Expanded Support 来运行,则需要使用 Red Hat 来源检索并更新软件包。

本节包含有关使用 Red Hat 更新基础结构 (RHUI) 注册运行 Red Hat Enterprise Linux 操作系统的传统客户端和 Salt 客户端的信息。

传统客户端仅适用于 Red Hat Enterprise Linux 7。当 Red Hat Enterprise Linux 8 和 Red Hat Enterprise Linux 9 客户端为 Salt 客户端时才受支持。

如果您是在公有云(例如 Amazon EC2)中运行客户端,请使用此方法。

可以将 RHUI 与 Red Hat 内容分发网络 (CDN) 搭配使用来管理您的 Red Hat Enterprise Linux 订阅。有关使用 Red Hat CDN 的信息,请参见 **Client-configuration › Clients-rh-cdn**。

> Red Hat Enterprise Linux 客户端基于 Red Hat, 与 SUSE Linux Enterprise Server with Expanded Support、RES 或 SUSE Linux Enterprise Server 不相关。

> 您需负责将 SUSE Manager 服务器连接到 Red Hat 更新基础结构。所有使用此 RHUI 证书 进行更新的客户端都需要获得正确许可,有关详细信息,请咨询您的云服务提供商,并查 看服务的 Red Hat 条款。

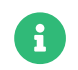

 $\mathbf{I}$ 

当使用 RHUI 注册的 Red Hat Enterprise Linux 客户端关闭时, Red Hat 可能会声称证书 无效。在此情况下,您需要再次打开客户端,或获取新的 RHUI 证书。

#### 4.9.2.1. 导入权利和证书

过去,必须手动将证书和权利数据导入到 SUSE Manager 服务器。现在,我们可以使用用于 SUSE PAYG 实例 的相同机制来让系统自动完成此任务。另请参见 **Installation-and-upgrade › Connect-payg**。

本指南将介绍注册到 Red Hat 更新基础结构 (RHUI) 的客户端。您至少须有一个注册到 RHUI 的系统并拥有授权 订阅,以获得储存库内容。

而有关使用 Red Hat 内容分发网络 (CDN) 的信息,请参见 **Client-configuration › Clients-rh-cdn**。

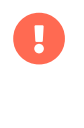

 $\mathbf 0$ 

要为客户端系统使用从属证书,必须有从属服务器和订阅。SUSE Manager 服务器不支持 使用从属证书的客户端。

PAYG 连接会定期与客户端通讯以获取最新的身份验证数据。请务必将客户端保持运行状 态并定期更新。如果不这样,储存库同步有时将会失败,并显示身份验证错误。

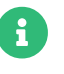

**【1】 请在连接任何 Red Hat 7 实例前先将其更新。** 

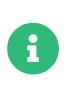

要连接到 Red Hat 9 实例,必须已为其配置加密策略 LEGACY。请执行 sudo updatecrypto-policies --set LEGACY 进行相应配置。

## 4.9.2.2. 连接到 Red Hat 更新基础结构

#### **过程:连接新的 Red Hat 实例**

1. 在 SUSE Manager Web UI 中,导航到**管理 › 安装向导 › PAYG**,然后单击 **[ 添加 PAYG ]**。

- 2. 从页面的 PAYG 连接说明部分开始。
- 3. 在说明字段中添加说明。
- 4. 转移到页面的实例 SSH 连接数据部分。
- 5. 在主机字段中,键入要从 SUSE Manager 连接的实例 DNS 或 IP 地址。
- 6. 在 SSH 端口字段中输入端口号或使用默认值 22。
- 7. 在用户字段中输入云中指定的用户名。
- 8. 在口令字段中输入口令。
- 9. 在SSH 私用密钥字段中输入实例密钥。
- 10. 在SSH 私用密钥通行口令字段中输入密钥通行口令。

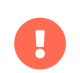

**L** 身份验证密钥必须采用 PEM 格式。

如果您要通过 SSH 堡垒连接实例而不是直接连接, 请执行过程: 添加 SSH 堡垒连接数据。

否则,请执行[过程:完成 Red Hat 连接](#page-113-0)。

#### <span id="page-112-0"></span>**过程:添加 SSH 堡垒连接数据**

- 1. 导航到页面的堡垒 SSH 连接数据部分。
- 2. 在主机字段中输入堡垒主机名。
- 3. 在SSH 端口字段中输入堡垒端口号。
- 4. 在用户字段中输入堡垒用户名。
- 5. 在口令字段中输入堡垒口令。

6. 在SSH 私用密钥字段中输入堡垒密钥。

7. 在SSH 私用密钥通行口令字段中输入堡垒密钥通行口令。

执行[过程:完成 Red Hat 连接](#page-113-0)完成设置。

### <span id="page-113-0"></span>**过程:完成 Red Hat 连接**

- 1. 要完成添加新 Red Hat 连接数据的过程,请单击 **[ 创建 ]**。
- 2. 返回 PAYG 连接数据细节页面。 顶部的信息部分会显示更新的连接状态。
- 3. 管理 > 安装向导 > Pay-as-you-go 屏幕中也会显示连接状态。
- 4. 如果实例的身份验证数据正确无误,状态列会显示已成功更新身份凭证。

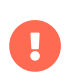

如果在任何时间输入了无效数据,管理 > 安装向导 > PAYG 中会显示新创建的实例,同时 状态列会显示错误消息。

当服务器上有可用的身份验证数据后,系统会立即为已连接实例上所有可用的储存库添加储存库。您可以在软 件 > 管理 > 储存库中查看储存库

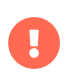

Red Hat 连接会创建默认由组织 1 拥有的自定义储存库。如果应由另一个组织拥有自动生 成的储存库,请在 /etc/rhn/rhn.conf 中配置 java.rhui\_default\_org\_id

此设置仅可定义和更新储存库。如果您想对受管客户端使用某个储存库,则需要指定软件通道并将储存库关联 到该软件通道。

## 4.9.2.3. 添加软件通道

将 Red Hat 客户端注册到您的 SUSE Manager 服务器之前,您需要添加所需的软件通道,并同步这些通道。

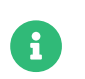

下面的小节中的说明通常默认使用 x86 64 体系结构。请根据情况将其替换为其他体系结 构。

拥有 SUSE Manager 订阅,您便能使用 SUSE Linux Enterprise Server with Expanded Support (也称为 Red Hat 扩展支持或 RES) 的工具通道。必须使用客户端工具通道来创建引导储存库。此过程适用于 Salt 客户端和 传统客户端。

此过程所需的产品包括:

#### **表格 41. Red Hat 产品 - WebUI**

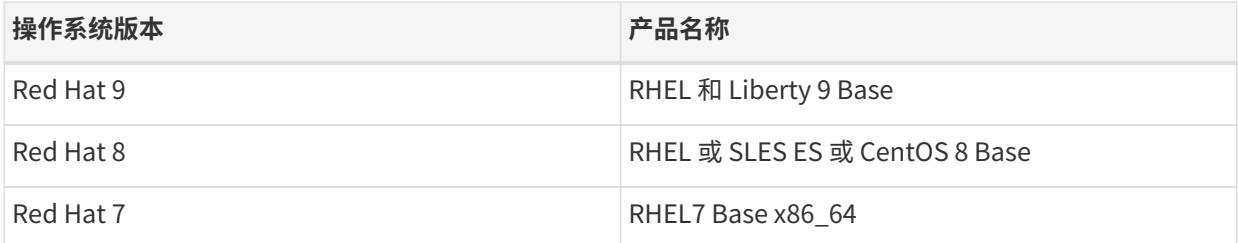

#### **过程:添加软件通道**

- 1. 在 SUSE Manager Web UI 中,导航到**管理 › 安装向导 › 产品**。
- 2. 使用搜索栏找到适用于您的客户端操作系统和体系结构的产品,然后选中相应产品。这样会自动选中所有 必需的通道。此外,建议的所有通道也将选中,并且包括建议项开关会打开。单击箭头以查看相关产品的 完整列表,确保您需要的所有额外产品都已选中。
- 3. 单击 **[ 添加产品 ]** 并等待产品完成同步。

Ţ

AppStream 储存库会提供模块化软件包。这会导致 SUSE Manager Web UI 中显示不正确 的软件包信息。您无法使用 Web UI 或 API 直接从模块化储存库执行安装或升级等软件包 操作。

或者,您可以使用 Salt 状态管理 Salt 客户端上的模块化软件包,或在客户端上使用 dnf 命 令。有关 CLM 的详细信息,请参见 **Administration › Content-lifecycle**。

#### 4.9.2.4. 准备自定义通道

要从 RHUI 镜像软件,您需要在 SUSE Manager 中创建关联到自动生成的储存库的自定义通道。

此过程所需的通道包括:

## **表格 42. Red Hat 自定义通道**

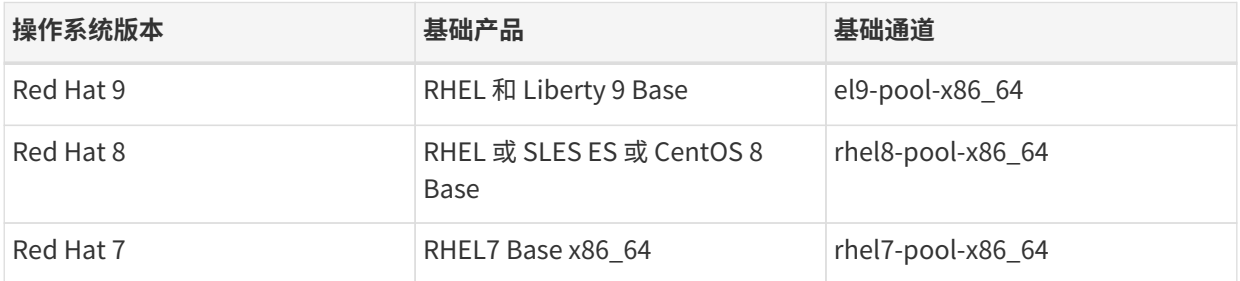

#### **过程:创建自定义通道**

- 1. 在 SUSE Manager 服务器 Web UI 上,导航到**软件 › 管理 › 通道**。
- 2. 单击 [ 创建通道 ], 然后为通道设置相应的参数。
- 3. 在父通道字段中,选择相应的基础通道。
- 4. 单击 **[ 创建通道 ]**。
- 5. 对需要创建的所有通道重复以上步骤。每个自定义储存库都应该有一个自定义通道。

您可以导航到**软件 › 通道列表 › 所有**,以检查是否已创建所有相应的通道和储存库。

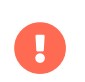

对于 Red Hat 8 客户端,请添加基础通道和 AppStream 通道。您需要来自这两个通道的软 件包。如果未添加这两个通道,将会因缺少软件包而无法创建引导储存库。

创建所有通道之后,可以将其与您创建的储存库关联:

#### **过程:将通道与储存库关联**

- 1. 在 SUSE Manager 服务器 Web UI 上,导航到**软件 › 管理 › 通道**,然后单击要关联的通道。
- 2. 导航到储存库选项卡,然后选中要与此通道关联的储存库。
- 3. 单击 **[ 更新储存库 ]** 以将通道与储存库相关联。
- 4. 对需要关联的所有通道和储存库重复以上步骤。
- 5. 可选:导航到同步选项卡,为此储存库设置定期同步日程安排。
- 6. 单击 **[ 立即同步 ]** 以立即开始同步。

#### 4.9.2.5. 检查同步状态

#### **过程:在 Web UI 中检查同步进度**

- 1. 在 SUSE Manager Web UI 中,导航到**管理 › 安装向导**,然后选择产品选项卡。当同步产品时,此对话框会 为每个产品显示一个完成栏。
- 2. 或者,您可以导航到**软件 › 管理 › 通道**,然后单击与该储存库关联的通道。导航到储存库选项卡,然后单击 同步并选中同步状态。

#### **过程:在命令提示符处检查同步进度**

1. 在 SUSE Manager 服务器上的命令提示符处,以 root 身份使用 tail 命令检查同步日志文件:

tail -f /var/log/rhn/reposync/<channel-label>.log

2. 每个子通道在同步过程中都会生成自己的日志。 您需要检查所有基础通道和子通道日志文件,以确保同步 已完成。

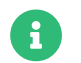

**Red Hat Enterprise Linux 通道可能会非常大。同步所需的时间可能会长达数小时。** 

## 4.9.2.6. 管理 GPG 密钥

安装软件包之前,客户端会使用 GPG 密钥检查这些软件包的真实性。只有可信软件才能安装在客户端上。

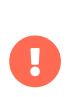

信任 GPG 密钥对于客户端的安全非常重要。由管理员来决定需要哪些密钥,可以信任哪些 密钥。这是因为如果不信任 GPG 密钥,便无法使用软件通道,是否将通道指派给客户端取 决于是否信任密钥。

有关 GPG 密钥的详细信息,请参见 **Client-configuration › Gpg-keys**。

#### 4.9.2.7. 注册客户端

要注册您的客户端,需要有引导储存库。默认会自动创建引导储存库,并且每天会为所有同步的产品重新生成 该储存库。您可以在命令提示符处使用以下命令手动创建引导储存库:

mgr-create-bootstrap-repo

有关注册客户端的详细信息,请参见 **Client-configuration › Registration-overview**。

# 4.10. Rocky Linux 客户端注册

您可以将 Rocky Linux} 客户端注册到 SUSE Manager 服务器。方法和细节视客户端的操作系统而异。

开始前,请确保客户端的日期和时间已与 SUSE Manager 服务器正确同步。

您必须已创建激活密钥。

- 有关创建激活密钥的详细信息,请参见 **Client-configuration › Activation-keys**。
- 有关将 Rocky Linux 迁移到 SUSE Liberty Linux 的详细信息,请参见 [client-configuration:clients](client-configuration:clients-sleses.pdf#clients-sleses-el-migration)[sleses.pdf](client-configuration:clients-sleses.pdf#clients-sleses-el-migration)。

# 4.10.1. 注册 Rocky Linux 客户端

本节包含有关注册运行 Rocky Linux 操作系统的 Salt 客户端的信息。

传统客户端不适用于 Rocky Linux。仅当 Rocky Linux 客户端为 Salt 客户端时才受支持。

- Rocky Linux 储存库 URL 可从 SUSE Customer Center 获取
- 软件包和元数据由 Rocky Enterprise Software Foundation 而不是 SUSE 提供
- 有关支持的产品,请参见支持表格和版本说明

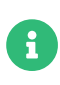

Ţ.

我们已使用针对性策略并采用默认的 enforcing SELinux 配置对将 Rocky Linux 客户端注 册到 SUSE Manager 的过程进行了测试。将 Rocky Linux 客户端注册到 SUSE Manager 时 ,您无需禁用 SELinux。

#### 4.10.1.1. 添加软件通道

将 Rocky Linux 客户端注册到您的 SUSE Manager 服务器之前,您需要添加所需的软件通道,并同步这些通 道。

目前支持的系统结构有 x86\_64 和 aarch64,在版本 9 上,另外还支持 ppc64le 和 s390x。有关支持的产品和体 系结构的完整列表,请参见 **Client-configuration › Supported-features**。

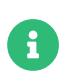

下面的小节中的说明通常默认使用 x86\_64 体系结构。请根据情况将其替换为其他体系结 构。

例如,使用 x86\_64 体系结构时,您需要如下产品:

## **表格 43. Rocky Linux 产品 - WebUI**

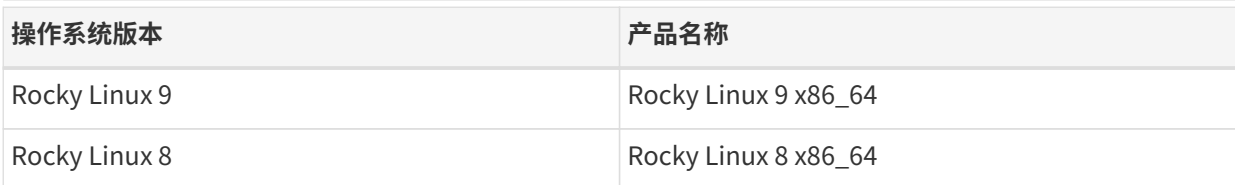

## **过程:添加软件通道**

1. 在 SUSE Manager Web UI 中,导航到**管理 › 安装向导 › 产品**。

- 2. 使用搜索栏找到适用于您的客户端操作系统和体系结构的产品,然后选中相应产品。这样会自动选中所有 必需的通道。此外,建议的所有通道也将选中,并且包括建议项开关会打开。单击箭头以查看相关产品的 完整列表,确保您需要的所有额外产品都已选中。
- 3. 单击 **[ 添加产品 ]** 并等待产品完成同步。
- 或者,您也可以在命令提示符处添加通道。此过程所需的通道包括:

# **表格 44. Rocky Linux 通道 - CLI**

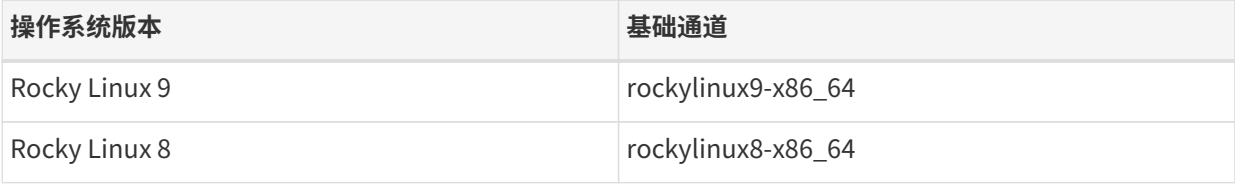

## **过程:在命令提示符处添加软件通道**

1. 在 SUSE Manager 服务器上的命令提示符处, 以 root 身份使用 mgr-sync 命令添加相应的通道:

```
mgr-sync add channel <channel_label_1>
mgr-sync add channel <channel_label_2>
mgr-sync add channel <channel_label_n>
```
2. 同步会自动启动。如果您要手动同步通道,请使用以下命令:

mgr-sync sync --with-children <channel\_name>

3. 确保同步已完成,然后再继续操作。

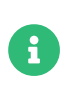

您可能会发现 AppStream 通道中提供的软件包数量在上游通道和 SUSE Manager 通道之 间存在一定的差异。如果您对在不同时间添加的同一通道进行比较,会发现其数量也不相 同。这是由 Rocky Linux 管理其储存库的方式所致。当有新版本发布时,Rocky Linux 会 去除软件包的较旧版本,而 SUSE Manager 则会保留所有版本,无论新旧与否。

AppStream 储存库会提供模块化软件包。这会导致 SUSE Manager Web UI 中显示不正确 的软件包信息。您无法使用 Web UI 或 API 直接从模块化储存库执行安装或升级等软件包 操作。

或者,您可以使用 Salt 状态管理 Salt 客户端上的模块化软件包,或在客户端上使用 dnf 命 令。有关 CLM 的详细信息,请参见 **Administration › Content-lifecycle**。

#### 4.10.1.2. 检查同步状态

 $\mathbf{I}$ 

#### **过程:在 Web UI 中检查同步进度**

- 1. 在 SUSE Manager Web UI 中,导航到**管理 › 安装向导**,然后选择产品选项卡。当同步产品时,此对话框会 为每个产品显示一个完成栏。
- 2. 或者,您可以导航到**软件 › 管理 › 通道**,然后单击与该储存库关联的通道。导航到储存库选项卡,然后单击 同步并选中同步状态。

#### **过程:在命令提示符处检查同步进度**

1. 在 SUSE Manager 服务器上的命令提示符处,以 root 身份使用 tail 命令检查同步日志文件:

tail -f /var/log/rhn/reposync/<channel-label>.log

2. 每个子通道在同步过程中都会生成自己的日志。 您需要检查所有基础通道和子通道日志文件,以确保同步 已完成。

#### 4.10.1.3. 创建激活密钥

您需要创建与您的 Rocky Linux 通道关联的激活密钥。

有关激活密钥的详细信息,请参见 **Client-configuration › Activation-keys**。

#### 4.10.1.4. 管理 GPG 密钥

安装软件包之前,客户端会使用 GPG 密钥检查这些软件包的真实性。只有可信软件才能安装在客户端上。

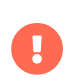

信任 GPG 密钥对于客户端的安全非常重要。由管理员来决定需要哪些密钥,可以信任哪些 密钥。如果不信任 GPG 密钥,便无法为客户端指派软件通道。

有关 GPG 密钥的详细信息,请参见 **Client-configuration › Gpg-keys**。

#### 4.10.1.5. 注册客户端

要注册您的客户端,需要有引导储存库。默认会自动创建引导储存库,并且每天会为所有同步的产品重新生成 该储存库。您可以在命令提示符处使用以下命令手动创建引导储存库:

#### mgr-create-bootstrap-repo

有关注册客户端的详细信息,请参见 **Client-configuration › Registration-overview**。

#### 4.10.1.6. 管理勘误

当您更新 Rocky Linux 客户端时,软件包会包含有关更新的元数据。

# 4.11. Ubuntu 客户端注册

您可以将 Ubuntu 客户端注册到 SUSE Manager 服务器。方法和细节视客户端的操作系统而异。

开始前,请确保客户端的日期和时间已与 SUSE Manager 服务器正确同步。

您还必须已创建好激活密钥。有关创建激活密钥的详细信息,请参见 **Client-configuration › Activationkeys**。

# 4.11.1. 注册 Ubuntu 20.04 和 22.04 客户端

本节包含有关注册运行 Ubuntu 20.04 LTS 和 22.04 LTS 操作系统的 Salt 客户端的信息。

- Ubuntu 20.04 和 22.04 储存库 URL 可从 SUSE Customer Center 获取
- 软件包和元数据由 Ubuntu 而不是 SUSE 提供
- 有关支持的产品,请参见支持表格和版本说明
- Canonical 未授权也不支持 SUSE Manager。

 $\mathbf \Theta$ 

**合** Ubuntu 仅在作为 Salt 客户端的情况下受支持,作为传统客户端时不受支持。

支持使用引导功能启动 Ubuntu 客户端,并执行初始状态运行,例如设置储存库和执行配置文件更新。不过, 默认会禁用 Ubuntu 上的 root 用户,因此要使用引导,需要有一个具有 Python sudo 特权的现有用户。

## 4.11.1.1. 添加软件通道

将 Ubuntu 客户端注册到您的 SUSE Manager 服务器之前, 您需要添加所需的软件通道, 并同步这些通道。

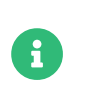

下面的小节中的说明通常默认使用 x86\_64 体系结构。请根据情况将其替换为其他体系结 构。

此过程所需的产品包括:

# **表格 45. Ubuntu 产品 - WebUI**

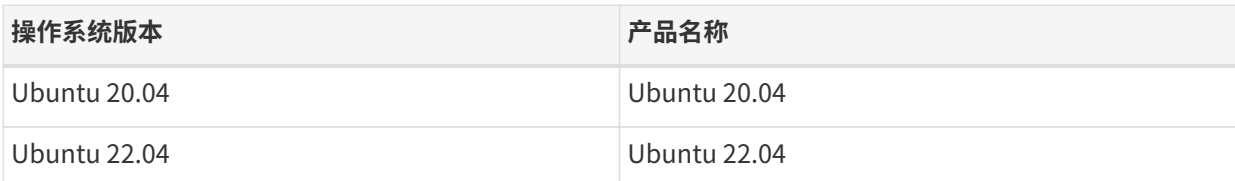

### **过程:添加软件通道**

1. 在 SUSE Manager Web UI 中,导航到**管理 › 安装向导 › 产品**。

- 2. 使用搜索栏找到适用于您的客户端操作系统和体系结构的产品,然后选中相应产品。这样会自动选中所有 必需的通道。此外,建议的所有通道也将选中,并且包括建议项开关会打开。单击箭头以查看相关产品的 完整列表,确保您需要的所有额外产品都已选中。
- 3. 单击 **[ 添加产品 ]** 并等待产品完成同步。
- 或者,您也可以在命令提示符处添加通道。此过程所需的通道包括:

## **表格 46. Ubuntu 通道 - CLI**

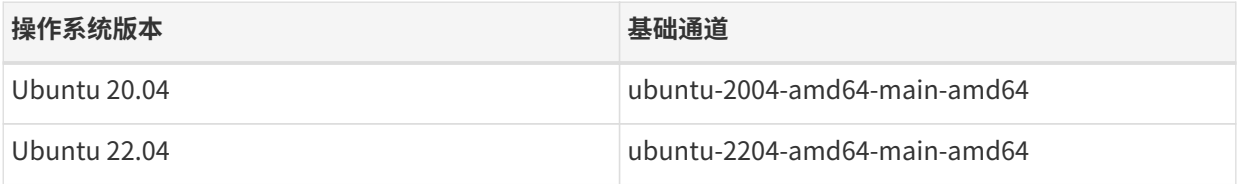

### **过程:在命令提示符处添加软件通道**

1. 在 SUSE Manager 服务器上的命令提示符处,以 root 身份使用 mgr-sync 命令添加相应的通道:

```
mgr-sync add channel <channel_label_1>
mgr-sync add channel <channel_label_2>
mgr-sync add channel <channel_label_n>
```
2. 同步会自动启动。如果您要手动同步通道,请使用以下命令:

mgr-sync sync --with-children <channel\_name>

3. 确保同步已完成,然后再继续操作。

### 4.11.1.2. 检查同步状态

### **过程:在 Web UI 中检查同步进度**

- 1. 在 SUSE Manager Web UI 中,导航到**管理 › 安装向导**,然后选择产品选项卡。当同步产品时,此对话框会 为每个产品显示一个完成栏。
- 2. 或者,您可以导航到**软件 › 管理 › 通道**,然后单击与该储存库关联的通道。导航到储存库选项卡,然后单击 同步并选中同步状态。

### **过程:在命令提示符处检查同步进度**

1. 在 SUSE Manager 服务器上的命令提示符处,以 root 身份使用 tail 命令检查同步日志文件:

tail -f /var/log/rhn/reposync/<channel-label>.log

2. 每个子通道在同步过程中都会生成自己的日志。 您需要检查所有基础通道和子通道日志文件,以确保同步 已完成。

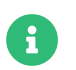

**合** Ubuntu 通道可能会非常大。同步所需的时间可能会长达数小时。

#### 4.11.1.3. 管理 GPG 密钥

安装软件包之前,客户端会使用 GPG 密钥检查这些软件包的真实性。只有可信软件才能安装在客户端上。

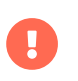

信任 GPG 密钥对于客户端的安全非常重要。由管理员来决定需要哪些密钥,可以信任哪些 密钥。如果不信任 GPG 密钥,便无法为客户端指派软件通道。

有关 GPG 密钥的详细信息,请参见 **Client-configuration › Gpg-keys**。

## 4.11.1.4. Root 访问权限

默认会为 Ubuntu 上的 root 用户禁用 SSH 访问权限。

要想能够使用普通用户进行初始配置,您需要编辑 sudoers 文件。

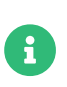

自行安装版 Ubuntu 会发生此问题。如果在安装期间为默认用户授予了管理权限,则需要 使用 sudo 提供口令来进行权限升级。云实例不会出现此问题,因为 cloud-init 会自动在 /etc/sudoers.d 下创建一个文件,并且无需口令即可通过 sudo 进行权限升级。

## **过程:向 Root 用户授予访问权限**

1. 在客户端上, 编辑 sudoers 文件:

#### sudo visudo

在 sudoers 文件末尾添加下面一行,以向用户授予 sudo 访问权限。以在 Web UI 中引导客户端的用户的名 称替换 <user>:

<user> ALL=NOPASSWD: /usr/bin/python, /usr/bin/python2, /usr/bin/python3, /var/tmp/venv-salt-minion/bin/python

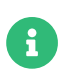

此过程无需口令便可授予 root 访问权限,而注册客户端需要提供口令。客户端成功安装后 会以 root 特权运行,因此将不再需要该访问权限。客户端成功安装之后,建议您从 sudoers 文件中去除该行。

#### 4.11.1.5. 注册客户端

要注册您的客户端,需要有引导储存库。默认会自动创建引导储存库,并且每天会为所有同步的产品重新生成 该储存库。您可以在命令提示符处使用以下命令手动创建引导储存库:

#### mgr-create-bootstrap-repo

有关注册客户端的详细信息,请参见 **Client-configuration › Registration-overview**。

## 4.11.2. 注册 Ubuntu 18.04 客户端

SUSE Manager 支持使用 Salt 的 Ubuntu 20.04 LTS 和 22.04 LTS 客户端。有关注册运行 Ubuntu 20.04 和 22.04 的 Salt 客户端的信息,请参见 **Client-configuration › Clients-ubuntu**。

Ubuntu 18.04 LTS 的生命周期已结束。

发行套件到达生命周期结束日期时,将进入 3 个月的宽限期,届时支持将视为处于弃用状态。宽限期结束之后 ,产品即视为不受支持。此后我们将只能尽最大努力提供支持。

有关生命周期结束日期的详细信息,请参见 <https://endoflife.software/operating-systems>。

- Ubuntu 18.04 储存库 URL 无法从 SUSE Customer Center 获取
- 软件包和元数据由 Ubuntu 而不是 SUSE 提供
- 有关支持的产品,请参见支持表格和版本说明
- Canonical 未授权也不支持 SUSE Manager

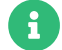

 $\mathbf \Theta$ 

Ubuntu 仅在作为 Salt 客户端的情况下受支持, 作为传统客户端时不受支持。

支持使用引导功能启动 Ubuntu 客户端,并执行初始状态运行,例如设置储存库和执行配置文件更新。不过, 默认会禁用 Ubuntu 上的 root 用户,因此要使用引导,需要有一个具有 Python sudo 特权的现有用户。

本节包含有关注册运行 Ubuntu 18.04 LTS 操作系统的 Salt 客户端的信息。

#### 4.11.2.1. 添加软件通道

将 Ubuntu 客户端注册到您的 SUSE Manager 服务器之前,您需要添加所需的软件通道,并同步这些通道。

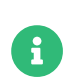

下面的小节中的说明通常默认使用 x86\_64 体系结构。请根据情况将其替换为其他体系结 构。

此过程所需的产品包括:

# **表格 47. Ubuntu 产品 - WebUI**

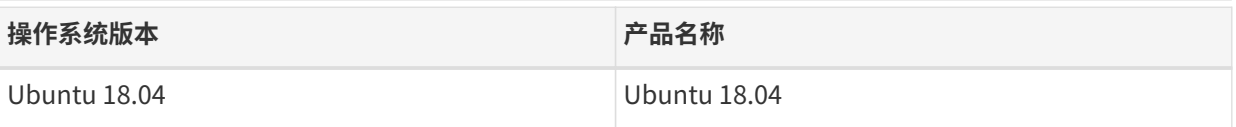

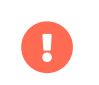

使用 WebUI 添加 Ubuntu 18.04 通道时,您还需按 [Ubuntu 通道 - CLI](#page-123-0) 中所述使用 CLI 添 加 ubuntu-1804-amd64-main 和 ubuntu-1804-amd64-main-updates 通道。

## **过程:添加软件通道**

- 1. 在 SUSE Manager Web UI 中,导航到**管理 › 安装向导 › 产品**。
- 2. 使用搜索栏找到适用于您的客户端操作系统和体系结构的产品,然后选中相应产品。这样会自动选中所有 必需的通道。此外,建议的所有通道也将选中,并且包括建议项开关会打开。单击箭头以查看相关产品的 完整列表,确保您需要的所有额外产品都已选中。
- 3. 单击 **[ 添加产品 ]** 并等待产品完成同步。
- 或者,您也可以在命令提示符处添加通道。此过程所需的通道包括:

## **表格 48. Ubuntu 通道 - CLI**

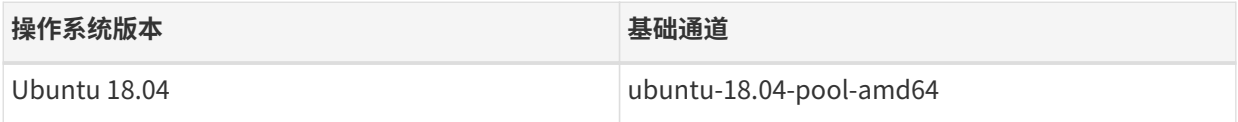

## **过程:在命令提示符处添加软件通道**

1. 在 SUSE Manager 服务器上的命令提示符下,以 root 身份使用 spacewalk-common-channels 命令添加相应 的通道:

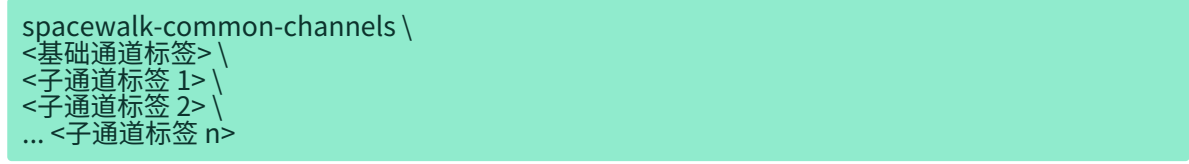

2. 如果 [自动同步](administration:custom-channels.pdf#_custom_channel_synchronization) 处于关闭状态,请同步通道:

spacewalk-repo-sync -p <基础通道标签>

3. 确保同步已完成,然后再继续操作。

# <span id="page-123-0"></span>**表格 49. Ubuntu 通道 - CLI**

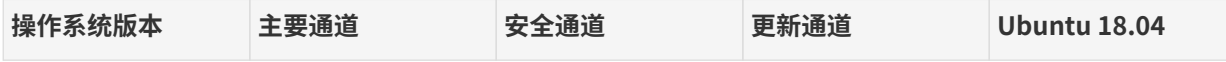

默认情况下,使用此方法添加的通道不会定期同步。您可以使用 SUSE Manager Web UI 配置同步日程安排。 导航到**软件 › 管理 › 通道**,单击您添加的通道,然后选择**储存库 › 同步**子选项卡。选择每日或每周同步日程安排 ,然后单击 **[ 日程安排 ]**。

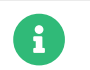

spacewalk-common-channels 提供的客户端工具通道来自 Uyuni 而非 SUSE。

## 4.11.2.2. 检查同步状态

#### **过程:在 Web UI 中检查同步进度**

- 1. 在 SUSE Manager Web UI 中,导航到**管理 › 安装向导**,然后选择产品选项卡。当同步产品时,此对话框会 为每个产品显示一个完成栏。
- 2. 或者,您可以导航到**软件 › 管理 › 通道**,然后单击与该储存库关联的通道。导航到储存库选项卡,然后单击 同步并选中同步状态。

#### **过程:在命令提示符处检查同步进度**

1. 在 SUSE Manager 服务器上的命令提示符处, 以 root 身份使用 tail 命令检查同步日志文件:

tail -f /var/log/rhn/reposync/<channel-label>.log

2. 每个子通道在同步过程中都会生成自己的日志。 您需要检查所有基础通道和子通道日志文件,以确保同步 已完成。

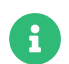

**合** Ubuntu 通道可能会非常大。同步所需的时间可能会长达数小时。

### 4.11.2.3. 管理 GPG 密钥

安装软件包之前,客户端会使用 GPG 密钥检查这些软件包的真实性。只有可信软件才能安装在客户端上。

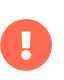

信任 GPG 密钥对于客户端的安全非常重要。由管理员来决定需要哪些密钥,可以信任哪些 密钥。如果不信任 GPG 密钥,便无法为客户端指派软件通道。

有关 GPG 密钥的详细信息,请参见 **Client-configuration › Gpg-keys**。

#### 4.11.2.4. Root 访问权限

默认会为 Ubuntu 上的 root 用户禁用 SSH 访问权限。

要想能够使用普通用户进行初始配置,您需要编辑 sudoers 文件。

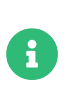

自行安装版 Ubuntu 会发生此问题。如果在安装期间为默认用户授予了管理权限,则需要 使用 sudo 提供口令来进行权限升级。云实例不会出现此问题,因为 cloud-init 会自动在 /etc/sudoers.d 下创建一个文件,并且无需口令即可通过 sudo 进行权限升级。

### **过程:向 Root 用户授予访问权限**

1. 在客户端上,编辑 sudoers 文件:

#### sudo visudo

在 sudoers 文件末尾添加下面一行,以向用户授予 sudo 访问权限。以在 Web UI 中引导客户端的用户的名 称替换 <user>:

<user> ALL=NOPASSWD: /usr/bin/python, /usr/bin/python2, /usr/bin/python3, /var/tmp/venv-salt-minion/bin/python

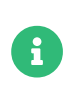

此过程无需口令便可授予 root 访问权限,而注册客户端需要提供口令。客户端成功安装后 会以 root 特权运行,因此将不再需要该访问权限。客户端成功安装之后,建议您从 sudoers 文件中去除该行。

#### 4.11.2.5. 注册客户端

要注册您的客户端,需要有引导储存库。默认会自动创建引导储存库,并且每天会为所有同步的产品重新生成 该储存库。您可以在命令提示符处使用以下命令手动创建引导储存库:

#### mgr-create-bootstrap-repo

有关注册客户端的详细信息,请参见 **Client-configuration › Registration-overview**。

# 4.12. 将客户端注册到代理

代理服务器可充当 Salt 客户端和传统客户端的中介程序和软件包缓存。将客户端注册到代理与将其直接注册到 SUSE Manager 服务器的过程类似,主要差异只有几处。

以下小节包含有关使用 Web UI、命令行上的命令或引导脚本将 Salt 客户端注册到代理的信息,有关使用引导 脚本注册传统客户端的信息,以及如何将客户端从一个 SUSE Manager 代理移至另一个代理或 SUSE Manager 服务器的过程。

在 Web UI 中,代理页面会显示有关 Salt 客户端和传统客户端的信息。您可以在**系统 › 系统列表 › 代理**中单击 代理的名称,然后选择细节选项卡的代理子选项卡,以查看连接到代理的客户端列表。

在**系统 › 所有**中单击某个 Salt 客户端的名称,然后选择细节选项卡的连接子选项卡,可以查看该客户端关联的 代理列表。

## 4.12.1. 在代理之间移动客户端

您无需重复注册过程,即可在代理之间移动 Salt 和 Salt SSH Push 客户端。

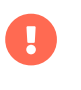

链式代理无法移动。您应创建新代理,移动客户端,然后删除旧代理,而不是移动链式代 理。

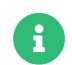

如果您要在代理之间移动传统客户端,则必须从头开始重复注册过程。

#### **过程:在代理之间移动 Salt 或 Salt SSH Push 客户端**

- 1. 在 SUSE Manager Web UI 中, 导航到要在代理之间移动的客户端的系统细节页面。
- 2. 导航到连接选项卡,然后单击更改代理链接,您会看到下拉菜单。
- 3. 在新代理下拉菜单中,选择要移动到的目标代理,然后单击 **[ 更改代理 ]**。

#### **过程:使用 SSM 在代理之间移动多个 Salt 或 Salt SSH Push 客户端**

- 1. 在 SUSE Manager Web UI 中,导航到**系统 › 系统列表**,然后选中要移动的每个客户端,如此会将这些客户 端添加到系统集管理器中。
- 2. 导航到**系统 › 系统集管理器**,然后转到**其他 › 代理**选项卡。
- 3. 在新代理下拉菜单中,选择要将客户端移动到的目标代理,然后单击 **[ 更改代理 ]**。

通过调用 system.changeProxy 也能使用该功能。

## 4.12.1.1. 背景信息

此功能对常规 Salt 客户端与 Salt SSH Push 客户端的作用有所不同。

#### **4.12.1.1.1. 常规 Salt 客户端**

该功能会安排一项 Salt 状态操作,该操作会修改 susemanager.conf Salt 配置文件中的 master: 设置, 使其指 向新代理。然后该功能会重启动 Salt 客户端。

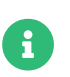

通过手动编辑 susemanager.conf 文件来更改 master: 也有同样的效果,并且系统也支持这 种方式。

当受控端重启动并通过新代理重新连接时,服务器会在数据库中更新代理路径,并安排另一项操作来刷新通道 URL。

#### **4.12.1.1.2. Salt SSH Push 客户端**

该功能会立即在数据库中更新代理路径并安排新操作来刷新通道 URL。

## 4.12.2. 将客户端从代理移到服务器

如果您要将 Salt 客户端从代理移到服务器,请从代理列表中选择无。

如果您要将传统客户端移到服务器,则必须从头开始重复注册过程。

## 4.12.3. 使用 Web UI 将客户端注册到代理

您可以使用 Web UI 将 Salt 客户端注册到 SUSE Manager 代理。

通常的非 SLE 客户端和早干版本 15 的 SLE 客户端都需要引导储存库。引导储存库提供用于在客户端上安装 Salt 的软件包,以及用于注册 Salt 客户端或传统客户端的软件包。有关如何创建引导储存库的信息,请参见

#### **Client-configuration › Bootstrap-repository**。

#### **过程:使用 Web UI 将客户端注册到代理**

- 1. 在 SUSE Manager Web UI 中,导航到**系统 › 引导**。
- 2. 在主机字段中,键入要引导的客户端的完全限定域名 (FQDN)。
- 3. 在 SSH 端口字段中,键入用于连接和引导客户端的 SSH 端口号。 SSH 端口默认为 22。
- 4. 在用户字段中,键入用于登录客户端的用户名。 用户名默认为 root。
- 5. 在身份验证方法字段中,选择用于引导客户端的身份验证方法。
	- 如果选择的是口令身份验证,请在口令字段中,键入用于登录客户端的口令。
	- 如果选择的是 SSH 私用密钥身份验证,请输入私用密钥和关联的通行口令。 该密钥的存储期截止到引 导过程完成。
- 6. 在激活密钥字段中,选择与您要用于引导客户端的软件通道关联的激活密钥。
- 7. 在代理字段中,选择要注册到的代理服务器。
- 8. 默认会选中禁用 SSH 严格密钥主机检查 复选框。 如此可让引导过程自动接受 SSH 主机密钥,而无需您手 动进行身份验证。
- 9. 可选: 选中完全通过 SSH 管理系统 复选框。 如果您选中此选项,客户端将会配置为使用 SSH 来连接服务 器,且不再配置其他连接方法。
- 10. 单击 **[ Bootstrap ]** 开始注册。

引导过程完成时,您的客户端即会列在**系统 › 系统列表**中。

## 4.12.3.1. 在命令行上注册 (Salt)

除了 Web UI 以外,您也可以使用命令行将 Salt 客户端注册到代理。要执行此过程,您需要在注册前于 Salt 客 户端上安装 Salt 软件包。对于基于 SLE 12 的客户端,您还需要激活高级系统管理模块。

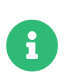

您也可以在命令行上注册传统客户端,但这需要执行更多步骤。本指南中将不讨论。请使 用引导脚本过程注册传统客户端。有关详细信息,请参见 <client-proxy-script.pdf>。

#### **过程:使用命令行将客户端注册到代理**

1. 选择位于以下位置的客户端配置文件:

/etc/salt/minion

或:

/etc/salt/minion.d/NAME.conf

该文件有时也称为受控端文件。

2. 将代理 FQDN 作为 master 添加到客户端配置文件:

#### master: PROXY123.EXAMPLE.COM

3. 重启动 salt-minion 服务:

systemctl restart salt-minion

4. 在服务器上,接受新客户端密钥(将 <client> 替换为您客户端的名称):

salt-key -a '<client>'

# 4.12.4. 使用引导脚本注册(Salt 和传统)

您可以使用引导脚本通过 SUSE Manager 代理注册 Salt 客户端或传统客户端。这与直接将客户端注册到 SUSE Manager 服务器的过程基本相同。不同之处在于,您需要在 SUSE Manager 代理上使用命令行工具创建引导脚 本。然后,引导脚本会将所有必要信息部署到客户端。引导脚本需要一些参数,例如激活密钥或 GPG 密钥。这 些参数取决于您的特定设置。

#### **过程:使用引导脚本将客户端注册到代理**

- 1. 在 SUSE Manager 服务器上,使用 Web UI 创建客户端激活密钥。 有关详细信息,请参见 **Clientconfiguration › Activation-keys**。
- 2. 在代理上,以 root 身份执行 mgr-bootstrap 命令行工具。 如果需要,请使用其他命令行开关来微调您的引 导脚本。要安装传统客户端而不是 Salt 客户端,请务必使用 --traditional 开关。

要从命令行查看可用选项类型 mgr-bootstrap --help,请执行以下命令:

#### mgr-bootstrap --activation-keys=key-string

- 3. 可选:编辑生成的引导脚本。
- 4. 直接在客户端上执行引导脚本,或从代理上使用 ssh 来执行。使用引导脚本的名称替换 <bootstrap>,使用 您客户端的主机名替换 <client.example.com>:

cat <bootstrap> | ssh root@<client.example.com> /bin/bash

# 4.13. 在公有云上注册客户端

设置好 SUSE Manager 服务器后,您便可开始注册客户端。

# 4.13.1. 添加产品并同步储存库

确保您已添加客户端的对应产品并已将储存库同步到 SUSE Manager。要创建用于注册客户端的引导储存库,

#### 必须执行此操作。

有关详细信息,请参见 [installation-and-upgrade:pubcloud-setup.pdf](installation-and-upgrade:pubcloud-setup.pdf#add-product-sync-repo)。

## 4.13.2. 准备按需映像

使用 SUSE 提供的按需映像开始的实例会自动进行注册,并且更新基础结构和 SUSE Linux Enterprise 模块均 已激活。要使用按需映像作为 SUSE Manager 客户端,您需要在开始前禁用此自动功能。

#### **过程:准备按需映像**

- 1. 登录到按需实例。
- 2. 在命令提示符处,以 root 身份去除注册数据和储存库:

registercloudguest --clean

3. 去除自动注册的触发服务。

systemctl disable guestregister.service

4. 在 Microsoft Azure 中,需要禁用另一项服务:

systemctl disable regionsrv-enabler-azure.timer

有关将 SUSE Manager 注册到 SUSE Customer Center 的说明,请参见 **Installation-and-upgrade › Serversetup**。

# 4.13.3. 注册客户端

在 SUSE Manager Web UI 中,导航到**系统 › 引导**,然后填写主机、SSH 端口、用户和口令字段。请确保为主机 字段使用稳定的 FQDN, 否则, 如果公有云为您分配一个不同的临时 FQDN, SUSE Manager 将找不到您的主 机。

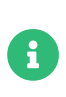

如果您正在尝试引导传统客户端,请在已登录到客户端的情况下检查是否可以解析服务器 的主机名。可能需要将服务器的 FQDN 添加到客户端上的 /etc/hosts 本地解析文件。请结 合服务器的本地 IP 地址使用 hostname -f 命令进行检查。

公有云映像通常不允许使用用户名和口令进行 SSH 登录,仅允许通过证书进行 SSH 登录。如果您要从 Web UI 中使用引导,则需启用通过用户名和 SSH 密钥进行 SSH 登录的功能。您可以通过导航到**系统 › 引导**并更改身份 验证方法来启用此功能。

如果您的云提供商是 Microsoft Azure,您可以通过用户名和口令登录。要实现此目的,您需要允许 AzureUser 以 root 身份无口令运行命令。为此, 请打开 /etc/sudoers.d/waagent 文件, 并添加或编辑下面一行:

AzureUser ALL=(ALL) NOPASSWD: ALL

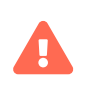

允许 AzureUser 以 root 身份无口令运行命令会带来安全风险。请仅将此方法用于测试目的 , 不要用于生产系统。

引导过程成功完成时,您的客户端即会列在**系统 › 系统列表**中。

- 如果您想更好地控制注册过程、必须注册许多客户端,或者要注册传统客户端,请创建引导脚本。有关详 细信息,请参见 **Client-configuration › Registration-bootstrap**。
- 如果要注册 Salt 客户端而且想更好地控制注册过程,在命令行上执行单个命令较为合适。有关详细信息, 请参见 **Client-configuration › Registration-cli**。
- 注册从公有云映像(例如 AWS AMI)启动的客户端时,需要进行额外的配置以防它们彼此重写。有关注册 克隆客户端的详细信息,请参见 **Administration › Troubleshooting**。

## 4.13.4. 激活密钥

将激活密钥与传统客户端和 Salt 客户端搭配使用可确保您的客户端拥有正确的软件权利、可连接到适当的通道 以及订阅相关的组。每个激活密钥都绑定到一个组织,您可以在创建密钥时设置此项。

有关激活密钥的详细信息,请参见 **Client-configuration › Activation-keys**。

# 4.13.5. 自动注册 Terraform 创建的客户端

Terraform 创建的新客户端可以自动注册到 SUSE Manager 中。可以通过以下两种方式来完成注册:

- 基于 cloud-init 的注册
- 基于 remote-exec 置备器的注册

## <span id="page-130-0"></span>4.13.5.1. 基于 cloud-init 的客户端注册

自动注册新创建的虚拟机的首选方式是利用 cloud-init 进行注册。采用这种方法无需配置与主机的 SSH 连 接。此外,无论使用哪种工具创建客户端,都可以采用这种方法。

用户可以在使用 Terraform 部署映像时传递用户数据集,以便将虚拟机自动注册到 SUSE Manager 中。user\_data 只会在虚拟机首次启动时的引导期间运行一次。

使用 cloud-init 注册客户端之前,用户必须配置:

- 引导脚本。有关详细信息,请参见 **Client-configuration › Registration-bootstrap**。
- 激活密钥。有关详细信息,请参见 **Client-configuration › Activation-keys**。

下面的命令会下载引导脚本并在新虚拟机创建后注册该虚拟机。应将此命令添加到 cloud-init 配置中:

curl -s http://hub-server.tf.local/pub/bootstrap/bootstrap-default.sh | bash -s

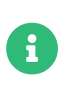

无论何时更新 user\_data 来更改置备,Terraform 都会执行部署,然后使用新 IP 等信息重 新创建虚拟机。

有关 AWS 上的 cloud-init 的详细信息,请参见 [https://registry.terraform.io/providers/hashicorp/](https://registry.terraform.io/providers/hashicorp/template/latest/docs/data-sources/cloudinit_config) [template/latest/docs/data-sources/cloudinit\\_config](https://registry.terraform.io/providers/hashicorp/template/latest/docs/data-sources/cloudinit_config)。

有关 cloud-init 示例,请参见 [https://registry.terraform.io/providers/hashicorp/cloudinit/latest/](https://registry.terraform.io/providers/hashicorp/cloudinit/latest/docs/data-sources/cloudinit_config#example-usage) [docs/data-sources/cloudinit\\_config#example-usage](https://registry.terraform.io/providers/hashicorp/cloudinit/latest/docs/data-sources/cloudinit_config#example-usage)。

4.13.5.2. 基于 remote-exec 置备器的注册

第二种自动注册新创建的虚拟机的方法是使用 Terraform 的 remote-exec 置备器。

remote-exec 置备器会与新创建的虚拟机进行交互。它会建立 SSH 连接, 然后便可在该虚拟机上运行命令。

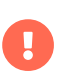

使用 remote-exec 置备器注册客户端时,用户必须确保运行 Terraform 的虚拟机在新虚拟 机创建后可以访问该虚拟机。

其他要求与使用[基于](#page-130-0) *[cloud-init](#page-130-0)* [的客户端注册](#page-130-0)时相同:

- 引导脚本。有关详细信息,请参见 **Client-configuration › Registration-bootstrap**。
- 激活密钥。有关详细信息,请参见 **Client-configuration › Activation-keys**。

下面的命令会下载引导脚本并在新虚拟机创建后注册该虚拟机。应将此命令定义为要运行的远程命令:

curl -s http://hub-server.tf.local/pub/bootstrap/bootstrap-default.sh | bash -s

有关 remote-exec 置备器的详细信息,请参见 [https://www.terraform.io/docs/provisioners/remote](https://www.terraform.io/docs/provisioners/remote-exec.html)[exec.html](https://www.terraform.io/docs/provisioners/remote-exec.html)。

# Chapter 5. 客户端升级

客户端采用底层操作系统的版本控制系统,需要定期升级。

对于运行 SUSE 操作系统且已在 SSC 中注册的客户端,可在 SUSE Manager Web UI 中进行升级。有关支持的 SUSE Linux Enterprise 15 升级路径,请参见 [https://documentation.suse.com/sles/15-SP4/html/](https://documentation.suse.com/sles/15-SP4/html/SLES-all/cha-upgrade-paths.html) [SLES-all/cha-upgrade-paths.html](https://documentation.suse.com/sles/15-SP4/html/SLES-all/cha-upgrade-paths.html)

将运行 SLE 12 的客户端升级到 SLE 15 的过程可自动完成,不过在开始前您需要完成一些准备步骤。有关详细 信息,请参见 **Client-configuration › Client-upgrades-major**。

您也可以使用内容生命周期管理器自动执行客户端升级。有关详细信息,请参见 **Client-configuration › Client-upgrades-lifecycle**。

有关产品迁移(例如服务包升级、openSUSE Leap 次要版本升级或将 openSUSE Leap 迁移到 SUSE Linux Enterprise)的详细信息,请参见 **Client-configuration › Client-upgrades-product-migration**。

# 5.1. 客户端 - 主要版本升级

您的客户端必须有所安装操作系统的最新可用服务包 (SP) 且已应用所有最新更新。开始前,请确保系统是最新 的,并且已成功安装所有更新。

升级由 YaST 和 AutoYaST 控制,该过程不使用 Zypper。

## 5.1.1. 准备迁移

您需要先完成以下步骤,然后才能将客户端从 SLE 12 迁移到 SLE 15:

- 1. 准备安装媒体
- 2. 创建可自动安装的发行套件
- 3. 创建激活密钥
- 4. 上载 AutoYaST 配置文件

#### **过程:准备安装媒体(例如 SLE 15 SP2)**

1. 在 SUSE Manager 服务器上,创建 SLE 15 SP2 安装媒体的本地目录:

mkdir -p /srv/images/sle15sp2

2. 下载有安装源的 ISO 映像,并在服务器上挂载 ISO 映像:

mount -o loop DVD1.iso /mnt/

3. 将装入的 ISO 的所有内容都复制到本地文件系统:

#### cp -r /mnt/\* /srv/images/sle15sp2

4. 复制完成后, 卸载 ISO 映像:

umount /mnt

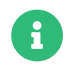

日<br>日本 世 此映像为 Unified Installer,可用于多个可自动安装的发行套件。

#### **过程:创建可自动安装的发行套件**

- 1. 在 SUSE Manager Web UI 中,导航到**系统 › 自动安装 › 发行套件**,然后单击 **[ 创建发行套件 ]**。
- 2. 在创建可自动安装的发行套件部分,使用以下参数:
	- 在发行套件标签部分,键入发行套件的唯一名称。 请仅使用字母、数字、连字符、点和下划线,并确 保名称包含四个以上字符。例如:sles15sp2-x86\_64。
	- 在树路径字段中,键入安装源的绝对路径。 例如:/srv/images/sle15sp2。
	- 在基础通道字段中,选择 SLE-Product-SLES15-SP2-Pool for x86\_64。
	- 在安装程序代系字段中,选择 SUSE Linux Enterprise 15。
	- 在内核选项字段中,键入在安装期间引导时要传递给内核的任何选项。 默认会添加 install= 参数和 self update=0 pt.options=self update 参数。
	- 在后内核选项部分,键入在首次引导安装的系统时要传递给内核的任何选项。
- 3. 单击 **[ 创建可自动安装的发行套件 ]** 保存设置。

要从旧 SLE 12 基础通道切换到新的 SLE 15 通道,需要有激活密钥。

#### **过程:创建激活密钥**

- 1. 在 SUSE Manager 服务器 Web UI 中,导航到**系统 › 激活密钥**,然后单击创建密钥。
- 2. 输入密钥说明。
- 3. 输入密钥或将其留空以生成自动密钥。
- 4. 可选:如果您要限制使用次数,请在使用文本字段中输入值。
- 5. 选择 SLE-Product-SLES15-SP2-Pool for x86\_64 基础通道。
- 6. 可选:选择任何附加系统类型。 有关详细信息,请参见 [https://documentation.suse.com/sles/15-](https://documentation.suse.com/sles/15-SP4/html/SLES-all/article-modules.html) [SP4/html/SLES-all/article-modules.html](https://documentation.suse.com/sles/15-SP4/html/SLES-all/article-modules.html)。
- 7. 单击 **[ 创建激活密钥 ]**。
- 8. 单击子通道选项卡,然后选择所需通道。
- 9. 单击 **[ 更新密钥 ]**。

# 5.1.2. 创建自动安装配置文件

自动安装配置文件包含安装系统所需的所有安装和配置数据,还包含在完成安装后需要执行的脚本。例如,可 用作着手点的脚本,请参见 [https://github.com/SUSE/manager-build-profiles/tree/master/](https://github.com/SUSE/manager-build-profiles/tree/master/AutoYaST) [AutoYaST](https://github.com/SUSE/manager-build-profiles/tree/master/AutoYaST)。

有关有效的 AutoYaST 升级设置,请参见

<https://doc.opensuse.org/projects/autoyast/#CreateProfile-upgrade>。

## **过程:创建自动安装配置文件**

1. 在 SUSE Manager Web UI 中,导航到**系统 › 自动安装 › 配置文件**,然后上载自动安装配置文件脚本。

例如,可用作着手点的脚本,请参见

<https://github.com/SUSE/manager-build-profiles/tree/master/AutoYaST>。

2. 在内核选项字段中,键入 autoupgrade=1。

(可选) 您也可以包含 Y2DEBUG=1 选项。调试设置不是必需的设置,不过此设置有助于对您未来可能遇到 的任何问题进行查错。

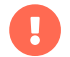

在 Azure 云中运行的客户端必须将 textmode=1 console=ttyS0 添加到内核选项中。

- 3. 粘贴自动安装配置文件或使用文件上载字段。
- 4. 单击 **[ 创建 ]** 保存设置。
- 5. 如果需要为上载的配置文件设置变量,请导航到**系统 › 自动安装 › 配置文件**,选择要编辑的配置文件,然后 导航到变量选项卡。

使用以下格式指定所需的变量:

<key>=<value>

# 5.1.3. 迁移

在开始前,需检查自动安装配置文件中引用的所有通道是否可用并已完全同步。

您可以在 /var/log/rhn/reposync/<channel-label>.log 中监控镜像进度。

## **过程:迁移**

- 1. 在 SUSE Manager 服务器 Web UI 中,导航到系统,然后选择要升级的客户端。
- 2. 导航到置备选项卡,然后选择上载的自动安装配置文件。
- 3. 单击 **[ 安排自动安装并完成 ]**。系统会下载所需的文件,更改引导加载程序项,重引导并开始升级。

客户端下次与 SUSE Manager 服务器同步时,会收到重新安装作业。重新安装作业会提取新内核和 initrd 软件 包,还会写入新的 /boot/grub/menu.lst (GRUB Legacy) 或 /boot/grub2/grub.cfg (GRUB 2),包含指向新内核 和 initrd 软件包的指针。

客户端下次引导时,会使用 grub 来引导新内核及其 initrd。此过程中不会使用 PXE 引导。

提取作业约 3 分钟后,客户端会关闭以重引导。

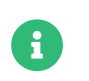

对于 Salt 客户端,请在迁移完成后使用 spacewalk/minion\_script 代码段再次注册客户 端。

# 5.2. 使用内容生命周期管理器升级

如果您需要管理的 SUSE Linux Enterprise Server 客户端有很多,可以使用内容生命周期管理器自动执行就地 升级。

# 5.2.1. 准备升级

升级客户端之前,需要完成以下准备工作:

- 创建内容生命周期项目
- 创建激活密钥
- 创建可自动安装的发行套件
- 创建自动安装配置文件

## **过程:创建内容生命周期项目**

1. 为您的发行套件创建内容生命周期项目。

有关详细信息,请参见 **Administration › Content-lifecycle**。

- 2. 务必为您的项目选择简短的非描述性名称。
- 3. 添加您的发行套件所需的所有源通道模块。
- 4. 视需要添加过滤器,并至少设置一个环境。

#### **过程:创建激活密钥**

1. 为您的发行套件创建激活密钥。

有关详细信息,请参见 **Client-configuration › Activation-keys**。

2. 确保您的激活密钥包含所有过滤出的项目通道。

## **过程:创建可自动安装的发行套件**

1. 为要迁移的每个基础通道创建可自动安装的发行套件。

有关详细信息,请参见 **Client-configuration › Autoinst-distributions**。

- 2. 为您的发行套件指定一个标签来表示内容生命周期项目的名称。
- 3. 在安装程序代系字段中,选择要使用的 SLES 版本。

#### **过程:创建自动安装配置文件**

1. 为要升级到的每个目标发行套件和服务包创建自动安装配置文件。

有关详细信息,请参见 **Client-configuration › Autoinst-profiles**。

- 2. 必须为 Salt 客户端和传统客户端使用不同的配置文件。
- 3. 您可以在配置文件中使用变量来区分不同的生命周期环境。

有关自动安装配置文件的示例,请参见 [https://github.com/SUSE/manager-build-profiles/tree/master/](https://github.com/SUSE/manager-build-profiles/tree/master/AutoYaST) [AutoYaST](https://github.com/SUSE/manager-build-profiles/tree/master/AutoYaST)。

在自动安装配置文件中使用以下变量来实现自动就地升级:

#### **列表 1. 例如:在自动安装配置文件中使用的变量**

registration\_key=1-15sp1-demo-test org=1 channel\_prefix=15sp1-demo-test distro\_label=15sp1-demo-test

## **列表 2. 例如:在自动安装配置文件中使用的项**

 <listentry> <ask\_on\_error config:type="boolean">true</ask\_on\_error> <media\_url>https://\$redhat\_management\_server/ks/dist/child/\$channel\_prefix-sle-moduleweb-scripting15-sp1-pool-x86\_64/\$distro\_label</media\_url> <name>\$channel\_prefix SLE-Module-Web-Scripting15-SP1 Pool for x86\_64 </name> <product>Web Scripting Module 15 SP1 x86\_64 Pool</product> </listentry>

## 5.2.2. 升级

准备好要升级的服务器后,您便可置备客户端。

#### **过程:置备客户端**

- 1. 在 SUSE Manager Web UI 中,导航到**系统 › 系统列表**,选择要置备的客户端,以将其添加到系统集管理器 中。
- 2. 导航到**系统 › 系统集管理器 › 概览**,然后单击置备选项卡。
- 3. 选择要使用的自动安装配置文件。

对于可以使用 PXE 的客户端,当您完成置备后,客户端便会立即自动迁移。对于所有其他客户端,您可以使用 Cobbler 来执行升级。

## **过程:使用 Cobbler 升级客户端**

1. 在命令提示符处,以 root 身份查看可用的 Cobbler 配置文件:

#### cobbler profile list

2. 使用您选择的配置文件和发行套件构建 ISO 文件:

cobbler buildiso --iso=/tmp/SLE\_15-sp1.iso --profiles=SLE\_15-sp1:1:Example --distro=SLE\_15-sp1

有关使用 CD-ROM 置备客户端的详细信息,请参见 **Client-configuration › Autoinst-cdrom**。

# 5.3. 产品迁移

通过产品迁移,您可以将基于 SLE 的客户端系统从服务包 (SP) 级别升级到更高级别。例如,您可以将 SUSE Linux Enterprise Server 15 SP1 升级到 SUSE Linux Enterprise Server 15 SP2。

产品迁移用于在同一主要版本内升级。您无法通过产品迁移从 SUSE Linux Enterprise Server 12 迁移到 SUSE Linux Enterprise Server 15。有关主要升级的详细信息,请参见 **Client-configuration › Client-upgradesmajor**。

您还可以将 openSUSE Leap 迁移到更高的次要版本或对应的 SUSE Linux Enterprise Server SP 级别,例如:

- 将 openSUSE Leap 15.1 迁移到 15.2,或
- 将 openSUSE Leap 15.1 迁移到 SUSE Linux Enterprise Server 15 SP1,或
- 将 openSUSE Leap 15.5 迁移到 SUSE Linux Enterprise Server 15 SP5

在 SUSE Linux Enterprise Server 12 及更高版本中,SUSE 支持跳过服务包(如果 SUSE Customer Center 提 供该服务包)。例如,您可以从 SUSE Linux Enterprise Server 15 升级到 SP2,而无需安装 SP1。

有关支持的 SUSE Linux Enterprise Server 升级路径,请参见 [https://documentation.suse.com/sles/15-](https://documentation.suse.com/sles/15-SP4/html/SLES-all/cha-upgrade-paths.html#sec-upgrade-paths-supported) [SP4/html/SLES-all/cha-upgrade-paths.html#sec-upgrade-paths-supported](https://documentation.suse.com/sles/15-SP4/html/SLES-all/cha-upgrade-paths.html#sec-upgrade-paths-supported)。

迁移期间,SUSE Manager 会在安装前自动接受任何必要的许可协议 (EULA)。

# 5.3.1. 单系统迁移

开始迁移产品之前:

• 确保没有待处理更新或补丁。请检查客户端系统**细节 › 概览**页面上的系统状态,然后安装提供的所有更新 或补丁。如果您的客户端系统不是最新的,产品迁移可能会失败。

- 确保目标产品的所有通道都已完全同步。要在 Web UI 中检查同步状态,请导航到**管理 › 安装向导 › 产品**<sup>页</sup> 面。
- 请确保您具有有效的系统备份,以防万一。产品迁移没有回滚功能。迁移过程一旦开始,就无法回滚。

#### **过程:执行单系统迁移**

- 1. 从**系统 › 概览**页面中,选择一个客户端。
- 2. 从客户端的系统细节页面,导航到**软件 › 产品迁移**选项卡。
- 3. 选择目标迁移路径,然后单击 **[ 选择通道 ]**。
- 4. 从产品迁移 通道页面选择正确的基础通道,包括必需的子通道和任何其他可选的子通道。
- 5. 可选:选中允许供应商更改,以允许安装供应商发生更改的软件包。如果发生此情况,开始迁移前会显示 一条包含相关细节的通知。

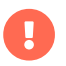

要将 openSUSE Leap 迁移到 SUSE Linux Enterprise Server, 必须选中允许更改供应 商选项。

6. 正确配置您的通道后,单击 **[ 安排迁移 ]**。

# 5.3.2. 产品大量迁移

如果您要将大量客户端迁移到下一 SP 版本,可以使用 SUSE Manager API 调用。

spacecmd 命令行工具提供了 system\_scheduleproductmigration 子命令,可用于安排将大量客户端迁移到下一 次要版本。

#### 5.3.2.1. 执行产品大量迁移

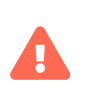

产品大量迁移操作非常危险,该过程应经过全面测试。至少应先进行试运行。

请务必小心,不要无意中升级系统。

## **过程:执行产品大量迁移**

1. 列出可用的迁移目标,并记下要迁移的系统 ID:

spacecmd api -- system.listMigrationTargets -A 1000010001

- 2. 针对每个系统 ID 调用 listMigrationTarget,并查看所需的目标产品是否可用。
	- 如果系统 ID 有可用目标,则调用 system. scheduleProductMigration。
	- 如果所需目标不可用,则跳过该系统。
- 3. 根据您的环境调整以下模板:

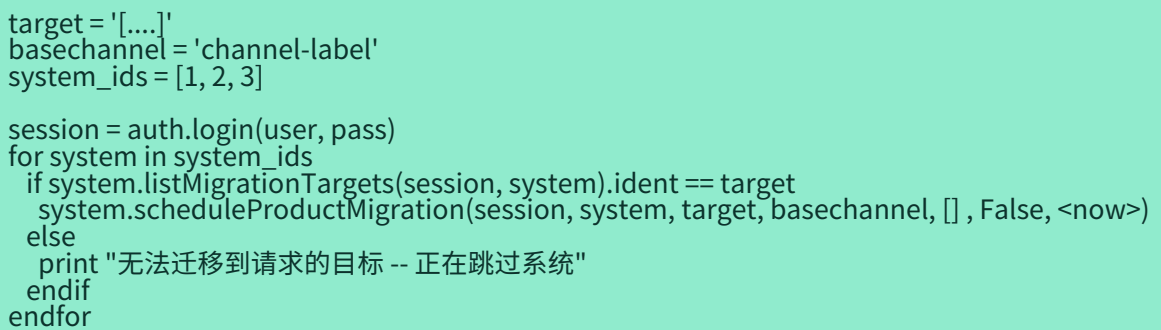

## 5.3.2.2. 示例:从 SLES 15 SP2 迁移到 SLES 15 SP3

对于此示例,将会创建一个组,以便于进行大量迁移。

## **过程:创建大量产品迁移组**

- 1. 在 SUSE Manager Web UI 中,导航到**系统 › 系统组**,然后单击 **[ 创建组 ]**。
- 2. 将该组命名为 mpm-target-sles15sp3。
	- 您应该仅将订阅了相同基础通道的系统添加到创建的组中。本示例只会将订阅了 SLE-Product-SLES15- SP2-Pool for x86\_64 的系统添加到该组中。

有关将客户端添加到组的详细信息,请参见 [client-configuration:system-groups.pdf](client-configuration:system-groups.pdf#_add_clients_to_groups)。

#### **过程:将系统添加到组**

1. 运行以下命令,以获取该组中所有系统的目标:

spacecmd -- system\_listmigrationtargets group:mpm-target-sles15sp3

- 2. 命令的输出为由多个 ID 组成的字符串。
	- 请只选择一个目标,这样为\*所有\*系统报告的就是该目标。
	- 该字符串是另一个命令的 MIGRATIONTARGET 的标识符。

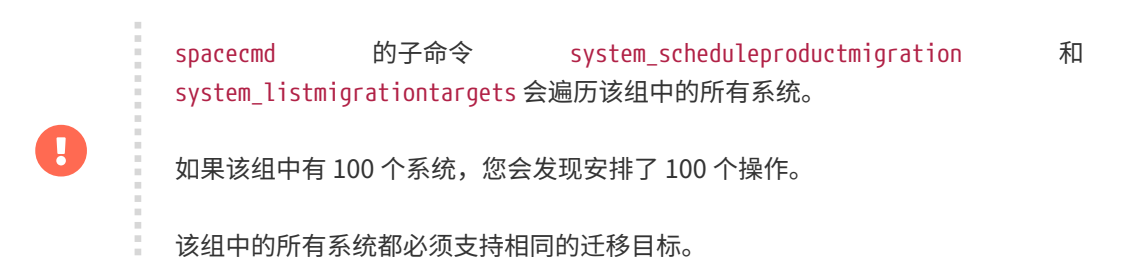

## **过程:运行大量迁移命令**

1. system\_scheduleproductmigration 命令的语法如下:

spacecmd -- system\_scheduleproductmigration <SYSTEM> <BASE\_CHANNEL\_LABEL> \ <MIGRATION\_TARGET> [选项]

2. 对于此示例,要将 mpm-target-sles15sp3 组中的所有系统从 SLES 12 SP2 升级到 SLES 15 SP3,请在命令 行上输入以下命令:

spacecmd -- system\_scheduleproductmigration group:mpm-target-sles15sp3 \ sle-product-sles15-sp3-pool-x86\_64 "[190,203,195,1242]" -d

#### **5.3.2.2.1. 命令语法说明**

要查看 system\_scheduleproductmigration 的语法和选项,请运行以下命令:

spacecmd system\_scheduleproductmigration help

#### **<SYSTEM>**

对于此示例,我们将使用我们创建的组选择该组中的所有系统:

#### group:mpm-target-sles15sp3

#### **<BASE\_CHANNEL\_LABEL>**

这是目标基础通道的标签。在本例中,系统将升级到 SLES 15 SP3,且标签为 sle-product-sles15-sp3 pool-x86\_64。

要查看当前镜像的所有基础通道的列表,请运行以下命令:

spacecmd softwarechannel listbasechannels

请注意,除非通道是当前基础通道的可用目标,否则您无法升级到该通道。

#### **<MIGRATION\_TARGET>**

要为 group:mpm-target-sles15sp3 组中的系统确定此值,请运行以下命令:

spacecmd -- system\_listmigrationtargets group:mpm-target-sles15sp3

必须采用以下格式传递 MIGRATION TARGET 参数;请注意需要使用引号将其括住以防中括号会产生问题:

"[190,203,195,1242]"

#### **选项**

- -s START\_TIME
- -d 如果您要执行试运行,请传递此标志(建议在实际执行迁移前执行试运行)
- -c CHILD\_CHANNELS(逗号分隔的子通道标签(不带空格))

在本例中,我们包含了 -d 选项, 在成功执行试运行后可以将其去除。

如果成功,安排的每个系统的命令输出将如下所示:

正在为以下系统安排产品迁移 mpm-sles152-1 已安排操作 ID:66

您可以在 Web UI 中跟踪该组中某个指定系统的操作,在本例中即为试运行。从客户端的系统细节页面导航到 **事件 › 历史**。如果试运行期间出现任何失败,应对系统进行调查。

如果一切正常,则可从命令中去除 -d 选项,以运行实际的迁移。

完成迁移后,您可以从 SUSE Manager Web UI 中重引导系统。

# Chapter 6. 客户端删除

如果您需要从 SUSE Manager 服务器去除客户端,可以使用 Web UI 将其删除,也可以从命令行去除客户端。 这些过程适用于传统客户端和 Salt 客户端。

# 6.1. 使用 Web UI 删除客户端

## **过程:删除客户端**

- 1. 在 SUSE Manager Web UI中,导航到**系统 › 系统列表**,然后选择要删除的客户端。
- 2. 单击 **[ 删除系统 ]**。
- 3. 检查细节并单击 **[ 删除配置文件 ]** 确认。
- 4. 对于 Salt 客户端,SUSE Manager 会尝试清理其他配置。如果无法联系客户端,您可以选择取消删除,或 者仅删除客户端而不清理配置文件。

您还可以使用系统集管理器删除多个客户端。有关系统集管理器的详细信息,请参见 **Client-configuration › System-set-manager**。

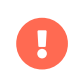

在删除传统客户端后,系统无法自动清理此客户端。您必须自行清理。此外,通过清理 Salt 受控端,只能禁用 Salt 并停止该服务(如果可能),而不会卸装相应软件包。

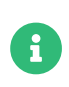

通常您应将传统客户端迁移为 Salt 客户端,而不是删除该客户端。Salt 会自动检测到您有 一个传统客户端并会自行执行必要的更改。如果您已删除传统客户端,现在想要重新将其 注册为 Salt 客户端,请参见 **Administration › Troubleshooting**。

# 6.2. 在命令行上删除 Salt 客户端(通过调用 API)

### **过程:从服务器上删除客户端**

1. 使用 FQDN(完全限定的域名)删除客户端:

#### spacecmd system\_delete FQDN

spacecmd system\_delete 还可删除 Salt 密钥。

system\_delete 提供以下选项:

usage: system\_delete [选项] <系统> 选项: -c TYPE - 可能的值: \* 'FAIL\_ON\_CLEANUP\_ERR' - 如果发生清理错误则失败, \_\_\_\_\_\_\_\*\_'NO\_CLEANUP' - 不清理,仅删除, \* 'FORCE\_DELETE' - 先尝试清理,但在发生错误时仍会 删除服务器

# 6.3. 从命令行删除客户端

# 6.3.1. Salt 客户端

此过程仅适用于 SUSE Manager 客户端,请勿在 SUSE Manager 服务器上运行。

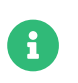

请勿在运行 Red Hat Enterprise Linux、Debian 或克隆的客户端上执行以下过程,而是应 使用与 zypper 效果相同的打包器命令,例如 yum、dnf 或 apt。

## **过程:删除 SLES 12 和 15 Salt 客户端**

1. 停止 salt-minion 服务:

systemctl stop salt-minion

2. 去除储存库和配置文件:

```
rm /etc/zypp/repos.d/susemanager\:channels.repo
rm -r /etc/sysconfig/rhn/
rm -r /etc/salt/
```
3. 去除客户端软件包:

zypper rm salt salt-minion python\*-salt sle-manager-tools-release

#### **过程:Salt 捆绑包客户端 - 手动进行注册清理**

1. 要取消注册,请运行以下命令:

systemctl stop venv-salt-minion zypper rm -y venv-salt-minion rm /etc/zypp/repos.d/susemanager\:channels.repo /etc/venv-salt-minion/\* rm -r /etc/venv-salt-minion/\*

有关 Salt 捆绑包的信息,请参见 **Client-configuration › Contact-methods-saltbundle**。

此过程仅适用于 SUSE Manager 客户端,请勿在 SUSE Manager 服务器上运行。

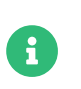

请勿在运行 Red Hat Enterprise Linux、Debian 或克隆的客户端上完全按所述内容执行以 下过程,而是应使用与 zypper 效果相同的打包器命令,例如 yum、dnf 或 apt。

### **过程:传统 SLES 12 和 15 客户端 - 手动清理**

1. 停止 osad 服务(如果正在使用该服务):

systemctl stop osad
在 SLES 12 客户端上去除以下软件包(如果已安装)。应先尝试此操作(如果未安装 osad 软件包,请勿在命令 行上列出该软件包):

+

zypper rm spacewalksd spacewalk-check zypp-plugin-spacewalk \ spacewalk-client-tools osad python2-zypp-plugin-spacewalk \ python2-spacewalk-check python2-spacewalk-client-setup

1. 在 SLES 15 客户端上去除以下软件包(如果已安装):

zypper rm spacewalk-client-setup mgr-daemon spacewalk-check \ zypp-plugin-spacewalk mgr-osad python3-zypp-plugin-spacewalk \ python3-spacewalk-check python3-spacewalk-client-setup

2. 输出将如下所示:

正在刷新服务 "spacewalk"。 正在装载储存库数据... 正在读取安装的软件包... 正在解析软件包依赖项...

以下软件包将会去除: spacewalk-check spacewalk-client-setup spacewalksd zypp plugin-python osad

即将去除 5 个软件包。 该操作完成后,将会释放 301.0 KiB。 是否继续? [y/n/?] (y):

以上 RPM 软件包是专用于客户端的软件包,应将其去除。如果此操作失败,应手动将它们去除。除非上面 的 zypper rm 命令失败,否则不应使用 rpm -e 命令。

3. 此过程完成后,应去除 /etc/sysconfig/rhn/systemid 文件。此文件仅在客户端计算机上存在,用于在 SUSE Manager 中注册自身:

rm /etc/sysconfig/rhn/systemid

4. 应使用以下命令删除配置的任何 spacewalk 通道:

rm /etc/zypp/repos.d/spacewalk\*

5. 最后,校验储存库是否已正确配置。在服务器上刷新储存库,然后将其列出:

zypper ref -s zypper Ir

如果仍存在指向 spacewalk 的储存库,请使用以下命令将其去除:

zypper repos -d zypper removerepo <上一条命令的输出中的储存库 ID>

# Chapter 7. 客户端操作

除了注册、升级或删除客户端之外,还可以执行其他操作。

可以管理单个 SUSE Manager 客户端,也可以使用系统集管理器、系统组或配置管理分组组织这些客户端。

您可以使用 SUSE Manager Web UI 获取自定义系统信息,管理配置快照,或将客户端开机、关机和重引导。

本章包含其中每项操作的详细说明。

## 7.1. 软件包管理

客户端使用软件包来安装、卸装和升级软件。

要管理客户端上的软件包,请导航到系统,单击要管理的客户端,然后导航到**系统 › 软件 › 软件包**子选项卡。 此部分提供的选项取决于您选择的客户端类型及其当前的通道订阅。

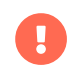

安装或升级软件包时,将自动接受许可证或 EULA。

大多数软件包管理操作都可以添加到操作链中。有关操作链的详细信息,请参见 **Reference › Schedule**。

### 7.1.1. 校验软件包

您可以检查客户端上安装的软件包是否与作为其安装源的数据库的当前状态匹配。系统会对安装的软件包的元 数据与数据库中的信息(包括文件校验和、文件大小、权限、拥有者、组和类型)进行比较。

#### **过程:校验安装的软件包**

- 1. 在 SUSE Manager Web UI 中,导航到系统,单击安装了软件包的客户端,然后导航到**系统 › 软件 › 软件包 › 校验**子选项卡。
- 2. 选择要校验的软件包,然后单击 **[ 校验所选软件包 ]**。
- 3. 校验完成后,导航到**系统 › 事件 › 历史记录**查看结果。

## 7.1.2. 比较软件包

您可以将某个客户端上安装的软件包与存储的配置文件进行比较,或者与其他客户端上安装的软件包进行比 较。比较时,您可以选择修改选定要匹配的客户端。

将软件包与某个配置文件进行比较之前,您需要先存储一个配置文件。配置文件基于当前安装的客户端上的软 件包创建。如果已创建配置文件,您可以使用它安装更多客户端,这些客户端中均会安装相同的软件包。

### **过程:创建存储的配置文件**

1. 在 SUSE Manager Web UI 中,导航到系统,单击配置文件要基于的客户端,然后导航到**系统 › 软件 › 软件 包 › 配置文件**子选项卡。

#### 2. 单击 **[ 创建系统配置文件 ]**。

3. 键入您的配置文件的名称和说明,然后单击 **[ 创建配置文件 ]**。

#### **过程:比较客户端软件包**

- 1. 在 SUSE Manager Web UI 中,导航到系统,单击要比较的客户端,然后导航到**系统 › 软件 › 安装包 › 配置 文件**子选项卡。 要与存储的配置文件进行比较,请选择该配置文件,然后单击 **[ 比较 ]**。
- 2. 要与其他客户端进行比较,请选择客户端名称,然后单击 **[ 比较 ]** 查看两个客户端之间的差别的列表。

## 7.2. 补丁管理

您可以在组织中使用自定义补丁来管理客户端。通过这种方式,您可以在自定义通道中发布软件包的补丁警 报、安排补丁安装,并在组织中管理补丁。

### 7.2.1. 创建补丁

要使用自定义补丁,您需要创建一个补丁,向其添加软件包,并将其添加到一个或多个通道。

### **过程:创建自定义补丁**

- 1. 在 SUSE Manager Web UI 中,导航到**补丁 › 管理补丁**,单击 **[ 创建补丁 ]**。
- 2. 在创建补丁部分,使用以下细节:
	- 在摘要字段中,键入补丁的简要说明。
	- 在建议字段中,键入补丁的标签。 建议您为组织设计一个命名约定,以便于进行补丁管理。
	- $\circ$  在建议版本字段中,输入补丁的版本号。 例如,如果这是该补丁的第一个版本,请使用 1。
	- 在建议类型字段中,选择要使用的补丁类型。 例如,针对修复错误的补丁选择 Bug 修复建议。
	- 如果您选择安全建议建议类型,请在建议严重性字段中选择要使用的严重性级别。
	- 在产品字段中,键入该补丁所代表的产品的名称。
	- 可选:在作者字段中,键入补丁作者的名称。
	- 在主题、说明和解决方案字段中填写补丁的其他相关信息。
- 3. 可选: 在 Bug 部分, 使用以下细节指定任何相关 Bug 的信息:
	- $\circ$  在 ID 字段中,输入 Bug 编号。
	- 在摘要字段中,键入 Bug 的简要说明。
	- <sup>在</sup>Bugzilla URL 字段中,键入 Bug 的地址。
	- 在关键字字段中,键入与该 Bug 有关的任何关键字。 请在各关键字之间使用逗号。
	- 在参考和备注字段中填写 Bug 的其他相关信息。
	- 选择要向其添加新补丁的一个或多个通道。

4. 单击 **[ 创建补丁 ]**。

您也可以通过克隆现有补丁来创建补丁。克隆方法会保留软件包关联并简化补丁发布过程。

#### **过程:克隆补丁**

- 1. 在 SUSE Manager Web UI 中,导航到**补丁 › 克隆补丁**。
- 2. 在查看可能适用的补丁字段中,选择要克隆的补丁对应的软件通道。
- 3. 选择要克隆的一个或多个补丁,然后单击 **[ 克隆补丁 ]**。
- 4. 选择要向其添加克隆的补丁的一个或多个通道。
- 5. 确认细节以开始克隆。

创建补丁后,您便可以向其指派软件包。

### **过程:向补丁指派软件包**

- 1. 在 SUSE Manager Web UI 中,导航到**补丁 › 管理补丁**,然后单击补丁的建议名称以查看补丁细节。
- 2. 导航到**软件包 › 添加**选项卡。
- 3. 在通道字段中,选择包含要指派给补丁的软件包的软件通道,然后单击 **[ 查看软件包 ]**。 您可以选择所有管 理的软件包以查看所有通道中的可用软件包。
- 4. 选择要包含的软件包,然后单击 **[ 添加软件包 ]**。
- 5. 确认软件包的细节,然后单击 **[ 确认 ]** 将其指派给补丁。
- 6. 导航到**软件包 › 列出/去除**选项卡,检查是否已正确指派软件包。

将软件包指派给补丁后,补丁缓存即会更新以反映更改。更新缓存可能需要几分钟时间。

如果您需要更改现有补丁的细节,可以通过补丁管理页面来更改。

#### **过程:编辑和删除现有补丁警报**

- 1. 在 SUSE Manager Web UI 中,导航到**补丁 › 管理补丁**。
- 2. 单击补丁的建议名称以查看补丁细节。
- 3. 根据需要进行更改,然后单击 **[ 更新补丁 ]**。
- 4. 要删除补丁,请在补丁管理页面中选择补丁,然后单击 **[ 删除补丁 ]**。 删除补丁可能需要几分钟时间。

### 7.2.2. 将补丁应用到客户端

某个补丁就绪后,您可以将其单独应用到客户端,也可以与其他补丁一起应用到客户端。

补丁内的每个软件包都来自一个或多个通道。如果客户端未订阅相应通道,将不会安装更新。

如果客户端已安装更新版本的软件包,将不会安装更新。如果客户端安装的是较旧版本的软件包,将会升级该 软件包。

### **过程:应用所有适用的补丁**

1. 在 SUSE Manager Web UI 中,导航到**系统 › 概览**,然后选择要更新的客户端。

- 2. 导航到**软件 › 补丁**选项卡。
- 3. 单击 **[ 全选 ]** 选择所有适用的补丁。
- 4. 单击 **[ 应用补丁 ]** 更新客户端。

如果您是以管理员特权登录的,还可以批量进行更大规模的客户端升级。

#### **过程:将单个补丁应用到多个客户端**

- 1. 在 SUSE Manager Web UI 中,导航到**补丁 › 补丁列表**。
- 2. 找到要应用的补丁,然后单击该补丁对应的系统列下面的数字。
- 3. 选择要应用补丁的客户端,然后单击 **[ 应用补丁 ]**。
- 4. 确认要执行更新的客户端列表。

### **过程:将多个补丁应用到多个客户端**

- 1. 在 SUSE Manager Web UI 中,导航到**系统 › 概览**,然后选中要更新的客户端,以将其添加到系统集管理 器。
- 2. 导航到系统 **> 系统集管理器**, 然后导航到补丁选项卡。
- 3. 选择要应用到客户端的补丁,然后单击 **[ 应用补丁 ]**。
- 4. 安排更新的日期和时间,然后单击 **[ 确认 ]**。
- 5. 要查看更新进度,请导航到**日程安排 > 待执行的操作**。

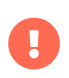

使用为每个客户端配置的联系方法安装安排的软件包更新。有关详细信息,请参见 **Clientconfiguration › Contact-methods-intro**。

## 7.3. 系统锁定

系统锁用于防止对客户端执行某些操作。例如,系统锁可防止更新或重启动客户端。此功能对于运行生产软件 的客户端或想要阻止意外更改时很有用。您可以在准备好执行操作时禁用系统锁。

传统客户端和 Salt 客户端上实施系统锁的方式不同。

## 7.3.1. 传统客户端上的系统锁

当传统客户端被锁定后,便无法使用 Web UI 安排操作,并且在**系统 › 系统列表**中,该客户端名称的旁边会显示 一个挂锁图标。

#### **过程:对传统客户端执行系统锁定**

- 1. 在 SUSE Manager Web UI 中,导航到要锁定的客户端的系统细节页面。
- 2. 在锁定状态下,单击 **[ 锁定此系统 ]**。 客户端便会保持锁定状态,直到您单击 **[ 解锁此系统 ]**。

在锁定的传统客户端上仍然可以完成某些操作,包括远程命令以及自动进行补丁更新。要停止自动进行的补丁

更新,请导航到相应客户端的系统细节页面,然后在属性选项卡上取消选中自动更新补丁。

## 7.3.2. Salt 客户端上的系统锁

当 Salt 客户端被锁定或置于中断模式后,便无法安排操作,并会禁止 Salt 执行命令,而且系统细节页面上会显 示一个黄色标题。在此模式下,虽然可以使用 Web UI 或 API 为锁定的客户端安排操作,但操作会失败。

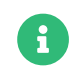

锁定机制不适用于 Salt SSH 客户端。

### **过程:对 Salt 客户端执行系统锁定**

- 1. 在 SUSE Manager Web UI 中,导航到要锁定的客户端的系统细节页面。
- 2. 导航到公式选项卡,选中系统锁公式,然后单击 **[ 保存 ]**。
- 3. 导航到**公式 › 系统锁**选项卡,选中锁定系统,然后单击 **[ 保存 ]**。 在此页面上,您也可以在客户端处于锁定 状态时启用特定的 Salt 模块。
- 4. 进行更改后,您可能需要应用 highstate。 在此情况下,Web UI 中会显示一个标题通知您。客户端会保持 锁定状态,直到您去除系统锁公式。

有关 Salt 中的中断模式的详细信息,请参见 [https://docs.saltstack.com/en/latest/topics/blackout/](https://docs.saltstack.com/en/latest/topics/blackout/index.html) [index.html](https://docs.saltstack.com/en/latest/topics/blackout/index.html)。

### 7.3.3. 软件包锁

可以在多个客户端上使用软件包锁定,但提供的功能集不同。您必须区分以下客户端上的功能集:

- 1. SUSE Linux Enterprise 和 openSUSE(基于 zypp)与 Red Hat Enterprise Linux 或 Debian 客户端,以 及
- 2. 传统客户端与 Salt 客户端。

### 7.3.3.1. 基于 Zypp 的系统上的软件包锁

软件包锁用于防止在未经授权的情况下安装或升级软件包。当软件包被锁定后,会显示一个挂锁图标,表示无 法安装该软件包。任何尝试安装锁定软件包的操作均会在事件日志中报告为错误。

您无法安装、升级或去除锁定的软件包,无论是通过 SUSE Manager Web UI 还是使用软件包管理器在客户端 计算机上直接执行均是如此。锁定的软件包还会间接锁定任何依赖的软件包。

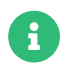

基于 Zypper 的系统软件包管理器可在传统客户端和 Salt 客户端上进行软件包锁定。

### **过程:使用软件包锁**

- 1. 在受管系统上导航到**软件 › 软件包 › 锁定**选项卡查看所有可用软件包的列表。
- 2. 选择要锁定的软件包,然后单击 **[ 请求锁定 ]**。选择要激活软件包锁的日期和时间。默认情况下,软件包锁 会尽快激活。请注意,软件包锁可能不会立即激活。

3. 要去除软件包锁,请选择要解锁的软件包,然后单击 **[ 请求解锁 ]**。就像激活软件包锁一样选择日期和时 间。

### 7.3.3.2. 类似 Red Hat Enterprise Linux 和 Debian 的系统上的软件包锁

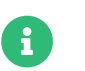

一些类似 Red Hat Enterprise Linux 和 Debian 的系统可对 Salt 客户端进行软件包锁定。

在类似 Red Hat Enterprise Linux 和 Debian 的系统上,软件包锁仅用于防止在未经授权的情况下升级或去除 软件包。当软件包被锁定后,会显示一个挂锁图标,表示无法更改该软件包。任何尝试更改锁定软件包的操作 均会在事件日志中报告为错误。

您无法升级或去除锁定的软件包,无论是通过 SUSE Manager Web UI 还是使用软件包管理器在客户端计算机 上直接执行均是如此。锁定的软件包还会间接锁定任何依赖的软件包。

### **过程:使用软件包锁**

- 1. 在 Red Hat Enterprise Linux 7 系统上, 以 root 身份安装 yum-plugin-versionlock 软件包。在 Red Hat Enterprise Linux 8 系统上,以 root 身份安装 python3-dnf-plugin-versionlock 软件包。在 Debian 系统 上,apt 工具已包含锁定功能。
- 2. 在受管系统上导航到**软件 › 软件包 › 锁定**选项卡查看所有可用软件包的列表。
- 3. 选择要锁定的软件包,然后单击 **[ 请求锁定 ]**。选择要激活软件包锁的日期和时间。默认情况下,软件包锁 会尽快激活。请注意,软件包锁可能不会立即激活。
- 4. 要去除软件包锁,请选择要解锁的软件包,然后单击 **[ 请求解锁 ]**。就像激活软件包锁一样选择日期和时 间。

## 7.4. 配置管理

您可以使用配置文件和通道管理客户端的配置,而无需手动配置每个客户端。

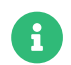

以下部分功能仅适用于传统客户端。有关 Salt 客户端支持的功能,请参见下表。

配置参数编写在脚本中并存储在配置文件中。您可以使用 SUSE Manager Web UI 直接写入配置文件,也可以 上载或关联到其他位置存在的文件。

您可以集中管理或在本地管理配置文件。集中管理的配置文件由全局配置通道提供,并且可以应用到订阅了 SUSE Manager 服务器的任何客户端。在本地管理的配置文件用于覆盖集中管理的配置设置。对于没有配置管 理特权,但又需要更改所管理的客户端的 SUSE Manager 用户,这些文件特别有用。

配置通道用于组织配置文件。您可以为客户端订阅配置通道,并根据需要部署配置文件。

配置文件有版本控制,因此您可以添加配置设置,在您的客户端上对其进行测试,并根据需要将其回滚到之前 的修订版。如果您已创建配置通道,还可以在不同的配置文件以及同一配置文件的不同修订版之间进行比较。

您可以集中管理或在本地管理配置文件。集中管理的配置文件由全局配置通道提供。在本地管理的配置文件直 接创建或上载到 SUSE Manager 中。

Salt 客户端与传统客户端可用的配置管理功能有所不同。下表显示了不同客户端类型支持的功能:

此表中图标的含意如下:

- ✔ 功能受 SUSE 支持
- <mark>×</mark> 功能不受 SUSE 支持
- **。?**功能正在考虑之中,日后可能受支持,也可能不受支持。<br>————————————————————

### **表格 50. 配置管理支持的功能**

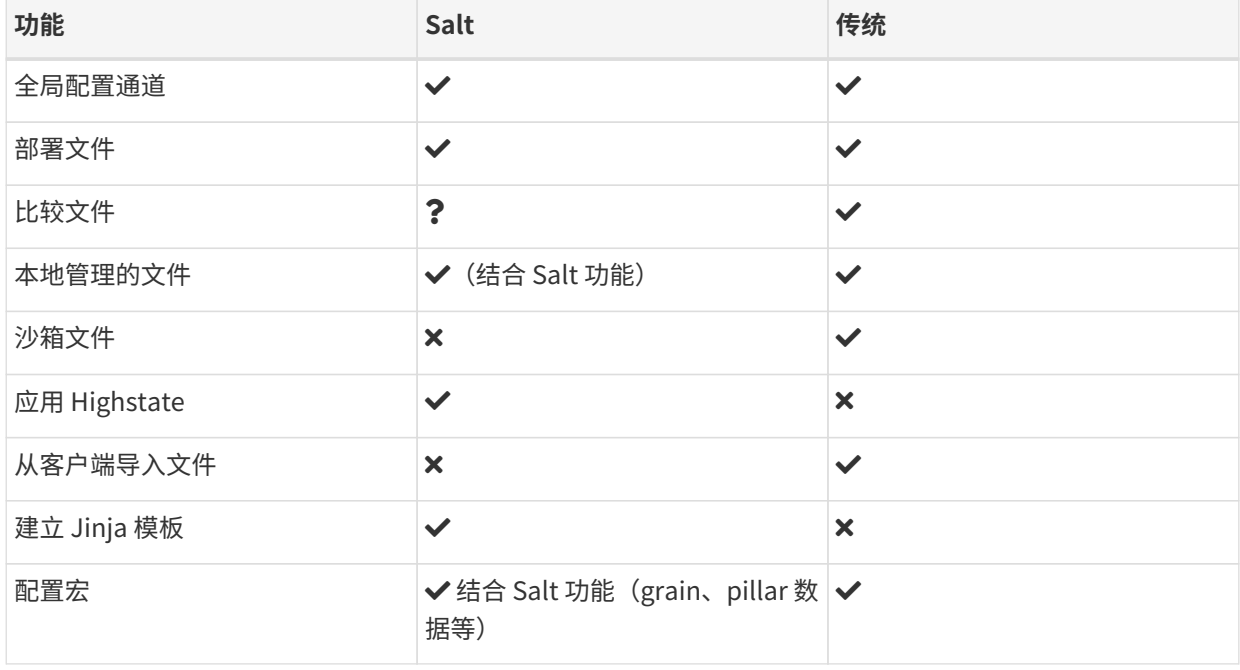

## 7.4.1. 为配置管理准备传统客户端

传统客户端需要进行一些额外的准备工作才能使用配置管理。如果您是使用 AutoYaST 或 Kickstart 安装传统客 户端的,那么您可能已经拥有相应的软件包。对于其他传统客户端,请确保您已为客户端操作系统安装了相关 的工具子通道。有关软件通道的详细信息,请参见 **Client-configuration › Channels**。

您需要的软件包包括:

- mgr-cfg: 所有 mgr-cfg-\* 软件包都需要的基础库和功能
- mgr-cfg-actions: 运行通过 SUSE Manager 安排的配置操作需要该软件包。
- mgr-cfg-client: 提供配置管理系统的客户端功能的命令行界面。
- mgr-cfg-management:提供用于管理 SUSE Manager 配置的命令行界面。

您可以在引导过程中安装这些软件包,方法是导航到**系统 › 激活密钥**,单击要在引导期间使用的激活密钥,并 选中配置文件部署选项。有关激活密钥的详细信息,请参见 **Client-configuration › Activation-keys**。

### 7.4.2. 创建配置通道

要创建新的中心配置通道,请执行以下操作:

#### **过程:创建中心配置通道**

- 1. 在 SUSE Manager Web UI 中,导航到**配置 › 通道**,然后单击 **[ 创建配置通道 ]**。
- 2. 键入通道的名称。
- 3. 键入通道的标签。 此字段只能包含字母、数字、连字符 (-) 和下划线 (\_)。
- 4. 键入用于与其他通道进行区分的通道说明。
- 5. 单击 **[ 创建配置通道 ]** 以创建新通道。

您也可以使用配置通道管理 Salt 客户端上的 Salt 状态。

### **过程:创建 Salt 状态通道**

- 1. 在 SUSE Manager Web UI 中,导航到**配置 › 通道**,然后单击 **[ 创建状态通道 ]**。
- 2. 键入通道的名称。
- 3. 键入通道的标签。 此字段只能包含字母、数字、连字符 (-) 和下划线 (\_)。
- 4. 键入用于与其他通道进行区分的通道说明。
- 5. 为 init.sls 文件键入 SLS 内容。
- 6. 单击 **[ 创建配置通道 ]** 以创建新通道。

### 7.4.3. 添加配置文件、目录或符号链接

如果您已创建配置通道,则可以添加配置文件、目录或符号链接:

#### **过程:添加配置文件、目录或符号链接**

- 1. 在 SUSE Manager Web UI 中, 导航到配置 > 通道, 单击要向其添加配置文件的配置通道的名称, 然后导航 到**添加文件 › 创建文件**子选项卡。
- 2. 在文件类型字段中,选择是要创建文本文件、目录还是符号链接。
- 3. 在文件名/路径字段中,键入应部署文件的位置的绝对路径。
- 4. 如果您要创建符号链接,请在符号链接目标文件名/路径字段中键入目标文件和路径。
- 5. 在所有权字段中键入该文件的用户名和组名称,以及文件权限模式。
- 6. 如果客户端启用了 SELinux, 您可以配置 SELinux 上下文以启用所需的文件属性(例如用户、角色和文件 类型)。
- 7. 如果配置文件包含宏,请输入标记宏开始位置和结束位置的符号。
- 8. 在文件内容文本框中,使用脚本下拉框选择相应的脚本语言输入配置文件内容。
- 9. 单击 **[ 创建配置文件 ]**。

## 7.4.4. 为客户端订阅配置通道

您可以为单个客户端订阅配置通道,方法是导航到**系统 › 系统列表**,选择要使用的客户端,然后导航到配置选 项卡。要为多个客户端订阅配置通道,可以使用系统集管理器 (SSM)。

#### **过程:为多个客户端订阅配置通道**

- 1. 在 SUSE Manager Web UI 中,导航到**系统 › 系统列表**,然后选择要使用的客户端。
- 2. 导航到**系统 › 系统集管理器**,然后转到**配置 › 订阅通道**子选项卡,以查看可用配置通道的列表。
- 3. 可选: 单击目前订阅的系统列中的数字以杳看目前订阅了配置通道的客户端。
- 4. 选中要订阅的配置通道,然后单击 **[ 继续 ]**。
- 5. 使用向上和向下箭头对配置通道排名。 两个配置通道之间的设置发生冲突时,系统会优先使用更靠近列表 顶部的通道。
- 6. 确定通道应用到所选客户端的方式。 单击 **[ 订阅为最低优先级 ]** 可将新通道添加为比目前订阅的通道都低 的优先级。单击 **[ 订阅为最高优先级 ]** 可将新通道添加为比目前订阅的通道都高的优先级。单击 **[ 替换现有 订阅 ]** 可去除现有通道并将其替换为新通道。
- 7. 单击 **[ 应用订阅 ]**。

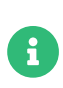

如果新配置通道优先级与现有通道冲突,系统会去除重复的通道并根据新优先级进行替 换。如果某个操作要对客户端的配置优先级重新排序,Web UI 会要求您在继续之前先确认 更改。

## 7.4.5. 比较配置文件

您也可以使用系统集管理器 (SSM) 将客户端上部署的配置文件与存储在 SUSE Manager 服务器上的配置文件进 行比较。

#### **过程:比较配置文件**

- 1. 在 SUSE Manager Web UI 中,导航到**系统 › 系统列表**,然后选择订阅了要比较的配置文件的客户端。
- 2. 导航到系统 **> 系统集管理器**, 然后转到配置 > 比较文件子选项卡, 以查看可用配置文件的列表。
- 3. 可选:单击系统列中的数字以查看目前订阅了配置文件的客户端。

4. 选中要比较的配置文件,然后单击 **[ 安排文件比较 ]**。

### 7.4.6. 在 Salt 客户端上建立 Jinja 模板

在 Salt 客户端上可以建立 Jinja 模板。Jinja 通过 pillar 或 grain 提供变量。它们可用于配置文件或 Salt 状态 中。

有关详细信息,请参见 <https://docs.saltproject.io/salt/user-guide/en/latest/topics/jinja.html>,该页 面包含以下示例:

{% if grains.os\_family == 'RedHat' %}  $\left[\frac{6}{3}\right]$  set dns\_cfg = '/etc/named.conf' %} {% elif grains.os\_family == 'Debian' %}  $\left[\frac{6}{3}\right]$  set dns\_cfg = '/etc/bind/named.conf' %} {% else %}  $\left[\frac{6}{3}\right]$  set dns\_cfg = '/etc/named.conf' %}  $\left\{\% \right.$  endif  $\% \right\}$ dns\_conf: file.managed: - name:  $\{$ { dns\_cfg }} - source: salt://dns/files/named.conf

## 7.4.7. 传统客户端上的配置文件宏

能够存储一个文件并共用相同的配置非常有用,但有些情况下,您可能需要同一配置文件的许多变体,或者需 要只有系统特定细节(例如主机名和 MAC 地址)不同的多个配置文件。在此情况下,您可以在配置文件中使用 宏或变量。这样您便可上载和分发包含数百甚至数千变体的单个文件。除了用于提供自定义系统信息的变量外 ,我们还支持以下标准宏:

rhn.system.sid rhn.system.profile\_name rhn.system.description rhn.system.hostname rhn.system.ip\_address rhn.system.custom\_info(key\_name) rhn.system.net\_interface.ip\_address(eth\_device) rhn.system.net\_interface.netmask(eth\_device) rhn.system.net\_interface.broadcast(eth\_device) rhn.system.net\_interface.hardware\_address(eth\_device) rhn.system.net interface.driver\_module(eth\_device)

要使用此功能,请通过配置通道细节页面上载或创建配置文件。然后打开其配置文件细节页面,并根据需要包 含支持的宏。请确保用于偏置变量的分界符与宏起始分界符和宏结束分界符字段中设置的分界符匹配,并且与 文件中的其他字符不冲突。我们建议使用长度为两个字符且不含百分号 (%) 的分界符。

例如,您可能有一个适用于所有服务器,但只有 IP 地址和主机名不同的文件。您无需为每台服务器都管理一个 单独的配置文件,而是可以创建一个文件(例如 server.conf),在其中包含 IP 地址和主机名宏。

hostname={| rhn.system.hostname |} ip\_address={| rhn.system.net\_interface.ip\_address(eth0) |}

当文件传送到各个系统时(无论是通过 SUSE Manager Web UI 中安排的操作,还是在命令行中使用 SUSE Manager 配置客户端 (mgrcfg-client) 传送),变量将被替换为 SUSE Manager 的系统配置文件中所记录的系 统主机名和 IP 地址。在此示例中,部署的版本将如下所示:

hostname=test.example.domain.com ip\_address=177.18.54.7

要获取自定义系统信息,请在自定义信息宏 (rhn.system.custom\_info) 中插入键标签。例如,如果您开发了一 个标记为"asset"的键,则可以在配置文件中将其添加到自定义信息宏中,以便在任何包含该键的系统上替换 该值。该宏将如下所示:

asset={@ rhn.system.custom\_info(asset) @}

将文件部署到包含该键值的系统上时,宏将会被转译,生成如下所示的字符串:

#### asset=Example#456

如果要包含默认值(例如,如果需要默认值以防发生错误),您可以将其追加到自定义信息宏中,如下所示:

asset={@ rhn.system.custom\_info(asset) = 'Asset #' @}

此默认值会被任何包含该值的系统上的值覆盖。

在 SUSE Manager 客户端计算机上可以使用 SUSE Manager 配置管理器 (mgrcfg-manager) 来协助进行系统管 理。它不会转译或更改文件,因为该工具与系统没有关联。mgrcfg-manager 命令不依赖于系统设置。无法插入 二进制文件。

## 7.5. 电源管理

您可以使用 SUSE Manager Web UI 打开、关闭和重引导客户端。

此功能使用 IPMI 或 Redfish 协议,通过 Cobbler 配置文件管理。所选客户端的电源管理控制器必须支持以上其 中一个协议。

对于 Redfish,请确保您可以在客户端和 SUSE Manager 服务器之间建立有效的 SSL 连接。您必须信任用于对 Redfish 管理控制器的 SSL 服务器证书签名的证书颁发机构。CA 证书必须为 .pem 格式,并存储在 SUSE Manager 服务器上的 /etc/pki/trust/anchors/ 中。保存证书后,请运行 update-ca-certificate。

### **过程:启用电源管理**

- 1. 在 SUSE Manager Web UI 中,导航到**系统 › 系统列表**,选择要管理的客户端,然后导航到**置备 › 电源管理** 选项卡。
- 2. 在类型字段中,选择要使用的电源管理协议。
- 3. 填写电源管理服务器的细节,然后单击要执行的操作的相应按钮,或者单击**「仅保存** 】以保存细节而不执行 任何操作。

您可以将电源管理操作添加到系统集管理器,以将这些操作同时应用到多个客户端。有关使用系统集管理器的 详细信息,请参见 **Client-configuration › System-set-manager**。

## 7.5.1. 电源管理和 Cobbler

首次使用电源管理功能时,如果客户端没有相应的 Cobbler 系统记录,将会自动创建该记录。这些自动创建的 系统记录无法从网络上引导,其内包含虚设系统映像的引用。之所以需要该引用,是因为 Cobbler 目前不支持 没有配置文件或映像的系统记录。

Cobbler 电源管理使用 fence-agent 工具来支持 IPMI 以外的协议。SUSE Manager 只支持 IPMI 和 Redfish 协 议。您可以将客户端配置为使用其他协议,方法是以逗号分隔列表形式将 fence- agent 名称添加到 rhn.conf 配置文件中的 java.power management.types 配置参数。

## 7.6. 配置快照

快照用于记录客户端在指定时间点的软件包配置文件、配置文件和 SUSE Manager 设置。您可以通过回滚到较 旧的快照来恢复之前的配置设置。

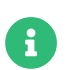

快照仅在传统客户端上受支持。Salt 客户端不支持此功能。

当某些操作发生后,系统会自动捕获快照。您也可以随时手动截取快照。建议您在对客户端执行任何可能造成 破坏的操作之前,确保您拥有当前快照。

快照默认处于启用状态。您可以通过在 rhn.conf 配置文件中设置 enable\_snapshots=0 来禁用自动快照功能。

要管理您的快照,请导航到**系统 › 系统列表**,然后选择要管理的客户端。导航到**置备 › 快照**选项卡,以查看所 选客户端的所有当前快照的列表。单击快照的名称可查看有关该快照中所记录的更改的详细信息。您可以使用 **置备 › 快照**选项卡中的子选项卡查看回滚到所选快照的以下相关更改:

- 组成员资格
- 通道订阅
- 安装的软件包
- 配置通道订阅
- 配置文件
- 快照标记

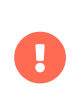

您可以使用快照回滚对客户端所做的大多数更改,但无法回滚所有更改。例如,您无法回 滚多个更新,也无法回滚产品迁移。在客户端上执行升级之前,请始终确保您已进行备 份。

## 7.6.1. 快照标记

快照标记可用来为快照添加有意义的说明。您可以使用快照标记记录有关快照的额外信息,例如已知的最近一 次可正常工作的配置或成功的升级。

要管理您的快照标记,请导航到**系统 › 系统列表**,然后选择要管理的客户端。导航到**置备 › 快照标记**选项卡, 以查看所选客户端的所有当前快照标记的列表。单击创建系统标记,输入说明,然后单击 **[ 标记当前快照 ]** 按 钮。

## 7.6.2. 大型安装上的快照

SUSE Manager 可保留的快照没有数量上限。这意味着随着您不断添加更多的客户端、软件包、通道和配置更 改,存储快照的数据库会逐渐增大。

对于具有数千个客户端的大型安装,您可以使用 SUSE Manager API 定期创建定期清理脚本,以确保定期删除 旧快照。或者,您可以通过在 rhn.conf 配置文件中设置 enable\_snapshots=0 来禁用该功能。

## 7.7. 自定义系统信息

您可以包含有关您的客户端的自定义信息。系统信息定义为键:值对,您可将其指派给客户端。例如,您可以为 某个特定的处理器定义一个键:值对,然后将该键指派给安装了该处理器的所有客户端。系统会对自定义系统信 息分类,您可以使用 SUSE Manager Web UI 搜索该信息。

开始前,需要创建可让您存储自定义信息的键。

### **过程:创建自定义系统信息键**

1. 在 SUSE Manager Web UI中,导航到**系统 › 自定义系统信息**,然后单击 **[ 创建键 ]**。

- 2. 在键标签字段中,添加键的名称。不要使用空格。例如,intel-x86\_64-quadcore。
- 3. 在说明字段中,提供任何其他所需信息。
- 4. 对需要创建的每个键重复以上步骤。

对于 Salt 客户端,可以通过 Salt pillar 获取此信息。您可以使用类似如下的命令从 Salt 客户端检索此信息:

#### salt \$minionid pillar.get custom info:key1

此命令将产生类似如下的输出:

#### \$minionid: val1

创建了一些自定义系统信息键之后,您便可以将其应用到客户端。

### **过程:将自定义信息键应用到客户端**

- 1. 在 SUSE Manager Web UI 中,导航到系统,单击要应用自定义信息的客户端,然后导航到**细节 › 自定义信 息**选项卡。
- 2. 单击 **[ 创建值 ]**。
- 3. 找到要应用的值,然后单击键标签。
- 4. 在值字段中, 提供任何其他信息。
- 5. 单击 **[ 更新键 ]** 以向客户端应用自定义信息。

有关配置管理的详细信息,请参见 **Client-configuration › Configuration-management**。

## 7.8. 系统集管理器

系统集管理器 (SSM) 可用于同时对多个客户端执行操作。SSM 会创建多组临时客户端,将它们变为可用状态, 以执行您需要应用到多个客户端的一次性操作。如果您需要存留时间更长的客户端组,请考虑使用系统组。有 关系统组的详细信息,请参见 **Client-configuration › System-groups**。

下表列出了可在 SSM 中使用的操作。此表中图标的含意如下:

- ✔在 SSM 中,此操作可用于此客户端类型<br>→
- $\bullet$  × 在 SSM 中,此操作不可用于此客户端类型
- **。?**正在考虑将此操作用于此客户端类型,日后可能支持此操作,也可能不支持此操作。

### **表格 51. 可用的 SSM 操作**

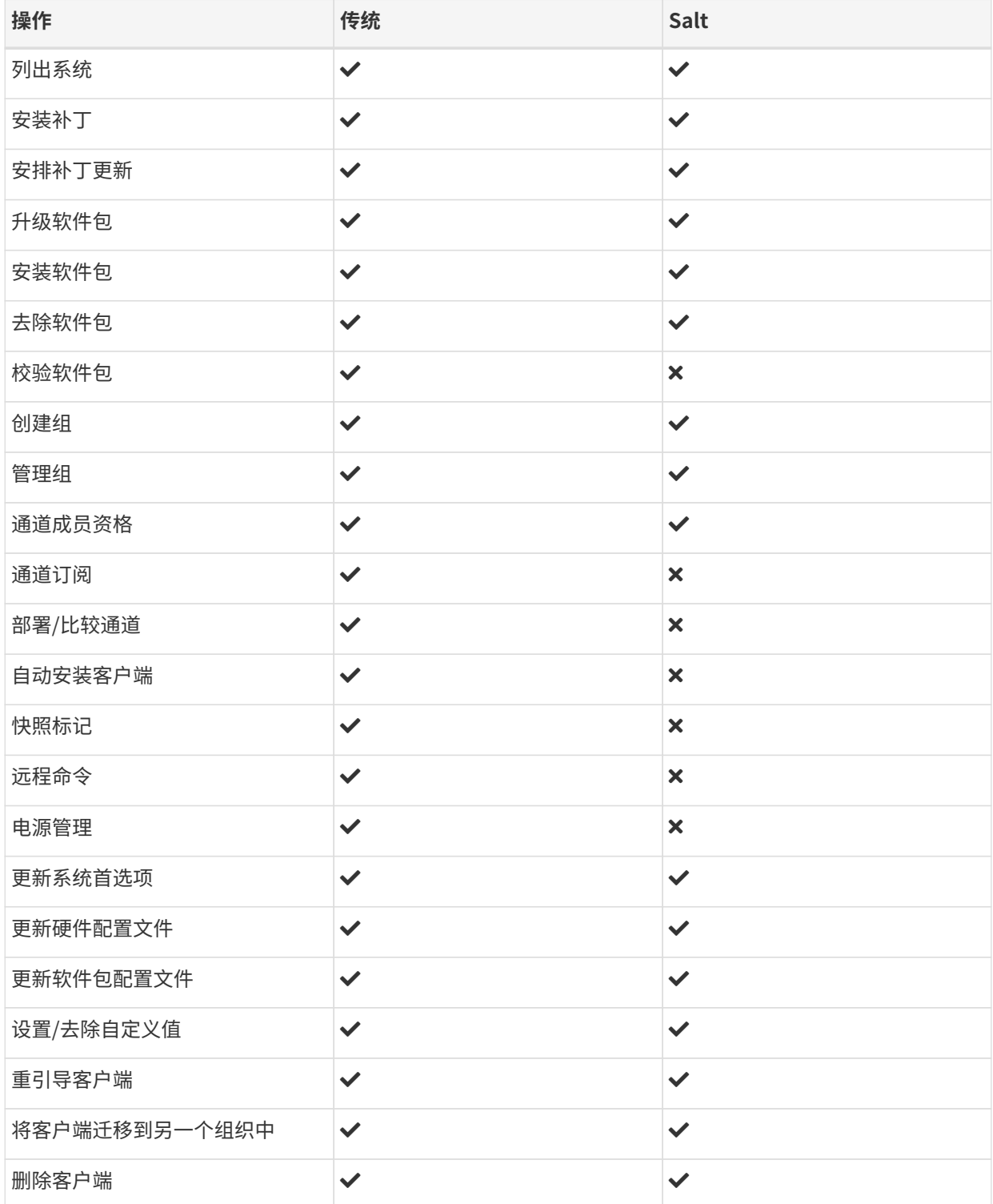

您可以通过多种方式选择 SSM 的客户端:

- 导航到**系统 › 系统列表**,然后选中要使用的客户端。
- 导航到**系统 › 系统组**,然后针对要使用的系统组单击 **[ 在 SSM 中使用 ]**。
- 导航到**系统 › 系统组**,选中要使用的组,然后单击 **[ 使用组 ]**。

选择要使用的客户端后,导航到**系统,系统集管理器**,或单击顶部菜单栏中的个系统已选定图标。

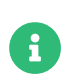

SSM 中的细节与 SUSE Manager Web UI 其他部分中的细节略有不同。在 SSM 中,所有可 用的更新都会显示。这样您可以升级到可能不是最新版本的软件包。

### 7.8.1. 在 SSM 中更改基础通道

您可以使用 SSM 同时更改多个客户端的基础通道。

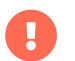

更改基础通道会大量更改可用于受影响客户端的软件包和补丁。须谨慎使用该功能。

### **过程:使用 SSM 更改多个客户端的基础通道**

- 1. 在 SUSE Manager Web UI 中,导航到**系统 › 系统列表**,选中要使用的客户端,然后导航到**系统 › 系统集管 理器**。
- 2. 导航到通道子选项卡。
- 3. 在列表中找到当前的基础通道,并校验系统列中显示的数字是否正确。 您可以单击此列中的数字查看要更 改的客户端的更多细节。
- 4. 在所需基础通道字段中选择新基础通道,然后单击 **[ 下一步 ]**。
- 5. 对于每个子通道,选择无更改、订阅或取消订阅,然后单击 **[ 下一步 ]**。
- 6. 选中要进行的更改,然后选择希望操作执行的时间。
- 7. 单击 **[ 确定 ]** 安排更改。

## 7.9. 系统组

通过系统组,您可以更轻松地管理大量客户端。组可用于对客户端执行批量操作,例如应用更新、配置通 道、Salt 状态或公式。

您可以采用任何适合环境的方式来对客户端分组。例如,可以按客户端上安装的操作系统、所在的实际位置或 所处理的工作负载类型来组织客户端。客户端可以划分到任意数量的组中,因此您可以采用不同的方式来定义 组。

对客户端分组后,您可以在一个或多个组中的所有客户端上或不同组之间的交集客户端上执行更新。例如,您 可以为所有 Salt 客户端定义一个组,为所有 SLES 客户端定义另一个组。然后,您可以在所有 Salt 客户端上执 行更新,或使用两个组的交集来更新所有 Salt SLES 客户端。

## 7.9.1. 创建组

在使用组对客户端分组之前,需要先创建一些组。

### **过程:创建新系统组**

- 1. 在 SUSE Manager Web UI 中,导航到**系统 › 系统组**。
- 2. 单击 **[ 创建组 ]**。
- 3. 指定新组的名称和说明。
- 4. 单击 **[ 创建组 ]** 以保存组。
- 5. 对需要创建的每个组重复以上步骤。

### 7.9.2. 将客户端添加到组

您可以向组中添加单个客户端,也可以同时添加多个客户端。

### **过程:将单个客户端添加到组**

- 1. 在 SUSE Manager Web UI 中,导航到**系统 › 系统列表**,然后单击要添加的客户端的名称。
- 2. 导航到**组 › 加入**选项卡。
- 3. 选中要加入的组,然后单击 **[ 加入所选的组 ]**。

### **过程:将多个客户端添加到组**

- 1. 在 SUSE Manager Web UI 中,导航到**系统 › 系统列表**,然后单击要向其添加客户端的组的名称。
- 2. 导航到目标系统选项卡。
- 3. 选中要添加的客户端,然后单击 **[ 添加系统 ]**。

#### **过程:使用 SSM 将多个客户端添加到组**

- 1. 在 SUSE Manager Web UI 中,导航到**系统 › 系统列表**,然后选中要添加的每个客户端,这会将这些客户端 添加到系统集管理器中。
- 2. 导航到**系统 › 系统集管理器**,然后转到组选项卡。
- 3. 找到要加入的组并选中添加。
- 4. 单击 **[ 更改成员资格 ]**。
- 5. 单击 **[ 确认 ]** 将客户端加入所选的组。

有关系统集管理器的详细信息,请参见 **Client-configuration › System-set-manager**。

您可以导航到**系统 › 系统组**并单击某个组的名称,然后导航到系统选项卡,以查看该组中有哪些客户端。或者 ,您可以导航到**系统 › 虚拟化 › 系统分组**查看系统组的图形表示。

## 7.9.3. 使用组

将客户端分组后,您便可以使用组来管理更新。对于 Salt 客户端,您还可以向组中的所有客户端应用状态和公 式。

在 SUSE Manager Web UI 中,导航到**系统 › 系统组**。如果组中的任何客户端有可用更新,列表会显示相应图 标。如果组中有任何客户端的检查更新状态功能被禁用,列表会显示问号。单击图标可查看有关可用更新的详 细信息,并向客户端应用更新。

您也可以同时使用多个组。选择要使用的多个组,然后单击 **[ 使用并集 ]** 以选择每个选定组中的每个客户端。

或者,您也可以使用多个组的交集。选择两个或更多组,然后单击 **[ 使用交集 ]** 以仅选择所有选定组中都存在的 那些客户端。例如,您可以将所有 Salt 客户端分为一组,将所有 SLES 客户端分为另一组。这两个组的交集就 是所有 Salt SLES 客户端。

## 7.10. 系统类型

客户端按系统类型分类。每个客户端都可以被指派一个基础系统类型和一个附加系统类型。

基础系统类型包括管理(对于传统客户端)和 Salt(对于 Salt 客户端)。

附加系统类型包括虚拟化主机(作为虚拟主机运行的客户端)和容器构建主机(作为构建主机运行的客户端 )。

您可以导航到**系统 › 系统列表 › 系统类型**调整附加系统类型。选中要更改其附加系统类型的客户端,选择附加 系统类型,然后单击 **[ 添加系统类型 ]** 或 **[ 去除系统类型 ]**。

您也可以通过重新注册客户端将基础系统类型从管理更改为 Salt。

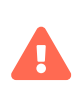

更改基础系统类型需要重新注册客户端。这会删除客户端上的所有自定义设置或配置,但 会保留事件历史记录。此过程还需要将客户端停机。

如果要将传统客户端迁移为 Salt 客户端,请参见 **Client-configuration › Contact-methods-migratetraditional**。

# Chapter 8. 操作系统安装

通常,您注册的是已经在运行的客户端。您可能是在将这些计算机注册到 SUSE Manager 之前手动安装了它们 ,也可能它们是在您将 SUSE Manager 添加到您的环境之前就已安装的现有系统。

您也可以使用 SUSE Manager 一次性完成安装操作系统和将其注册到 SUSE Manager 的操作。此方法部分或完 全自动化,因此可为您节省回答安装程序问题的时间,特别适合您有许多客户端需要安装和注册的情况。

可通过多种方法从 SUSE Manager 安装操作系统:

- 在已注册的客户端上就地安装;
- 使用 PXE 引导通过网络安装;
- 准备安装 CD-ROM 或 USB 密钥,然后转到计算机在该媒体上进行引导;
- 作为 SUSE Manager for Retail 解决方案的一部分安装。

就地安装方法假设客户端上已经安装了以前的操作系统,并且客户端已注册到 SUSE Manager。

有关就地安装方法的信息,请参见 **Client-configuration › Autoinst-reinstall**。

网络引导安装方法适用于未格式化的计算机。不过,该方法只能在特定网络配置中执行:

- SUSE Manager 服务器(或其代理之一)与您要安装的计算机位于同一本地网络中,或者您具有可用于跨 越两者之间的所有路由器的 DHCP 中继;
- 您能够设置新的 DHCP 服务器或配置现有的 DHCP 服务器;
- 要安装的客户端能够使用 PXE 引导,并且您可以如此配置它们。

有关网络引导方法的信息,请参见 **Client-configuration › Autoinst-pxeboot**。

可移动媒体方法可让您绕过这些网络约束。但是,该方法假设计算机能够读取 CD-ROM 或 USB 密钥,并从它 们引导。它还需要对客户端计算机进行物理访问。

有关可移动媒体方法的信息,请参见 **Client-configuration › Autoinst-cdrom**。

有关 SUSE Manager for Retail 方法的信息,请参见 **Retail › Retail-overview**。

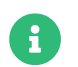

**合**文书自动安装 Ubuntu 和 Debian 客户端。必须手动安装这些操作系统。

SUSE Manager 的自动安装功能基于名为 Cobbler 的软件运行。有关 Cobbler 的详细信息,请访问 <https://cobbler.readthedocs.io>。

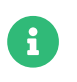

SUSE 仅支持 SUSE Manager Web UI 中或通过 SUSE Manager API 提供的 Cobbler 功 能。Cobbler 支持的唯一一个命令行命令为 buildiso。本文中所述的仅为支持的功能。

## 8.1. 重新安装已注册系统

就地重新安装从本地客户端系统开始。因此,客户端不需要具有使用 PXE 通过网络引导的能力。

要就地重新安装已注册客户端,必须定义可自动安装的发行套件和自动安装配置文件。有关信息,请参见 **Client-configuration › Autoinst-distributions** 和 **Client-configuration › Autoinst-profiles**。

定义自动安装配置文件和发行套件后,便可执行重新安装。

### **过程:重新安装已注册客户端**

- 1. 在 SUSE Manager Web UI 中,导航到**系统 › 系统列表**,选择要重新安装的客户端,然后转到**置备 › 自动重 新安装 › 日程安排**子选项卡。
- 2. 选择您准备的自动安装配置文件,根据需要选择代理,然后单击 **[ 安排自动安装并完成 ]**。
- 3. 如果您的客户端是传统客户端,并且您尚未配置 osad,则需要等待系统提取该作业。
- 4. 您可以导航到**置备 › 自动安装 › 会话状态**来监视安装进度,也可以直接在客户端上监视。客户端将重引导, 并在引导菜单中选择名为 reinstall-system 的新选项。

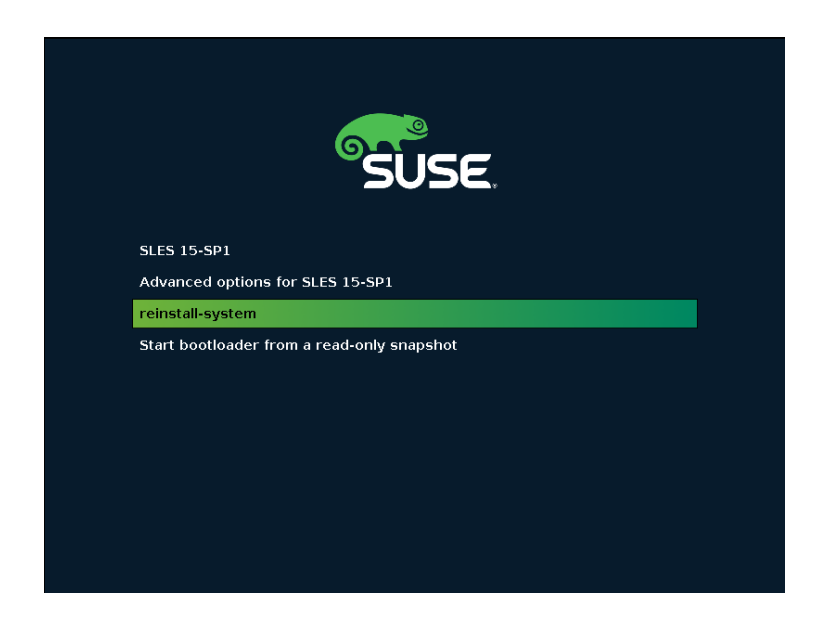

安装随即会通过 HTTP 协议进行。

## 8.2. 通过网络安装(PXE 引导)

在网络引导安装期间:

- 1. 客户端会以 PXE 模式引导。
- 2. DHCP 服务器会向客户端提供 IP 地址和掩码、安装服务器的地址,以及该服务器上引导加载程序文件的名 称。
- 3. 客户端通过 TFTP 协议从安装服务器上下载引导加载程序文件,并执行该文件。
- 4. 客户端可以从菜单中选择要安装的配置文件,或者开始自动安装其中一个配置文件。
- 5. 客户端通过 TFTP 协议下载与该配置文件匹配的发行套件适用的内核和初始 RAM 磁盘。
- 6. 安装内核启动安装程序 Kickstart 或 AutoYaST。从现在起,它通过 HTTP 协议使用服务器上提供的资源。
- 7. 系统会根据 Kickstart 或 AutoYaST 配置文件自动安装发行套件。
- 8. 配置文件会调用一段代码段以将客户端注册到 SUSE Manager 服务器(注册为传统客户端或 Salt 客户端 )。

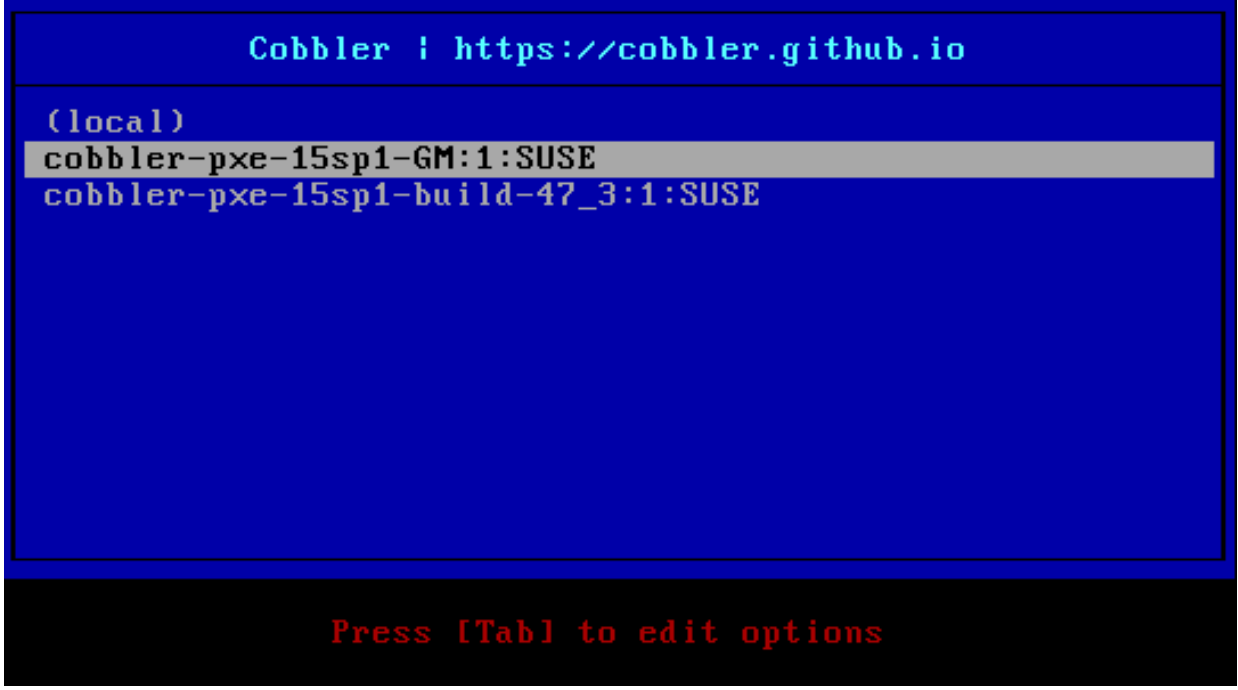

安装服务器可以是 SUSE Manager 服务器或其代理之一。要从代理安装,必须于开始前在服务器与代理之间同 步 TFTP 树。

DHCP 服务器还可以向客户端提供其他配置信息,例如主机名、路由器的地址和域名服务器的地址。自动安装 可能需要其中某些信息,例如,当您通过域名指定安装服务器时。

在 PXE 引导菜单中,第一个选项是本地引导。如果选择此选项,将从本地磁盘驱动器继续引导过程。如果一段 时间后未选择任何配置文件,系统会自动选择此选项。这是一种安全措施,用于防止在没有操作人员选择其中 一个配置文件时启动自动安装。

安装也可以从其中一个配置文件自动启动,而无需手动干预。这称为"无人照管的置备"。

"裸机"功能是一种基于 PXE 引导的无人照管置备。在这种情况下,引导加载程序文件只会在 SUSE Manager 服务器中注册客户端,而不启动安装。您可以稍后触发就地重新安装。

### **过程:通过 PXE 引导安装**

- 1. [准备 DHCP 服务器](client-configuration:autoinst-pxeboot.pdf#prepare-the-dhcp-server),请参见准备 DHCP 服务器。
- 2. 准备可自动安装的发行套件,请参见 **Client-configuration › Autoinst-distributions**。
- 3. 准备自动安装配置文件,请参见 **Client-configuration › Autoinst-profiles**。
- 4. 重引导客户端, 然后选择要安装的配置文件。

其他一些步骤是非必要步骤。要将代理用作安装服务器,请参见[将 TFTP 树与代理同步](client-configuration:autoinst-pxeboot.pdf#synchronize-the-tftp-tree-with-proxies)。有关无人照管的置 备,请参见 **Client-configuration › Autoinst-unattended**。

### 8.2.1. 准备 DHCP 服务器

PXE 引导进程使用 DHCP 来查找 TFTP 服务器。SUSE Manager 服务器或其代理可以充当这样的 TFTP 服务 器。

您必须具有网络的 DHCP 服务器的管理访问权限。编辑 DHCP 配置文件,使其指向作为 TFTP 引导服务器的安 装服务器。

### **例如:配置 ISC DHCP 服务器**

- 1. 在 DHCP 服务器上,以 root 身份打开 /etc/dhcpd.conf 文件。
- 2. 修改您的客户端的声明:

 host myclient { (...) next-server 192.168.2.1; filename "pxelinux.0"; }

1. 保存文件并重启动 dhcpd 服务。

此示例将 PXE 客户端 myclient 定向到 192.168.2.1 处的安装服务器,并指示其检索 pxelinux.0 引导加载程序 文件。

或者,如果您的 DHCP 服务器已在 SUSE Manager 中注册,则可以改为使用 DHCPd 公式来配置:

### **例如:使用 DHCPd 公式配置 ISC DHCP 服务器**

- 1. 导航到**系统 › 系统列表**,选择要更改的客户端,然后转到公式选项卡以启用 DHCPd 公式。
- 2. 转到公式的 Dhcpd 选项卡,并在下一台服务器字段中输入安装服务器的主机名或 IP 地址。
- 3. 在文件名 EFI 字段中,键入 grub/shim.efi 以启用 EFI PXE 支持。
- 4. 在文件名字段中,键入 pxelinux.0 以启用旧式 BIOS 支持。
- 5. 单击 **[ 保存公式 ]** 以保存您的配置。
- 6. 应用 highstate。

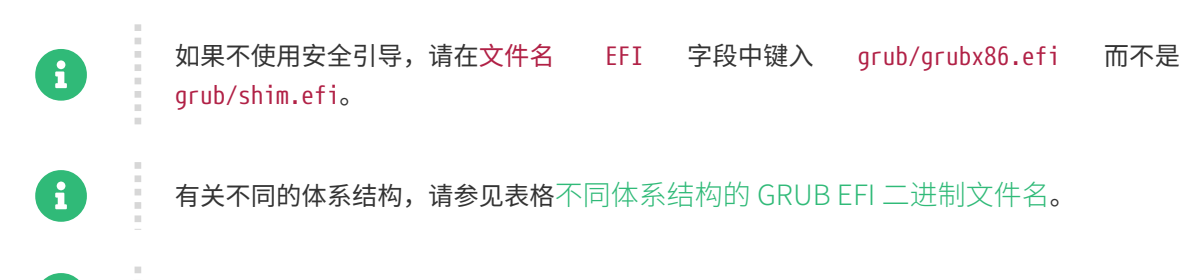

SUSE Manager 不支持使用受 Cobbler 管理的 DHCP。

这样会为所有主机设置一台全局 PXE 服务器,您也可以为每个主机进行不同的设置。有关 DHCPd 公式的详细

#### 信息,请参见 **Specialized-guides › Salt**。

## 8.2.2. 将 TFTP 树与代理同步

您可以将 SUSE Manager 服务器上的 TFTP 树与 SUSE Manager 代理同步。要进行同步,必须打开 HTTPS 端 口 443。

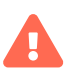

每添加一个代理,树同步速度都会有所降低。

### **过程:在服务器与代理之间同步 TFTP**

1. 在 SUSE Manager 服务器上的命令提示符处,以 root 身份安装 susemanager-tftpsync 软件包:

zypper install susemanager-tftpsync

1. 在 SUSE Manager 代理上的命令提示符处, 以 root 身份安装 susemanager-tftpsync-recv 软件包:

zypper install susemanager-tftpsync-recv

- 1. 在代理上, 以 root 身份运行 configure-tftpsync.sh 脚本。该脚本会以交互方式询问您有关 SUSE Manager 服务器和代理的主机名和 IP 地址的细节,以及代理上的 tftpboot 目录的位置。有关详细信息, 请使用 configure-tftpsync.sh --help 命令。
- 2. 在服务器上,以 root 身份运行 configure-tftpsync.sh 脚本。

configure-tftpsync.sh proxy1.example.com proxy2.example.com

3. 在服务器上运行 cobbler sync 命令,以将文件推送到代理。如果您未正确配置代理,此操作将失败。

如果要在稍后更改代理列表,可以使用 configure-tftpsync.sh 脚本对其进行编辑。

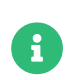

如果您重新安装配置的代理,并且想再次推送所有文件,则必须在调用 cobbler sync 之前 去除位于 /var/lib/cobbler/pxe\_cache. json 的缓存文件。

## <span id="page-167-0"></span>8.2.3. 不同体系结构的 GRUB EFI 二进制文件名

### **表格 52. 不同体系结构的 GRUB EFI 二进制文件名**

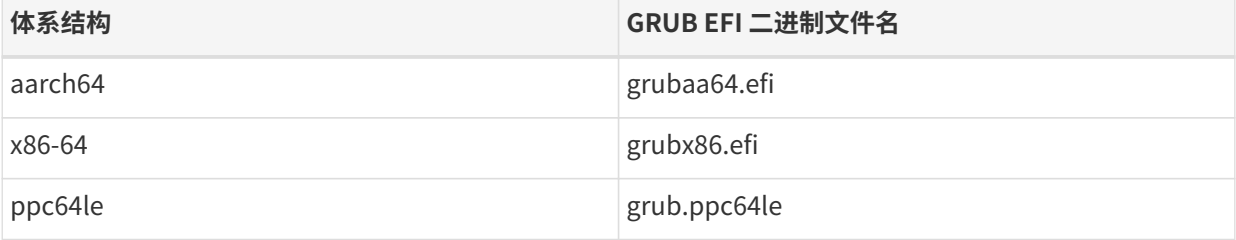

## 8.3. 通过 CD-ROM 或 USB 密钥安装

对于尚未注册到 SUSE Manager 的客户端, 如果无法通过 PXE 进行网络引导, 可以使用可引导 CD-ROM 或 USB 密钥来安装系统。

准备此类可移动媒体的其中一个方法是[使用](client-configuration:autoinst-cdrom.pdf#build-iso-with-cobbler) Cobbler。有关使用 Cobbler 准备 ISO 映像的信息,请参见使用 [Cobbler 构建 ISO 映像](client-configuration:autoinst-cdrom.pdf#build-iso-with-cobbler)。

对于 SUSE 系统,通常建议使用 KIWI 来准备 ISO 映像。有关详细信息,请参见[使用 KIWI 构建 SUSE ISO 映](client-configuration:autoinst-cdrom.pdf#build-iso-with-kiwi) [像](client-configuration:autoinst-cdrom.pdf#build-iso-with-kiwi)。

在所有情况下,您都需要使用生成的映像刻录 CD-ROM 或准备 USB 密钥。

## 8.3.1. 使用 Cobbler 构建 ISO 映像

Cobbler 可创建包含一组发行套件、内核和菜单的 ISO 引导映像。该映像的工作方式与 PXE 安装类似。

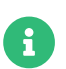

**i** IBM Z 上不支持使用 Cobbler 构建 ISO。

与通过 PXE 进行网络引导类似,为了使用 Cobbler 准备 ISO 映像,您需要准备发行套件和配置文件。有关创建 发行套件的信息,请参见 **Client-configuration › Autoinst-distributions**。有关创建配置文件的信息,请参 见 **Client-configuration › Autoinst-profiles**。

Cobbler buildiso 命令接受用于定义引导 ISO 的名称和输出位置的参数。

运行 buildiso 命令时必须使用 --distro 指定发行套件。

cobbler buildiso --iso=/path/to/boot.iso --distro=<发行套件标签>

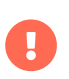

必须按 Cobbler 中所列的名称(而不是简单地按 UI 中所示)使用发行套件和配置文件标 签。

要列出 Cobbler 存储的发行套件和配置文件的名称,请运行以下命令:

#### # cobbler distro list # cobbler profile list

引导 ISO 默认包含所有配置文件和系统。您可以通过 --profiles 和 --systems 选项来限制使用的配置文件和系 统。例如:

cobbler buildiso --systems="系统 1 系统 2 系统 3" \ --profiles="<配置文件 1 标签> <配置文件 2 标签> <配置文件 3 标签> --distro=<发行套件标签>

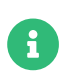

如果您无法将 ISO 映像写入到公共 tmp 目录,请检查 /usr/lib/systemd/system/cobblerd.service 中的 systemd 设置。

## 8.3.2. 使用 KIWI 构建 SUSE ISO 映像

KIWI 是一个映像创建系统。您可以使用 KIWI 创建供目标系统用于安装 SUSE 系统的可引导 ISO 映像。重引导 或打开系统时,它会从映像引导,从 SUSE Manager 装载 AutoYaST 配置,并根据 AutoYaST 配置文件安装 SUSE Linux Enterprise Server。

要使用 ISO 映像,请引导系统并在提示符处键入 autoyast(假设您将 AutoYaST 引导的标签保留为 autoyast )。按 kbd: [Enter] 开始 AutoYaST 安装。

有关 KIWI 的详细信息,请参见 <http://doc.opensuse.org/projects/kiwi/doc/>。

## 8.3.3. 使用 Cobbler 构建 Red Hat ISO 映像

有关详细信息,请参见 [client-configuration:autoinst-cdrom.pdf](client-configuration:autoinst-cdrom.pdf#build-iso-with-cobbler)。

## 8.4. 可自动安装的发行套件

自动安装过程依赖于几个文件来启动安装。这些文件包括 Linux 内核、初始 RAM 磁盘和在安装模式下引导操作 系统所需的其他文件。

您可以从 DVD 映像中提取所需的文件。有关信息,请参见 [基于 ISO 映像的发行套件](client-configuration:autoinst-distributions.pdf#based-on-iso-image)。

或者,您也可以安装 tftpboot-installation 软件包。有关信息,请参见[基于 RPM 软件包的发行套件](client-configuration:autoinst-distributions.pdf#based-on-rpm-package)。

对于与这些文件相同的操作系统版本,您还必须在 SUSE Manager 服务器上同步基础通道。

当您准备好文件并已同步基础通道时,您需要声明发行套件。此操作会将安装文件关联到基础通道。发行套件 可能会由一个或多个安装配置文件引用。有关信息,请参见[声明可自动安装的发行套件](client-configuration:autoinst-distributions.pdf#declare-distribution)。

## 8.4.1. 基于 ISO 映像的发行套件

此方法假设您有要在客户端上安装的操作系统的安装媒体。这通常是 DVD .iso 映像,其中包含 Linux 内 核、initrd 文件和在安装模式下引导操作系统所需的其他文件。

### **过程:从安装媒体导入文件**

- 1. 将安装媒体复制到您的 SUSE Manager 服务器上。对于 SUSE 操作系统,您可以从 <https://www.suse.com/download/> 下载安装媒体。
- 2. 以循环方式挂载 ISO 映像,并将其内容复制到某处:

# mount -o loop,ro <image\_name>.iso /mnt # mkdir -p /srv/www/distributions # cp -a /mnt /srv/www/distributions/<image\_name> # umount /mnt

记下文件路径。向 SUSE Manager 声明发行套件时, 您将需要该路径。

## 8.4.2. 基于 RPM 软件包的发行套件

此方法适用于 SUSE 系统。它比从安装媒体导入内容更简单,因为它使用的是安装系统的预打包文件。

### **过程:从安装软件包提取文件**

- 1. 在 SUSE Manager 服务器上,安装名称以 tftpboot-installation 开头的软件包。您可以通过 zypper se tftpboot-installation 命令确定它的确切名称
- 2. 通过 ls d /usr/share/tftpboot-installation/\* 命令确定安装文件的位置。记下文件路径。向 SUSE Manager 声明发行套件时,您将需要该路径。

此过程将准备安装与驱动 SUSE Manager 服务器的操作系统版本相同的操作系统版本。如果您想在客户端上安 装不同的操作系统或版本,需要从其所属的发行套件手动获取 tftpboot-installation-\* 软件包。在 SUSE Manager 的软件包搜索输入框中,搜索名称以 tftpboot-installation 开头的软件包,然后查看软件包的细 节。/var/spacewalk/ 下会显示本地路径。

## 8.4.3. 声明可自动安装的发行套件

提取自动安装文件后,接下来要声明可自动安装的发行套件。

### **过程:声明可自动安装的发行套件**

- 1. 在 SUSE Manager Web UI 中,导航到**系统 › 自动安装 › 发行套件**。
- 2. 单击创建发行套件,并填写以下字段:
	- 在发行套件标签字段中,输入用于识别可自动安装的发行套件的名称。
	- 在树路径字段中,输入保存在 SUSE Manager 服务器上的安装媒体的路径。
	- 洗择匹配的基础通道。所洗值必须与安装媒体相匹配。
	- 选择安装程序代系。所选值必须与安装媒体相匹配。
	- 可选:指定引导此发行套件时要使用的内核选项。您可以通过多种方式来提供内核选项。此处仅添加 了发行套件通用的选项。

#### 3. 单击 **[ 创建可自动安装的发行套件 ]**。

您准备的安装文件可能不包含需要安装的软件包。如果这些软件包未包含在内,请将 useonlinerepo=1 添加到 内核选项字段。

软件包储存库包含的元数据有可能未签名。如果元数据未签名,请将 insecure=1 添加到内核选项字段,或者使 用您自己的 GPG 密钥(如 **Client-configuration › Autoinst-owngpgkey** 中所述)。

有些情况下需要这些内核选项,例如,当您使用"联机安装程序"ISO 映像而非完整的 DVD 时,或者当您使用 tpboot-installation 软件包时。

导航到**系统 › 自动安装 › 发行套件**可管理您的可自动安装的发行套件。

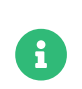

您可以使用安装 SUSE Linux Enterprise 客户端的相同方式自动安装 SUSE Manager 代 理。请务必使用 SUSE Linux Enterprise 安装媒体,并选择 SLE-Product-SUSE-Manager-Proxy-4.2-Pool for x86\_64 基础通道。

## 8.5. 自动安装配置文件

自动安装配置文件决定了如何安装操作系统。例如,您可以指定更多要传递给安装程序的内核参数。

配置文件最重要的部分是"自动安装文件"。手动执行安装时,必须向安装程序提供相关信息,例如分区和网 络信息以及用户细节。您可以使用自动安装文件以脚本形式提供此类信息。这种类型的文件有时也称为"答案 文件"。

在 SUSE Manager 中,您可以使用两种不同的配置文件,具体取决于您要安装的客户端的操作系统:

- 对于 SUSE Linux Enterprise 或 openSUSE 客户端,请使用 AutoYaST。
- 对于 Red Hat Enterprise Linux 客户端,请使用 Kickstart。<br>————————————————————

如果您要安装具有不同操作系统的客户端,可以使用 AutoYaST 和 Kickstart 配置文件。

- 有关如何声明配置文件的信息,请参见[声明配置文件](client-configuration:autoinst-profiles.pdf#declare-profile)。
- 有关 AutoYaST 配置文件的信息,请参见 [AutoYaST 配置文件](client-configuration:autoinst-profiles.pdf#autoyast)。
- 有关 Kickstart 配置文件的信息,请参见 [Kickstart 配置文件](client-configuration:autoinst-profiles.pdf#kickstart)。

配置文件中包含的自动安装文件可以包含变量和代码段。有关变量和代码段的信息,请参见[模板语法](client-configuration:autoinst-profiles.pdf#templates-syntax)。

### 8.5.1. 声明配置文件

准备好自动安装文件和发行套件后,您可以创建配置文件来管理 SUSE Manager 服务器上的自动安装。配置文 件会决定如何安装您选择的此发行套件。创建配置文件的其中一个方式是上载 AutoYaST 或 Kickstart 文件。或 者,您也可以使用 Web UI 向导(仅针对 Kickstart)。

#### **过程:通过上载创建自动安装配置文件**

- 1. 在 SUSE Manager Web UI 中,导航到**系统 › 自动安装 › 配置文件**。
- 2. 单击 **[ 上载 Kickstart/AutoYaST 文件 ]**。
- 3. 在标签字段中,键入配置文件的名称。不要使用空格。
- 4. 在自动安装树字段中,选择要用于此配置文件的可自动安装的发行套件。
- 5. 在虚拟化类型字段中,选择要用于此配置文件的虚拟化类型,或选择无(如果您不想使用此配置文件创建 新的虚拟机)。
- 6. 将自动安装文件的内容复制到文件内容字段,或使用要上载的文件字段直接上载文件。

有关此处要包含的细节的详细信息,请参见 [AutoYaST 配置文件](client-configuration:autoinst-profiles.pdf#autoyast) 或 [Kickstart 配置文件](client-configuration:autoinst-profiles.pdf#kickstart)。

7. 单击 **[ 创建 ]** 以创建配置文件。

### **过程:通过向导创建 Kickstart 配置文件**

1. 在 SUSE Manager Web UI 中,导航到**系统 › 自动安装 › 配置文件**。

#### 2. 单击 **[ 创建 Kickstart 配置文件 ]**。

- 3. 在标签字段中,键入配置文件的名称。不要使用空格。
- 4. 在基础通道字段中,选择要用于此配置文件的基础通道。系统会根据可用的发行套件填充此字段。如果您 需要的基础通道不可用,请检查您是否正确创建了发行套件。
- 5. 在虚拟化类型字段中,选择要用于此配置文件的虚拟化类型,或选择无(表示不进行虚拟化)。
- 6. 单击 **[ 下一步 ]**。
- 7. 在发行套件文件位置中,键入 SUSE Manager 服务器上安装的安装媒体的路径。
- 8. 单击 **[ 下一步 ]**。
- 9. 提供客户端上 root 用户的口令。
- 10. 单击 **[ 完成 ]**。
- 11. 查看新配置文件的细节,并视需要进行自定义。

创建自动安装配置文件时,您可以选中始终为此基础通道使用最新的树。此设置可让 SUSE Manager 自动提取 与指定基础通道关联的最新发行套件。如果您以后添加新发行套件,SUSE Manager 会使用最近创建或修改的 发行套件。

更改虚拟化类型通常需要更改配置文件加载程序和分区选项。这会重写您的自定义设置。请在保存前导航到分 区选项卡校验新的或更改后的设置。

来自发行套件和配置文件的内核选项会进行合并。

您可以更改自动安装配置文件的细节和设置,方法是导航到**系统 › 自动安装 › 配置文件**,然后单击要编辑的配 置文件的名称。或者,可导航到**系统 › 系统列表**,选择要置备的客户端,然后导航到**置备 › 自动安装**子选项 卡。

## 8.5.2. AutoYaST 配置文件

AutoYaST 配置文件由标识该配置文件的标签、指向可自动安装的发行套件的自动安装树、各种选项以及最重 要的 AutoYaST 安装文件组成。

AutoYaST 安装文件是一个 XML 文件,用于向 AutoYaST 安装程序提供指示。AutoYaST 将其称为"控制文 件"。有关 AutoYaST 安装文件的完整语法,请参见 [https://doc.opensuse.org/projects/autoyast/#cha](https://doc.opensuse.org/projects/autoyast/#cha-configuration-installation-options)[configuration-installation-options](https://doc.opensuse.org/projects/autoyast/#cha-configuration-installation-options)。

SUSE 提供了 AutoYaST 安装文件模板,您可以基于它们创建自己的自定义文件。您可在 <https://github.com/SUSE/manager-build-profiles> 上的 AutoYaST 目录中找到这些模板。使用前,需要为 其中的每个配置文件设置一些变量。请参见脚本随附的 README 文件确定您需要的变量。有关在 AutoYaST 脚本 中使用变量的详细信息,请参见[变量](client-configuration:autoinst-profiles.pdf#variables)。

在 AutoYaST 安装文件中, 用于通过 SUSE Manager 安装的最重要的部分如下:

● <add-on> 用于向安装添加子通道<br>

请参见 https://doc.opensuse.org/projects/autoyast/#Software-Selectionsadditional[],其中包含``<add-on>`` 示例

- <general>\$SNIPPET('spacewalk/sles\_no\_signature\_checks')</general> 禁用签名检查
- <software> 用于为 Unified Installer 指定产品

请参见 https://doc.opensuse.org/projects/autoyast/#CreateProfile-Software[],其中包含"<software>"示例

• <init-scripts config:type="list">\$SNIPPET('spacewalk/minion\_script')</init-scripts>用于将客户 端作为 Salt 客户端注册到 SUSE Manager。

有关 AutoYaST 的详细信息,请参见 <https://doc.opensuse.org/projects/autoyast/>。

近期一个基于 Salt 的方案 Yomi 可替代 AutoYaST。有关 Yomi 的信息,请参见 **Specialized-guides › Salt**。

## 8.5.3. Kickstart 配置文件

Kickstart 配置文件提供了大量配置选项。要创建这些配置文件,您可以上载它们,也可以使用专用向导。

Kickstart 配置文件允许您使用文件保留列表。如果您有许多自定义配置文件位于要使用 Kickstart 重新安装的 客户端上,则可以将它们保存为列表,并将该列表与 Kickstart 配置文件相关联。

### **过程:创建文件保留列表**

- 1. 在 SUSE Manager Web UI 中,导航到**系统 › 自动安装 › 文件保留**,然后单击 **[ 创建文件保留列表 ]**。
- 2. 输入适当的标签,并列出要保存的所有文件和目录的绝对路径。
- 3. 单击 **[ 创建列表 ]**。
- 4. 将该文件保留列表包含到 Kickstart 配置文件中。
- 5. 导航到**系统 › 自动安装 › 配置文件**,选择要编辑的配置文件,转到**系统细节 › 文件保留**子选项卡,然后选择 要包含的文件保留列表。

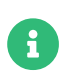

文件保留列表总大小上限为 1 MB。/dev/hda1 和 /dev/sda1 等特殊设备无法保留。只能使 用文件名和目录名,不能使用正则表达式通配符。

有关 Kickstart 的详细信息,请参见 Red Hat 文档。

### 8.5.4. 模板语法

安装文件的部分内容在安装过程中会被替换。变量会被替换为相应的单个值,代码段会被替换为整段文本。转 义符或转义部分不会被替换。

名为 Cheetah 的模板引擎允许 Cobbler 进行这些替换。利用此机制,您在重新安装大量系统时就无需为每个系 统手动创建配置文件。

您可以在 SUSE Manager Web UI 中创建自动安装变量和代码段。在配置文件中,自动安装文件选项卡可让您 查看替换的结果。

- 有关变量的信息,请参见[变量](client-configuration:autoinst-profiles.pdf#variables)。
- 有关代码段的信息,请参见[代码段](client-configuration:autoinst-profiles.pdf#code-snippets)。
- 有关转义符或文本块的信息,请参见[转义](client-configuration:autoinst-profiles.pdf#escaping)。

### 8.5.4.1. 变量

可以使用自动安装变量来替换 Kickstart 和 AutoYaST 配置文件中的值。要定义变量,请从配置文件中导航到变 量子选项卡,然后在文本框中创建 name=value 对。

例如,您可以创建一个变量来存储客户端的 IP 地址,创建另一个变量来存储其网关的地址。然后可以为通过同 一配置文件安装的所有客户端定义这些变量。要执行此操作,请将下面几行添加到变量文本框中:

ipaddr=192.168.0.28 gateway=192.168.0.1

要使用变量,请在配置文件中附加一个 \$ 符号来替换相应值。例如,Kickstart 文件的 network 部分可能如下所 示:

network --bootproto=static --device=eth0 --onboot=on --ip=\$ipaddr \ --gateway=\$gateway

\$ipaddr 会解析为 192.168.0.28,\$gateway 会解析为 192.168.0.1。

在安装文件中,变量使用层次结构。系统变量优先于配置文件变量,而配置文件变量优先于发行套件变量。

#### 8.5.4.2. 代码段

SUSE Manager 附带了大量预定义的代码段。导航到**系统 › 自动安装 › 自动安装代码段**,以查看现有代码段列 表。

通过在自动安装文件中插入 \$SNIPPET() 宏来使用代码段。例如,在 Kickstart 中,插入该宏:

\$SNIPPET('spacewalk/rhel\_register\_script')

或者,在 AutoYaST 中,插入该宏:

```
<init-scripts config:type="list">
  $SNIPPET('spacewalk/sles_register_script')
</init-scripts>
```
宏会经过 Cobbler 的分析,并会替换为代码段的内容。您还可以存储自己的代码段,以供日后在自动安装文件

中使用。单击 **[ 创建代码段 ]** 以创建新代码段。

下面的示例设置了通用硬盘分区配置的 Kickstart 代码段:

clearpart --all part /boot --fstype ext3 --size=150 --asprimary part / --fstype ext3 --size=40000 --asprimary part swap --recommended

part pv.00 --size=1 --grow

volgroup vg00 pv.00 logvol /var --name=var vgname=vg00 --fstype ext3 --size=5000

下面是使用该代码段的一个示例:

\$SNIPPET('my\_partition')

### 8.5.4.3. 转义

如果自动安装文件包含 \$(example) 这样的外壳脚本变量,则需要使用反斜杠对内容进行转义:\\$(example)。 对 \$ 符号进行转义可防止模板引擎将该符号评估为内部变量。

可以使用 \#raw 和 \#end raw 指令封装代码段或脚本等文本块,从而对其转义。例如:

#raw #!/bin/bash for i in {0..2}; do echo "\$i - Hello World!" done #end raw

所有包含 # 符号后接空格的行均视为注释行,因此不会对其进行评估。例如:

# start some section (此为注释) echo "Hello, world" # end some section (此为注释)

## 8.6. 无人照管的置备

借助"裸机"功能,您可以使用通用 PXE 引导映像在任何新计算机连接到本地网络后立即注册该计算机。然后 ,您可以转到 SUSE Manager Web UI,为此计算机指派配置文件。客户端下次引导时,将根据该配置文件安装 操作系统。有关裸机置备的信息,请参见[裸机置备](client-configuration:autoinst-unattended.pdf#bare-metal)。

如果您不想使用裸机功能,仍旧可以在 SUSE Manager 中手动声明系统。SUSE Manager API 可用于为系统创 建系统记录,如同它们是由裸机功能收集的一样。有关使用 API 声明系统的信息,请参见[手动创建系统记](client-configuration:autoinst-unattended.pdf#create-system-record) [录](client-configuration:autoinst-unattended.pdf#create-system-record)。

### 8.6.1. 裸机置备

启用裸机置备选项后,所有连接到 SUSE Manager 网络的客户端一开机就会自动添加到该组织。此操作完成后 ,客户端将关闭并出现在系统列表中,此时您便可进行安装。

### **过程:启用裸机功能**

- 1. 在 SUSE Manager Web UI 中,导航到**管理 › 管理器配置 › 裸机系统**。
- 2. 单击 **[ 允许添加到此组织 ]**。

打开的新客户端将添加到启用裸机功能的管理员所属的组织中。它们属于"引导"类型,仍需进行置备才可成 为常规客户端。

要更改新客户端添加到的组织,请禁用裸机功能,以新组织的管理员身份登录,然后重新启用该功能。您可以 使用迁移选项卡将已注册系统迁移到其他组织。

您可以对以该方式注册的客户端使用系统集管理器 (SSM)。不过,并非所有 SSM 功能都可用于这些客户端,因 为它们尚未安装操作系统。包含以该方式注册的系统的混合系统集也是如此。当系统集中的所有客户端都置备 完毕后,所有功能便全部可用于系统集。有关 SSM 的详细信息,请参见 **Client-configuration › System-setmanager**。

### **过程:置备"引导"类型的客户端**

- 1. 在 SUSE Manager Web UI 中,导航到系统,选择要置备的客户端,然后转到**置备 › 自动安装**选项卡。
- 2. 选择要使用的 AutoYaST 配置文件,然后单击 **[ 创建 PXE 安装配置 ]**。此选项会在 Cobbler 中创建一个系 统项。
- 3. 打开客户端。

服务器使用 TFTP 置备新客户端, 因此要成功进行置备, 必须正确配置适当的端口和网络。

### 8.6.2. 手动创建系统记录

您可以使用 API 调用来声明通过 MAC 地址标识的客户端与自动安装配置文件之间的关联。系统下次重引导时, 会根据指定的配置文件开始安装。

#### **过程:通过手动声明的配置文件重新安装**

1. 在 SUSE Manager 服务器上的命令提示符处,使用 system.createSystemRecord API 调用。在此示例中, 请将 name 替换为您的客户端名称,将 <profile> 替换为配置文件标签,将 <iface> 替换为客户端上的接口 名称(例如 eth0),将<hw\_addr>替换为其硬件地址(例如 00:25:22:71:e7:c6):

```
$ spacecmd api -- --args '["<name>", "<profile>", "", "", \
  [ {"name": "<iface>", "mac": "<hw_addr>"} ]]' \
  system.createSystemRecord
```
2. 打开客户端。它会从网络进行引导,并且系统会选择正确的配置文件以执行安装。

此命令会在 Cobbler 中创建一个系统记录。您也可以指定其他参数,例如内核选项、客户端的 IP 地址及其域

名。有关详细信息,请参见 createSystemRecord 调用的 API 文档。

## 8.7. 使用您自己的 GPG 密钥

如果用于自动安装的储存库包含未签名的元数据,则您通常必须使用 insecure=1 内核参数作为可自动安装的发 行套件的选项,并在 AutoYaST 安装文件中使用 spacewalk/sles\_no\_signature\_checks 代码段。

更为安全的替代方案是提供您自己的 GPG 密钥。

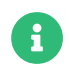

此方法仅适用于 SUSE 客户端。

### **过程:包含您自己的 GPG 密钥**

- 1. 创建 GPG 密钥。
- 2. 使用它对软件包的元数据签名。
- 3. 将其添加到安装媒体的初始 RAM 磁盘中。
	- 有关如何创建密钥并使用它对元数据签名的信息,请参见 **Administration › Repo-metadata**。
	- 有关如何将密钥添加到用于网络引导的安装媒体的信息,请参见[用于 PXE 引导的自己的 GPG 密](client-configuration:autoinst-owngpgkey.pdf#gpg-key-pxeboot) [钥](client-configuration:autoinst-owngpgkey.pdf#gpg-key-pxeboot)。
	- 有关如何将密钥添加到用于从 CD-ROM 引导的安装媒体的信息,请参见 CD-ROM 中的自己的 GPG [密钥](client-configuration:autoinst-owngpgkey.pdf#gpg-key- cdrom)。

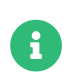

在您使用新 GPG 密钥对元数据签名时,任何已进行初始配置的客户端都不会知道这个新密 钥。理想情况下,您应当在注册任何客户端之前对元数据签名。

如果一些已初始配置的客户端使用的是这些储存库,可以暂时对它们禁用 GPG 密钥检查。

## 8.7.1. 用于 PXE 引导的自己的 GPG 密钥

PXE 引导过程使用的初始 RAM 磁盘 (initrd) 通常只包含 SUSE 的 GPG 密钥。您必须将自己的密钥添加到此文 件中,这样就能使用它来检查软件包。

### **过程:将 GPG 密钥添加到初始 RAM 磁盘中**

1. 创建一个目录, 其路径与引导过程中用来查找 GPG 密钥的路径相同:

mkdir -p tftproot/usr/lib/rpm/gnupg/keys

2. 将您的 GPG 密钥复制到此目录中,并加上 .asc 后缀:

cp /srv/www/htdocs/pub/mgr-gpg-pub.key tftproot/usr/lib/rpm/gnupg/keys/mgr-gpgpub.asc

3. 在顶层目录中,将内容打包并附加到属于安装媒体文件一部分的 initrd 中:

cd tftproot find . | cpio -o -H newc | xz --check=crc32 -c >> /path/to/initrd

## 8.7.2. CD-ROM 中的自己的 GPG 密钥

您可以使用 mksusecd 实用程序修改安装映像。此实用程序包含在开发工具模块中。

### **过程:将 GPG 密钥添加到安装 ISO 映像中**

1. 创建一个目录,其路径与引导过程中用来查找 GPG 密钥的路径相同:

mkdir -p initrdroot/usr/lib/rpm/gnupg/keys

2. 将您的 GPG 密钥复制到此目录中,并加上 .asc 后缀:

cp /srv/www/htdocs/pub/mgr-gpg-pub.key initrdroot/usr/lib/rpm/gnupg/keys/mgr-gpgpub.asc

3. 使用 mksusecd 修改现有的 ISO 映像:

mksusecd --create <new-image>.iso --initrd initrdroot/ <old-image>.iso

# Chapter 9. 虚拟化

除了普通的传统客户端或 Salt 客户端外,您还可以使用 SUSE Manager 管理虚拟化客户端。在这种安装中,会 在 SUSE Manager 服务器上安装一个虚拟主机来管理任意数量的虚拟 Guest。您可以安装多个虚拟主机来管理 多组 Guest(如果您选择这么做)。

虚拟化客户端具有的功能范围取决于您选择的第三方虚拟化提供者。

您可以直接在 SUSE Manager 中管理 Xen 和 KVM 主机及 Guest。采用这种方式,您可以使用 AutoYaST 或 Kickstart 自动安装主机和 Guest,并在 Web UI 中管理 Guest。

对于 VMWare(包括 VMWare vSphere)和 Nutanix AHV, SUSE Manager 需要您设置虚拟主机管理器 (VHM) 来控制 VM。这样您便能控制主机和 Guest,但与使用 Xen 和 KVM 相比,受到的限制会更多。SUSE Manager 无法在 VMWare vSphere 或 Nutanix AHV 上创建和编辑 VM。

SUSE Manager 不直接支持其他第三方虚拟化提供者。不过,如果您的提供者允许您导出 VM 的 JSON 配置文 件,您可以将该配置文件上载到 SUSE Manager 并使用 VHM 进行管理。

有关使用 VHM 来管理虚拟化的详细信息,请参见 **Client-configuration › Vhm**。

## 9.1. 管理虚拟化主机

开始前,请确保已为要用作虚拟化主机的客户端指派虚拟化主机系统类型。传统客户端和 Salt 客户端均可用作 虚拟主机。请导航到**系统 › 系统列表**,然后单击要用作虚拟化主机的客户端的名称。如果虚拟化主机系统类型 未列出,请初始化虚拟化主机公式。有关详细信息,请参见 see [client-configuration:virt-xenkvm.pdf](client-configuration:virt-xenkvm.pdf#virt-xenkvm-host)。

客户端具有虚拟化主机系统类型后,该客户端的"系统细节"页面中便会显示虚拟化选项卡。虚拟化选项卡可 用于创建和管理虚拟 Guest,以及管理存储池和虚拟网络。

## 9.2. 创建虚拟 Guest

您可以在 SUSE Manager Web UI 中向虚拟化主机添加虚拟 Guest。

### **过程:创建虚拟 Guest**

- 1. 在 SUSE Manager Web UI 中,导航到**系统 › 系统列表**,单击虚拟化主机的名称,然后导航到虚拟化选项 卡。
- 2. 在常规部分,填写以下细节:
	- <sup>在</sup>Guest 子选项卡中,单击 **[ 创建 Guest ]**。
	- 在名称字段中,键入 Guest 的名称。
	- 在超级管理程序字段中,选择要使用的超级管理程序。
	- 在虚拟机类型字段中,选择全虚拟化或半虚拟化。
	- 在最大内存字段中,以 MiB 为单位键入 Guest 磁盘的大小上限。
	- 在虚拟 CPU 计数中,键入 Guest 的 vCPU 数量。
- 在体系结构字段中,选择要在 Guest 上使用的模拟 CPU 体系结构。默认会选择与虚拟主机匹配的体系 结构。
- 在自动安装配置文件字段中,选择要用于安装 Guest 的自动安装工具。如果不想使用自动安装,请将 此字段留空。
- 3. 在磁盘部分,填写要用于客户端的虚拟磁盘的细节。在源模板映像 URL 字段中,务必键入操作系统映像的 路径。如果不这么做,创建的 Guest 的磁盘将会是空磁盘。
- 4. 在网络部分,填写要用于客户端的虚拟网络接口的细节。将 MAC 地址字段留空以生成 MAC 地址。
- 5. 在显卡部分,填写要用于客户端的显卡驱动程序的细节。
- 6. 安排创建 Guest 的时间,然后单击 **[ 创建 ]** 以创建 Guest。
- 7. 新虚拟 Guest 在成功创建后会立即启动。

也可以在 SUSE Manager Web UI 中的 Pacemaker 群集上添加虚拟 Guest。

#### **过程:创建由群集管理的虚拟 Guest**

1. 按照在群集某个节点上创建虚拟 Guest 的过程操作,并遵循以下额外要求:

- 确保定义为群集资源字段处于选中状态。
- 在 VM 定义的群集共享文件夹路径字段中,键入由所有群集节点共享的文件夹的路径,Guest 配置将存 储在该位置。
- 确保每个磁盘都位于由所有群集节点共享的存储池上。

可实时迁移由群集管理的虚拟 Guest。

## 9.3. SUSE 支持和 VM 区域

公有云提供商使用地区来定义提供虚拟机的数据中心的实际地理位置。例如,美国东部或亚洲。

地区又可以划分为多个区域。例如,美国东部地区可能包含 us-east-2a 和 us-east-2b 等多个区域。

SUSE 使用虚拟机的区域来确定要提供的适当订阅。如果您的所有 VM 均由同一区域提供,您便符合 1-2 虚拟 机订阅的条款和条件。

如果您的 VM 是由不同区域提供的,那么即使它们在同一地区内,您可能也不符合 1-2 虚拟机订阅的条件。在 这种情况下,请仔细检查您的订阅。

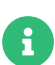

对于 BYOS 实例 (Bring-your-own-subscription), 所有安装的产品均会传递给订阅匹配 器。如果您的公有云实例为 PAYG (Pay-as-you-go) 类型,将会从订阅匹配器计算中排除这 些实例的基础产品。

计算实例是 PAYG 还是 BYOS 类型的过程在注册时或执行硬件刷新操作时完成。

有关详细信息,请参见 [https://www.suse.com/products/terms\\_and\\_conditions.pdf](https://www.suse.com/products/terms_and_conditions.pdf) 或联系 SUSE。

## 9.4. 使用 Xen 和 KVM 虚拟化

您可以直接在 SUSE Manager 中管理 Xen 和 KVM 虚拟化客户端。

开始前,您需要在 SUSE Manager 服务器上设置虚拟主机。然后,您便可为将来的虚拟主机和虚拟 Guest 设置 使用 AutoYaST 或 Kickstart 进行的自动安装。

本节还介绍了有关在安装虚拟 Guest 后对其进行管理的信息。

### 9.4.1. 主机设置

在 VM 主机上设置 Xen 或 KVM 的方式取决于您要在主机的关联 Guest 上使用的操作系统。

对于 SUSE 操作系统,请参见 [https://documentation.suse.com/sles/15-SP4/html/SLES-all/book](https://documentation.suse.com/sles/15-SP4/html/SLES-all/book-virtualization.html)[virtualization.html](https://documentation.suse.com/sles/15-SP4/html/SLES-all/book-virtualization.html) 上的《SLES Virtualization Guide》(SLES 虚拟化指南)。

对于 Red Hat Enterprise Linux 操作系统,请参见适用于您所用版本的 Red Hat 文档。

借助虚拟化主机公式,您可以初始化主机。有关详细信息,请参见 [client-configuration:virt-xenkvm.pdf](client-configuration:virt-xenkvm.pdf#virt-xenkvm-host-formula)。

#### 9.4.1.1. 背景信息

SUSE Manager 使用 libvirt 安装和管理 Guest。您的主机上必须安装 libvirt-daemon 软件包。大多数情况下

- ,默认设置足以满足要求,您无需进行调整。不过,如果您要在 Guest 上以非 root 用户身份访问 VNC 控制台
- ,则需要对配置进行一些更改。有关如何设置此配置的详细信息,请参考适用于您的操作系统的相关文档。

SUSE Manager 服务器上需要有引导脚本。引导脚本必须包含主机的激活密钥。我们建议包含您的 GPG 密钥以 增强安全性。有关创建引导脚本的详细信息,请参见 **Client-configuration › Registration-bootstrap**。

准备好引导脚本后,在主机上执行脚本以在 SUSE Manager 服务器中注册该主机。有关注册客户端的详细信息 ,请参见 **Client-configuration › Registration-overview**。

#### 9.4.1.2. 初始化虚拟化主机

使用虚拟化主机公式初始化主机:

#### **过程:初始化**虚拟化主机

- 1. 在 SUSE Manager Web UI 中, 导航到主机的系统细节页面, 然后单击公式选项卡。
- 2. 选择虚拟化主机公式,然后单击 **[ 保存 ]**。
- 3. 单击虚拟化主机子选项卡。
- 4. 选中相应设置,然后单击 **[ 保存公式 ]**。
- 5. 应用 Highstate, 以使更改生效。
- 6. 重启动 salt-minion 服务以激活新配置:

#### systemctl restart salt-minion

对于传统客户端,VM 主机默认使用 rhnsd 服务检查有无安排的操作。服务每四小时执行一次检查,以便平衡存 在大量客户端的环境中的负载。这可能会导致操作执行的时间最长延迟四小时。您管理 VM Guest 时,这么长 时间的延迟并不总是适宜,对于重引导 Guest 这样的操作而言更是如此。要解决此问题,您可以禁用 rhnsd 服 务,然后启用 osad 服务。osad 服务使用 jabber 协议接收命令并会即时执行命令。

要禁用 rhnsd 服务,请启用 osad 守护程序,以 root 用户身份运行以下命令:

service rhnsd stop service rhnsd disable

service osad enable service osad start

### 9.4.2. 自动安装 VM Guest

您可以使用 AutoYaST 或 Kickstart 自动安装并注册 Xen 和 KVM Guest。

您需要具有要将 Guest 注册到的 VM 主机以及每个 Guest 的激活密钥。

激活密钥必须具有置备和虚拟化平台权利。激活密钥还必须具有访问 mgr-virtualization-host 和 mgr-osad 软 件包的权限。有关创建激活密钥的详细信息,请参见 **Client-configuration › Activation-keys**。

如果您希望在安装后将 Guest 自动注册到 SUSE Manager 中,则需要创建引导脚本。有关创建引导脚本的详细 信息,请参见 **Client-configuration › Registration-bootstrap**。

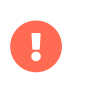

仅当 VM Guest 配置为传统客户端时,才能自动安装 Guest。Salt 客户端可以通过模板磁 盘映像创建,但不能使用 AutoYaST 或 Kickstart 创建。

#### 9.4.2.1. 创建可自动安装的发行套件

您需要在 VM 主机上创建可自动安装的发行套件,才能通过 SUSE Manager 自动安装客户端。可以在挂载的本 地或远程目录提供发行套件,也可以在以循环方式挂载的 ISO 映像中提供。

根据您在 Guest 上使用的是 SLES 还是 Red Hat Enterprise Linux 操作系统,可自动安装发行套件的配置有所 不同。Red Hat Enterprise Linux 安装的软件包从关联的基础通道提取。用于安装 SUSE 系统的软件包从可自 动安装的发行套件中提取。因此,对于 SLES 系统,可自动安装的发行套件必须是完整的安装源。

#### **表格 53. 可自动安装的发行套件的路径**

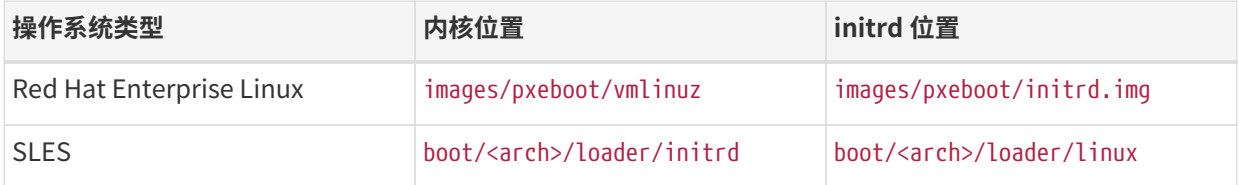

在所有情况下,均需确保基础通道与可自动安装的发行套件匹配。

开始前,请确保 VM 主机可以使用您的安装媒体。该媒体可以位于网络资源、本地目录或以循环方式挂载的 ISO 映像中。此外,还需确保所有文件和目录都是全局可读的。

#### **过程:创建可自动安装的发行套件**

- 1. 在 SUSE Manager Web UI 中,导航到**系统 › 自动安装 › 发行套件**,然后单击 **[ 创建发行套件 ]**。
- 2. 在创建可自动安装的发行套件部分,使用以下参数:
	- 在发行套件标签部分,键入发行套件的唯一名称。 请仅使用字母、数字、连字符 (-)、点 (.) 和下划线 (\_),并确保名称包含四个以上字符。
	- 在树路径字段中,键入安装源的绝对路径。
	- 在基础通道字段中,选择与安装源匹配的通道。 此通道用作非 SUSE 安装的软件包源。
	- 在安装程序代系字段中,选择与安装源匹配的操作系统版本。
	- 在内核选项字段中,键入在安装期间引导时要传递给内核的任何选项。 默认会添加 install= 参数和 self update=0 pt.options=self update 参数。
	- 在后内核选项部分,键入在首次引导安装的系统时要传递给内核的任何选项。
- 3. 单击 **[ 创建可自动安装的发行套件 ]** 保存设置。

创建可自动安装的发行套件后,您可以导航到**系统 › 自动安装 › 发行套件**,然后选择要编辑的发行套件进行编 辑。

#### 9.4.2.2. 创建并上载自动安装配置文件

自动安装配置文件包含安装系统所需的所有安装和配置数据, 还包含安装完成后需要执行的脚本。

在 SUSE Manager Web UI 中,导航到**系统 › 自动安装 › 配置文件**,单击 **[ 创建新 Kickstart 配置文件 ]**,然后 按照提示操作即可创建 Kickstart 配置文件。

您也可以手动创建 AutoYaST 或 Kickstart 自动安装配置文件。SUSE 提供了 AutoYaST 安装文件模板,您可以 基于它们创建自己的自定义文件。您可以在 <https://github.com/SUSE/manager-build-profiles> 中找到这 些模板。

如果您要使用 AutoYaST 安装 SLES, 则还需要包含以下代码段:

```
<products config:type="list">
   <listentry>SLES</listentry>
</products>
```
- 有关 AutoYaST 的详细信息, 请参见 [client-configuration:autoinst-profiles.pdf](client-configuration:autoinst-profiles.pdf#autoyast)。
- 有关 Kickstart 的详细信息,请参见 [client-configuration:autoinst-profiles.pdf](client-configuration:autoinst-profiles.pdf#kickstart) 或适用于您的安装的 Red Hat 文档。

#### **过程:上载自动安装配置文件**

- 1. 在 SUSE Manager Web UI 中,导航到**系统 › 自动安装 › 配置文件**,然后单击 **[ 上载 Kickstart/Autoyast 文件 ]**。
- 2. 在创建自动安装配置文件部分,使用以下参数:
	- 在标签字段中,为配置文件键入一个唯一的名称。 请仅使用字母、数字、连字符 (-)、点 (.) 和下划线 (\_),并确保名称包含六个以上字符。
	- 在自动安装树字段中,选择您之前创建的可自动安装的发行套件。
	- 在虚拟化类型字段中,选择相关的 Guest 类型(例如 KVM 虚拟化 Guest)。 请勿在此处选择 Xen 虚拟 化主机。
	- 可选:如果您要手动创建自动安装配置文件,可以直接在文件内容字段中键入相应内容。 如果您已创 建文件,请将文件内容字段留空。
	- 在要上载的文件字段中,单击 **[ 选择文件 ]**,然后使用系统对话框选择要上载的文件。 如果文件成功上 载,要上载的文件字段中会显示相应文件名。
	- 文件内容字段中会显示上载的文件的内容。 如果您需要编辑其内容,可以直接编辑。
- 3. 单击 **[ 创建 ]** 以保存更改并存储配置文件。

创建自动安装配置文件后,您可以导航到**系统 › 自动安装 › 配置文件**,然后选择要编辑的配置文件进行编辑。 进行所需更改,然后单击 **[ 创建 ]** 保存您的设置。

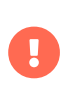

如果您更改了现有 Kickstart 配置文件的虚拟化类型,则可能也会修改引导加载程序和分区 选项,并可能重写任何自定义设置。请在更改前仔细查看分区选项卡以校验这些设置。

#### 9.4.2.3. 自动注册 Guest

自动安装 VM Guest 后,它们并不会注册到 SUSE Manager 中。如果您希望 Guest 在安装后立即自动注册,您 可以在自动安装配置文件中添加一段用于调用引导脚本并注册 Guest 的内容。

此部分提供向现有 AutoYaST 配置文件添加引导脚本的指令。

有关创建引导脚本的详细信息,请参见 **Client-configuration › Registration-bootstrap**。有关如何针对 Kickstart 执行此操作的说明,请参见适用于您的安装的 Red Hat 文档。

#### **过程:在 AutoYaST 配置文件中添加引导脚本**

- 1. 确保引导脚本包含要注册的 VM Guest 的激活密钥,并且脚本位于主机上的 /srv/www/htdocs/pub/bootstrap\_vm\_guests.sh 中。
- 2. 在 SUSE Manager Web UI 中,导航到**系统 › 自动安装 › 配置文件**,然后选择要与此脚本关联的 AutoYaST 配置文件。
- 3. 在文件内容字段中,于文件末尾的 </profile> 结束标记前面添加以下代码段。 务必将代码段中的示例 IP 地址 192.168.1.1 替换为 SUSE Manager 服务器的正确 IP 地址:

<scripts> <init-scripts config:type="list"> <script> <interpreter>shell</interpreter> <location> http://192.168.1.1/pub/bootstrap/bootstrap\_vm\_guests.sh </location> </script> </init-scripts> </scripts>

4. 单击 **更新** 保存您的更改。

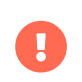

如果 AutoYaST 配置文件已包含 <scripts> 部分,请勿再添加, 而是将引导代码段放在现 有 <scripts> 部分内。

#### 9.4.2.4. 自动安装 VM Guest

一切都设置好后,您就可以开始自动安装 VM Guest 了。

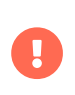

每个 VM 主机一次只能安装一个 Guest。如果您要安排多个自动安装,请务必安排合理的 时间,确保下一个安装不会在现有安装完成前开始。如果某个 Guest 安装在另一个安装仍 在进行时开始,则正在进行的安装可能会被取消。

- 1. 在 SUSE Manager Web UI 中,导航到**系统 › 概览**,然后选择要在其中安装 Guest 的 VM 主机。
- 2. 依次导航到虚拟化选项卡和置备子选项卡。
- 3. 选择要使用的自动安装配置文件,并为 Guest 指定唯一的名称。
- 4. 选择代理(如果适用)并输入日程安排。
- 5. 要更改 Guest 的硬件配置文件和配置选项,请单击 **[ 高级选项 ]**。
- 6. 单击 **[ 安排自动安装并完成 ]** 以完成设置。

### 9.4.3. 管理 VM Guest

您可以使用 SUSE Manager Web UI 来管理 VM Guest,包括执行关机、重启动以及调整 CPU 和内存分配的操 作。

要执行这些操作,您需要将 Xen 或 KVM VM 主机注册到 SUSE Manager 服务器中,并在主机上运行 libvirtd 服务。对于传统客户端,您还需要在 SUSE Manager 服务器上安装 mgr-cfg-actions 软件包。

在 SUSE Manager Web UI 中,导航到**系统 › 系统列表**,然后单击要管理的 Guest 的 VM 主机。导航到虚拟化选 项卡以查看所有注册到此主机中的 Guest,并访问管理功能。

有关使用 Web UI 管理 VM Guest 的详细信息,请参见 **Reference › Systems**。

# Chapter 10. 虚拟主机管理器

虚拟主机管理器 (VHM) 用于收集各种客户端类型的信息。

VHM 可用于收集私有云或公有云实例,并将其分为不同的虚拟化组。以这种方式组织虚拟化客户端后 ,Taskomatic 便可收集客户端的相关数据以显示在 SUSE Manager Web UI 中。借助 VHM,您还可以在虚拟 化客户端上使用订阅匹配。

您可以在 SUSE Manager 服务器上创建 VHM,并使用它来清点可用的公有云实例。您还可以使用 VHM 管理通 过 Kubernetes 创建的群集。

- 有关将 VHM 与 Amazon Web Services 搭配使用的详细信息,请参见 **Client-configuration › Vhmaws**。
- 有关将 VHM 与 Microsoft Azure 搭配使用的详细信息,请参见 **Client-configuration › Vhm-azure**。
- 有关将 VHM 与 Google Compute Engine 搭配使用的详细信息,请参见 **Client-configuration › Vhmgce**。
- 有关将 VHM 与 Kubernetes 搭配使用的详细信息,请参见 **Client-configuration › Vhm-kubernetes**。
- 有关将 VHM 与 Nutanix 搭配使用的详细信息,请参见 **Client-configuration › Vhm-nutanix**。
- 有关将 VHM 与 VMWare vSphere 搭配使用的详细信息,请参见 **Client-configuration › Vhm-vmware**。
- 有关将 VHM 与其他主机搭配使用的详细信息,请参见 **Client-configuration › Vhm-file**。

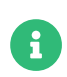

对于 SUSE Manager 中具有"虚拟化服务器"权利的每个主机,您必须有一个虚拟化附加 订阅。

## 10.1. VHM 和 Amazon Web Services

您可以使用虚拟主机管理器 (VHM) 收集 Amazon Web Services (AWS) 中的实例。

VHM 允许 SUSE Manager 获取并报告有关您的群集的信息。有关 VHM 的详细信息,请参见 **Clientconfiguration › Vhm**。

### 10.1.1. 创建 Amazon EC2 VHM

虚拟主机管理器 (VHM) 在 SUSE Manager 服务器上运行。

确保您已在 SUSE Manager 服务器上安装 virtual-host-gatherer-libcloud 软件包。

#### **过程:创建 Amazon EC2 VHM**

- 1. 在 SUSE Manager Web UI 中,导航到**系统 › 虚拟主机管理器**。
- 2. 单击 **[ 创建 ]** 并从下拉菜单中选择 Amazon EC2。
- 3. 在添加 Amazon EC2 虚拟主机管理器部分,使用以下参数:
- 在标签字段中,为 VHM 键入自定义名称。
- 在访问密钥 ID 字段中, 键入 Amazon 提供的访问密钥 ID。
- 在机密访问密钥字段中,键入与 Amazon 实例关联的机密访问密钥。
- 在地区字段中,键入要使用的地区。
- 在区域字段中,键入您的 VM 所在的区域。要使订阅匹配功能正常工作,就必须提供此信息。有关设置 地区和区域的详细信息,请参见 [client-configuration:virtualization.pdf](client-configuration:virtualization.pdf#_susesupport_and_vm_zones)。
- 4. 单击 **[ 创建 ]** 保存更改并创建 VHM。
- 5. 在虚拟主机管理器页面中,选择新 VHM。
- 6. 在属性页面中,单击 **[刷新数据 ]** 以清点新 VHM。

要查看已清点的对象和资源,请导航到**系统 › 系统列表 › 虚拟系统**。

在 Amazon 公有云上运行的实例会向 SUSE Manager 服务器报告 UUID,其格式为一个 i 后跟 17 个十六进制数 字:

#### I1234567890abcdef0

### 10.1.2. 虚拟主机管理器的 AWS 权限

出于安全原因,请始终为要执行的任务授予尽可能最小的权限。不建议对连接到 AWS 的用户使用具有过高权限 的访问密钥。

为了让 SUSE Manager 从 AWS 收集所需的信息,VHM 需要相权限来说明 EC2 实例和地址。一种收集此信息的 方法是专门为此任务创建一个新的 IAM 用户 (Identity and Access Management),创建一个如下策略并关联到 该用户:

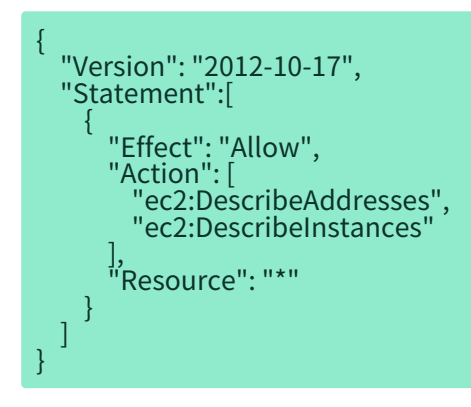

您可以通过限制对特定地区的访问来对权限施加更多限制。有关详细信息,请参见

[https://docs.aws.amazon.com/AWSEC2/latest/UserGuide/ExamplePolicies\\_EC2.html#iam](https://docs.aws.amazon.com/AWSEC2/latest/UserGuide/ExamplePolicies_EC2.html#iam-example-read-only)[example-read-only](https://docs.aws.amazon.com/AWSEC2/latest/UserGuide/ExamplePolicies_EC2.html#iam-example-read-only)。

## 10.2. VHM 和 Azure

您可以使用虚拟主机管理器 (VHM) 收集 Microsoft Azure 中的实例。

VHM 允许 SUSE Manager 获取并报告有关您的虚拟机的信息。有关 VHM 的详细信息,请参见 **Clientconfiguration › Vhm**。

### 10.2.1. 先决条件

要让您创建的 VHM 访问 Azure VM,需要为其指派正确的权限。

请以订阅管理员身份登录您的 Azure 帐户,并确保该 Azure 用户帐户和应用程序在正确的组中。应用程序所在 的组决定了应用程序所拥有的角色,因而决定了其拥有的权限。

### 10.2.2. 创建 Azure VHM

虚拟主机管理器 (VHM) 在 SUSE Manager 服务器上运行。

确保您已在 SUSE Manager 服务器上安装 virtual-host-gatherer-libcloud 软件包。

#### **过程:创建 Azure VHM**

- 1. 在 SUSE Manager Web UI 中,导航到**系统 › 虚拟主机管理器**。
- 2. 单击 **[ 创建 ]** 并从下拉菜单中选择 Azure。
- 3. 在添加 Azure 虚拟主机管理器部分,使用以下参数:
	- 在标签字段中,为 VHM 键入自定义名称。
	- $\circ$  在订阅 ID 字段中,键入在 Azure 门户 > 服务 > 订阅页面中找到的订阅 ID。
	- 在应用程序 ID 字段中,键入您在注册应用程序时获得的应用程序 ID。
	- 在租户 ID 字段中,键入您在注册应用程序时获得的、由 Azure 提供的租户 ID。
	- 在机密密钥字段中,键入与 Azure 实例关联的机密密钥。
	- 在区域字段中,键入您的 VM 所在的区域。例如,如果位于西欧,则输入西欧。 要使订阅匹配功能正 常工作,就必须提供此信息。
- 4. 单击 **[ 创建 ]** 保存更改并创建 VHM。
- 5. 在虚拟主机管理器页面中,选择新 VHM。
- 6. 在属性页面中,单击 **[ 刷新数据 ]** 以清点新 VHM。

要查看已清点的对象和资源,请导航到**系统 › 系统列表 › 虚拟系统**。

#### 10.2.3. 指派权限

如果未正确设置权限,您在运行 virtual-host-gatherer 时可能会收到如下所示的错误:

一般错误:[AuthorizationFailed] 对象 ID 为 'object\_ID' 的客户端 'client\_name' 无权在 '/subscriptions/not-very-secret-subscription-id' 范围执行操作 'Microsoft.Compute/virtualMachines/read',或该范围无效。如果访问权限是最近授予的,请刷新您 的身份凭证。

要确定正确的身份凭证,请在 SUSE Manager 服务器上的提示符处运行以下命令:

virtual-host-gatherer -i input\_azure.json -o out\_azure.json -vvv

input\_azure.json 文件应包含以下信息:

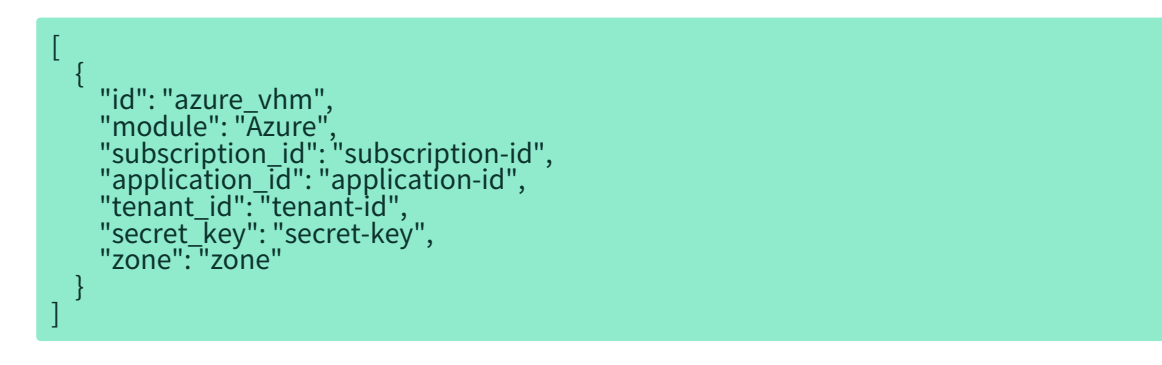

### 10.2.4. Azure UUID

在 Azure 公有云上运行的实例会向 SUSE Manager 服务器报告如下 UUID:

#### 13f56399-bd52-4150-9748-7190aae1ff21

## 10.3. VHM 和 Google Compute Engine

您可以使用虚拟主机管理器 (VHM) 收集 Google Compute Engine (GCE) 中的实例。

VHM 允许 SUSE Manager 获取并报告有关您的虚拟机的信息。有关 VHM 的详细信息,请参见 **Clientconfiguration › Vhm**。

### 10.3.1. 先决条件

要让您创建的 VHM 可以访问 GCE VM,需要为其指派正确的权限。

以管理员身份登录您的 Google Cloud Platform 帐户,并使用 Cloud Identity and Access Management (IAM) 工具确保服务帐户拥有适当的角色。

### 10.3.2. 创建 GCE VHM

虚拟主机管理器 (VHM) 在 SUSE Manager 服务器上运行。

要运行 VHM,需要打开端口 443 以使您的 SUSE Manager 服务器可访问客户端。

确保您已在 SUSE Manager 服务器上安装 virtual-host-gatherer-libcloud 软件包。

开始前,请登录 GCE 面板并下载证书文件。将此文件存储在 SUSE Manager 服务器本地,并记下路径。

### **过程:创建 GCE VHM**

- 1. 在 SUSE Manager Web UI 中,导航到**系统 › 虚拟主机管理器**。
- 2. 单击 **[ 创建 ]** 并从下拉菜单中选择 Google Compute Engine。
- 3. 在添加 Google Compute Engine 虚拟主机管理器部分,使用以下参数:
	- 在标签字段中,为 VHM 键入自定义名称。
	- 在服务帐户电子邮件字段中,键入与您的服务帐户关联的电子邮件地址。
	- 在证书路径字段中,键入 SUSE Manager 服务器上用于存储您从 GCE 面板下载的密钥的本地路径。
	- 在项目 ID 字段中,键入 GCE 实例使用的项目 ID。
	- 在区域字段中,键入您的 VM 所在的区域。 要使订阅匹配功能正常工作,就必须提供此信息。
- 4. 单击 **[ 创建 ]** 保存更改并创建 VHM。
- 5. 在虚拟主机管理器页面中,选择新 VHM。
- 6. 在属性页面中,单击 **[ 刷新数据 ]** 以清点新 VHM。

要查看已清点的对象和资源,请导航到**系统 › 系统列表 › 虚拟系统**。

### 10.3.3. 指派权限

如果未正确设置权限,您在运行 virtual-host-gatherer 时可能会收到如下所示的错误:

错误:{'domain': 'global', 'reason': 'forbidden', 'message': "需要 'compute.zones.list' 权限,'projects/project-id'"} 错误:无法使用指定的身份凭证连接 Google Compute Engine 公有云。

要确定正确的身份凭证,请在 SUSE Manager 服务器上的提示符处运行以下命令:

virtual-host-gatherer -i input\_google.json -o out\_google.json -vvv

input\_google.json 文件应包含以下信息:

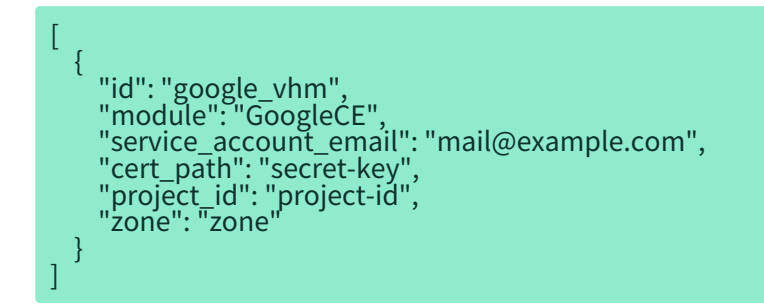

### 10.3.4. GCE UUID

在 Google 公有云上运行的实例会向 SUSE Manager 服务器报告如下 UUID:

152986662232938449

## 10.4. VHM 和 Kubernetes

您可以使用虚拟主机管理器 (VHM) 管理 Kubernetes 群集。

VHM 允许 SUSE Manager 获取并报告有关您的群集的信息。有关 VHM 的详细信息,请参见 **Clientconfiguration › Vhm**。

要将 SUSE Manager 与 Kubernetes 搭配使用,您需要将 SUSE Manager 服务器配置为进行容器管理,为其配 置所有必需的通道,并且有可用的已注册容器构建主机。

此外还需满足以下条件:

- 网络上至少有一个可用的 Kubernetes 群集。
- SUSE Manager 服务器上已安装 virtual-host-gatherer-Kubernetes 软件包。
- Kubernetes 1.5.0 或更高版本。
- 容器构建主机上已安装 Docker 1.12 或更高版本。

### 10.4.1. 创建 Kubernetes VHM

可以使用 SUSE Manager 作为 VHM 注册 Kubernetes 群集。

您需要使用 kubeconfig 文件来注册 Kubernetes 群集以及为其授权。您可以使用 Kubernetes 命令行工具 kubectl 获取 kubeconfig 文件。kubectl config view --flatten=true 会为 VHM 提供配置并根据需要嵌入证 书文件。

#### **过程:创建 Kubernetes VHM**

- 1. 在 SUSE Manager Web UI 中,导航到**系统 › 虚拟主机管理器**。
- 2. 单击 **[ 创建 ]**, 然后选择 Kubernetes 群集。
- 3. 在添加 Kubernetes 虚拟主机管理器部分,使用以下参数:
	- 在标签字段中,为 VHM 键入自定义名称。
	- 选择包含 Kubernetes 群集所需数据的 kubeconfig 文件。
- 4. 在上下文字段中,为群集选择适当的上下文。 此设置在 kubeconfig 文件中指定。
- 5. 单击 **[ 创建 ]**。

#### **过程:查看群集中的节点**

- 1. 在 SUSE Manager Web UI 中,导航到**系统 › 虚拟主机管理器**。
- 2. 选择 Kubernetes 群集。
- 3. 单击 **[ 安排刷新数据 ]** 以刷新节点数据。

更新节点数据可能需要一些时间。您可能需要刷新浏览器窗口来查看更新的信息。

任何连接或身份验证问题都会记录到 gatherer.log 中。

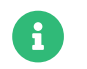

**合同**<br>【1】 注册期间不会刷新节点数据, 您需要手动刷新才能看到更新的数据。

### 10.4.2. 检索映像运行时数据

您可以在 SUSE Manager Web UI 中导航到**映像 › 映像列表**来查看有关 Kubernetes 映像的运行时数据。

映像列表表格中包含以下三列:

• 修订版:

SUSE Manager 每次重新构建映像版本时或每次导入外部构建的映像时递增的序号。

• 运行时:

所注册群集中每个映像的运行中实例的总体状态。

• 实例:

在 SUSE Manager 中注册的所有群集中运行此映像的实例数。您可以单击数字旁边的弹出图标查看数字明 细。

#### 运行时列会显示以下一种状态消息:

• 所有实例与 SUSE Manager 相一致:

所有运行中实例都在运行 SUSE Manager 所跟踪的同一映像版本。

• 找到已过时的实例:

部分实例运行的是映像的较旧版本。您可能需要重新部署映像。

• 无信息:

实例映像的校验和与 SUSE Manager 中包含的映像数据不匹配。您可能需要重新部署映像。

#### **过程:构建映像**

- 1. 在 SUSE Manager Web UI 中,导航到**映像 › 存储区**。
- 2. 单击 **[ 创建 ]** 以创建映像存储区。
- 3. 导航到**映像 › 配置文件**。
- 4. 单击 **[ 创建 ]** 以创建映像配置文件。 您需要使用适合部署到 Kubernetes 的 dockerfile。
- 5. 导航到**映像 › 构建**以使用新配置文件构建映像。
- 6. 将映像部署到某个注册的 Kubernetes 群集中。 您可以使用 kubectl 工具执行此操作。

更新的数据现在应该会出现在映像列表(单击**映像 › 映像列表**即会显示)中。

### **过程:导入之前部署的映像**

- 1. 在 SUSE Manager Web UI 中,导航到**映像 › 映像存储区**。
- 2. 添加拥有您要导入的映像的注册表(如果尚不存在)。
- 3. 导航到**映像 › 映像列表**,然后单击 **[ 导入 ]**。
- 4. 填写字段,选择您创建的映像存储区,然后单击 **[ 导入 ]**。

导入的映像现在应该会出现在映像列表(单击**映像 › 映像列表**即会显示)中。

#### **过程:重构建之前部署的映像**

- 1. 在 SUSE Manager Web UI 中,导航到**映像 › 映像列表**,找到您要重构建的映像所在的行,然后单击 **[ 细节 ]**。
- 2. 导航到构建状态部分,然后单击 **[ 重构建 ]**。 重构建可能需要一段时间才能完成。

重构建成功完成后,映像列表(单击**映像 › 映像列表**即会显示)中映像的运行时状态将会更新。这表示实例运 行的是映像以前的版本。

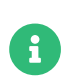

只有在映像最初是使用 SUSE Manager 构建的情况下,您才可以重构建映像。您无法重构 建导入的映像。

#### **过程:检索其他运行时数据**

- 1. 在 SUSE Manager Web UI 中,导航到**映像 › 映像列表**,找到正在运行的实例所在的行,然后单击 **[ 细节 ]**。
- 2. 导航到概览选项卡。 在映像信息部分,运行时和实例字段中会显示相关数据。
- 3. 导航到运行时选项卡。 此部分包含有关所有注册群集中运行此映像的 Kubernetes Pod 的信息。此部分的 信息包括:
	- Pod 名称。
	- Pod 所在的名称空间。
	- 特定 Pod 中容器的运行时状态。

### 10.4.3. 权限和证书

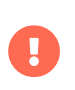

仅当 kubeconfig 文件包含所有嵌入的证书数据时,您才能在 SUSE Manager 中使用该文 件。

通过 SUSE Manager 进行的 API 调用包括:

- GET /api/v1/pods
- GET /api/v1/nodes

建议为 SUSE Manager 赋予如下最小权限:

• 可列出所有节点的 ClusterRole:

resources: ["nodes"] verbs: ["list"]

● 可列出所有名称空间中的 Pod 的 ClusterRole(角色绑定不能对名称空间产生任何限制):<br>→

resources: ["pods"] verbs: ["list"]

如果 /pods 返回 403 响应, SUSE Manager 将会忽略整个群集。

有关使用 RBAC 授权的详细信息,请参见 <https://kubernetes.io/docs/admin/authorization/rbac/>。

## 10.5. 使用 Nutanix 虚拟化

SUSE 是 Nutanix 的生态系统合作伙伴,SUSE Manager 已获得 "Nutanix AHV integrated" 类别的 Nutanix Ready 认证。

有关 Nutanix 集成的详细信息,请参见 <https://www.nutanix.com/partners/technology-alliances/suse>

您可以通过在 SUSE Manager 中设置虚拟主机管理器 (VHM) 来使用 Nutanix AHV 虚拟机。开始前,您需要在 SUSE Manager 服务器上设置 VHM, 然后清点可用的 VM 主机。

### 10.5.1. VHM 设置

虚拟主机管理器 (VHM) 在 SUSE Manager 服务器上运行。

确保您已在 SUSE Manager 服务器上安装 virtual-host-gatherer-Nutanix 软件包。

要运行 VHM,必须打开端口 9440 以使您的 SUSE Manager 服务器可访问 Nutanix Prism Element API。

#### **过程:创建 Nutanix VHM**

- 1. 在 SUSE Manager Web UI 中,导航到**系统 › 虚拟主机管理器**。
- 2. 单击 **[ 创建 ]**,然后选择 Nutanix AHV。
- 3. 在添加 Nutanix AHV 虚拟主机管理器部分,使用以下参数:
	- 在标签字段中,为 VHM 键入自定义名称。
	- 在主机名字段中,键入完全限定的域名 (FQDN) 或主机的 IP 地址。
	- 在端口字段中,键入要使用的 Prism Element API 端口(例如, 9440)。
	- 在用户名字段中,键入与 VM 主机关联的用户名。
- 在口令字段中,键入与 VM 主机用户关联的口令。
- 4. 单击 **[ 创建 ]** 保存更改并创建 VHM。

A

- 5. 在虚拟主机管理器页面中选择新 VHM。
- 6. 在属性页面中,单击 **[刷新数据 ]** 以清点新 VHM。
- 要查看已清点的对象和资源,请导航到**系统 › 系统列表 › 虚拟系统**。

有时,在浏览器中使用 HTTPS 连接 Nutanix Prism API 服务器可能会发生证书无效错误。 如果发生此情况,刷新来自虚拟主机管理器的数据将会失败。Nutanix API 服务器上必须存 在有效的 SSL 证书(不是自我签名证书)。

如果您为 Nutanix SSL 证书使用了自定义 CA 机构,请将自定义 CA 证书复制到 SUSE Manager 服务器上的 /etc/pki/trust/anchors 中。在命令行上运行 update-cacertificates 命令以重新信任证书,然后重启动 spacewalk 服务。

创建并配置好 VHM 后,Taskomatic 即会自动运行数据收集过程。如果您要手动进行数据收集,请导航到**系统 › 虚拟主机管理器**,选择适当的 VHM,然后单击 **[ 刷新数据 ]**。

SUSE Manager 随附了一个名为 virtual-host-gatherer 的工具,可以使用相应 API 连接到 VHM 并请求虚拟主 机的相关信息。virtual-host-gatherer 计算机会维护可选模块的概念,每个模块可启用一个特定的 VHM。Taskomatic 会在夜间自动调用此工具。virtual-host-gatherer 工具的日志文件位于 /var/log/rhn/ gatherer.log。

## 10.6. 使用 VMWare 虚拟化

您可以在 SUSE Manager 中设置虚拟主机管理器 (VHM) 来使用 VMWare vSphere 虚拟机,包括 ESXi 和 vCenter。

开始前,您需要在 SUSE Manager 服务器上设置 VHM,然后清点可用的 VM 主机。之后,Taskomatic 便可以 开始使用 VM API 收集数据。

#### 10.6.1. VHM 设置

虚拟主机管理器 (VHM) 在 SUSE Manager 服务器上运行。

要运行 VHM,需要打开端口 443 以使您的 SUSE Manager 服务器可访问 VMWare API。

VMWare 主机使用访问权限角色和权限来控制对主机和 Guest 的访问。请确保您要让 VHM 清点的任何 VMWare 对象或资源均至少具有只读权限。如果您要排除任何对象或资源,请将它们标记为无访问权限。

当您向 SUSE Manager 添加新主机时,需考虑是否需要让 SUSE Manager 清点已指派给用户和对象的角色和权 限。

有关用户、角色和权限的详细信息,请参见 VMWare vSphere 文档,网址为:[https://docs.vmware.com/](https://docs.vmware.com/en/VMware-vSphere/index.html) [en/VMware-vSphere/index.html](https://docs.vmware.com/en/VMware-vSphere/index.html)

#### **过程:创建 VMWare VHM**

- 1. 在 SUSE Manager Web UI 中,导航到**系统 › 虚拟主机管理器**。
- 2. 单击 **[ 创建 ]**,然后选择基于 VMWare。
- 3. 在添加基于 VMWare 的虚拟主机管理器部分,使用以下参数:
	- 在标签字段中,为 VHM 键入自定义名称。
	- 在主机名字段中,键入完全限定的域名 (FQDN) 或主机的 IP 地址。
	- 在端口字段中,键入要使用的 ESXi API 端口(例如,443)。
	- 在用户名字段中,键入与 VM 主机关联的用户名。
	- 在口令字段中,键入与 VM 主机用户关联的口令。
- 4. 单击 **[ 创建 ]** 保存更改并创建 VHM。
- 5. 在虚拟主机管理器页面中选择新 VHM。
- 6. 在属性页面中,单击 **[刷新数据 ]** 以清点新 VHM。

要查看已清点的对象和资源,请导航到**系统 › 系统列表 › 虚拟系统**。

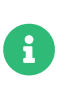

有时,在浏览器中使用 HTTPS 连接 ESXi 服务器可能会发生证书无效错误。如果发生此情 况,刷新来自虚拟主机服务器的数据将会失败。要纠正该问题,请解压缩来自 ESXi 服务器 的证书,然后将其复制到 /etc/pki/trust/ anchors。在命令行上运行 update-cacertificates 命令以重新信任证书,然后重启动 spacewalk 服务。

创建并配置好 VHM 后,Taskomatic 即会自动运行数据收集过程。如果您要手动进行数据收集,请导航到**系统 › 虚拟主机管理器**,选择适当的 VHM,然后单击 **[ 刷新数据 ]**。

SUSE Manager 随附了一个名为 virtual-host-gatherer 的工具,可以使用相应 API 连接到 VHM 并请求虚拟主 机的相关信息。virtual-host-gatherer 计算机会维护可选模块的概念,每个模块可启用一个特定的 VHM。Taskomatic 会在夜间自动调用此工具。virtual-host-gatherer 工具的日志文件位于 /var/log/rhn/ gatherer.log。

### 10.6.2. 在 VMWare 上对 SSL 错误进行查错

如果您在配置安装的 VMWare 时遇到 SSL 错误,需要下载 VMWare 提供的 CA 证书文件,并在 SUSE Manager 上信任该证书。

#### **过程:信任 VMWare CA 证书**

- 1. 从您安装的 VMWare 中下载 CA 证书。 您可以通过登录 vCenter Web UI 并单击 **[ 下载可信根 CA 证书 ]** 来 实现此目的。
- 2. 如果下载的 CA 证书文件为 .zip 格式,请解压缩该存档文件。 证书文件的扩展名有多种。例如 ,certificate.0。
- 3. 将证书文件复制到 SUSE Manager 服务器上并保存到 /etc/pki/trust/anchors/ 目录中。

4. 将复制的证书的文件名后缀改为 .crt 或 .pem。

5. 在 SUSE Manager 服务器上的命令提示符处更新 CA 证书记录:

update-ca-certificates

## 10.7. 使用其他第三方提供者虚拟化

如果您要使用 Xen、KVM 或 VMware 以外的第三方虚拟化提供者,可以将 JSON 配置文件导入到 SUSE Manager 中。

同样,如果您安装的 VMWare 不提供直接访问 API 的功能,基于文件的 VHM 可以为您提供基本的管理功能。

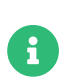

此选项用于导入使用 virtual-host-gatherer 工具创建的文件, 不可用于导入手动创建的 文件。

#### **过程:导出和导入 JSON 文件**

- 1. 在 VM 网络上运行 virtual-host-gatherer 以导出 JSON 配置文件。
- 2. 将产生的文件保存到 SUSE Manager 服务器可访问的位置。
- 3. 在 SUSE Manager Web UI 中,导航到**系统 › 虚拟主机管理器**。
- 4. 单击 **[ 创建 ]**,然后选择基于文件。
- 5. 在添加基于文件的虚拟主机管理器部分,使用以下参数:
	- 在标签字段中,为 VHM 键入自定义名称。
	- <sup>在</sup>URL 字段中,键入导出的 JSON 配置文件的路径。
- 6. 单击 **[ 创建 ]** 保存更改并创建 VHM。
- 7. 在虚拟主机管理器页面中,选择新 VHM。
- 8. 在属性页面中,单击 **[ 刷新数据 ]** 以清点新 VHM。

#### **列表 3. 例如:导出的 JSON 配置文件:**

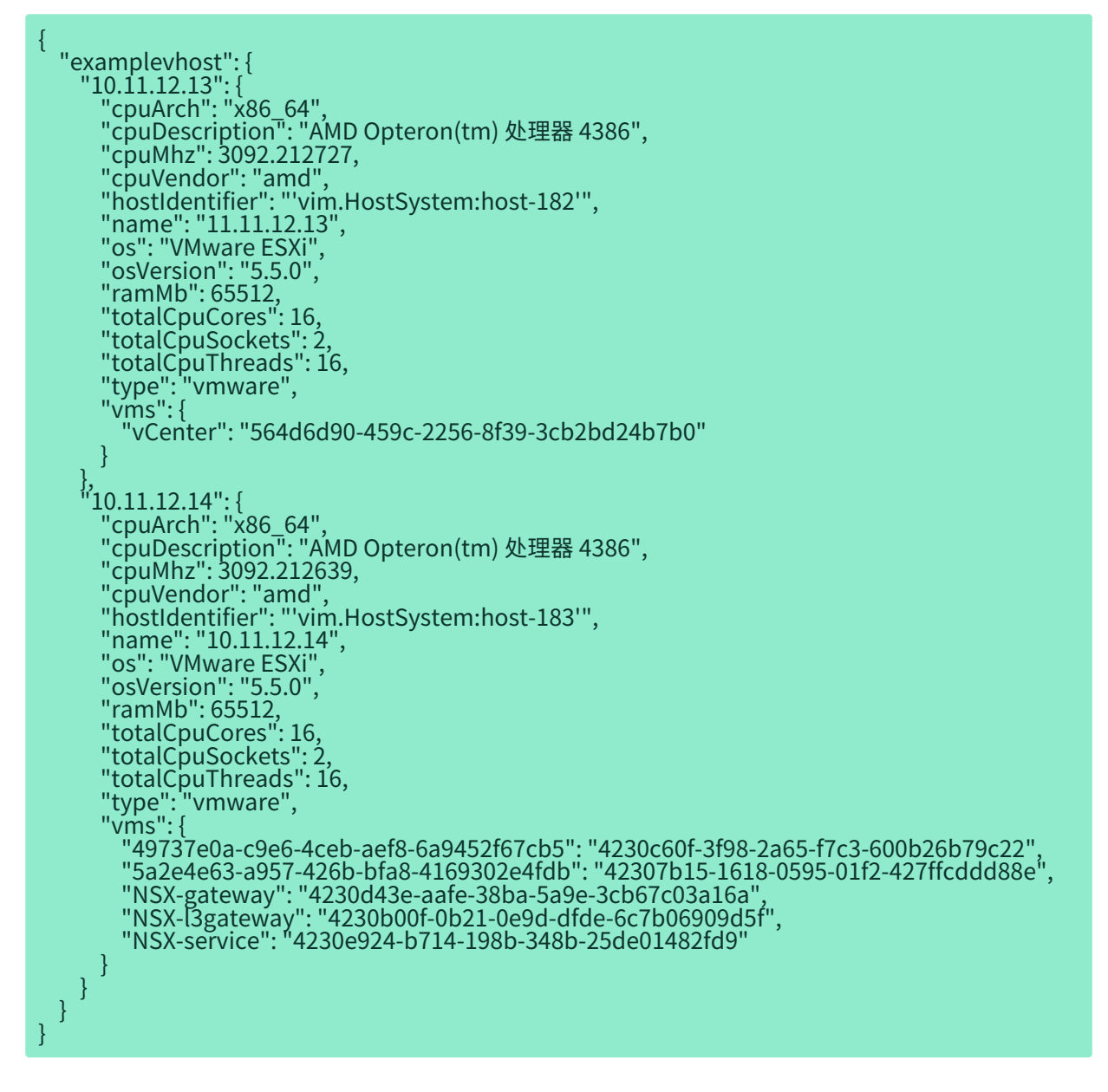

有关详细信息,请参见 SUSE Manager 服务器上 virtual-host-gatherer 的手册页:

#### man virtual-host-gatherer

该软件包的 README 文件提供有关超级管理程序类型的背景信息及其他信息:

/usr/share/doc/packages/virtual-host-gatherer/README.md

手册页和 README 文件还包含示例配置文件。

# Chapter 11. GNU Free Documentation License

Copyright © 2000, 2001, 2002 Free Software Foundation, Inc. 51 Franklin St, Fifth Floor, Boston, MA 02110-1301 USA. Everyone is permitted to copy and distribute verbatim copies of this license document, but changing it is not allowed.

## 0. PREAMBLE

The purpose of this License is to make a manual, textbook, or other functional and useful document "free" in the sense of freedom: to assure everyone the effective freedom to copy and redistribute it, with or without modifying it, either commercially or noncommercially. Secondarily, this License preserves for the author and publisher a way to get credit for their work, while not being considered responsible for modifications made by others.

This License is a kind of "copyleft", which means that derivative works of the document must themselves be free in the same sense. It complements the GNU General Public License, which is a copyleft license designed for free software.

We have designed this License in order to use it for manuals for free software, because free software needs free documentation: a free program should come with manuals providing the same freedoms that the software does. But this License is not limited to software manuals; it can be used for any textual work, regardless of subject matter or whether it is published as a printed book. We recommend this License principally for works whose purpose is instruction or reference.

## 1. APPLICABILITY AND DEFINITIONS

This License applies to any manual or other work, in any medium, that contains a notice placed by the copyright holder saying it can be distributed under the terms of this License. Such a notice grants a world-wide, royalty-free license, unlimited in duration, to use that work under the conditions stated herein. The "Document", below, refers to any such manual or work. Any member of the public is a licensee, and is addressed as "you". You accept the license if you copy, modify or distribute the work in a way requiring permission under copyright law.

A "Modified Version" of the Document means any work containing the Document or a portion of it, either copied verbatim, or with modifications and/or translated into another language.

A "Secondary Section" is a named appendix or a front-matter section of the Document that deals exclusively with the relationship of the publishers or authors of the Document to the Document's overall subject (or to related matters) and contains nothing that could fall directly within that overall subject. (Thus, if the Document is in part a textbook of mathematics, a Secondary Section may not explain any mathematics.) The relationship could be a matter of historical connection with the subject or with related matters, or of legal, commercial, philosophical, ethical or political position regarding them.

The "Invariant Sections" are certain Secondary Sections whose titles are designated, as being those of Invariant Sections, in the notice that says that the Document is released under this License. If a section does not fit the above definition of Secondary then it is not allowed to be designated as Invariant. The Document may contain zero Invariant Sections. If the Document does not identify any Invariant Sections then there are none.

The "Cover Texts" are certain short passages of text that are listed, as Front-Cover Texts or Back-Cover Texts, in the notice that says that the Document is released under this License. A Front-Cover Text may be at most 5 words, and a Back-Cover Text may be at most 25 words.

A "Transparent" copy of the Document means a machine-readable copy, represented in a format whose specification is available to the general public, that is suitable for revising the document straightforwardly with generic text editors or (for images composed of pixels) generic paint programs or (for drawings) some widely available drawing editor, and that is suitable for input to text formatters or for automatic translation to a variety of formats suitable for input to text formatters. A copy made in an otherwise Transparent file format whose markup, or absence of markup, has been arranged to thwart or discourage subsequent modification by readers is not Transparent. An image format is not Transparent if used for any substantial amount of text. A copy that is not "Transparent" is called "Opaque".

Examples of suitable formats for Transparent copies include plain ASCII without markup, Texinfo input format, LaTeX input format, SGML or XML using a publicly available DTD, and standard-conforming simple HTML, PostScript or PDF designed for human modification. Examples of transparent image formats include PNG, XCF and JPG. Opaque formats include proprietary formats that can be read and edited only by proprietary word processors, SGML or XML for which the DTD and/or processing tools are not generally available, and the machine-generated HTML, PostScript or PDF produced by some word processors for output purposes only.

The "Title Page" means, for a printed book, the title page itself, plus such following pages as are needed to hold, legibly, the material this License requires to appear in the title page. For works in formats which do not have any title page as such, "Title Page" means the text near the most prominent appearance of the work's title, preceding the beginning of the body of the text.

A section "Entitled XYZ" means a named subunit of the Document whose title either is precisely XYZ or contains XYZ in parentheses following text that translates XYZ in another language. (Here XYZ stands for a specific section name mentioned below, such as "Acknowledgements", "Dedications", "Endorsements", or "History".) To "Preserve the Title" of such a section when you modify the Document means that it remains a section "Entitled XYZ" according to this definition.

The Document may include Warranty Disclaimers next to the notice which states that this License applies to the Document. These Warranty Disclaimers are considered to be included by reference in this License, but only as regards disclaiming warranties: any other implication that these Warranty Disclaimers may have is void and has no effect on the meaning of this License.

## 2. VERBATIM COPYING

You may copy and distribute the Document in any medium, either commercially or noncommercially, provided that this License, the copyright notices, and the license notice saying this License applies to the Document are reproduced in all copies, and that you add no other conditions whatsoever to those of this License. You may not use technical measures to obstruct or control the reading or further copying of the copies you make or distribute. However, you may accept compensation in exchange for copies. If you distribute a large enough number of copies you must also follow the conditions in section 3.

You may also lend copies, under the same conditions stated above, and you may publicly display copies.

## 3. COPYING IN QUANTITY

If you publish printed copies (or copies in media that commonly have printed covers) of the Document, numbering more than 100, and the Document's license notice requires Cover Texts, you must enclose the copies in covers that carry, clearly and legibly, all these Cover Texts: Front-Cover Texts on the front cover, and Back-Cover Texts on the back cover. Both covers must also clearly and legibly identify you as the publisher of these copies. The front cover must present the full title with all words of the title equally prominent and visible. You may add other material on the covers in addition. Copying with changes limited to the covers, as long as they preserve the title of the Document and satisfy these conditions, can be treated as verbatim copying in other respects.

If the required texts for either cover are too voluminous to fit legibly, you should put the first ones listed (as many as fit reasonably) on the actual cover, and continue the rest onto adjacent pages.

If you publish or distribute Opaque copies of the Document numbering more than 100, you must either include a machine-readable Transparent copy along with each Opaque copy, or state in or with each Opaque copy a computer-network location from which the general network-using public has access to download using public-standard network protocols a complete Transparent copy of the Document, free of added material. If you use the latter option, you must take reasonably prudent steps, when you begin distribution of Opaque copies in quantity, to ensure that this Transparent copy will remain thus accessible at the stated location until at least one year after the last time you distribute an Opaque copy (directly or through your agents or retailers) of that edition to the public.

It is requested, but not required, that you contact the authors of the Document well before redistributing any large number of copies, to give them a chance to provide you with an updated version of the Document.

## 4. MODIFICATIONS

You may copy and distribute a Modified Version of the Document under the conditions of sections 2 and 3 above, provided that you release the Modified Version under precisely this License, with the Modified Version filling the role of the Document, thus licensing distribution and modification of the Modified Version to whoever possesses a copy of it. In addition, you must do these things in the Modified Version:

- A. Use in the Title Page (and on the covers, if any) a title distinct from that of the Document, and from those of previous versions (which should, if there were any, be listed in the History section of the Document). You may use the same title as a previous version if the original publisher of that version gives permission.
- B. List on the Title Page, as authors, one or more persons or entities responsible for authorship of the modifications in the Modified Version, together with at least five of the principal authors of the Document (all of its principal authors, if it has fewer than five), unless they release you from this requirement.
- C. State on the Title page the name of the publisher of the Modified Version, as the publisher.
- D. Preserve all the copyright notices of the Document.
- E. Add an appropriate copyright notice for your modifications adjacent to the other copyright notices.
- F. Include, immediately after the copyright notices, a license notice giving the public permission to use the Modified Version under the terms of this License, in the form shown in the Addendum below.
- G. Preserve in that license notice the full lists of Invariant Sections and required Cover Texts given in the Document's license notice.
- H. Include an unaltered copy of this License.
- I. Preserve the section Entitled "History", Preserve its Title, and add to it an item stating at least the title, year, new authors, and publisher of the Modified Version as given on the Title Page. If there is no section Entitled "History" in the Document, create one stating the title, year, authors, and publisher of the Document as given on its Title Page, then add an item describing the Modified Version as stated in the previous sentence.
- J. Preserve the network location, if any, given in the Document for public access to a Transparent copy of the Document, and likewise the network locations given in the Document for previous versions it was based on. These may be placed in the "History" section. You may omit a network location for a work that was published at least four years before the Document itself, or if the original publisher of the version it refers to gives permission.
- K. For any section Entitled "Acknowledgements" or "Dedications", Preserve the Title of the section, and preserve in the section all the substance and tone of each of the contributor acknowledgements and/or dedications given therein.
- L. Preserve all the Invariant Sections of the Document, unaltered in their text and in their titles. Section numbers or the equivalent are not considered part of the section titles.
- M. Delete any section Entitled "Endorsements". Such a section may not be included in the Modified Version.
- N. Do not retitle any existing section to be Entitled "Endorsements" or to conflict in title with any Invariant Section.
- O. Preserve any Warranty Disclaimers.

If the Modified Version includes new front-matter sections or appendices that qualify as Secondary Sections and contain no material copied from the Document, you may at your option designate some or all of these sections as invariant. To do this, add their titles to the list of Invariant Sections in the Modified Version's license notice. These titles must be distinct from any other section titles.

You may add a section Entitled "Endorsements", provided it contains nothing but endorsements of your Modified Version by various parties—for example, statements of peer review or that the text has been approved by an organization as the authoritative definition of a standard.

You may add a passage of up to five words as a Front-Cover Text, and a passage of up to 25 words as a Back-Cover Text, to the end of the list of Cover Texts in the Modified Version. Only one passage of Front-Cover Text and one of Back-Cover Text may be added by (or through arrangements made by) any one entity. If the Document already includes a cover text for the same cover, previously added by you or by arrangement made by the same entity you are acting on behalf of, you may not add another; but you may replace the old one, on explicit permission from the previous publisher that added the old one.

The author(s) and publisher(s) of the Document do not by this License give permission to use their names for publicity for or to assert or imply endorsement of any Modified Version.

## 5. COMBINING DOCUMENTS

You may combine the Document with other documents released under this License, under the terms defined in section 4 above for modified versions, provided that you include in the combination all of the Invariant Sections of all of the original documents, unmodified, and list them all as Invariant Sections of your combined work in its license notice, and that you preserve all their Warranty Disclaimers.

The combined work need only contain one copy of this License, and multiple identical Invariant Sections may be replaced with a single copy. If there are multiple Invariant Sections with the same name but different contents, make the title of each such section unique by adding at the end of it, in parentheses, the name of the original author or publisher of that section if known, or else a unique number. Make the same adjustment to the section titles in the list of Invariant Sections in the license notice of the combined work.

In the combination, you must combine any sections Entitled "History" in the various original documents, forming one section Entitled "History"; likewise combine any sections Entitled "Acknowledgements", and any sections Entitled "Dedications". You must delete all sections Entitled "Endorsements".

## 6. COLLECTIONS OF DOCUMENTS

You may make a collection consisting of the Document and other documents released under this License, and replace the individual copies of this License in the various documents with a single copy that is included in the collection, provided that you follow the rules of this License for verbatim copying of each of the documents in all other respects.

You may extract a single document from such a collection, and distribute it individually under this License, provided you insert a copy of this License into the extracted document, and follow this License in all other respects regarding verbatim copying of that document.

## 7. AGGREGATION WITH INDEPENDENT WORKS

A compilation of the Document or its derivatives with other separate and independent documents or works, in or on a volume of a storage or distribution medium, is called an "aggregate" if the copyright resulting from the compilation is not used to limit the legal rights of the compilation's users beyond what the individual works permit. When the Document is included in an aggregate, this License does not apply to the other works in the aggregate which are not themselves derivative works of the Document.

If the Cover Text requirement of section 3 is applicable to these copies of the Document, then if the Document is less than one half of the entire aggregate, the Document's Cover Texts may be placed on covers that bracket the Document within the aggregate, or the electronic equivalent of covers if the Document is in electronic form. Otherwise they must appear on printed covers that bracket the whole aggregate.

## 8. TRANSLATION

Translation is considered a kind of modification, so you may distribute translations of the Document under the terms of section 4. Replacing Invariant Sections with translations requires special permission from their copyright holders, but you may include translations of some or all Invariant Sections in addition to the original versions of these Invariant Sections. You may include a translation of this License, and all the license notices in the Document, and any Warranty Disclaimers, provided that you also include the original English version of this License and the original versions of those notices and disclaimers. In case of a disagreement between the translation and the original version of this License or a notice or disclaimer, the original version will prevail.

If a section in the Document is Entitled "Acknowledgements", "Dedications", or "History", the requirement (section 4) to Preserve its Title (section 1) will typically require changing the actual title.

## 9. TERMINATION

You may not copy, modify, sublicense, or distribute the Document except as expressly provided for under this License. Any other attempt to copy, modify, sublicense or distribute the Document is void, and will automatically terminate your rights under this License. However, parties who have received copies, or rights, from you under this License will not have their licenses terminated so long as such parties remain in full compliance.

## 10. FUTURE REVISIONS OF THIS LICENSE

The Free Software Foundation may publish new, revised versions of the GNU Free Documentation License from time to time. Such new versions will be similar in spirit to the present version, but may differ in detail to address new problems or concerns. See <http://www.gnu.org/copyleft/>.

Each version of the License is given a distinguishing version number. If the Document specifies that a particular numbered version of this License "or any later version" applies to it, you have the option of following the terms and conditions either of that specified version or of any later version that has been published (not as a draft) by the Free Software Foundation. If the Document does not specify a version number of this License, you may choose any version ever published (not as a draft) by the Free Software Foundation.

## ADDENDUM: How to use this License for your documents

Copyright (c) YEAR YOUR NAME. Permission is granted to copy, distribute and/or modify this document under the terms of the GNU Free Documentation License, Version 1.2 or any later version published by the Free Software Foundation; with no Invariant Sections, no Front-Cover Texts, and no Back-Cover Texts. A copy of the license is included in the section entitled "GNU Free Documentation License.